## Sensore di Irraggiamento Predittivo

Paolo Casoretti

August 30, 2019

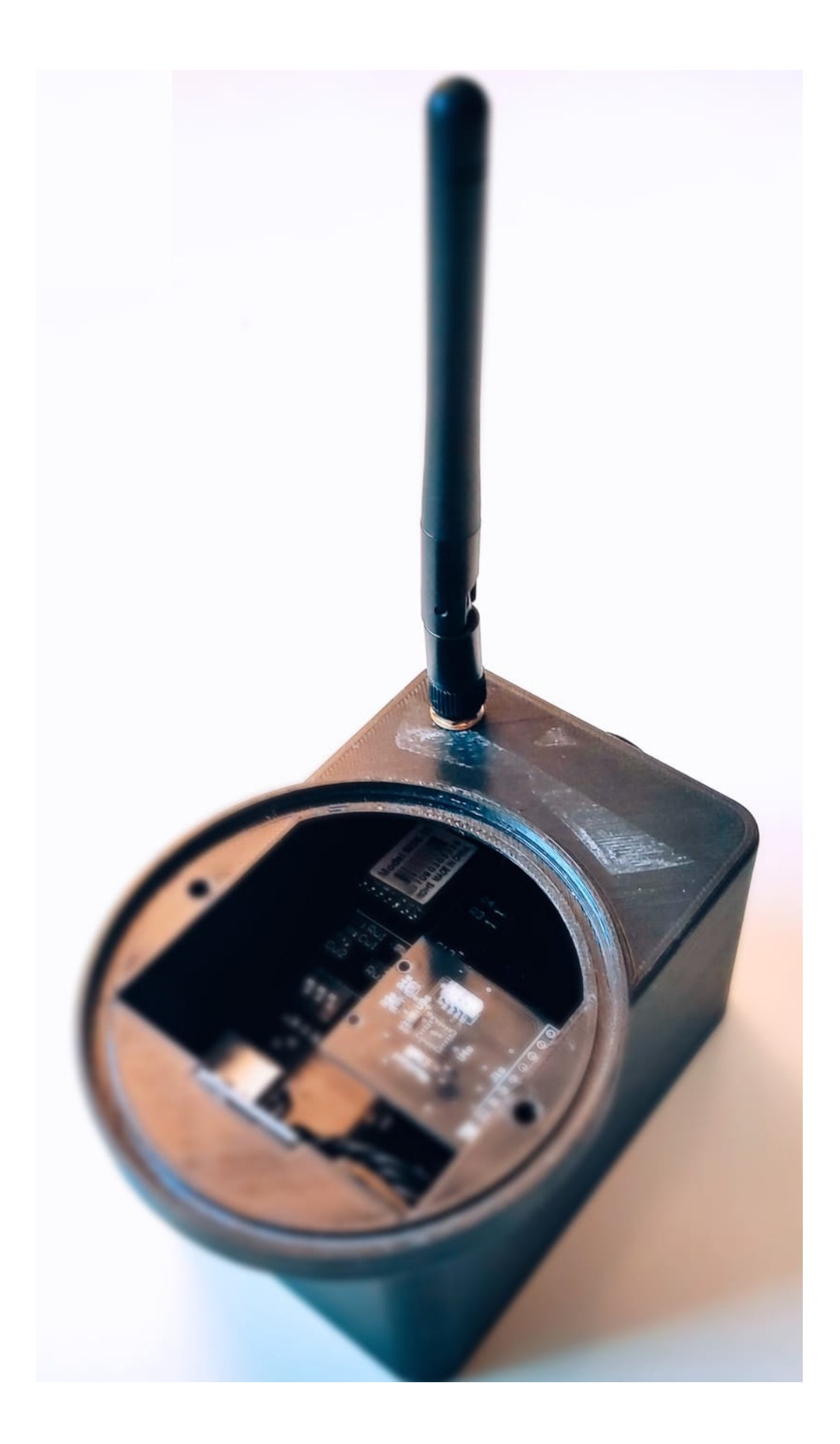

#### Abstract

La principale sfida odierna è il rispetto dell'ecosistema in cui viviamo e il sostentamento dello stesso tramite energie, sempre in maggiore percentuale rinnovabili, che vanno a sostituire le più obsolete e inquinanti fonti di energia derivanti dai combustibili fossili.

L'energia rinnovabile più interessante e più utilizzata ma anche quella su cui si pone un maggiore focus `e sicuramente il fotovoltaico nonostante la sua particolarit`a di concentrare la maggiore produzione nelle ore centrali della giornata per poi lasciare spazio a una produzione quasi nulla nelle ore notturne.

La continua diffusione delle energie rinnovabili sulla rete elettrica pone delle sfide di gestione per via dell'aspetto stocastico delle nuove fonti di generazione.

La difficoltà di previsione e la necessità di avere una stabilità di rete sempre migliore implica l'utilizzo di nuove tecnologie.

L'avvento di una elettronica sempre più compatta ed economica,anche per basso numero di prototipi prodotti, sono la chiave di volta per lo sviluppo, il design e la prototipazione di un dispositivo atto alla cattura dei dati ambientali, gestione e previsione dell'irragiamento solare, che in futuro rappresenta con assoluta certezza la maggiore fonte di energia per il nostro pianeta.

Chapter 1

# Summary and Index

# **Contents**

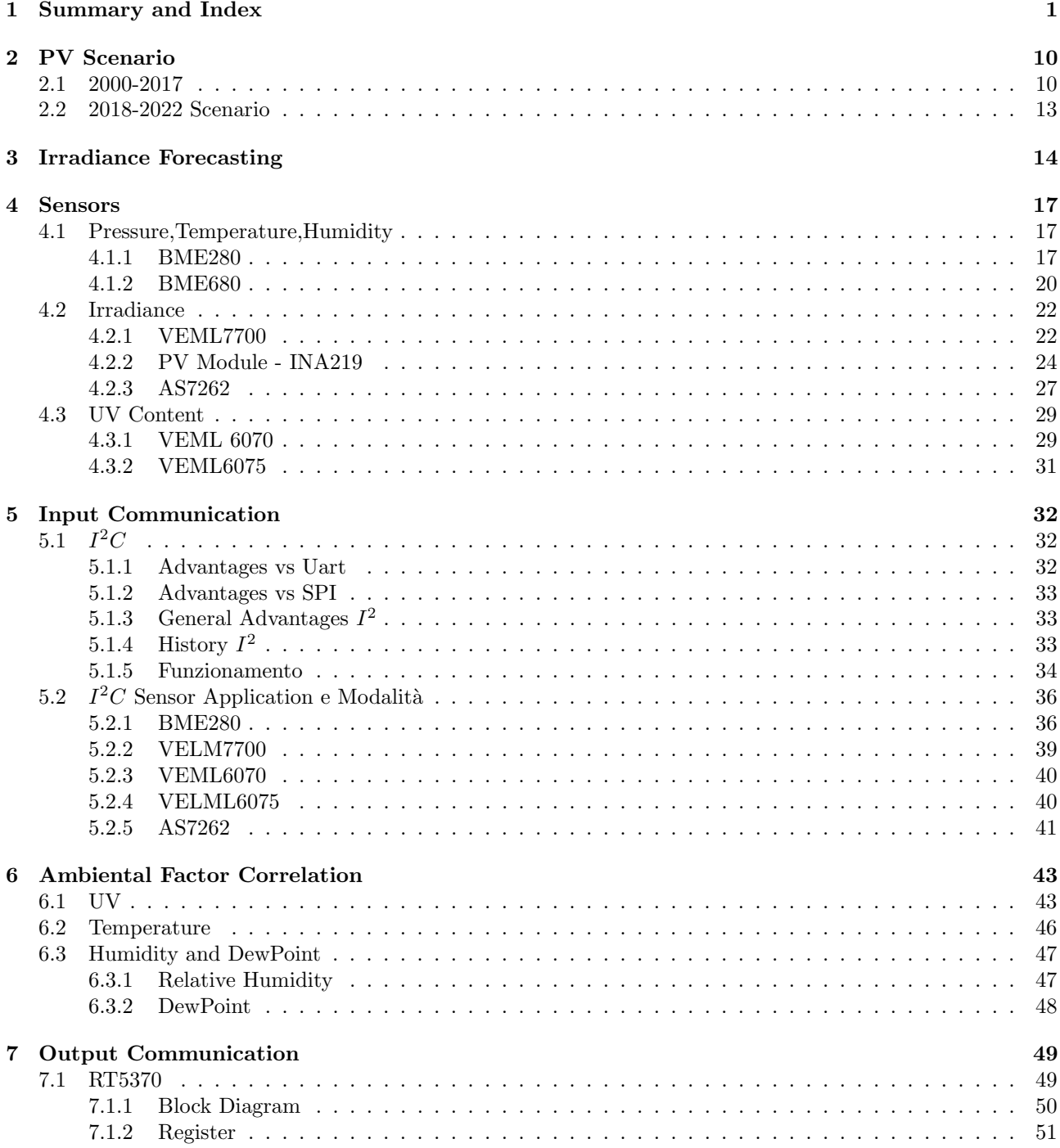

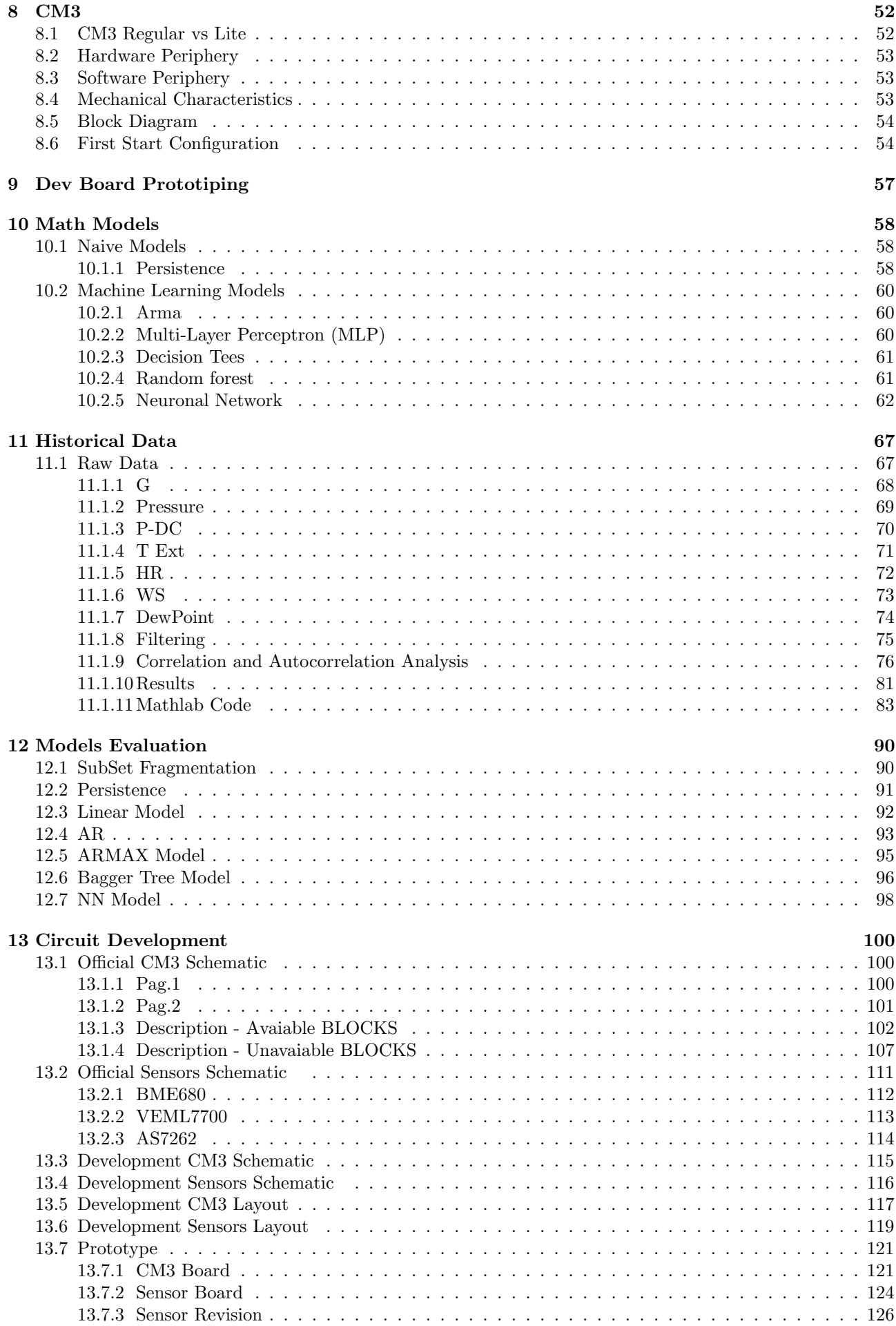

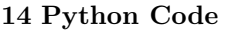

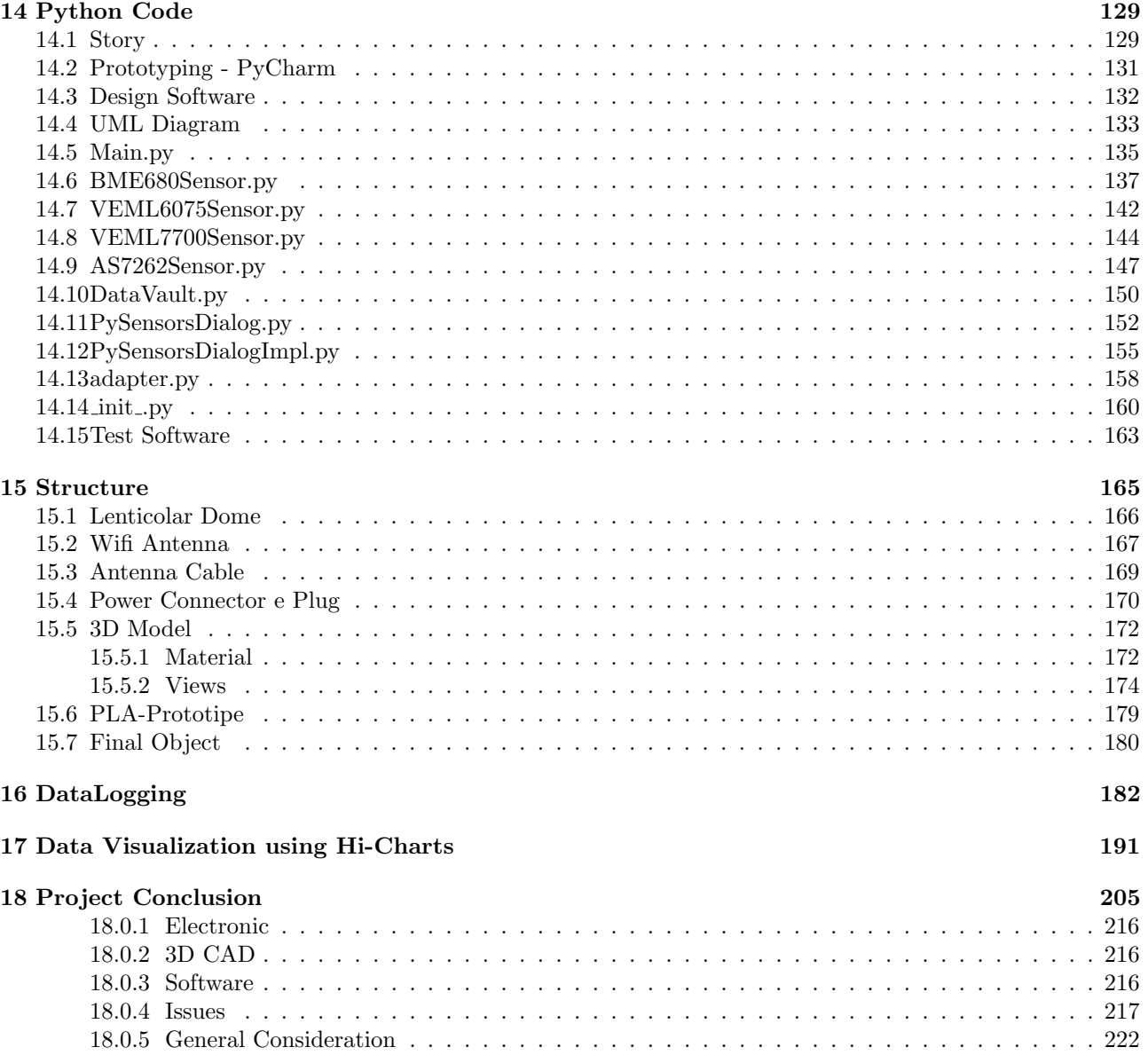

# List of Figures

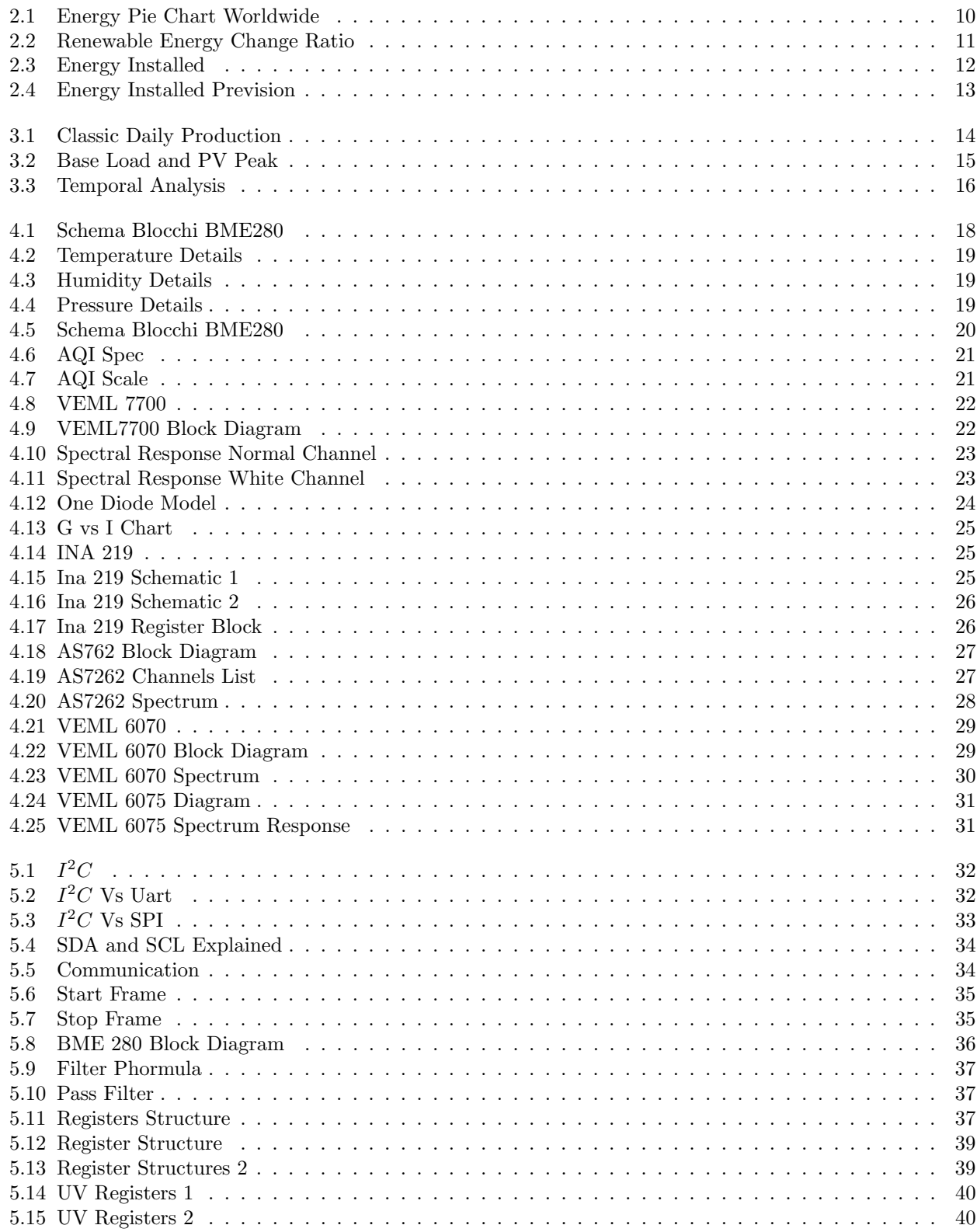

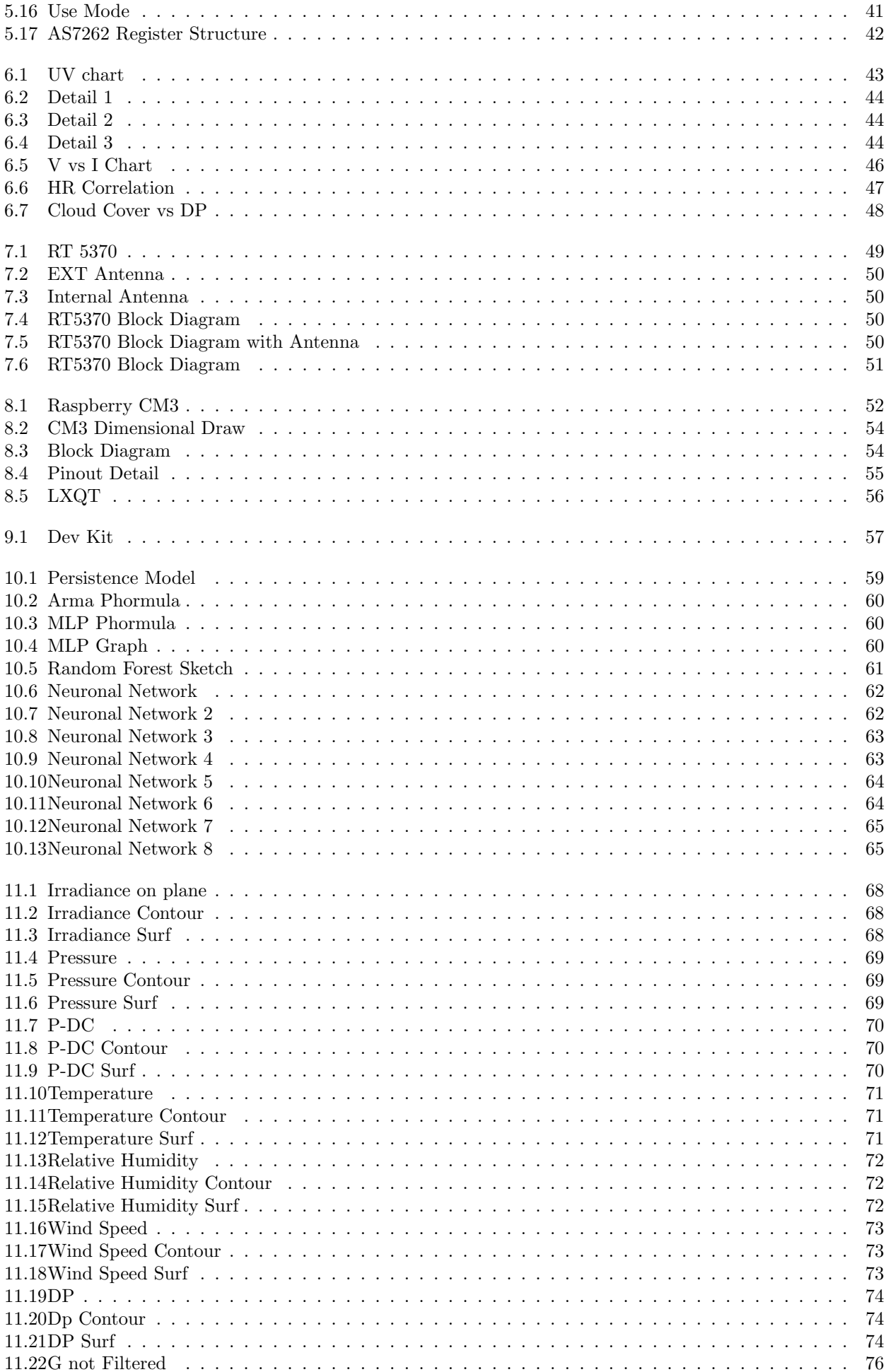

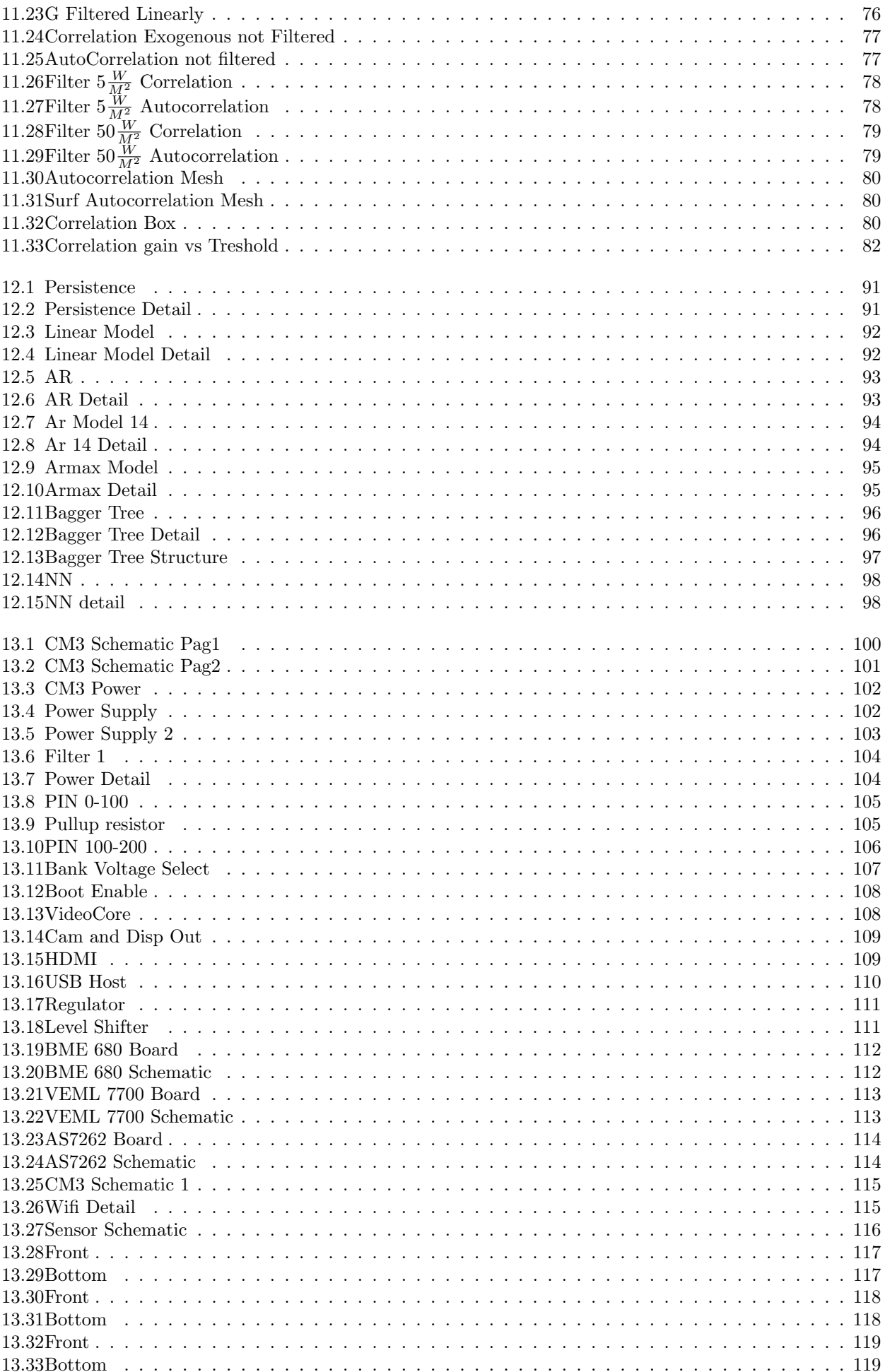

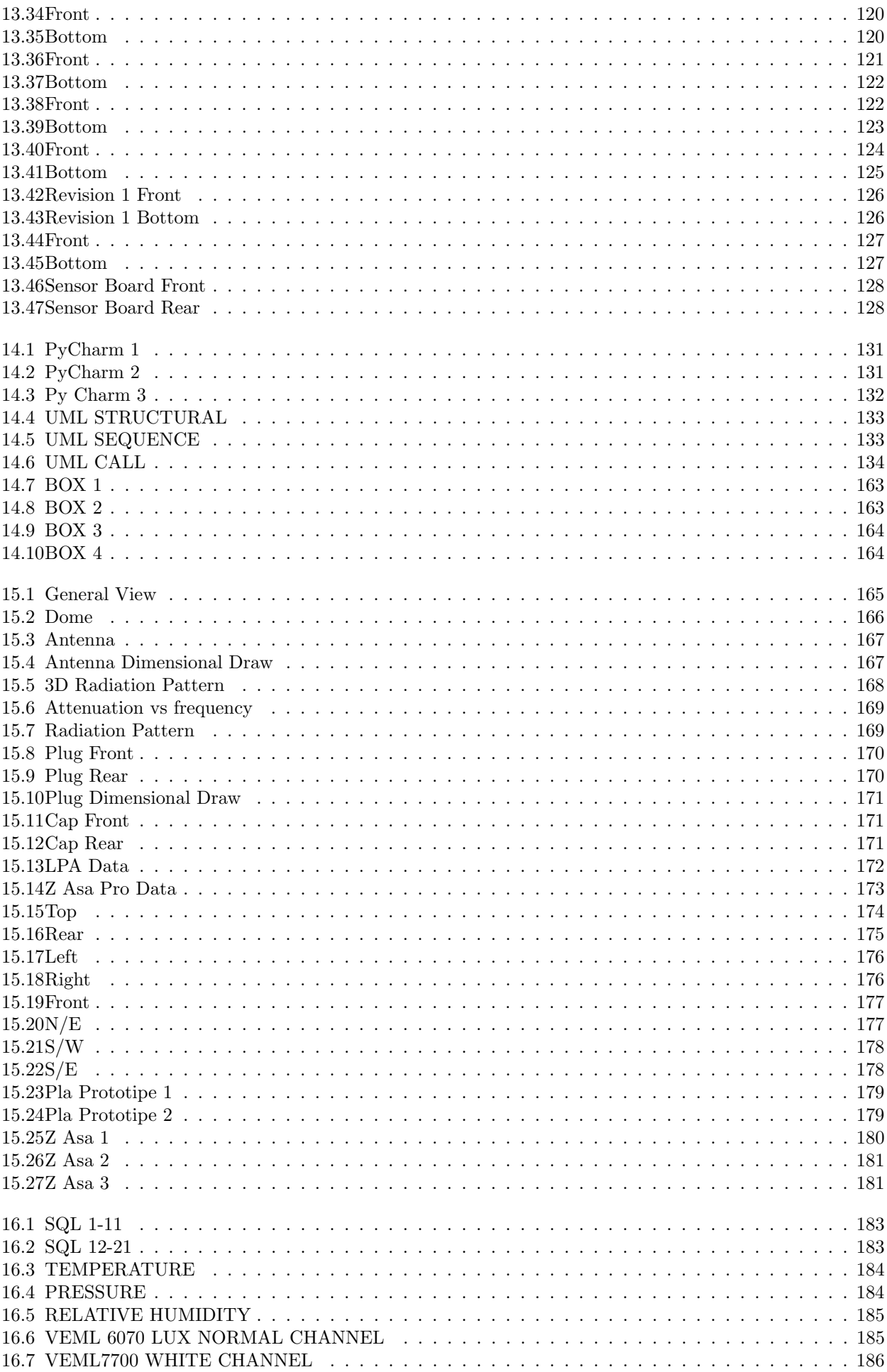

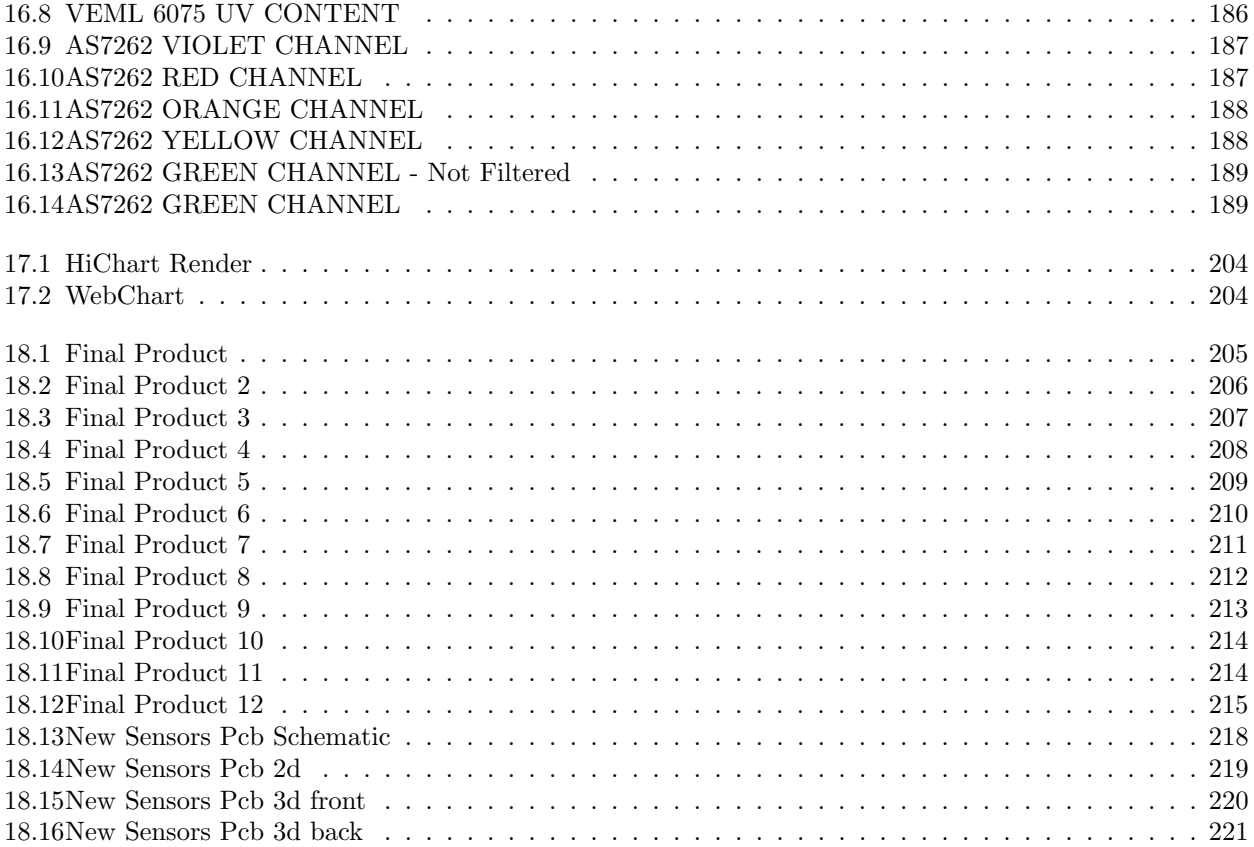

## Chapter 2

## PV Scenario

Lo scenario del fotovoltaico nel mondo è importante per capire quanta importanza abbia oggi la previsione e il monitoraggio della sua produzione vista la potenza installata sempre più alta in ogni continente, e i ratio di crescita molto incisivi che fanno del fotovoltaico la più diffusa fonte di energia rinnovabile.

## 2.1 2000-2017

Il 2017/8 `e stato un altro biennio storico per il settore dell'energia solare. Sono state installate a livello globale pi`u impianti SolarPV rispetto a qualsiasi altra tecnologia di generazione di energia. In effetti, il solare ha visto l'impiego di molti nuovi impianti di produzione rispetto ai combustibili fossili e al nucleare combinati. Il solare ha addirittura aumentato di quasi il doppio la capacità rispetto alle altre energie rinnovabili. Infatti, il solo solare ha visto dispiegare più nuovi impianti rispetto ai combustibili fossili e al nucleare combinati. Il solare ha persino aggiunto quasi il doppio della capacit`a rispetto alle altre energie rinnovabili, l'energia eolica. Nonostante i notevoli tassi di crescita degli ultimi anni, c'è ancora molta strada da fare per le energie rinnovabili.

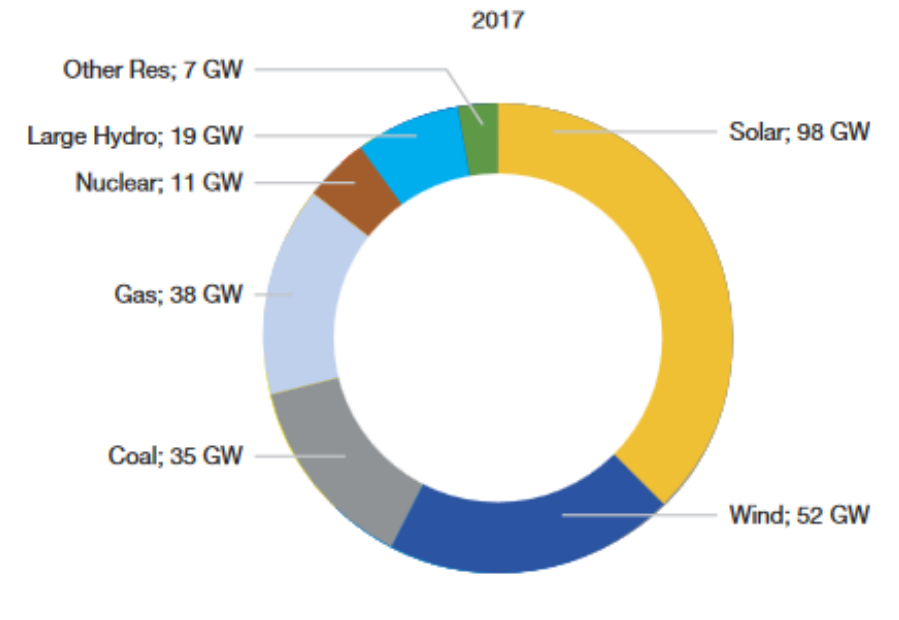

SOUFCE: Frankfurt School-UNEP Centre and BNEF (2018)

Figure 2.1: Energy Pie Chart Worldwide

Il potenziamento del solare `e in gran parte il risultato del suo incredibile abbassamento dei costi. I prezzi record record raggiunti nel 2016 hanno colto di sorpresa molti esperti di energia. Quell'anno, le offerte aggiudicate dai costruttori erano al di sotto dei 3 centesimi per kWh (2,95 centesimi per un progetto da 800 MW a Dubai, 2,81 centesimi per un contratto di fornitura di energia in Cile, 2,42 centesimi per la fornitura "invernale" del 1,18 GW impianto PPA ad Abu Dhabi). Le discussioni sulla sostenibilità sono diventate rapidamente obsolete man mano che la spirale dei prezzi ha continuato a scendere. Nel febbraio 2018, una gara d'appalto di 300 MW in Arabia Saudita è stata vinta dalla società locale ACWA Power a un prezzo basso da newworld di 2,34 centesimi / kWh, mentre le prime offerte finalizzate erano tutte inferiori a 2,90 centesimi / kWh.

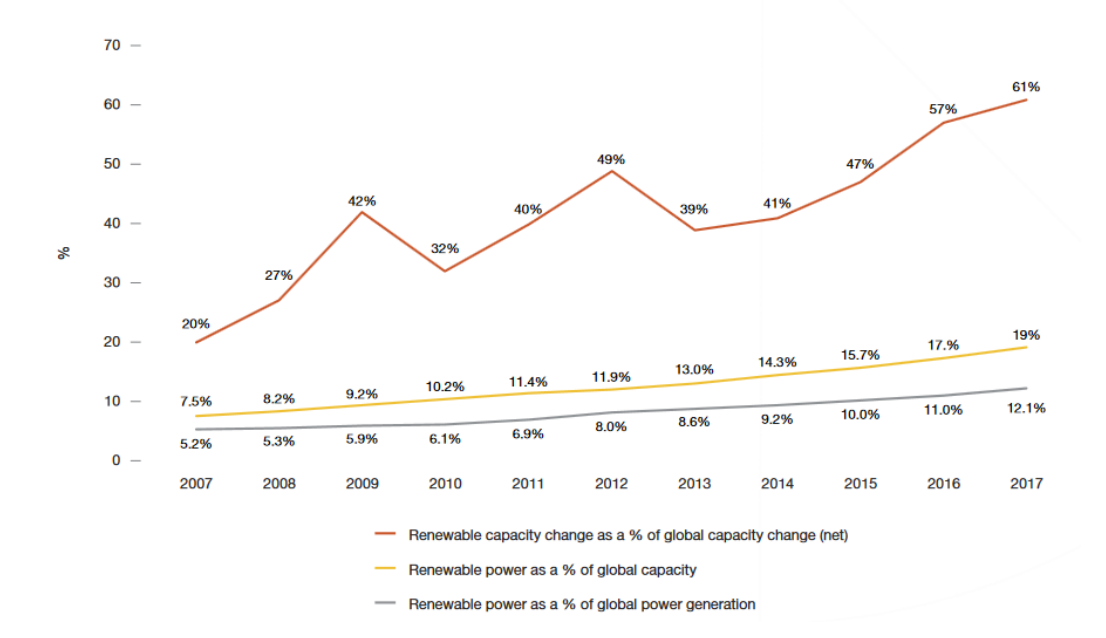

Figure 2.2: Renewable Energy Change Ratio

Nel 2017 sono stati installati un totale di 99,1 GW di energia solare collegata alla rete. Si tratta di una crescita di quasi il  $30\%$  su base annua rispetto ai 76.6 GW aggiunti nel 2016. Questo è molto inferiore al tasso di crescita del 49% registrato nel 2016, ma molto superiore alle aspettative di qualsiasi analista solare. Dopo la crescita eccezionalmente forte del 2016, la maggior parte degli analisti solari inizialmente non avevano previsto alcuna crescita. Lo scenario medio, stimando un leggero tasso di crescita del 5% a 80,5 GW, `e stato tra le previsioni più ottimistiche per il 2018. Il 2017 è stato dominato più che mai dalla Cina. per la prima volta, la Cina ha installato oltre la metà della capacità solare del mondo in un anno per la precisione, il 53,3%. Questo 52,8 GW di capacità appena aggiunta significa un aumento del 53% rispetto ai 34,5 GW installati nel 2016, quando il mercato cinese è cresciuto del 128% rispetto al 15,1 GW distribuito nel 2015. Mentre l'enorme crescita nel 2017 ha stupito quasi tutti, la spiegazione è molto semplice : Il programma tariffario cinese era sostanzialmente senza limiti, i livelli tariffari per le centrali solari erano più alti che in molti altri luoghi del mondo e le aziende volevano ridurre i sussidi previsti per le sovvenzioni. Ecco perché i produttori di moduli cinesi hanno nuovamente dato la priorità al mercato pericoloso rispetto alla domanda dall'estero.

Come l'anno precedente, gli Stati Uniti erano il secondo mercato fotovoltaico più grande del mondo nel 2017. Hanno installato 10,6 GW, e il ratio annuale è sceso del 42% rispetto al livello record di 15,1 GW raggiunto nel 2016. Mentre il solare su scala industriale è rimasto il segmento più ampio, quasi l'intera recessione deriva da quella parte. Tuttavia, questo declino era ampiamente previsto, poich´e nel 2016 molti progetti sono stati finalizzati a battere la scadenza inattesa del Federal Investment TaxCredit (ITC) del 30%, che non si è concretizzata alla fine. Inoltre, diversi progetti sono stati accantonati a causa dell'incertezza che circonda le tariffe d'importazione.

Il 2017 è stato un anno record per il fotovoltaico in India. La capacità installata cumulativa ha superato i 19 GW, con aggiunte annue nette di 9,6 GW, una crescita del mercato sconcertante del 127% rispetto ai 4,3 GW dell'anno scorso. La crescita avrebbe potuto essere più accentuata, se non fosse stato per gli aumenti dei prezzi dei moduli dalla Cina nel corso dell'anno, un segmento sul tetto in ritardo e un'incertezza per quanto riguarda le tasse sulle importazioni. Tuttavia, nel 2017 il solare era la principale fonte di nuova potenza installata, costituendo il 45% della nuova capacità aggiunta. L'India ha preso il posto del Giappone come il terzo mercato più grande al mondo.

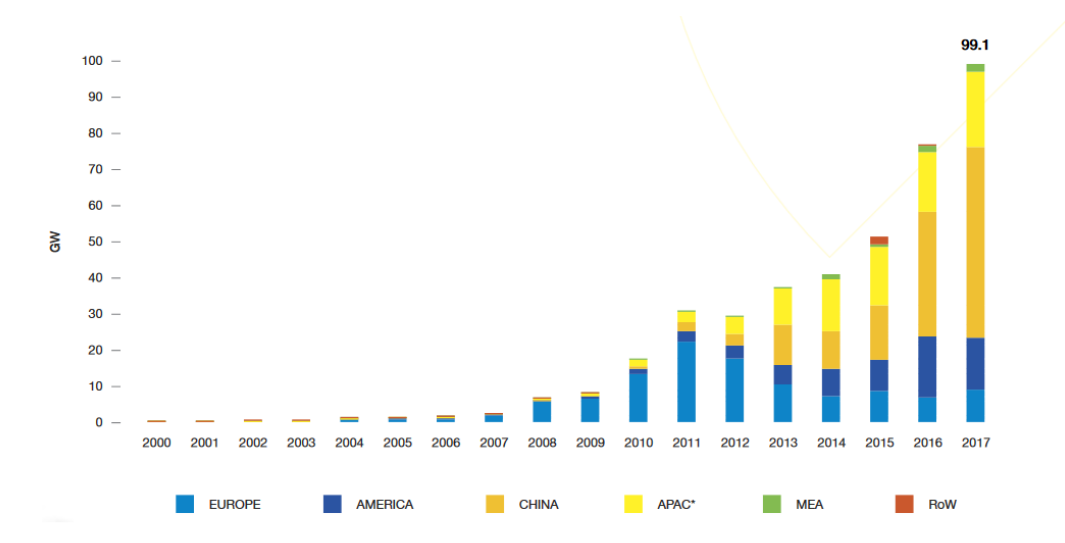

Figure 2.3: Energy Installed

## 2.2 2018-2022 Scenario

Ancora una volta, tutti gli scenari di Global Market Outlook 2018 mostrano una crescita più forte rispetto alla precedente previsione. Nel 2017, si ipotizzava una capacità installata cumulativa di 4271,2 GW per lo scenario medio nel 2018, quest'anno stimiamo 505,2 GW, che è superiore di circa il 7%. Nell'OGM 2018, si prevede una crescita che sta nell' intervallo compreso tra 714,6 e 1,042,1 GW, con 871,3 GW previsti per lo scenario più probabile per il 2021 ossia circa il 13% in più. In condizioni ottimali, la capacità dell'impianto di solargenerazione mondiale potrebbe raggiungere i 1.270,5 GW entro la fine del 2022, ma si ritiene più probabile una cifra intorno a 1.026,2 GW. Tuttavia, ciò significa che il solare raggiungerebbe il livello di 1TW di capacità di produzione di energia elettrica nel 2022. Raggiungendo il traguardo di 400 MW già nel 2017, ora si prevede di superare i 500 GW nel 2018, 600 GW nel 2019 700 GW nel 2020 , 800 GW nel 2021 e 1 TW nel 2022. Sebbene il solare stia diventando sempre più la fonte di generazione di energia a basso costo in molte regioni, ha bisogno di condizioni di gioco pari con il giusto design del mercato per liberare i suoi costi e vantaggi tecnici rispetto alle centrali elettriche non flessibili. Oggi, molti ostacoli sono ancora in grado per il solare di sfruttare il suo potenziale: di solito mancano schemi funzionali di emissione di combustibili fossili, come nell'UE; gli investimenti e il funzionamento della tecnologia di generazione di energia non centralizzata sono spesso ancora fortemente sovvenzionati, come la centrale nucleare di Hinkley nel Regno Unito; mentre l'energia solare autoconsumata viene tassata in modo inadeguato, come in Germania. La dipendenza del settore solare da pochi mercati `e un'altra questione che deve essere affrontata: nel 2017, la Cina, era responsabile di oltre la met`a della domanda globale; i primi 3 mercati solari (Cina, Stati Uniti, India) hanno addirittura coperto il 74%.

Qualunque sia lo sviluppo del mercato solare cinese nei prossimi cinque anni e se la crescita globale seguirà lo scenario basso o alto, l'Asia continuerà a dominare il settore solare in futuro. Nel 2017, si presumeva che la regione Asia-Pacifico assorba circa due terzi delle installazioni totali e copra il 60% fino al 2022.

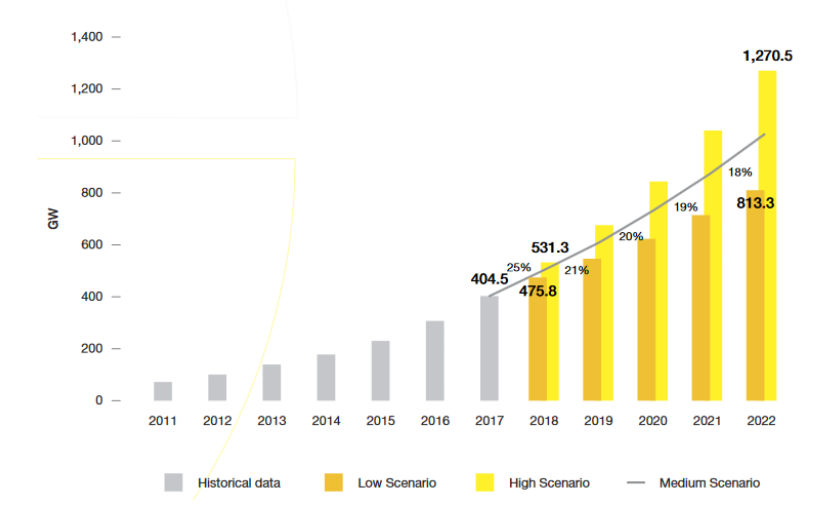

Figure 2.4: Energy Installed Prevision

## Chapter 3

## Irradiance Forecasting

Una delle principali caratteristiche e sfide per le reti interconnesse è il controllo in tempo reale delle discrepanze tra la produzione programmata e il consumo effettivo di energia elettrica, vale a dire il controllo della frequenza. Dalla liberalizzazione dei mercati dell'elettricità e dall'aumento della generazione intermittente decentralizzata, il sistema energetico dell'Europa continentale è stato esposto a forti deviazioni di frequenza persistenti. Questa tesi indaga sulla possibilit`a di ottenere un dispositivo in grado di generare un forecasting della produzione di energia solare. L'obiettivo è quello di contribuirea migliorare le possibiltà di controllo tramite un dispositivo low cost della frequenza nel sistema di alimentazione interconnesso.

La regolazione per una sistema che si basa sempre di più sull'energia rinnovabile derivante dal fotovoltaico, crea una sfida per chi fa compravendita di energia.

Questa sfida è facilmente deducibile dalla non predicibilità dell'energia prodotta dagli stessi impianti e dal frastagliamento della stessa nell'arco della giornata se vogliamo parlare di giornate parzialmente coperte e totalmente nuvolose.

Essendo inoltre una fonte di energia che si basa sul meteo, essa gode di una volatilità e imprevedibilità estrema se ci troviamo in ambienti particolarmente soggetti a cambiamenti di meteo repentini e difficilmente predicibili.

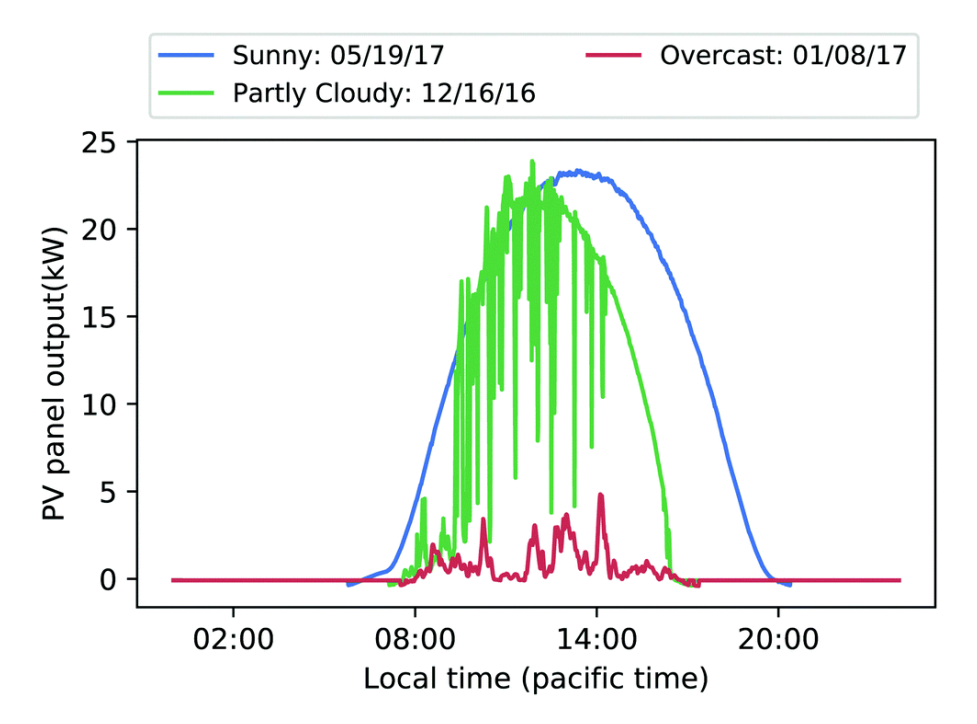

Figure 3.1: Classic Daily Production

Come si può evincere dalla figura superiore, ci troviamo davanti a una fonte di energia che se cumulata nell'ordine di MW offre delle oscillazioni percentuali altissime in un tempo ∆T ridotto.

Ne consegue una difficolt`a di regolazione decisamente alta, e ad una fonte di energia presente soprattutto nelle fasce orarie che circondano lo di Zenith del sole, quindi lontane da una Base Load ottimale.

Il contributo della produzione di energia dei sistemi fotovoltaici per quanto riguarda la produzione di elettrica è in costante aumento. Società di servizi pubblici e trasmismissione devono fare attenzione a un sistema

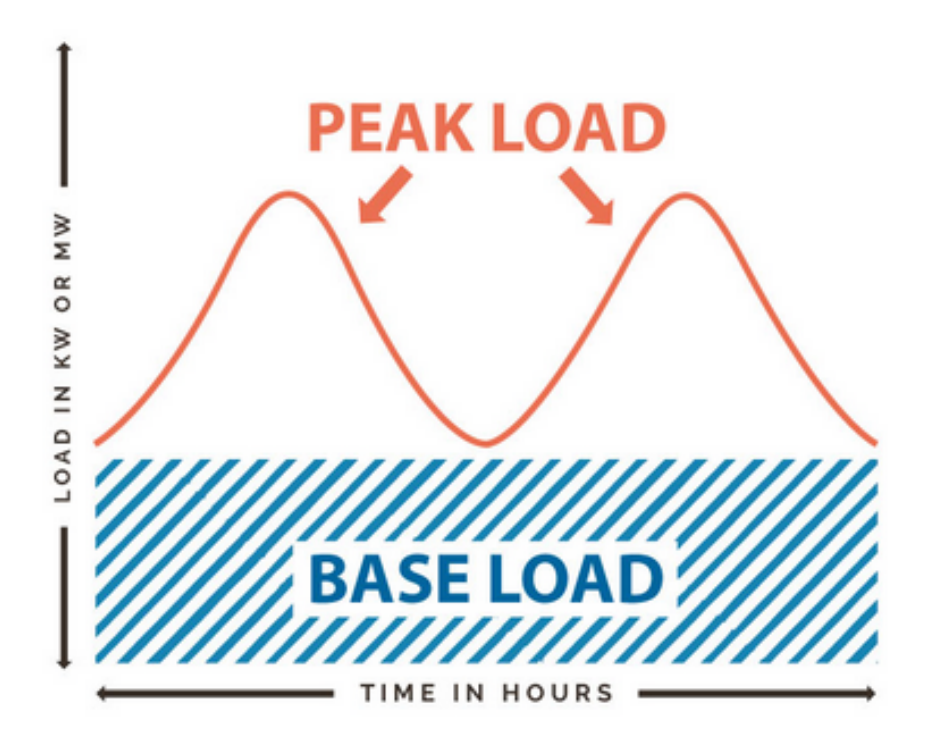

Figure 3.2: Base Load and PV Peak

MISO con una volatilità di Input elevata.

La previsione dell'irradianza orizzontale globale (GHI) è il primo e più importante passaggio per quanto riguarda i sistemi di previsione della potenza fotovoltaica.

Gli approcci di previsione al GHI possono essere classificati in base ai dati di input utilizzati che determinano anche l' orizzonte di previsione. Vengono applicati modelli statistici basati su misure di irradianza online e sviluppano una cronologia a brevissimo termine da 5 minuti a 6 ore Esempi di modelli di serie temporali dirette sono autoregressivi (AR) e modelli di media mobile autoregressivi (ARMA). Inoltre si possono utilizzare sistemi di intelligenza artificiale come le reti neurali (ANN) che possono essere applicate per derivare le previsioni di irraggiamento.

Per la previsione dell'irraggiamento a breve termine, il riconoscimento del path delle nuvole, che in gran parte determinano l'irraggiamento solare superficiale, possono essere utilizzati:

- Previsioni basate su vettori di movimento delle nuvole da immagini satellitari ) mostrano buone prestazioni per il range temporale da 30 minuti fino a 6 ore.

- Per la gamma subhour, immagini delle nuvole scattate da terra possono essere utilizzate per derivare previsioni di irradianza con una risuluzione spaziale migliore rispetto a quella satellitare. previsioni.

Per orizzonti di previsione più lunghi, da circa 4-6 ore in poi, previsioni basato su modelli numerici di previsione del tempo (NWP) tipicamente formano le previsioni basate sui satelliti.

Esistono anche approcci combinati che integrano diversi tipi di input dati per ricavare una previsione ottimizzata in base all'orizzonte di previsione.

La situazione spaziale e temporale può essere raccolta in questa analisi.

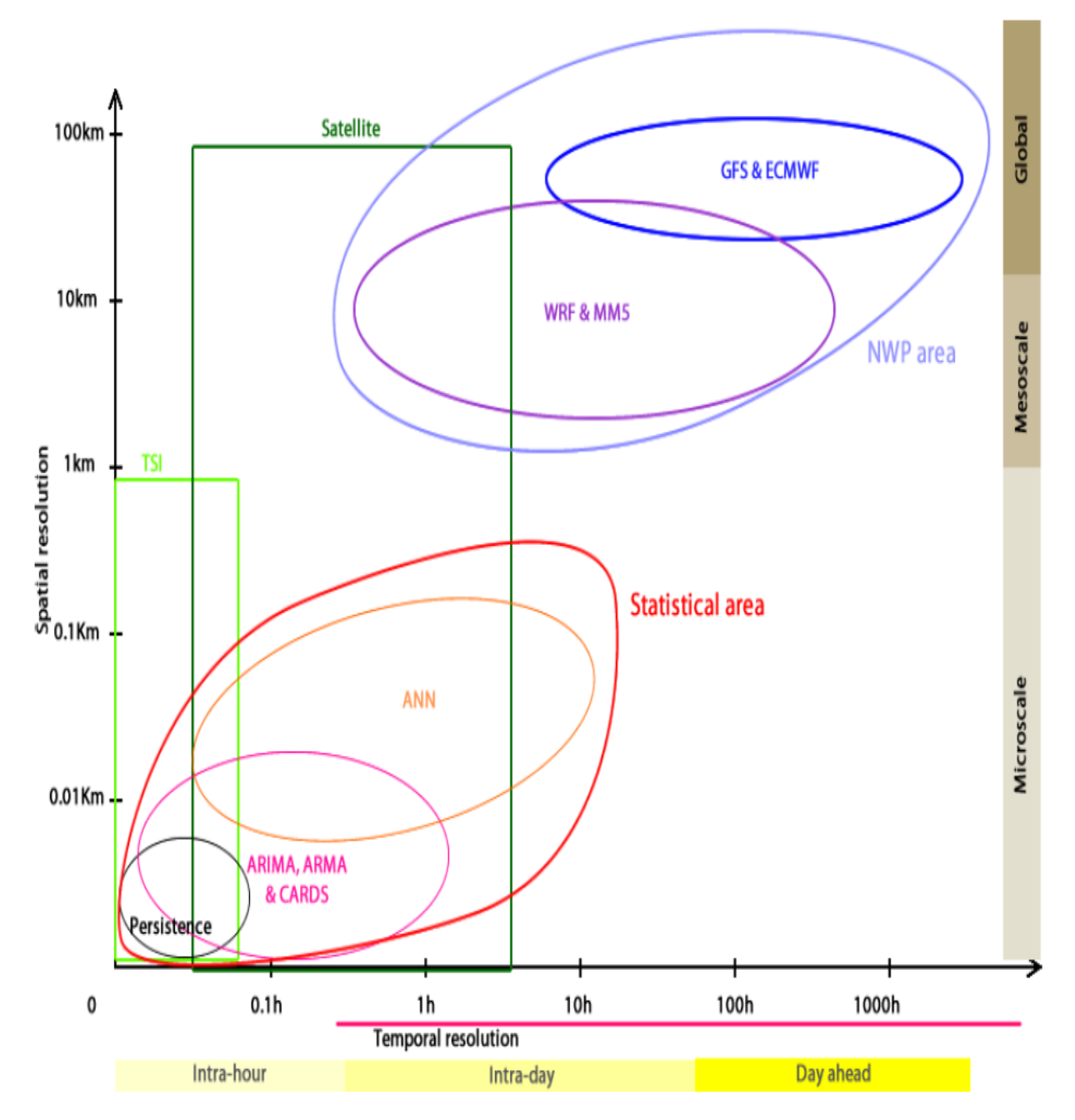

Figure 3.3: Temporal Analysis

## Chapter 4

## Sensors

La premessa di questa sezione è di poter valutare e identificare quali possono essere i sensori che meglio si prestano al raccoglimento dei dati che successivamente formeranno la base dati elaborata dal predittore. Oggi il mondo dell'embedded offre numerose possibilità di scelta per quanto concerne la sensoristica, tuttavia anche se non è necessario l'utilizzo di sensori di tipo digitale esclude numerosi problemi legati ai disturbi che possono creare nel routing del segnale così come permette un trattamento dei segnali che viene eseguito in maniera ottimale.

Nonostante il design del sistema volga verso una interfaccia in grado di essere reliable così come low cost, in via preliminare non è possibile conoscere quali segnali e quali tipi di sensori creano una ottima correlazione tra i dati ricevuti e il modello predittivo che si vuole creare.

Inizialmente si era pensato allo sviluppo di una board che contenesse solamente un sensore di irraggiamento che dati alcuni papers già presenti si è rivelato un ottimo metodo in relazione alla sua semplicità per valutare un nowCasting con orizzonti temporali relativamente brevi  $t < 1h$ .

Tuttavia la possibilità di avere una sensoristica più complessa e moderna a un prezzo accettabile rende interessante la valutazione di numerosi sensori che poi nel caso non trovassero una correlazione con il modello possono essere inibiti e non implementati nella board definitiva.

Il meteo gioca un ruolo fondamentale nella predizione in quanto sono gli elementi climatici che determinano la presenza di nuvole e il conseguente cambiamento di irraggiamento.

Al fine di scattare una fotografia della situazione ambientale sono necessari almeno le misure di temperatua, umidità e pressione barometrica. Esiste la possibilità di avere questi sensori in una unica breakBoard sperimentale in modo che in maniera facile e veloce si possa avere una lettura di tutte e tre i fondamentali input meteo. Queste variabili esogene sono indispensabili per porre una base meteo e un solido input.

## 4.1 Pressure,Temperature,Humidity

Come detto in precedenza esistono diversi modulo che integrano queste tre misure in una unica breakboard, tuttavia la scelta di un componente con librerie già implementate sembra la scelta migliore da percorrere.

### 4.1.1 BME280

Il BME280 è un sensore combinato di umidità, pressione e temperatura basato su comprovati principi di rilevamento. Il modulo sensore è alloggiato in un package LGA con coperchio in metallo estremamente compatto con un ingombro di soli  $2.5 \times 2.5$  mm<sup>2</sup> con un'altezza di 0.93 mm. Le sue dimensioni ridotte e il suo basso consumo energetico consentono l'implementazione in dispositivi alimentati a batteria quali telefoni, moduli GPS o orologi. Il BME280 `e un registratore e le prestazioni compatibili con il sensore di pressione digitale Bosch Sensortec BMP280 (vedere il capitolo 5.2 per dettagli). Il BME280 raggiunge alte prestazioni in applicazioni che richiedono misure di umidità e pressione. Queste applicazioni emergenti del controllo domotico, della navigazione interna, dell'assistenza sanitaria e della raffinatezza del GPS richiedono un'elevata precisione e un basso TCO allo stesso tempo. Il sensore di umidità fornisce un tempo di risposta estremamente rapido per applicazioni di riconoscimento rapido del contesto e alta precisione in un ampio intervallo di temperature. Il sensore di pressione è un sensore di pressione barometrica assoluto con altissima precisione e risoluzione e un rumore drasticamente basso. Il sensore di temperatura integrato è stato ottimizzato per il rumore più basso e la massima risoluzione. La sua uscita viene utilizzata per la compensazione della temperatura dei sensori di pressione e umidit`a e pu`o anche essere utilizzata per la stima della temperatura ambiente. Il sensore fornisce entrambe le interfacce SPI e I<sup>2</sup>C e può essere alimentato da 1,71 a 3,6 V. Le misurazioni possono essere attivate dall'host o eseguite a intervalli regolari. Quando il sensore è disabilitato, il consumo di corrente scende a 0.1 microA. BME280 può funzionare in tre modalità di alimentazione:

- Sospensione
- Modalit`a normale
- Modalit`a forzata

Per adeguare velocità dati, rumore, tempo di risposta e consumo corrente alle esigenze dell'utente, una varietà di modalità di sovracampionamento, filtro modalità e velocità dati possono essere selezionate.

#### Block Diagram e Pinout

Internamente il sensore è organizzato come di seguito in questo schema a blocchi:

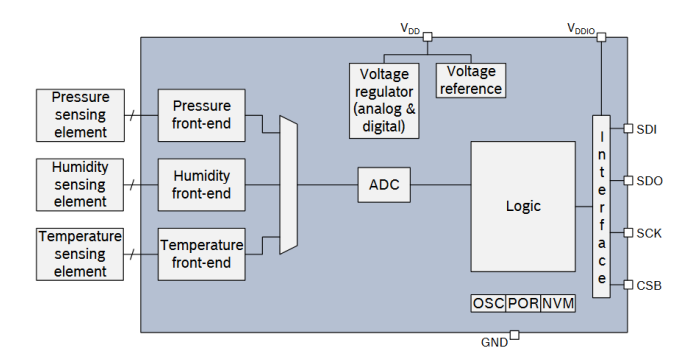

Figure 4.1: Schema Blocchi BME280

Generalmente è composto da due alimentazioni *Vdd* e *Vddio* che sono rispettivamente l'alimentazione per i componenti digitali e analogici e quella per l'interfaccia.

Il pin Gnd fa capo al ground analogico dei sensori , mentre SDI, SDO, SCK or CSB sono i pin per la gestione della comunicazione  $I^2C$ .

#### Operation Mode

– Sospensione

Si verifica nel momento in cui viene alimentato e in condizioni di Reset e il consumo della sua corrente  $I_{ddsm}$  è posto al minimo. Tutti i registri sono accessibili e non ci sono restrizioni di nessun tipo.

 $-$  Modalità normale

Consiste in una perpetua e automatica azione di lettura tra il ciclo di lettura e il periodo di standby. Le misure sono svolte in accordo con i filtri scelti, inoltre è possibile gestire anche il periodo di stanby che pu`o essere impostato tra gli 0.5 e i 1000ms.

– Modalit`a forzata

Solo una singola misura viene performata, in accordo con le impostazioni di misura e i filtr impostati. Quando la misura è finita il sensore ritorna in modalità di sospensione e il dato è accessibile nel registro. Per ogni successiva misura è necessario la riselezione della modalità stessa.

## Measurament Spec

#### Temperature

#### Temperature sensor specification

| <b>Parameter</b>         | <b>Symbol</b>     | <b>Condition</b>                                     | <b>Min</b>  | <b>Typ</b> | <b>Max</b> | Unit         |
|--------------------------|-------------------|------------------------------------------------------|-------------|------------|------------|--------------|
|                          | т                 | Operational                                          | $-40$       | 25         | 85         | °C           |
| <b>Operating range</b>   |                   | <b>Full accuracy</b>                                 | $\mathbf 0$ |            | 65         | °C           |
| Supply current           | $I_{\text{DD,T}}$ | 1 Hz forced mode.<br>temperature<br>measurement only |             | 1.0        |            | μA           |
| Absolute accuracy        | A <sub>T,25</sub> | 25 °C                                                |             | ±0.5       |            | °C           |
| temperature <sup>9</sup> | $A_{T,full}$      | 065 °C                                               |             | ±1.0       |            | $^{\circ}$ C |
| <b>Output resolution</b> | $R_T$             | <b>API output resolution</b>                         |             | 0.01       |            | °C           |
| <b>RMS</b> noise         | $N_T$             | <b>Lowest oversampling</b>                           |             | 0.005      |            | °C           |
|                          |                   |                                                      |             |            |            |              |

Figure 4.2: Temperature Details

### Humidity

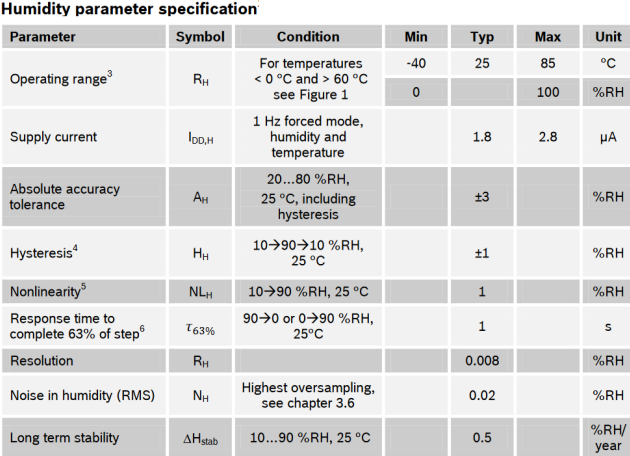

#### Figure 4.3: Humidity Details

### Barometric Pressure

| <b>Pressure sensor specification</b>             |                     |                                                                   |            |            |            |      |  |
|--------------------------------------------------|---------------------|-------------------------------------------------------------------|------------|------------|------------|------|--|
| <b>Parameter</b>                                 | <b>Symbol</b>       | <b>Condition</b>                                                  | <b>Min</b> | <b>Typ</b> | <b>Max</b> | Unit |  |
| <b>Operating temperature</b>                     | $T_A$               | operational                                                       | $-40$      | 25         | $+85$      | °C   |  |
| range                                            |                     | full accuracy                                                     | $\Omega$   |            | $+65$      |      |  |
| <b>Operating pressure</b><br>range               | P                   | full accuracy                                                     | 300        |            | 1100       | hPa  |  |
| Supply current                                   | $I_{\text{DD,LP}}$  | 1 Hz forced mode,<br>pressure and<br>temperature, lowest<br>power |            | 2.8        | 4.2        | μA   |  |
| Temperature coefficient                          | TCO <sub>p</sub>    | 2565 °C, 900 hPa                                                  |            | ±1.5       |            | Pa/K |  |
| of offset $^7$                                   |                     |                                                                   |            | ±12.6      |            | cm/K |  |
| Absolute accuracy                                |                     |                                                                   |            |            |            |      |  |
| pressure                                         | A <sub>P.full</sub> | 300 1100 hPa<br>$0 \ldots 65$ °C                                  |            | ±1.0       |            | hPa  |  |
| Relative accuracy<br>pressure<br>$V_{DD} = 3.3V$ | $A_{rel}$           | 700  900hPa<br>2540 °C                                            |            | ±0.12      |            | hPa  |  |

Figure 4.4: Pressure Details

### 4.1.2 BME680

Il BME680 è un sensore digitale 4 in 1 con misurazione di gas, umidità, pressione e temperatura basate su comprovati principi di rilevamento. Il modulo sensore è alloggiato in un contenitore LGA con coperchio metallico estremamente compatto con un ingombro di soli  $3.0 \times 3.0$  mm<sup>2</sup> con un'altezza massima di 1,00 mm (0,93  $\pm$  0,07 mm). Le sue dimensioni ridotte e il basso consumo energetico consentono l'integrazione in dispositivi alimentati a batteria o accoppiati in frequenza, quali telefoni ,dispositivi indossabili e stazioni di rilevamento forecasting.

#### Block Diagram e Pinout

Similmente al BME280 anche il BME680 ha una struttura a blocchi standard:

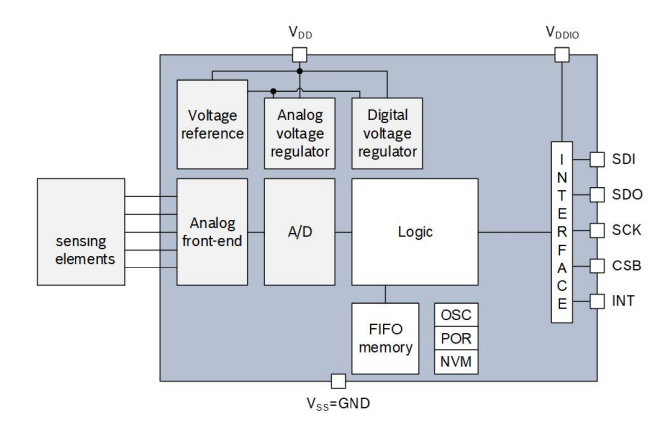

Figure 4.5: Schema Blocchi BME280

#### Measurament Spec

Oltre alle 3 misure che pu`o effettuare anche il BME280 , il suo successore permette la determinazione della qualit`a dell'aria che in caso di ambienti molto inquinati ha sicuramente effetto sull'irraggiamento.

#### Air Quality Index AQI

| Parameter                                                       | Symbol        | Condition                                                                                                    | Min   | Typ  | <b>Max</b> | Unit         |
|-----------------------------------------------------------------|---------------|----------------------------------------------------------------------------------------------------|-------|------|------------|--------------|
|                                                                 |               |                                                                                                    | $-40$ |      | 85         | °C           |
| Operational range <sup>1</sup>                                  |               |                                                                                                    | 10    |      | 95         | % r.H.       |
| <b>Supply Current during</b><br>heater operation                | lœ            | <b>Heater target temperature</b><br>320 °C, constant operation<br>$(V_{\text{DD}} \leq 1.8 \text{ V}, 25^{\circ}\text{C})$ | 9     | 12   | 13         | mA           |
| Peak Supply Current                                             | <b>I</b> Peak | Occurs within first ms of<br>switching on the hotplate                                                                     | 15    | 17   | 18         | mA           |
| Average Supply<br>Current<br>$(V_{DD} \leq 1.8 V, 25^{\circ}C)$ | DOJAO         | Ultra-low power mode                                                                                                    |       | 0.09 |            | mA           |
|                                                                 |               | Low power mode                                                                                                    |       | 0.9  |            | mA           |
|                                                                 |               | Continuous mode                                                                                                    |       | 12   |            | mA           |
| Response time <sup>2</sup><br>(brand-new sensors)               | <b>TARANE</b> | <b>Ultra-low power mode</b>                                                                                                |       | 92   |            | $\mathbf{s}$ |
|                                                                 | <b>Taxaan</b> | Low power mode                                                                                                    |       | 1.4  |            | s            |
|                                                                 | Тазины        | Continuous mode                                                                                                    |       | 0.75 |            | s            |
| <b>Resolution of gas</b><br>sensor resistance<br>measurement    |               |                                                                                                    | 0.05  | 0.08 | 0.11       | %            |
| Noise in gas sensor<br>resistance (RMS)                         | $N_{R}$       |                                                                                                    |       | 1.5  |            | %            |

Figure 4.6: AQI Spec

La Tabella elenca le specifiche del sensore di gas. Tutti i parametri sono dedotti dalle misure di laboratorio in condizioni ambientali controllate, conformi alla norma ISO16000-29 "Metodi di prova per rivelatori di VOC". Il software `e progettato con cura per funzionare perfettamente con i sensori integrati 4 in 1 all'interno del BME680. Basato su un algoritmo intelligente, il BSEC fornisce un'uscita di qualità dell'aria interna (IAQ). In linea di principio, questa uscita si trova in un indice che può avere valori compresi tra 0 e 500 con una risoluzione di 1 per indicare o quantificare la qualità dell'aria disponibile nell'ambiente circostante. Inoltre, la soluzione BSEC supporta diverse modalità operative per il sensore di gas per soddisfare il budget energetico necessario e i requisiti di velocit`a di aggiornamento dell'applicazione finale.

I valori di output sono riassunti in questa tabella:

| <b>IAQ Index</b> | <b>Air Quality</b> |
|------------------|--------------------|
| $0 - 50$         | good <sup>10</sup> |
| $51 - 100$       | average            |
| $101 - 150$      | little bad         |
| $151 - 200$      | bad                |
| $201 - 300$      | worse <sup>2</sup> |
| $301 - 500$      | very bad           |

Figure 4.7: AQI Scale

## 4.2 Irradiance

Dato indispensabile per la creazione di una base dati che possa creare un modello affidabile è sicuramente la misura dell'irraggiamento. Le celle fotovoltaiche convertono la luce in energia elettrica tuttavia esse non ricevono la totalità dello spettro solare.

Importante è tenere in considerazione come, il sole in giornate di cielo limpido possa raggiungere intensità luminose di oltre i 100k lux. Molti sensori di luminosità non raggiungono valori di intensità superiori ai 70 mila lux che non coprono la totalità dell'intensità luminosa.

### 4.2.1 VEML7700

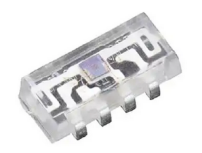

Figure 4.8: VEML 7700

VEML7700 è un sensore di risoluzione digitale ad alta luminosità a 16 bit ad alta precisione in un involucro in miniatura trasparente da  $6.8$  mm x  $2.35$  mm x  $3.0$  mm. Include un diodo foto ad alta sensibilità, un amplificatore a basso rumore, un convertitore A / D a 16 bit e supporta un'interfaccia di comunicazione bus I2C di facile utilizzo. Il risultato della luce ambientale è un valore digitale manipolabile facilmente.

#### Block Diagram e Pinout

Internamente il sensore è organizzato come di seguito in questo schema a blocchi:

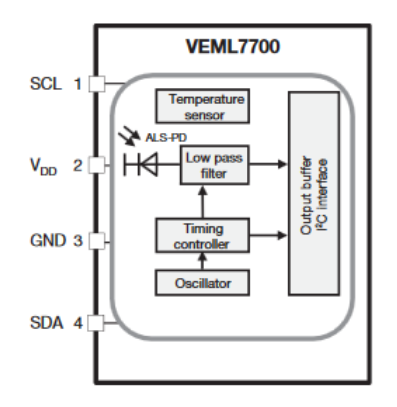

Figure 4.9: VEML7700 Block Diagram

Anche in questo caso il pinout è composto da Vdd che è l'alimentazione per i componenti digitali e le porte SDA e SCL volte alla diffusione dei messaggi digitali.

#### Measured Spectrum

Lo spettro di misura del VEML7700 è doppio, ossia il primo centrato sullo spettro di visibilità umano per cui con una grande lacuna nella regione degli UV e degli IR e il secondo denominato WhiteChannel in cui si ha a disposizione una maggiore larghezza spettrale.

Nonostante la maggior parte dell'energia proveniente dal sole sia in questa fascia, si ha bisogno di un criterio discriminante tra un cielo cloudy e un cielo clear.

#### Normal Channel

Segue con un mismatch del 3 percento la risposta spettrale dell'occhio umano.

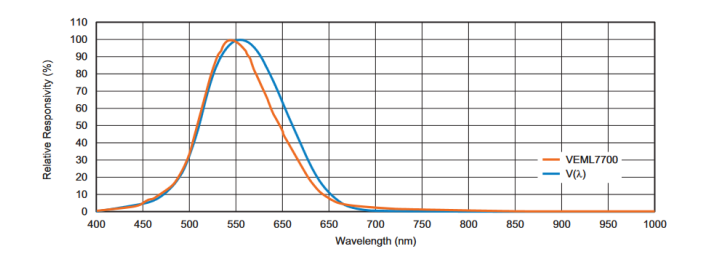

Figure 4.10: Spectral Response Normal Channel

#### White Channel

Oltre al canale ALS che segue molto bene la cosiddetta curva dell'occhio umano, c'è anche un secondo canale disponibile chiamato White Channel, che offre una reattività molto più elevata per uno spettro di lunghezze d'onda pi`u lunghe. Questo canale bianco potrebbe essere usato visualizzare le ultime percentuali di energia che le sorgenti luminose con forte contenuto infrarosso mostrano da 750 nm a 800 nm.

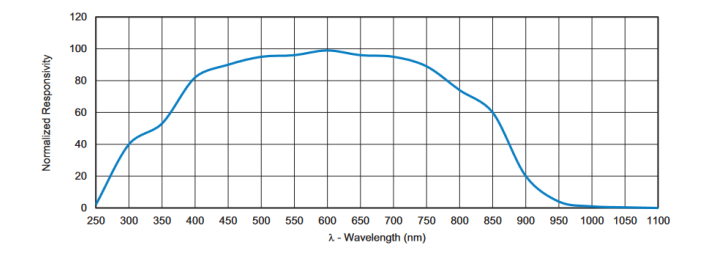

Figure 4.11: Spectral Response White Channel

### 4.2.2 PV Module - INA219

Analogamente al sensore digitale di irraggiamento è possibile affiancare, al fine di calibrare ed estrarre una forte correlazione tra corrente e tensione e irraggiamento, un modulo fotovoltaico in miniatura.

#### One Diode Model

Il modulo fotovoltaico si comporta come un generatore di corrente con delle non idealità che risiedono nelle sue resistenze Rs eRp e nella sua tensione massima erogabile.

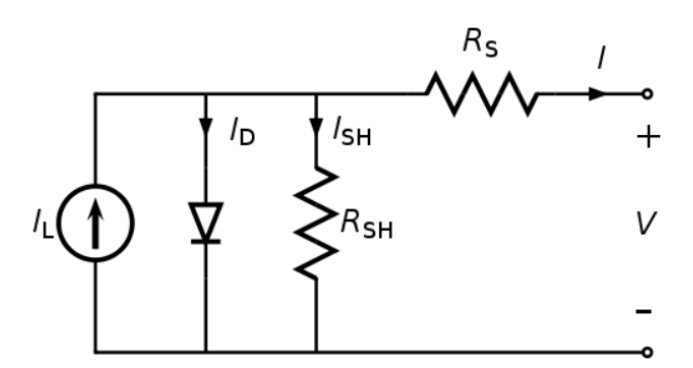

Figure 4.12: One Diode Model

- Rs: è introdotta al fine di considerare il voltage drop interno dovuto alle perdite resistive.
- Rsh: tiene conto delle perdite di corrente quando il diodo è polarizzato inversamente

Come detto in precedenza, il diodo rappresenta la massima tensione che la cella può erogare.

Il sistema tuttavia è caratterizzato dalle seguenti relazioni:

 $\frac{U+IR_s}{R_{sh}}$ 

$$
I = I_{pv} - I_d - I_{sh}
$$
  
\n
$$
U_{sh} = U + IR_s
$$
  
\n
$$
I_{sh} = \frac{U_{sh}}{R_{sh}} = \frac{U + IR_s}{R_{sh}}
$$
  
\n
$$
I = I_{pv} - I_0 [\exp \frac{U + IR_s}{nVT} - 1] -
$$

#### G-IV Relationship

Data la diretta proporzionalità tra Irraggiamento e Corrente erogata è possibile stilare dei grafici G vs I da comprendere la relazione che vige tra le due grandezze.

La corrente quindi prodotta può ritenersi proporzionale direttamente all'irraggiamento che la cella riceve.

La proporzionalit`a diretta tuttavia viene a mancare nel momento in cui ci avviciniamo al regime di circuito aperto dove la corrente per forza di cose diminuisce.

La tensione invece rimane praticamente costante per carichi che vanno dall'ordine dell'ohm fino a un valore che dipende dalla cella presa in carico.

Potrebbe essere considerato il fatto di misurare solo la corrente in quanto è essa che e' in relazione con l'irraggiamento, ma in analisi preliminare si vorrebbe tener conto anche della tensione della cella che potrebbe rilevare una correlazione in alcune situazioni .

#### INA219

L'INA219 calcola la corrente che fluisce attraverso il resistore di rilevamento "Shunt di corrente" misurando prima la tensione attraverso il resistore e quindi applicando la legge di Ohm:

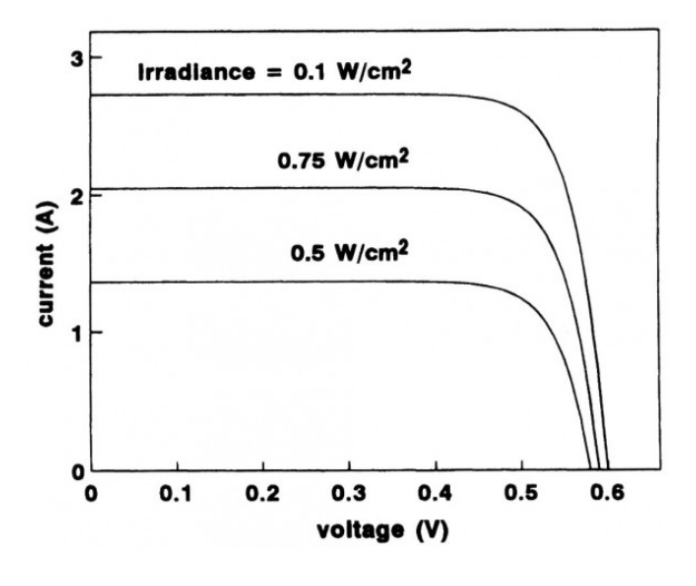

Figure 4.13: G vs I Chart

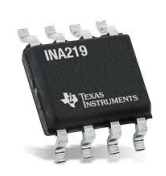

Figure 4.14: INA 219

 $\frac{V_{shunt}}{R_{shunt}}=I_{shunt}$ La tensione del bus viene misurata direttamente sul lato di carico del resistore shunt (VIN- ). La potenza viene quindi calcolata moltiplicando questi due valori campionati,  $Power = I_{shunt} * Vshunt$ 

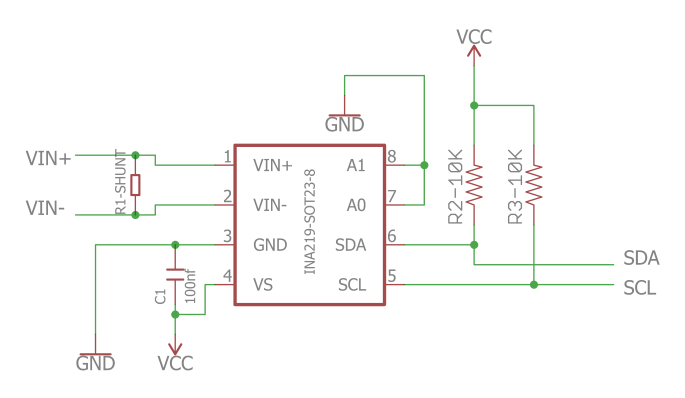

Figure 4.15: Ina 219 Schematic 1

#### Current Measure

#### Registers

L'INA21 usa banchi di registri per mantenere le configurazioni, i risultati della misurazione, i valori massimi  $/$  minimi e le informazioni generali Un ritardo di 4-micro-s è richiesto dal complemento di un documento, una data registrazione e una lettura successiva di quel registro.

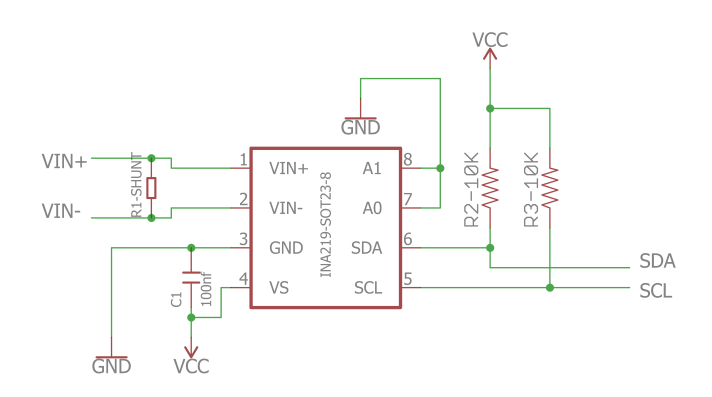

Figure 4.16: Ina 219 Schematic 2

| <b>POINTER</b><br><b>ADDRESS</b> | <b>REGISTER NAME</b>   | <b>FUNCTION</b>                                                                                    | <b>POWER-ON RESET</b> | $TYPE^{(1)}$ |              |
|----------------------------------|------------------------|----------------------------------------------------------------------------------------------------|-----------------------|--------------|--------------|
| <b>HEX</b>                       |                        |                                                                                                    | <b>BINARY</b>         | <b>HEX</b>   |              |
| 0 <sup>0</sup>                   | Configuration          | All-register reset, settings for bus<br>voltage range, PGA Gain, ADC<br>resolution/averaging.      | 00111001 10011111     | 399F         | $R/\sqrt{W}$ |
| 01                               | Shunt voltage          | Shunt voltage measurement data.                                                                    | Shunt voltage         |              | R            |
| 02                               | <b>Bus voltage</b>     | Bus voltage measurement data.                                                                      | <b>Bus voltage</b>    |              | R            |
| 03                               | Power <sup>(2)</sup>   | Power measurement data.                                                                            | 00000000 00000000     | 0000         | R            |
| 04                               | Current <sup>(2)</sup> | Contains the value of the current flowing<br>through the shunt resistor.                           | 00000000 00000000     | 0000         | R            |
| 05                               | Calibration            | Sets full-scale range and LSB of current<br>and power measurements. Overall<br>system calibration. | 00000000 00000000     | 0000         | $R/\sqrt{W}$ |

Figure 4.17: Ina 219 Register Block

#### 4.2.3 AS7262

AS7262 è una soluzione in grado di rilevare differenze di irraggiamento in un contesto multi-spettrale. Questo dispositivo altamente integrato fornisce il rilevamento multispettrale a 6 canali nelle lunghezze d'onda visibili da circa 430 nm a 670 nm con una larghezza massima di canale (FWHM) di 40 nm. Un driver LED integrato con corrente programmabile è fornito per applicazioni di otturatore elettronico. L'AS7262 integra filtri gaussiani in silicio standard CMOS tramite tecnologia di filtro interferenziale nano-ottico depositato ed `e confezionato in un pacchetto LGA che fornisce un'apertura incorporata per controllare la luce che entra nel array di sensori. L'accesso ai dati spettrali e di controllo è implementato tramite il set di registri I<sup>2</sup>C o con un comando AT Spectral di alto livello impostato tramite un UART seriale.

#### Block Diagram e Pinout

Internamente il sensore è organizzato come di seguito in questo schema a blocchi:

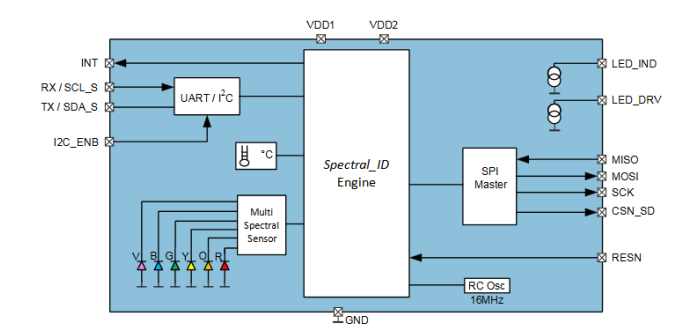

Figure 4.18: AS762 Block Diagram

#### Measured Spectrum

Ogni canale ha una caratteristica di filtro gaussiana con una larghezza di banda massima (FWHM) di 40 nm. Il sensore contiene convertitori analogico-digitale (risoluzione ADC a 16 bit), che integrano la corrente dal fotodiodo di ciascun canale. Al completamento del ciclo di conversione, il risultato integrato viene trasferito ai registri dati corrispondenti. I trasferimenti sono a doppio buffer per garantire che l'integrità dei dati sia mantenuta. I filtri interferenziali consentono una stabilità alle alte temperature e una deriva del ciclo di vita minima. La precisione del filtro sarà influenzata dall'angolo di incidenza che a sua volta è limitato dall'apertura integrata e dalla struttura interna della microlente. Il campo visivo limitato all'apertura è  $\pm$  20,0 ° per fornire una precisione specificata.

| <b>Symbol</b> | <b>Parameter</b>             | <b>Test Conditions</b>                        | <b>Channel</b><br>(nm) | <b>Min</b> | <b>Typ</b>      | <b>Max</b> | Unit                      |
|---------------|------------------------------|-----------------------------------------------|------------------------|------------|-----------------|------------|---------------------------|
| V             | <b>Channel V</b>             | 5700K White LED <sup>(2)</sup> , (4)          | 450                    |            | $45^{(3), (4)}$ |            | counts/<br>$(\mu W/cm^2)$ |
| B             | <b>Channel B</b>             | 5700K White LED <sup>(2)</sup> <sup>(4)</sup> | 500                    |            | $45^{(3), (4)}$ |            | counts/<br>$(\mu W/cm^2)$ |
| G             | <b>Channel G</b>             | 5700K White LED <sup>(2)</sup> , (4)          | 550                    |            | $45^{(3), (4)}$ |            | counts/<br>$(\mu W/cm^2)$ |
| Y             | <b>Channel Y</b>             | 5700K White LED <sup>(2), (4)</sup>           | 570                    |            | $45$ (3), (4)   |            | counts/<br>$(\mu W/cm^2)$ |
| $\mathbf{o}$  | Channel O                    | 5700K White LED <sup>(2)</sup> , (4)          | 600                    |            | $45^{(3), (4)}$ |            | counts/<br>$(\mu W/cm^2)$ |
| R             | <b>Channel R</b>             | Incandescent $(2)$ , $(4)$                    | 650                    |            | $45^{(3), (4)}$ |            | counts/<br>$(\mu W/cm^2)$ |
| <b>FWHM</b>   | <b>Full Width Half Max</b>   |                                               | 40                     |            | 40              |            | nm                        |
| <b>Wacc</b>   | <b>Wavelength Accuracy</b>   |                                               |                        |            | ±5              |            | nm                        |
| dark          | <b>Dark Channel Counts</b>   | GAIN=64, TAMB=25°C                            |                        |            |                 | 5          | counts                    |
| <b>PFOV</b>   | <b>Package Field of View</b> |                                               |                        |            | ±20.0           |            | deg                       |

Figure 4.19: AS7262 Channels List

Il che si traduce in una visione spettrale determinata dal grafico Lunghezza d'onda rispetto all'Intensità Luminosa

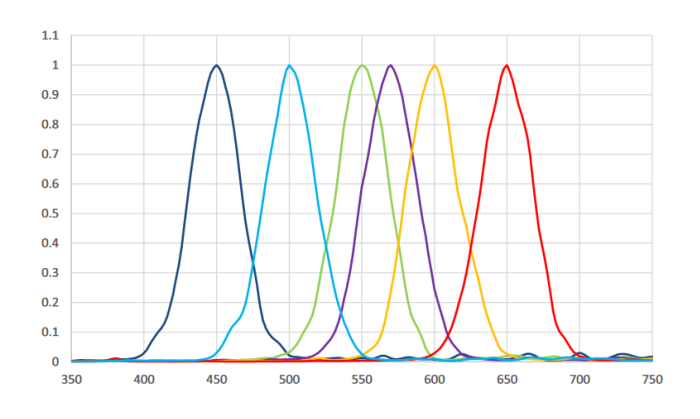

Figure 4.20: AS7262 Spectrum

## 4.3 UV Content

## 4.3.1 VEML 6070

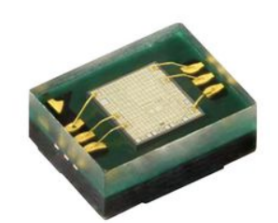

Figure 4.21: VEML 6070

VEML6070 `e un sensore di luce ultravioletta (UV) avanzato con interfaccia di protocollo I2C e progettato con processo CMOS. E facilmente gestibile tramite un semplice comando I2C. La funzione di riconoscimento ` attivo (ACK) con l'impostazione delle finestre di soglia consente al sensore UV di inviare un messaggio di avviso UVI. In condizioni di forte UVI solare, il segnale smart ACK può essere facilmente implementato dalla programmazione del software. VEML6070 incorpora un fotodiodo, amplificatori e circuiti analogici / digitali in un unico chip. L'adozione della tecnologia UV FiltronTM da parte del VEML6070 offre la migliore sensibilità spettrale per coprire il rilevamento dello spettro UV. Ha un'eccellente compensazione della temperatura e una robusta impostazione della frequenza di aggiornamento che non utilizza un filtro passa basso RC esterno. VEML6070 ha una sensibilità lineare alla luce UV solare ed è facilmente regolabile da un resistore esterno. Viene fornita la modalità di arresto del software, che riduce il consumo di energia a meno di 1 microA. La tensione operativa di VEML6070 varia tra 2,7 V e 5,5 V.

#### Block Diagram e Pinout

Simile al VEML7700 aggiunge tuttavia un pin di  $ACK$  e uno di  $RESET$  per il resto è configurato esattamente come il precedente.

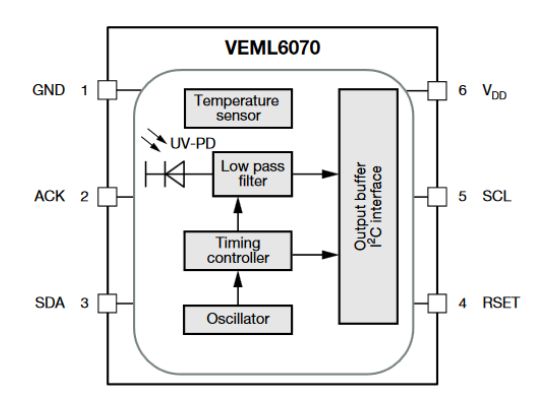

Figure 4.22: VEML 6070 Block Diagram

#### Measured Spectrum

Lo spettro completa la componente mancante nel sensore precedente incentrando l'attenzione sulla componente UVA e parzialmente la UVB.

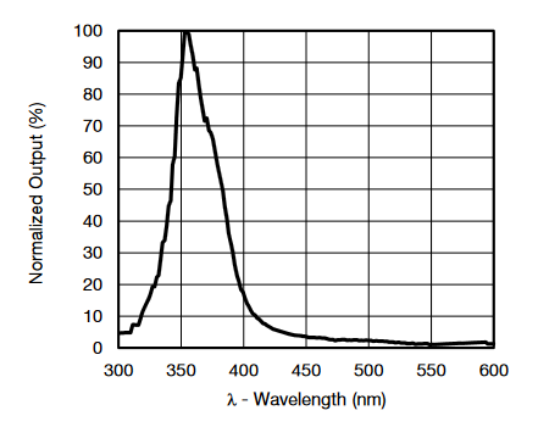

Figure 4.23: VEML 6070 Spectrum

#### 4.3.2 VEML6075

Di più nuova ingegnerizzazione il VELM6075 offre la possibilità di scorporare  $UVA$  e  $UVB$  in due dati completamente distaccati e leggibili singolarmente.

Il VEML6075 rileva la luce UVA e UVB e incorpora un fotodiodo, amplificatori e circuiti analogici / digitali in un unico chip usando un processo CMOS. Quando si applica il sensore UV, è in grado di rilevare l'intensità UVA e UVB per fornire una misura della potenza del segnale e consentire l'acquisizione nello spettro degli ultravioletti. Il VEML6075 fornisce un'eccellente capacità di compensazione della temperatura per mantenere stabile l'uscita in caso di variazione della stessa. Le funzionalità di VEML6075 sono facilmente gestibili tramite il formato di comando semplice del protocollo di interfaccia I2C (SMBus compatibile).

#### Block Diagram e Pinout

Anche questo integrato è simile al 6070 e ed al 7700.

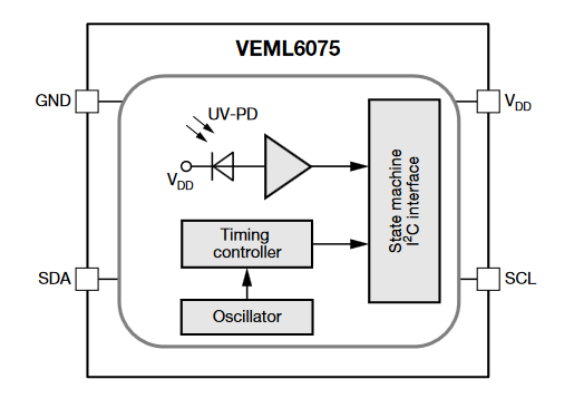

Figure 4.24: VEML 6075 Diagram

#### Measured Spectrum

Lo spettro del 6075 permette la differenziazione tra UVA e UVB fornendo dati migliori per un possibile input esogeno correlato ad essi.

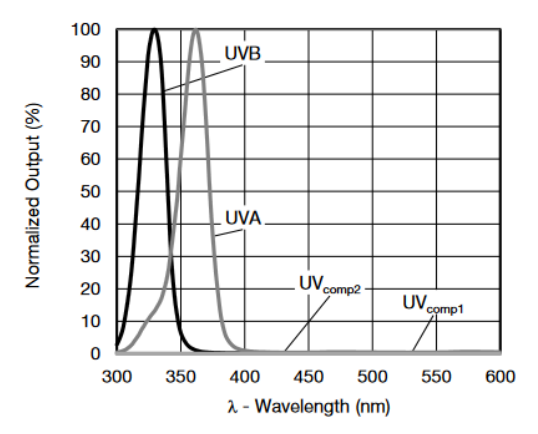

Figure 4.25: VEML 6075 Spectrum Response

## Chapter 5

## Input Communication

La comunicazione degli input è basata esclusivamente su un bus di comunicazione  $I^2C$  che ad oggi nei moduliRaspberry e Arduino rappresenta l'alternativa alla lettura degli ingressi per via analogica o per mezzo dell'interfaccia SPI

#### $5.1$  $I^2C$

Il protocollo Inter-integrated Circuit (I2C) è un protocollo destinato a consentire a più circuiti integrati digitali "slave" ("chip") di comunicare con uno o più chip "master". Come la Serial Peripheral Interface (SPI), è inteso solo per le comunicazioni a breve distanza all'interno di un singolo dispositivo. Come le interfacce seriali asincrone (come RS-232 o UART), per scambiare le informazioni sono necessari solo due cavi di segnale.

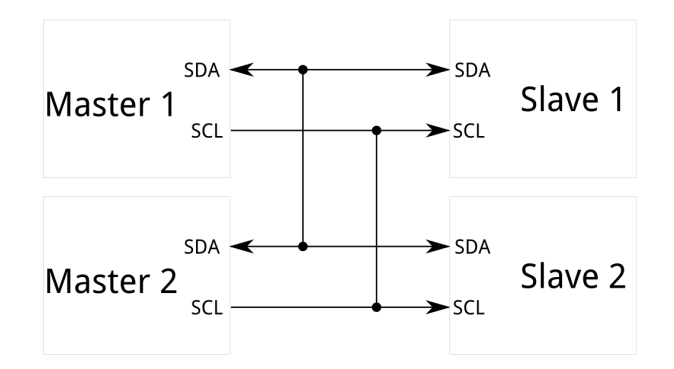

Figure 5.1:  $I^2C$ 

### 5.1.1 Advantages vs Uart

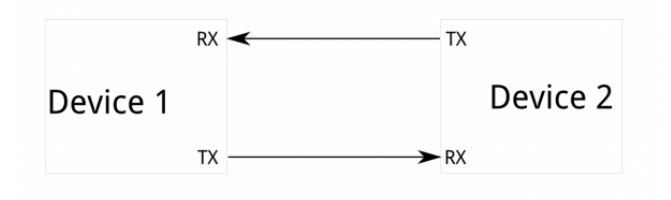

Figure 5.2:  $I^2C$  Vs Uart

Poich´e le porte seriali sono asincrone (non vengono trasmessi segnali di clock), i dispositivi che li utilizzano devono concordare in anticipo la velocità di trasmissione dei dati. I due dispositivi devono anche avere clock simili che rimarranno tali le eccessive differenze tra le frequenze di clock su entrambe le estremità causeranno dati confusi.

Le porte seriali asincrone richiedono un sovraccarico dell'hardware: l'UART su entrambe le estremità è relativamente complessa e difficile da implementare con precisione nel software. Almeno un bit di inizio e fine `e una parte di ciascun frame di dati, il che significa che sono necessari 10 bit di tempo di trasmissione per ogni 8 bit di dati inviati, il che va a influire drasticamente sulla velocità dei dati.

Un altro difetto di base nelle porte seriali asincrone e' che sono intrinsecamente adatti alle comunicazioni tra due e solo due dispositivi. Sebbene sia possibile connettere più dispositivi a una singola porta seriale, il conflitto del bus `e sempre un problema e deve essere maneggiato con attenzione per evitare danni ai dispositivi in questione, di solito attraverso l'hardware esterno.

Infine, la velocità dei dati è un problema. Sebbene non esista un limite teorico alle comunicazioni seriali asincrone, la maggior parte dei dispositivi UART supporta solo un certo insieme di baud rate fissi, e il più alto di questi è di solito intorno a 230400 bit al secondo.

#### 5.1.2 Advantages vs SPI

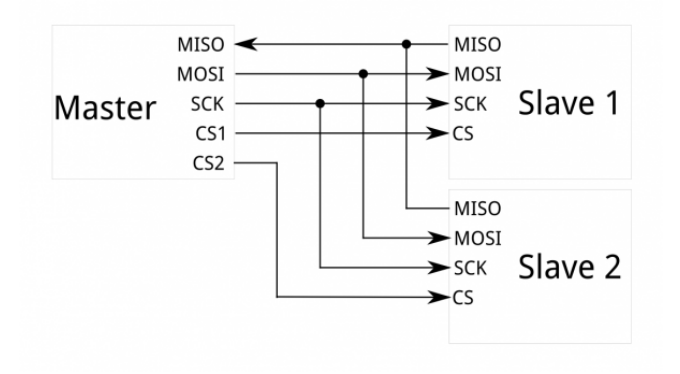

Figure 5.3:  $I^2C$  Vs SPI

Lo svantaggio più ovvio di SPI è il numero di pin richiesti. Il collegamento di un singolo master a un singolo slave con un bus SPI richiede quattro linee; ogni slave aggiuntivo richiede un pin di I / O di selezione del chip aggiuntivo sul master. La rapida proliferazione di connessioni e di pin rende indesiderabili situazioni in cui molti dispositivi devono essere asserviti a un master. Inoltre, il numero elevato di connessioni per ciascun dispositivo può rendere più difficili i segnali di routing in situazioni di layout di PCB stretti. SPI consente solo un master sul bus, ma supporta un numero arbitrario di slave soggetto solo alla capacità di guida dei dispositivi collegati al bus e al numero di pin di selezione del chip disponibili.

SPI è adatto per connessioni dati full duplex ad alta velocità (trasmissione e ricezione simultanea di dati), con frequenze di clock fino a 10 MHz (e quindi 10 milioni di bit al secondo) per alcuni dispositivi e la velocità si adatta in modo ottimale. L'hardware alle due estremità è di solito un registro a scorrimento molto semplice, che consente una facile implementazione nel software.

### 5.1.3 General Advantages  $I^2$

Esso richiede solo due fili, come quelli asincroni seriali, ma questi due fili possono supportare fino a 1008 dispositivi slave. Inoltre, a differenza di SPI, I2C può supportare un sistema multi-master, consentendo a più di un master di comunicare con tutti i dispositivi sul bus,sebbene i dispositivi master non possano parlare tra loro sul bus e debbano fare a turno usando le linee del bus stesso.

Le velocità di trasmissione dei dati sono comprese tra seriale asincrona e SPI; la maggior parte dei dispositivi I2C può comunicare a 100kHz o 400kHz. C'è un sovraccarico con I2C; per ogni 8 bit di dati da inviare, deve essere trasmesso un ulteriore bit di metadati (il bit "ACK / NACK", di cui parleremo in seguito).

L'hardware necessario per implementare I2C è più complesso di SPI, ma inferiore alla seriale asincrona. Può essere abbastanza banalmente implementato nel software.

### $5.1.4$  History  $I^2$

I2C `e stato originariamente sviluppato nel 1982 da Philips per vari chip Philips. La specifica originale consentiva solo comunicazioni a 100kHz e solo per indirizzi a 7 bit, limitando il numero di dispositivi sul bus a 112 (ci sono diversi indirizzi riservati, che non saranno mai usati per indirizzi I2C validi). Nel 1992, è stata pubblicata la prima specifica pubblica, aggiungendo una modalità veloce a 400 kHz e uno spazio di indirizzi esteso a 10 bit. Sono disponibili tre modalità aggiuntive: fast-mode plus, a 1MHz; modalità ad alta velocità, a 3,4 MHz; e modalità ultraveloce, a 5 MHz.
Oltre a I2C "vanilla", Intel ha introdotto una variante nel 1995 chiamata "System Management Bus" (SM-Bus). SMBus è un formato più strettamente controllato, inteso a massimizzare la prevedibilità delle comunicazioni tra gli IC di supporto sulle schede madri del PC. La differenza più significativa tra SMBus è che limita le velocit`a da 10kHz a 100kHz, mentre I2C pu`o supportare dispositivi da 0kHz a 5MHz. SMBus include una modalità di timeout dell'ora che rende non consigliate le operazioni a bassa velocità, sebbene molti dispositivi SMBus lo supportino comunque per massimizzare l'interoperabilit`a con i sistemi I2C incorporati.

#### 5.1.5 Funzionamento

#### Operation

Ogni bus I2C è costituito da due segnali: SCL e SDA. SCL è il segnale di clock e SDA è il segnale di dati. Il segnale di clock viene sempre generato dal master del bus corrente; alcuni dispositivi slave possono forzare il clock a volte a ritardare l'invio di più dati da parte del master (o richiedere più tempo per preparare i dati prima che il master tenti di eseguirne il clock). Questo è chiamato "clock stretching" ed è descritto nella pagina del protocollo.

A differenza delle connessioni UART o SPI, i driver del bus I2C sono "open drain", ovvero possono portare allo stato logico basso la corrispondente linea di segnale, ma non possono portarla al livello high. Pertanto, non pu`o esserci alcuna contesa del bus in cui un dispositivo sta tentando di guidare la linea in alto mentre un altro tenta di abbassarlo, eliminando il potenziale di danni ai driver o l'eccessiva dissipazione di potenza nel sistema. Ogni linea di segnale ha un resistore di pull-up su di esso, per ripristinare il segnale ad alta quando nessun dispositivo lo sta affermando basso.

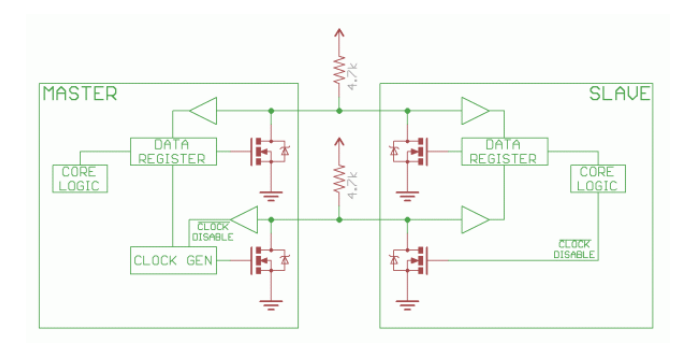

Figure 5.4: SDA and SCL Explained

#### Signals Levels

Poiché i dispositivi sul bus non portano i segnali a livello high, I2C consente una certa flessibilità nel collegamento di dispositivi con diverse tensioni I  $/ O$ . In generale, in un sistema in cui un dispositivo è a una tensione superiore rispetto a un altro, potrebbe essere possibile collegare i due dispositivi tramite I2C senza alcun circuito di adeguamento di tensione. Il trucco è connettere i resistori pull-up alla minore delle due tensioni. Questo funziona solo in alcuni casi, dove la tensione più bassa tra i due sistemi supera quella ad alto livello del sistema ad alta tensione, ad esempio un Raspberry da 5 V e un sensore da 3,3 V.

Se la differenza di tensione tra i due sistemi è troppo grande (ad esempio,  $5 \text{ V}$  e  $2.5 \text{ V}$ ), è possibile cambiare il livello di alimentazione.

#### Communication Protocol

La comunicazione tramite I2C è più complessa rispetto a una soluzione UART o SPI. I segnali deveno rispettare un determinato protocollo in modo che i dispositivi i riconoscano come istruzioni valide.

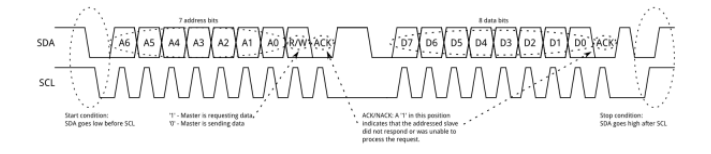

Figure 5.5: Communication

I messaggi sono suddivisi in due tipi di frame: un frame di indirizzo, in cui il master indica lo slave a cui viene inviato il messaggio e uno o più frame di dati, che sono messaggi di dati a 8 bit passati da master a slave o viceversa . I dati vengono posizionati sulla linea SDA dopo che SCL diventa basso e viene campionato dopo che la linea SCL diventa alta. Il tempo tra il fronte del clock e la lettura / scrittura dei dati è definito dai dispositivi sul bus e varierà da chip a chip.

#### Start

Per iniziare il frame dell'indirizzo, il dispositivo master lascia SCL alto e impone SDA basso. Questo mette tutti i dispositivi slave in avviso che una trasmissione sta per iniziare. Se due dispositivi master desiderano assumere la proprietà del bus contemporaneamente, il primo dispositivo che imposta SDA su low, vince la race e ottiene il controllo del bus. E possibile emettere ripetute partenze, iniziando una nuova sequenza di comunicazione senza ` rinunciare al controllo del bus verso altri master.

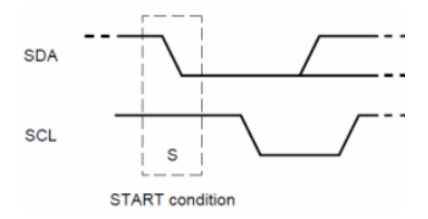

Figure 5.6: Start Frame

#### Frame Indirizzo

I frame dell'indirizzo è sempre il primo di ogni nuova sequenza di comunicazione. Per un indirizzo a 7 bit, l'indirizzo ha per primo il bit più significativo (MSB), seguito da un bit R / W che indica se si tratta di un'operazione di lettura (1) o scrittura (0).

Il nono bit del frame è il bit NACK / ACK. Questo è il caso di tutti i frame (dati o indirizzo). Una volta inviati i primi 8 bit del frame, il dispositivo ricevente riceve il controllo su SDA. Se il dispositivo ricevente non mette la linea SDA bassa allo stato low prima del 9<sup>°</sup> impulso di clock, si può dedurre che il dispositivo ricevente non ha ricevuto i dati o non ha saputo come analizzare il messaggio. In tal caso, la sostituzione si interrompe e spetta al comandante del sistema decidere come procedere.

Frame Data Dopo che il frame dell'indirizzo è stato inviato, i dati possono iniziare a essere trasmessi. Il master continuer`a semplicemente a generare impulsi di clock ad intervalli regolari e i dati verranno posizionati su SDA dal master o dallo slave, a seconda che il bit R / W indichi un'operazione di lettura o scrittura. Il numero di frame di dati è arbitrario e la maggior parte dei dispositivi slave incrementerà automaticamente il registro interno, il che significa che le successive letture o scritture verranno dal successivo registro in linea.

#### Condizione Stop

Una volta che tutti i frame di dati sono stati inviati, il master genererà una condizione di arresto. Le condizioni di arresto sono definite da una transizione 0-¿ 1 (da bassa a alta) su SDA dopo una transizione 0-¿ 1 su SCL, con SCL rimanente alto. Durante la normale operazione di scrittura dei dati, il valore su SDA non dovrebbe cambiare quando SCL `e alto, per evitare false condizioni di arresto.

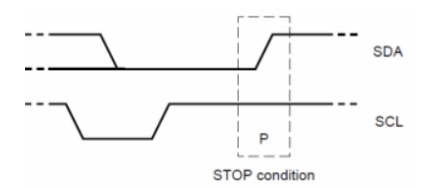

Figure 5.7: Stop Frame

#### $5.2$  $I<sup>2</sup>C$  Sensor Application e Modalità

Ogni tipo di sensore campiona ed elabora dati in una maniera differente. Questi tre sensori scelti preliminarmente danno luogo a un loro rispettivo flow di elaborazione dati.

### 5.2.1 BME280

#### Measurament Flow

Data la complessità del sensore, e la presenza di tre *data sensing elements* si rivela necessario svolgere una analisi del flow di misura.

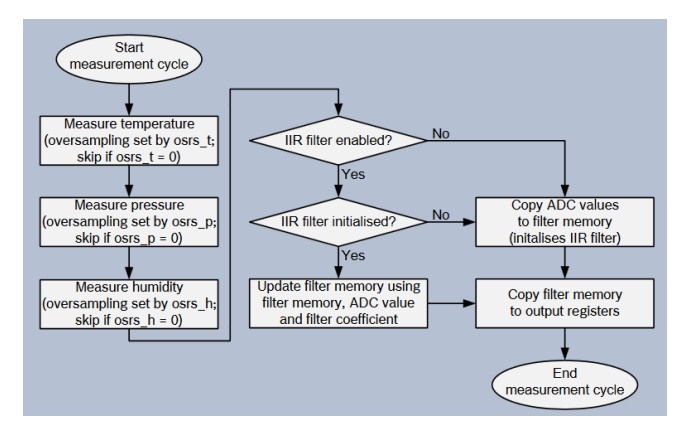

Figure 5.8: BME 280 Block Diagram

#### Humidity measurement

La misurazione dell'umidità può essere abilitata o saltata. Se abilitata, esistono diverse opzioni di sovracampionamento. La misurazione dell'umidit`a `e controllata dall'impostazione osrs h [2: 0]. Per la misurazione dell'umidità, il sovracampionamento è possibile per ridurre il rumore. La risoluzione della misurazione dell'umidità `e fissata all'uscita ADC a 16 bit.

#### Pressure measurement

La misurazione della pressione può essere abilitata o saltata. Se abilitata, esistono diverse opzioni di sovracampionamento. La misurazione della pressione `e controllata dall'impostazione osrs p [2: 0]. Per la misura della pressione, il sovracampionamento `e possibile per ridurre il rumore. La risoluzione dei dati di pressione dipende dal filtro IIR e dall'impostazione di sovracampionamento :

- IIR è abilitato:la risoluzione della pressione è 20 bit.
- IIR è disabilitato: la risoluzione della pressione è di è 16 + (osrs p-1) bit, ad es. 18 bit quando osrs pis `e impostato su '3'.

#### Temperature measurement

La misurazione della temperatura pu`o essere abilitata o saltata. Saltare la misurazione potrebbe essere utile per misurare la pressione estremamente rapidamente. Se abilitato, esistono diverse opzioni di sovracampionamento. La misurazione della temperatura è controllata dall'impostazione osrs t [2: 0]. Per la misurazione della temperatura, il sovracampionamento `e possibile per ridurre il rumore. La risoluzione dei dati di temperatura dipende dal filtro IIR e dall'impostazione di sovracampionamento :

- IIR è abilitato:la risoluzione della pressione è 20 bit.
- IIR è disabilitato: la risoluzione della pressione è di è 16 + (osrs p-1) bit, ad es. 18 bit quando osrs pis `e impostato su '3'.

#### IIR Filter

Il valore di umidità all'interno del sensore non è generalmente instabile e non richiede il filtraggio. Tuttavia, la pressione ambientale `e soggetta a molti cambiamenti a breve termine, causati ad es. sbattendo una porta o una finestra o soffiando il vento nel sensore. Per sopprimere questi disturbi nei dati di uscita senza causare ulteriore traffico di interfaccia e carico di lavoro del processore, il BME280 dispone di un filtro IIR interno. Riduce efficacemente la larghezza di banda dei segnali di uscita di temperatura e pressione e aumenta la risoluzione della pressione e della temperatura di uscita a 20 bit.

L'output di un successivo passaggio di misurazione viene filtrato utilizzando la seguente formula:

data\_filtered\_old  $\cdot$  (filter\_coefficient - 1) + data\_ADC  $data$  filtered  $=$ filter\_coefficient

#### Figure 5.9: Filter Phormula

Data filteredold sono i dati provenienti dalla memoria del filtro corrente e  $dataADC$  sono i dati provenienti dall'acquisizione ADC corrente. Data filtered è il nuovo valore della memoria del filtro e il valore che verrà inviato ai registri di output.

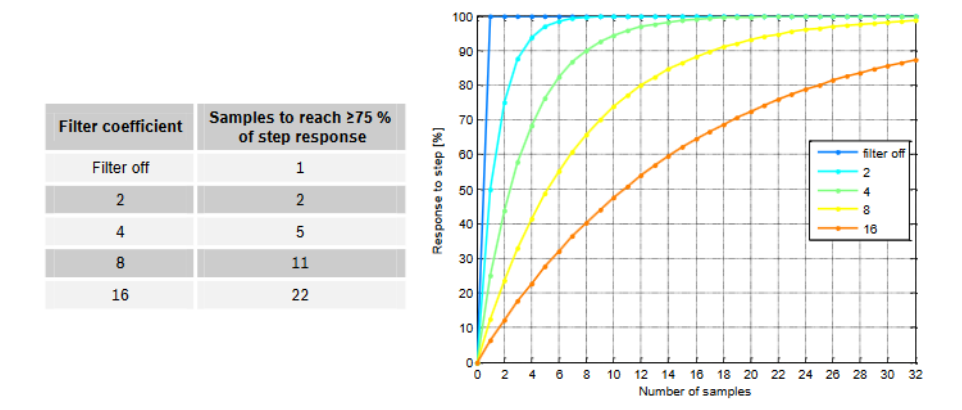

Figure 5.10: Pass Filter

#### Registers Structure

La struttura della memoria è composta da 16 registri a  $8$  bit.

| <b>Register Name</b> | <b>Address</b>    | bit7                  | bit <sub>6</sub>                    | bit5           | bit4        | bit3                | bit <sub>2</sub> | bit <sub>1</sub> | bit <sub>0</sub> | Reset |
|----------------------|-------------------|-----------------------|-------------------------------------|----------------|-------------|---------------------|------------------|------------------|------------------|-------|
|                      |                   |                       |                                     |                |             |                     |                  |                  |                  | state |
| hum Isb              | 0xFE              |                       |                                     |                |             | hum $\vert$ sb<7:0> |                  |                  |                  | 0x00  |
| hum msb              | 0xFD              |                       | hum $msb < 7:0>$                    |                |             |                     |                  |                  | 0x80             |       |
| temp xlsb            | 0xFC              | $temp$ xlsb<7:4>      |                                     |                |             | $\bf{0}$            | $\bf{0}$         | $\bf{0}$         | $\overline{0}$   | 0x00  |
| temp_Isb             | 0xFB              |                       | $temp$ $lsb < 7:0>$                 |                |             |                     |                  |                  | 0x00             |       |
| temp_msb             | 0xFA              | temp $msb < 7:0>$     |                                     |                |             |                     |                  | 0x80             |                  |       |
| press xlsb           | 0xF9              |                       | press $xlsb < 7:4>$<br>$\mathbf{0}$ |                |             | $\overline{0}$      | $\bullet$        | $\overline{0}$   | 0x00             |       |
| press Isb            | 0xF8              | press $\vert$ sb<7:0> |                                     |                |             |                     |                  | 0x00             |                  |       |
| press msb            | 0xF7              | press $msb < 7:0>$    |                                     |                |             |                     |                  |                  | 0x80             |       |
| config               | 0xF5              |                       | $t$ sb[2:0]                         |                |             | filter[2:0]         |                  |                  | spi3w en[0]      | 0x00  |
| ctrl meas            | 0xF4              |                       | osrs $t[2:0]$<br>osrs $p[2:0]$      |                |             | mode[1:0]           |                  |                  | 0x00             |       |
| status               | 0xF3              |                       |                                     |                |             | measuring[0]        |                  |                  | im update[0]     | 0x00  |
| ctrl hum             | 0xF2              | osrs h[2:0]           |                                     |                |             |                     | 0x00             |                  |                  |       |
| calib26calib41       | 0xE10xF0          | calibration data      |                                     |                |             |                     |                  | individual       |                  |       |
| reset                | 0xE0              | reset[7:0]            |                                     |                |             |                     |                  | 0x00             |                  |       |
| id                   | 0xD0              | chip $id[7:0]$        |                                     |                |             |                     |                  | 0x60             |                  |       |
| calib00calib25       | 0x880xA1          | calibration data      |                                     |                |             |                     | individual       |                  |                  |       |
|                      |                   |                       |                                     |                |             |                     |                  |                  |                  |       |
|                      | <b>Registers:</b> | <b>Reserved</b>       | Calibration                         | <b>Control</b> | <b>Data</b> | <b>Status</b>       | <b>Chip ID</b>   |                  |                  |       |
|                      |                   | registers             | data                                | registers      | registers   | registers           |                  | <b>Reset</b>     |                  |       |
|                      |                   | do not                | read only                           | read / write   | read only   | read only           | read only        | write only       |                  |       |
|                      | Type:             | change                |                                     |                |             |                     |                  |                  |                  |       |

Figure 5.11: Registers Structure

- Registro 0xD0 "id" Il registro "id" contiene l'identificativo del chip numberchip id [7: 0], che è 0x60. Questo numero può essere letto non appena il dispositivo ha terminato il reset all'accensione.
- Registro 0xE0 "reset" Il registro "reset" contiene il reset della parola di reset software [7: 0]. Se il valore 0xB6 viene scritto nel registro, il dispositivo viene resettato utilizzando la procedura completa di ripristino dell'accensione. La scrittura di valori diversi da 0xB6 non ha alcun effetto. Il valore di lettura è sempre 0x00.
- Registro 0xF2 "ctrl hum" Il registro "ctrl hum" imposta le opzioni di acquisizione dei dati di umidità del dispositivo. Le modifiche a questo registro diventano. effettive solo dopo un'operazione di scrittura su "ctrl meas".
- Registro 0xF3 "stato" Il registro "stato" contiene due bit che indicano lo stato del dispositivo.
- Registro 0xF4 "ctrl meas" Il registro "ctrl meas" imposta le opzioni di acquisizione dei dati di pressione e temperatura del dispositivo. Il registro deve essere scritto dopo aver modificato "ctrl hum" affinch´e le modifiche diventino effettive.
- Registro 0xF5 "config" Il registro "config" imposta le opzioni therate, filter e interface del dispositivo. Le scritture sul registro "config" in modalità normale possono essere ignorate. Nelle scritture in modalità sleep non vengono ignorate.
- Registro 0xF7 ... 0xF9(msb, lsb, xlsb) Il registro "press" contiene i dati di uscita della misura della pressione grezza su [19: 0].
- Registro 0xFA ... 0xFC(msb, lsb, xlsb) Il registro "temp" contiene i dati di uscita della misurazione della temperatura grezza [19: 0].
- Registro 0xFD ... 0xFE(msb, lsb) Il registro "temp" contiene i dati di uscita della misurazione della temperatura grezza [19: 0].

## 5.2.2 VELM7700

#### Light Measurament

VEML7700 contiene sei codici di comando effettivi a 16 bit per il controllo delle operazioni, l'impostazione dei parametri e il buffering dei risultati. Tutti i registri sono accessibili tramite comunicazione I2C. La Figura 7 mostra la comunicazione I2C di base con VEML7700. L'interfaccia I2C integrata è compatibile con le modalità I2C "standard" e "veloce": da 10 kHz a 400 kHz. Intervallo di livello I2C H = da 1,3 V a 3,6 V.

#### Registers Structure

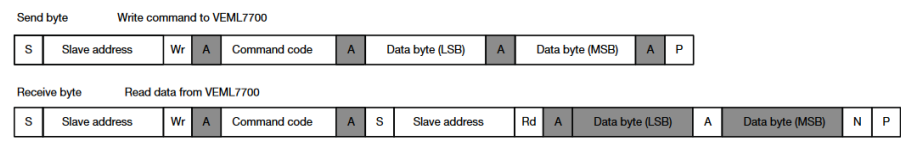

Figure 5.12: Register Structure

- Registro 0x00h: Serve per la configurazione delle misure della luce ambientale.
	- Bit  $[12:11]$ : Bit di set per la sensibilità del sensore.
	- Bit [9 : 6]: Bit per set del tempo di integrazione.
	- Bit [5 : 4]: Bit Settaggio persistenza.

| <b>COMMAND CODE</b> | <b>REGISTER NAME</b> | BIT         | <b>FUNCTION / DESCRIPTION</b>                                                                                                    | <b>R/W</b> |
|---------------------|----------------------|-------------|----------------------------------------------------------------------------------------------------|------------|
| <sub>00</sub>       | reserved             | 15:13       | Set 000b                                                                                                    | W          |
|                     | <b>ALS SM</b>        | 12:11       | Sensitivity mode selection<br>$00 = ALS$ sensitivity x 1<br>$01 = ALS$ sensitivity x 2<br>$10 = ALS$ sensitivity x (1/8)<br>11 = ALS sensitivity $x(1/4)$ | W          |
|                     | reserved             | 10          | Set 0b                                                                                                    | W          |
|                     | ALS_IT               | 9:6         | ALS integration time setting<br>$1100 = 25$ ms<br>$1000 = 50$ ms<br>$0000 = 100$ ms<br>$0001 = 200$ ms<br>$0010 = 400$ ms<br>$0011 = 800$ ms              | W          |
|                     | <b>ALS PERS</b>      | 5:4         | ALS persistence protect number setting<br>$00 = 1$<br>$01 = 2$<br>$10 = 4$<br>$11 = 8$                                                                    | W          |
|                     | reserved             | 3:2         | Set 00b                                                                                                    | W          |
|                     | <b>ALS INT EN</b>    | 1           | ALS interrupt enable setting<br>$0 = ALS$ INT disable<br>$1 = ALS INT enable$                                                                             | W          |
|                     | <b>ALS SD</b>        | $\mathbf 0$ | ALS shut down setting<br>$0 = ALS$ power on<br>$1 = ALS$ shut down                                                                                        | W          |
| 01                  | <b>ALS WH</b>        | 15:8        | ALS high threshold window setting (MSB)                                                                                                    | W          |
|                     |                      | 7:0         | ALS high threshold window setting (LSB)                                                                                                    | W          |
| 02                  | <b>ALS WL</b>        | 15:8        | ALS low threshold window setting (MSB)                                                                                                    | W          |
|                     |                      | 7:0         | ALS low threshold window setting (LSB)                                                                                                    | W          |
| 04                  | <b>ALS</b>           | 15:8        | MSB 8 bits data of whole ALS 16 bits                                                                                                    | R          |
|                     |                      | 7:0         | LSB 8 bits data of whole ALS 16 bits                                                                                                    | R          |
| 05                  | reserved             | 3:2         | Set 00b                                                                                                    | R          |
|                     | ALS IF L             | 15          | ALS crossing low threshold INT trigger level                                                                                                    | R          |
| 06                  | ALS_IF_H             | 14          | ALS crossing high threshold INT trigger level                                                                                                    | R          |
|                     | reserved             | 13:0        |                                                                                                    |            |

Figure 5.13: Register Structures 2

## 5.2.3 VEML6070

#### UV Measurament

VEML6070 contiene un registro comandi a 8 bit scritto tramite il bus I2C. Tutte le operazioni possono essere controllate dal registro di comando. La semplice struttura di comando consente agli utenti di programmare facilmente le impostazioni operative e di leggere i dati da VEML6070. Le sezioni bianche indicano l'attività dell'host e le sezioni grigie indicano il riconoscimento di VEML6070 dell'attività dell'host.

Receive byte  $\rightarrow$  read data from UVS

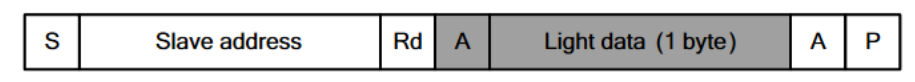

Send byte  $\rightarrow$  write command to UVS

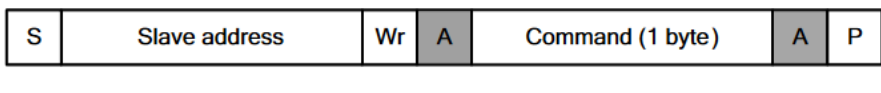

 $S = start condition$  $P = stop condition$ 

 $A = \text{acknowledge}$ 

Shaded area = VEML6070 acknowledge

Figure 5.14: UV Registers 1

## 5.2.4 VELML6075

Il VEML segue uno schema di registri leggermente diverso dal fratello minore VEML6070 in quanto ha a disposizione un altra misura, quella degli UVB.

| <b>COMMAND</b><br><b>CODE</b> | <b>DATE BYTE</b><br>LOW / HIGH | <b>REGISTER NAME</b> | R/W          | <b>DEFAULT VALUE</b> | <b>FUNCTION DESCRIPTION</b>                      |
|-------------------------------|--------------------------------|----------------------|--------------|----------------------|--------------------------------------------------|
| 00h                           | L                              | <b>UV CONF</b>       | R/W          | 0x00                 | UV integration time, function enable and disable |
|                               | н                              | Reserved             | R/W          | 0x00                 | Reserved                                         |
| 01 <sub>h</sub>               | L                              | Reserved             | R/W          | 0x00                 | Reserved                                         |
|                               | н                              | <b>Reserved</b>      | R/W          | 0x00                 | Reserved                                         |
| 02 <sub>h</sub>               | L                              | <b>Reserved</b>      | R/W          | 0x00                 | Reserved                                         |
|                               | н                              | Reserved             | R/W          | 0x00                 | Reserved                                         |
| 03h                           | L                              | Reserved             | R/W          | 0x00                 | Reserved                                         |
|                               | н                              | <b>Reserved</b>      | R/W          | 0x00                 | <b>Reserved</b>                                  |
| 04h                           | L                              | Reserved             | R/W          | 0x00                 | <b>Reserved</b>                                  |
|                               | н                              | Reserved             | R/W          | 0x00                 | Reserved                                         |
| 05h                           | L                              | <b>Reserved</b>      | R/W          | 0x00                 | <b>Reserved</b>                                  |
|                               | н                              | Reserved             | R/W          | 0x00                 | <b>Reserved</b>                                  |
| 06h                           | L                              | Reserved             | R/W          | 0x00                 | Reserved                                         |
|                               | н                              | Reserved             | R/W          | 0x00                 | Reserved                                         |
| 07h                           | L                              | <b>UVA Data</b>      | $\mathsf{R}$ | 0x00                 | <b>UVA LSB output data</b>                       |
|                               | н                              | <b>UVA Data</b>      | $\mathsf{R}$ | 0x00                 | <b>UVA MSB output data</b>                       |
| 08h                           | г                              | Dummy                | R            | 0x00                 | <b>UVD</b>                                       |
|                               | н                              | <b>Dummy</b>         | $\mathbf{R}$ | 0x00                 | <b>UVD</b>                                       |
| 09h                           | L                              | <b>UVB Data</b>      | $\mathsf{R}$ | 0x00                 | <b>UVB LSB output data</b>                       |
|                               | н                              | <b>UVB Data</b>      | $\mathsf{R}$ | 0x00                 | <b>UVB MSB output data</b>                       |
| 0Ah                           | L                              | <b>UVCOMP1 Data</b>  | $\mathbf R$  | 0x00                 | UV <sub>comp1</sub> LSB output data              |
|                               | н                              | <b>UVCOMP1 Data</b>  | $\mathbf{R}$ | 0x00                 | UV <sub>comp1</sub> MSB output data              |
| 0 <sub>Bh</sub>               | L                              | <b>UVCOMP2 Data</b>  | R            | 0x00                 | UV <sub>comp2</sub> LSB output data              |
|                               | н                              | <b>UVCOMP2 Data</b>  | $\mathbf{R}$ | 0x00                 | UV <sub>comp2</sub> MSB output data              |
| 0Ch                           | L                              | ID                   | $\mathbf R$  | 0x26                 | <b>Device ID LSB</b>                             |
|                               | н                              | ID                   | R            | 0x00                 | Device ID MSB                                    |

Figure 5.15: UV Registers 2

## 5.2.5 AS7262

#### 6 Channel Measurament

La conversione spettrale AS7262 è implementata tramite due banchi di fotodiodi per dispositivo. Il banco 1 è costituito dai dati dei fotodiodi V, G, B, Y. Bank 2 è costituito da dati dai fotodiodi G, Y, O, R. La conversione spettrale richiede il completamento del tempo di integrazione (IT in ms). Se entrambe le banche dei fotodiodi sono obbligate a completare la conversione, la seconda banca richiede un MS IT aggiuntivo. L'IT minimo per una conversione bancaria singola `e 2. 8 m s. F u n z io n e d u r i d e r i m i 6 fotodiodi, quindi il dispositivo deve eseguire 2 conversioni complete (2 x Tempo di integrazione). Il processo di conversione spettrale è controllato con le impostazioni della modalit`a BANK come segue:

### Capture Mode

- Modalit`a Mode 0: i dati saranno disponibili nei registri V, B, G ed Y (i registri O e R saranno zero) con conversioni che si verificano continuamente.
- Modalità BANK 1: i dati saranno essere disponibile nei registri G, Y, O ed R (i registri V e B saranno zero) con conversioni che si verificano continuamente.
- Modalità BANK 2: i dati saranno disponibili nei registri V, B, G, Y, O ed R con conversioni che si verificano continuamente . Quando l'impostazione del banco è Modalità 0, Modalità 1 o Modalità 2, il processo di conversione dei dati spettrali funziona in modo continuo, con nuovi dati disponibili dopo ogni periodo di integrazione IT ms.
- Modalità BANK 3: i dati saranno disponibili nei registri V, B, G, Y, O ed R in modalità One-Shot quando l'impostazione del banco è impostata su Modalità 3, il dispositivo avvia l'operazione One-Shot. Il bit DATA RDY è impostato su 1 una volta che i dati sono disponibili, a indicare che la conversione spettrale è completa in Modalità One-Shot è destinata all'uso quando è fondamentale per garantire che i risultati della conversione spettrale siano ottenuti contemporaneamente.

Dettaglio grafico delle modalità:

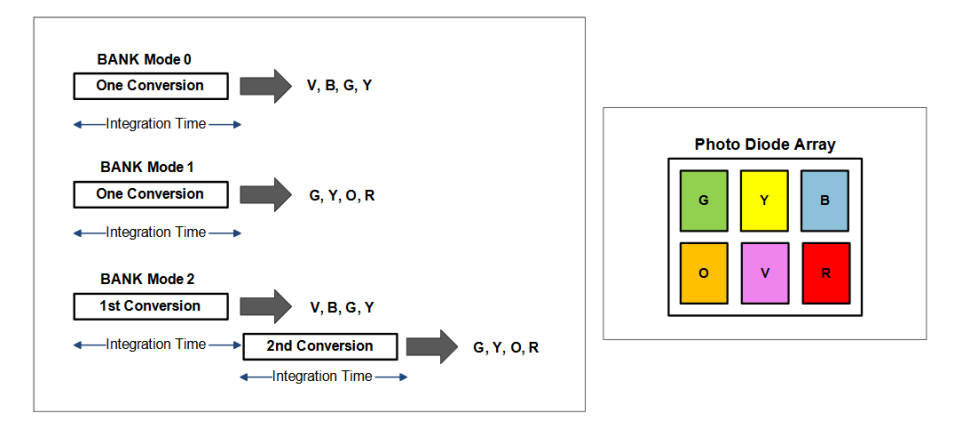

Figure 5.16: Use Mode

## Registers Structure

I registri suddividono la lettura da 16 bit in due registri da 8 bit, H e L leggibili separatamente, inoltre presenta `e presente anche un sensore di temperatura al fine di correggere i dati letti.

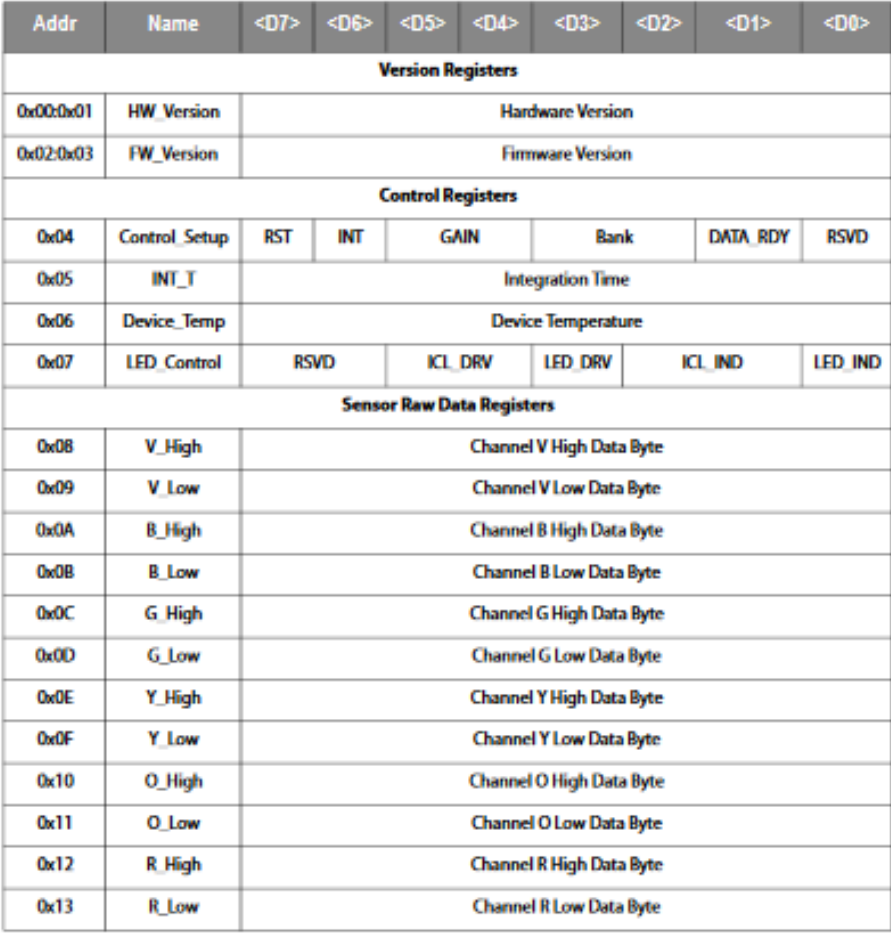

| <b>Sensor Calibrated Data Registers</b> |               |                                                   |  |  |  |  |  |
|-----------------------------------------|---------------|---------------------------------------------------|--|--|--|--|--|
| 0x140x17                                | V Cal         | <b>Channel V Calibrated Data (floating point)</b> |  |  |  |  |  |
| 0x18.0x1B                               | <b>B</b> Call | <b>Channel B Calibrated Data (floating point)</b> |  |  |  |  |  |
| 0x1C:0x1F                               | G Cal         | <b>Channel G Calibrated Data (floating point)</b> |  |  |  |  |  |
| 0x200x23                                | Y Cal         | <b>Channel Y Calibrated Data (floating point)</b> |  |  |  |  |  |
| 0x240x27                                | O Cal         | Channel O Calibrated Data (floating point)        |  |  |  |  |  |
| 0x28:0x28                               | R Cal         | <b>Channel R Calibrated Data (floating point)</b> |  |  |  |  |  |

Figure 5.17: AS7262 Register Structure

## Chapter 6

## Ambiental Factor Correlation

## 6.1 UV

Le nuvole alterano lo spettro solare specialmente nella zona che riguarda gli UV e la regione del royal blue. Questo è perchè esso e' correlato con il *clearness Index KT* che misura otticamente lo spessore delle nuvole.

Lo spettro si scosta relativamente del ±10 percento lungo la fascia che va da 400 a 1000nm, tuttavia esistono deviazioni nella zona UV e nella zona del vapore acqueo.

Se si considera lo spettro nella sua integrità sono più di una le zone in cui ci sono scostamenti nello spettro tra situazioni cloudy e sunny. Tuttavia queste differenze non sono tangibili con l'obbiettivo lowcost del progetto.

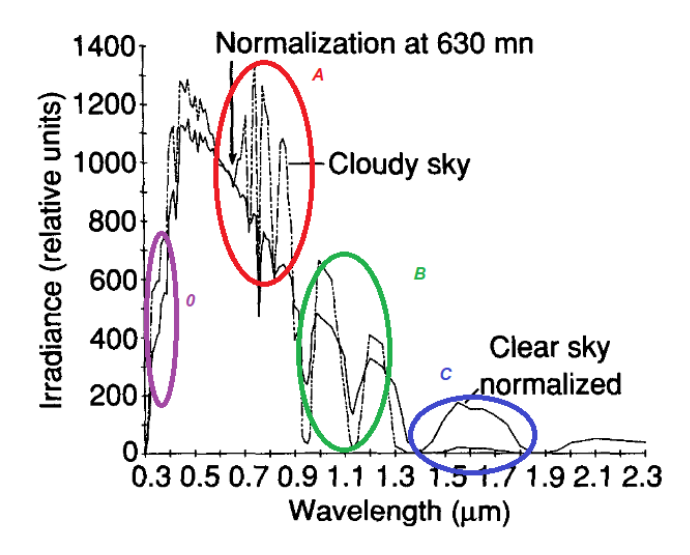

Figure 6.1: UV chart

Se andiamo ad analizzare le 4 zone possiamo constatare che:

- 0 [UVA/B region]: fornisce una importante informazione tra giornate nuvolose o limpide.
- A [Visible region]: facilmente detettabile tramite sensore di luminosità propriamente calibrato nella zona del visibile
- B and C  $[H_2O \cdot CO2$  reflection region]: importante scostamento che tuttavia non riesce ad essere detettato col nostro HW lowcost.

Nella parte iniziale appunto, ossia nella fascia UVA esiste un forte scostamento che può essere detettato tramite il sensore UVA. Potrebbe essere considerata la seconda zona di correlazione tra i due fenomeni che danno origini a profondi livelli diversi di irraggiamento.

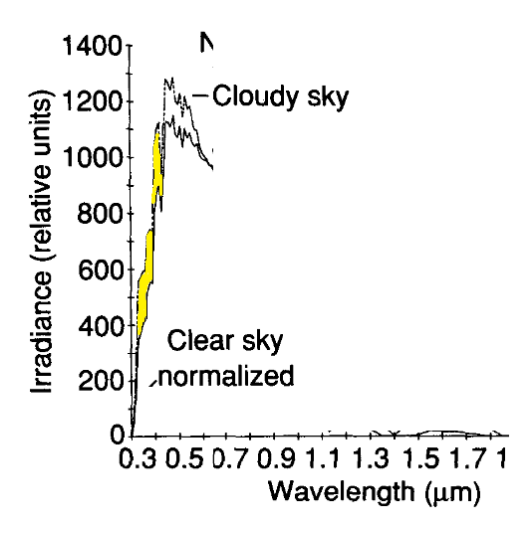

Figure 6.2: Detail 1

Per concludere quindi possiamo classificare con 1 e 2 le regioni su cui risulta più intelligente lavorare a livello di sensoristica con gli strumenti a disposizione.

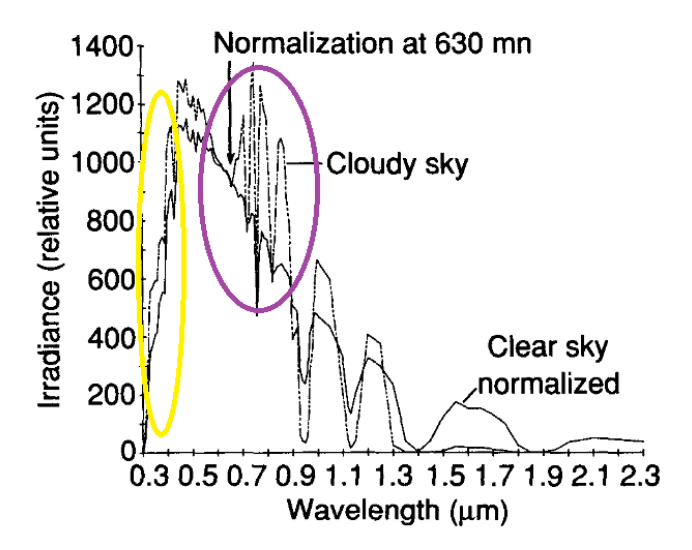

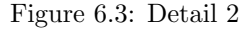

Da numerosi paper visti pare evidente come lo spettro ricevuto durante un cielo limpido o uno nuvoloso presenti una netta differenza nel momento in cui si va ad analizzare lo spettro nella zona sub 400nm.

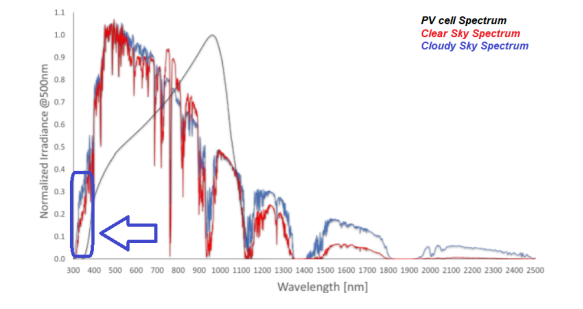

Figure 6.4: Detail 3

Esistono più marcate differenze anche nell'infrarosso ma non sono facilmente detettabili con un hardware low cost.

## 6.2 Temperature

La temperatura può influenzare il tipo di precipitazione che si forma. Se le condizioni atmosferiche sono tali da provocare precipitazioni e la temperatura `e al di sopra del punto di congelamento, potrebbe formarsi della pioggia. Se la temperatura `e inferiore al punto di congelamento, potrebbe formarsi neve. Il tipo di precipitazione `e anche influenzato dalla temperatura negli strati di atmosfera attraverso cui cade la precipitazione. Ad esempio, se la precipitazione inizia a cadere dalle nuvole come neve e poi passa attraverso gli strati più caldi dell'atmosfera, si trasforma in pioggia. Se la pioggia passa attraverso strati d'aria più freddi, potrebbe formarsi la grandine. A volte, la precipitazione non cadrà affatto. Se gli strati d'aria sono abbastanza asciutti, l'umidità può evaporare prima di raggiungere il suolo.

Esiste una correlazione molto forte tra temperatura e la potenza che viene generata per mezzo di una cella solare.

Le celle solari infatti variano la loro output power sotto i cambiamenti di temperatura. Il cambiamento di temperatura influirà sulla potenza prodotta dalle celle. La tensione dipende molto dalla temperatura e un aumento della temperatura ridurrà la tensione massima e sposterà il punto di lavoro.

Importante quindi è misurare le due caratteristiche, ossia tensione e corrente per capire la variazione di potenza prodotta.

Non è necessario misurare solo la corrente perchè essa non presenta correlazione con la temperatura, ma è necessario esaminare anche la tensione che la cella produce.

Questo sistema non funge solamente da dato addizionale da inserire come variabile esogena nel predittore, ma funger`a anche da estimatore della variazione di potenza riportata alla temperatura.

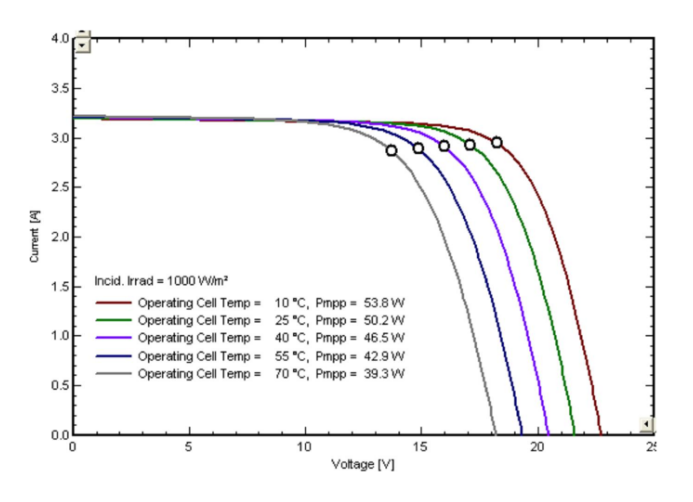

Figure 6.5: V vs I Chart

Come si può intuire dalla figura, un aumento della temperatura a carico e irraggiamento fisso produce una diminuizione tangibile della tensione della cella, ma nessun cambiamento nella corrente.

## 6.3 Humidity and DewPoint

## 6.3.1 Relative Humidity

Il calore conduce all'aria sopra la superficie, che causa un causando un sistema instabile. L'aria salirà quindi a causa di un gradiente di pressione verticale, e quando l'aria si raffredda con l'altitudine, l'umidità relativa aumenta, dato che tutti gli altri fattori sull'umidità sono costanti. Quando l'umidità relativa raggiunge il 100% l'aria diventa satura e si formeranno delle nuvole. Questo è il meccanismo per cui si formano le nuvole nella nostra atmosfera.

Citando:

Relation between Cloud Cover and Relative Humidity [George Hannon,Miker Foser, 1998]

I conclude that there is a relationship between the relative humidity at the sur- face and the cloud cover. And because it's there throughout every season, I also conclude that it does not matter what the cloud type is.

Anche se la correlazione diretta non esiste per tutti i mesi tuttavia questo elemento alla base di un sistema possibile di reti neurali fornisce un input addizionale per il predittore.

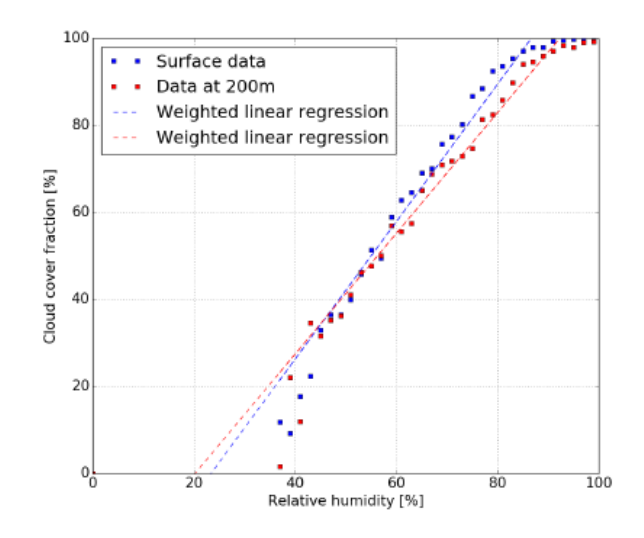

Figure 6.6: HR Correlation

### 6.3.2 DewPoint

Il punto di rugiada è un indicatore migliore dell'umidità rispetto all'umidità relativa poiché non è una percentuale dipendente dalla temperatura. Il punto di rugiada è la temperatura alla quale l'aria dovrebbe essere raffreddata per saturarsi. Sotto il punto di rugiada, l'acqua si condenserà dall'aria sulle superfici. Al mattino presto, le superfici in erba saranno ricoperte di acqua se la temperatura notturna `e scesa sotto il punto di rugiada. Quando l'umidità è alta, la temperatura del punto di rugiada è solo di pochi gradi sotto, o uguale alla temperatura dell'aria. In luoghi asciutti, come i deserti , la temperatura dell'aria può essere di 50 o 60 gradi sopra il punto di rugiada. Generalmente il punto di rugiada è un indicatore più affidabile dell'umidità rispetto all'umidit`a relativa poich´e il punto di rugiada non viene modificato da una variazione della temperatura dell'aria e non oscilla molto durante l'arco della giornata.

#### Calcoli

Per calcolare la temperatura di DewPoint è possibile approssimare la curva di DewPoint con questa linearizzazione.

- 1-Calcolo del vapore di saturazione:  $E_s = 6.11 * 10^{\frac{7.5 * Tc}{237.7 + Tc}}$
- 2- Pressione di vapore effettiva nell'aria:  $E = \frac{R_h * E_s}{100}$
- 3- DewPoint =  $\frac{-430.22+237.7*ln(E)}{-ln(E)+19.08}$

dove Hr è la umidità relativa in percentuale mentre  $T_s$  è la temperatura in gradi Celsius.

Tratto da un ulteriore paper Cloud Coverage vs Dew Point [George Hannon,Miker Foser, 1998]

When the dew point is higher there is more clouds.

The higher the dew point is the more like it was close to the temperature. The closer the temperature is to the dew point the higher more water vapor in the air. The water vapor condenses on dust to form clouds.

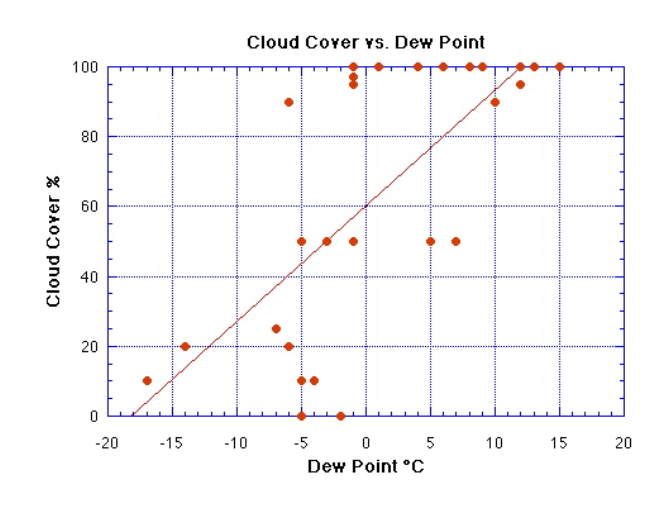

Figure 6.7: Cloud Cover vs DP

Quando il punto di rugiada è più alto ci sono più nuvole ed inoltre più alto è il punto di rugiada, più è vicino alla temperatura ambiente. Quindi il vapore acqueo si condensa sulla polvere per formare nuvole.

## Chapter 7

# Output Communication

L'importanza di poter scambiare pacchetti dati con l'esterno è un punto fondamentale al fine di poter divulgare la previsione effettuata.

Oltre ad essere uno strumento di *Output* la comunicazione con l'esterno può essere importante anche per recuperare dati che mancano in una soluzione piccola e low cost come la pcb che si vuole sviluppare.

Oggi potrebbe essere anche un valore aggiunto la possibilità di avere come collegamento l'alimentazione e comunicare attraverso un sistema senza fili.

Le modalità di comunicazione possono essere per quanto riguarda il CM3:

- Wireless
- Bluetooth
- Ethernet

Il Wifi come soluzione migliore può essere analizzata ma deve presentera la particolarità di avere un range di azione abbastanza elevato da permettere lo scambio di pacchetti tra gateway posti a distanza considerevole data la facile implementazione del sensore sulle falde del tetto.

La connettività non nativa del CM3 riguardo al Wifi ci obbliga a valutare una soluzione comoda e disponibile immediatamente visto anche i tempi relativamente brevi che affliggono il progetto.

La scelta può ricadere su un modulo confermo alla IEEE802.11 b/g/n che è basato su un chip Ralink RT5370N ed è supportato così dal Kernel Linux. Può essere pilotato direttamente da periferica usb e viene alimentato a 3.3v.

## 7.1 RT5370

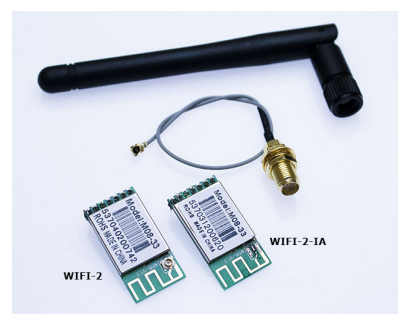

Figure 7.1: RT 5370

L'RT5370 è un chip singolo altamente integrato di tipo MAC / BBP e 2,4 GHz RF / PA / LNA con supporto di frequenza PHY a 150Mbps. Soddisfa pienamente la specifica IEEE 802.11n e IEEE 802.11 b / g offre una ricca connettivit`a wireless ad elevati standard. L'architettura RF ottimizzata e gli algoritmi sofisticati garantiscono prestazioni eccellenti e bassi consumi energetici. Il design MAC intelligente implementa un motore DMA ad alta efficienza e acceleratori di elaborazione dati hardware senza sovraccaricare il processore. L'RT5370 è progettato per supportare funzionalità basate su standard nelle aree di sicurezza, qualità del servizio e regolamentazione internazionale, offrendo agli utenti finali le massime prestazioni in qualsiasi momento e in ogni circostanza.

Disponibile in 2 versioni:

• WIFI-2: necessita di una antenna supplementare di tipo i-PEX MHF

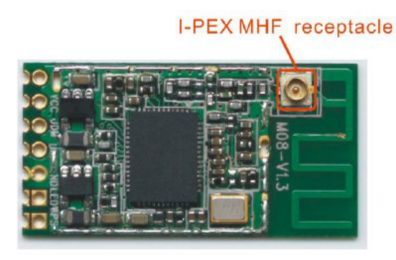

Figure 7.2: EXT Antenna

• WIFI-2-IA: non necessita di nessuna antenna esterna in quanto l'antenna è contenuta sulla board.

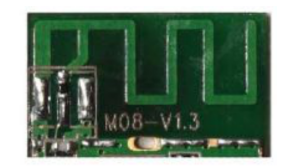

Figure 7.3: Internal Antenna

## 7.1.1 Block Diagram

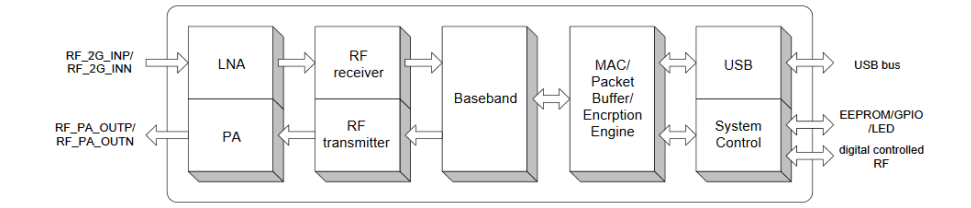

Figure 7.4: RT5370 Block Diagram

La scelta ricadrebbe nel caso nel modello con antenna, schematizzato nel seguente schema a blocchi:

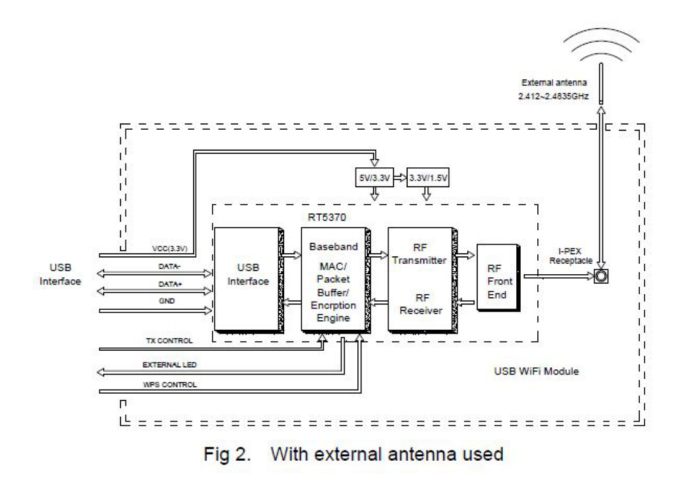

Figure 7.5: RT5370 Block Diagram with Antenna

## 7.1.2 Register

Il pacchetto dei registri si pone come un classico pacchetto dei registri per un adattatore Wifi:

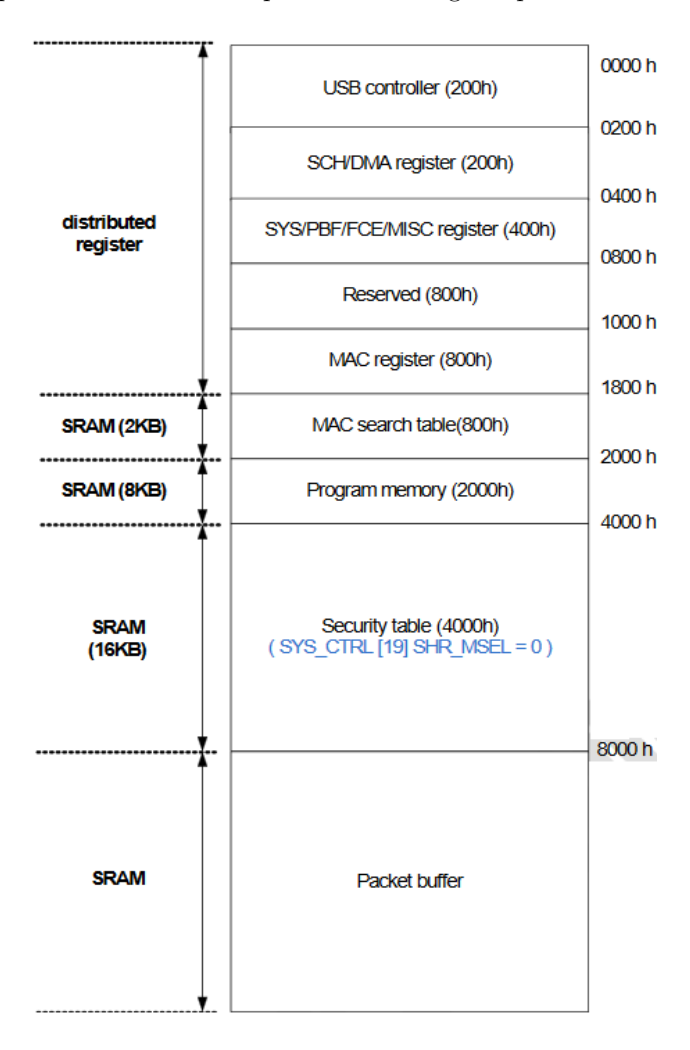

Figure 7.6: RT5370 Block Diagram

## Chapter 8

# CM3

Recentemente è stata presentata la versione 3 della Compute Module ispirata all'architettura della Raspberry PI 3. Questa scheda `e pensata principalmente per un utilizzo industriale e per essere installata in sistemi embedeed. Questa soluzione basata sul processore Broadcom BCM2837 (1.2GHz, 64bit, quad-core, 1GB Ram) permette di avere un modulo molto più performante del precedente (presentato nel 2014 e basato sul processore BCM2835) mantenendo, in gran parte, la retro compatibilità col Compute Module 1. La versione standard del CM3 è dotata di un modulo di memoria eMMC da 4GB che permette di ospitare il sistema operativo mentre la versione Lite è sprovvista di tale memoria e quindi sarà necessaria una memoria SD esterna come avviene per la Raspberry PI 3.

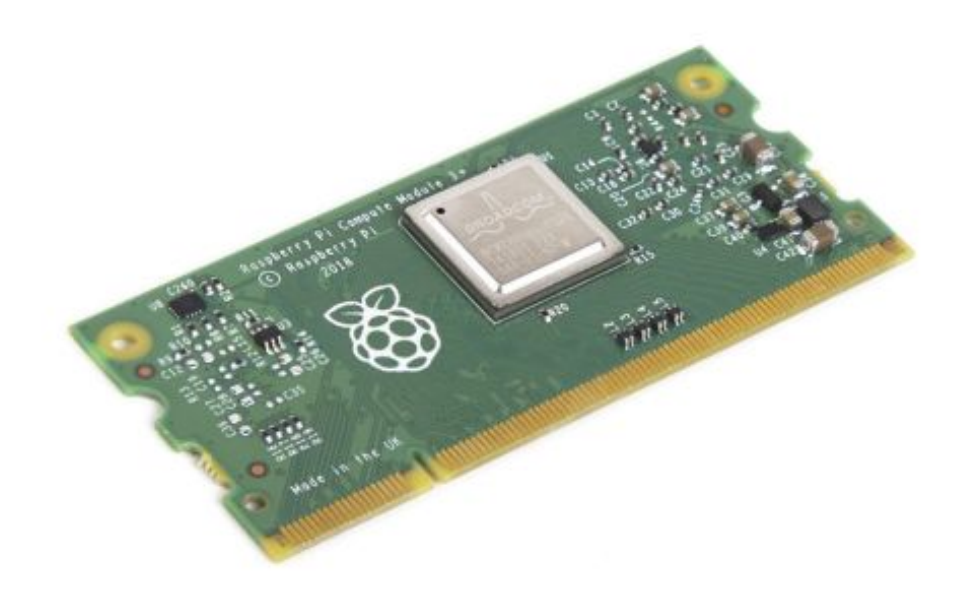

Figure 8.1: Raspberry CM3

Il Compute Module 3 `e molto compatto, le sue dimensioni sono quelle di una classica memoria DDR2 SoDIMM. Questo form factor permette l'installazione del modulo tramite un socket SoDIMM montato sul proprio pcb.

## 8.1 CM3 Regular vs Lite

Disponibile anche in versione Lite non presenta l'equipaggiamento con memoria eMMC ma gode solamente della possibilit`a di avere una SD card.

La versione CM3l presenta 30mm di altezza a fronte dei 31mm della regular e defice nella possibilità di assorbire alte richieste di corrente per lunghi periodi. Il Pinout rimane tuttavia invariato .

Disponibile fondamentalmente in 2 versioni

## 8.2 Hardware Periphery

La parte Hardware del CM3 si compone di :

- 48x GPIO
- $\bullet$  2x I2C
- 2x SPI
- 2x UART
- 2x SD/SDIO
- $\bullet$  1x HDMI 1.3a
- 1x USB2 HOST/OTG
- 1x DPI (Parallel RGB Display)
- 1x NAND interface (SMI)
- 1x 4-lane CSI Camera Interface (up to 1Gbps per lane)
- 1x 2-lane CSI Camera Interface (up to 1Gbps per lane)
- 1x 4-lane DSI Display Interface (up to 1Gbps per lane)
- 1x 2-lane DSI Display Interface (up to 1Gbps per lane)

## 8.3 Software Periphery

- ARMv6 (CM1) or ARMv7 (CM3, CM3L) Instruction Set
- Mature and stable Linux software stack
	- Latest Linux Kernel support
	- Many drivers upstreamed
	- Stable and well supported userland
	- Full availability of GPU functions using standard APIs

## 8.4 Mechanical Characteristics

I moduli di calcolo sono conformi alle specifiche meccaniche JEDEC MO-224 per moduli SODIMM a 200 pin DDR2 (1,8 V) (con l'eccezione che i moduli CM3, CM3L hanno un'altezza di 31 mm anzich´e 30 mm di CM1) e pertanto potrebbero NON funzionare con molti DDR2 SODIMM. Il SODIMM è stato scelto come un modo per fornire le connessioni a 200 pin usando uno standard, connettore facilmente disponibile e di basso costo compatibile con la fabbricazione di PCB a basso costo. L'altezza massima del componente sul lato inferiore del modulo di calcolo è 1,2 mm. L'altezza massima del componente sul lato superiore del modulo di calcolo è 1,5 mm. Lo spessore del PCB del modulo di calcolo è 1,0 mm  $+/$ - 0,1 mm. Si noti che la posizione e la disposizione dei componenti sul Modulo possono variare leggermente a causa di revisioni per costi e considerazioni di produzione; tuttavia, le massime altezze dei componenti e lo spessore del PCB saranno mantenute come specificate.

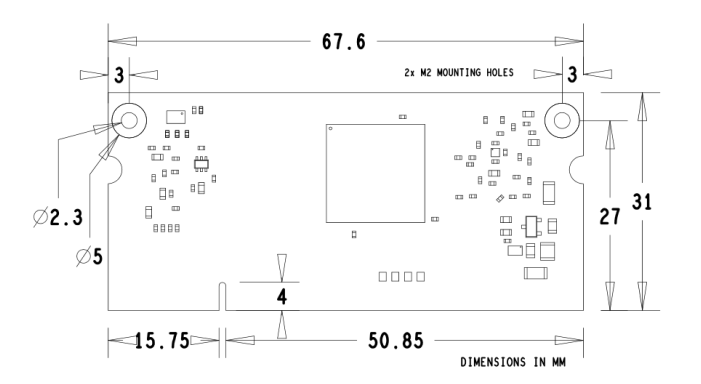

Figure 8.2: CM3 Dimensional Draw

## 8.5 Block Diagram

Interessante la descrizione Block Diagram del CM3 sui suoi 200pin.

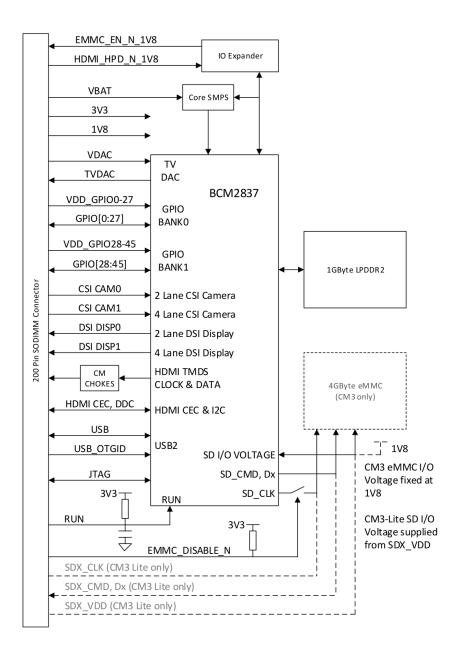

Figure 8.3: Block Diagram

Enorme il numero di GPIO pari a 54 inoltre sono possibili comunicazioni con interfaccia CSI (solo video seriale) possibilità di HDMI e uscita video composita TVDAC.

Il modulo CM3 di Raspberry non è utilizzabile in modalità StandAlone per cui per poter approcciare il suo utilizzo è necessario valutarlo nel contesto di una Dev Kit Board.

Queste Dev Kit Board sono prodotte da diversi brand ma ne esiste una ufficiale distribuita da Raspberry.

## 8.6 First Start Configuration

Al fine di poter rendere il modulo CM3 operativo si rivela necessario, partendo da una unità usata poter effettuare la formattazione e una nuova installazione pulita.

Purtroppo non godendo di una capacità di archiviazione elevata, ossia  $4qb$  è necessaria l'installazione di una distribuzione Linux minimale e custom, escludendo tutti i pacchetti non necessari.

Questo perchè una installazione classica appesantirebbe il dispositivo che gestendo un linguaggio scripting risulta già particolarmente lento.

Le distribuzioni che possono essere installate sono molteplici, tuttavia la soluzione più efficace si rivela l'installazione della Raspbian Lite senza GUI.

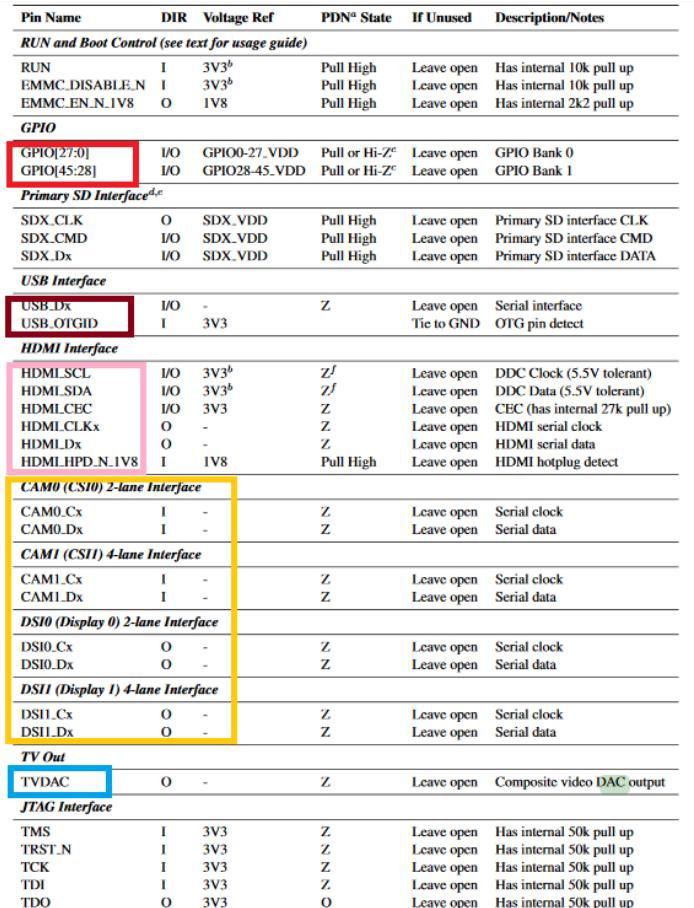

Figure 8.4: Pinout Detail

Con un peso di 380mb e 1080mb rispettivamente da installata è la distro che occupa meno risorse fisiche del sistema.

• Formattazione

La prima fase riguarda la formattazione del dispositivo e avviene in ambiente windows scaricando lo specifico applicativo RPiBoot.exe.

Una volta entrato in comunicazione il CM3 viene riconosciuto come una normale periferica esterna e quindi `e possibile formattarla in FAT32.

• Flashing

Così successivamente è possibile installare, una volta estratta, la distro di Linux che così sarà scritta sulla EMMC. Una volta installata occupa 1080mb sulla memoria flash.

• Package Installation

E' necessario snellire il SO utilizzando e installando i pacchetti strettamenti necessari.

In sequenza sono stati installati:

LXQt - The Lightweight Qt Desktop Environment: Desktop minimale Synaptic - App Installer: Gestore e installatore di APP Spider - Python IDE: Ambiente di sviluppo per linguaggio Python Pandas - Data Analysis Library: Addon per la gestione di dati

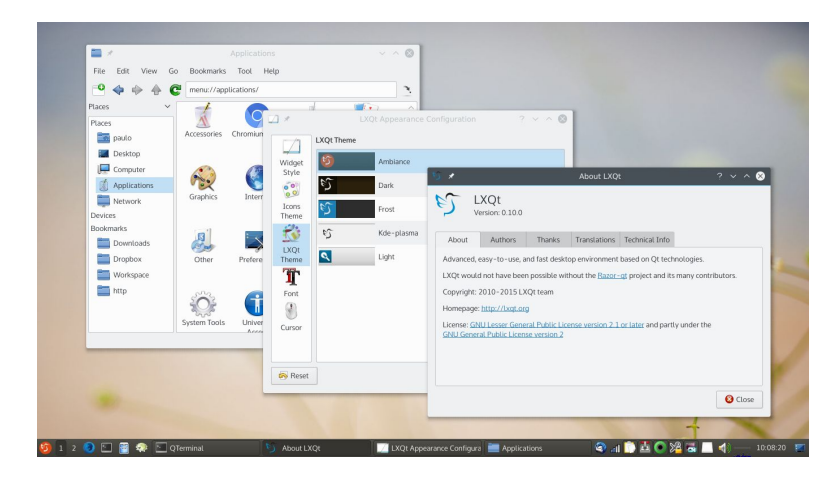

Figure 8.5: LXQT

## Chapter 9

# Dev Board Prototiping

La prima analisi dell'hardware non che del software è stata effettuata utilizzando la board fornita dal dipartimento DACD.

La board ospita 120 GPIO e una porta HDMI , USB e due camera host.

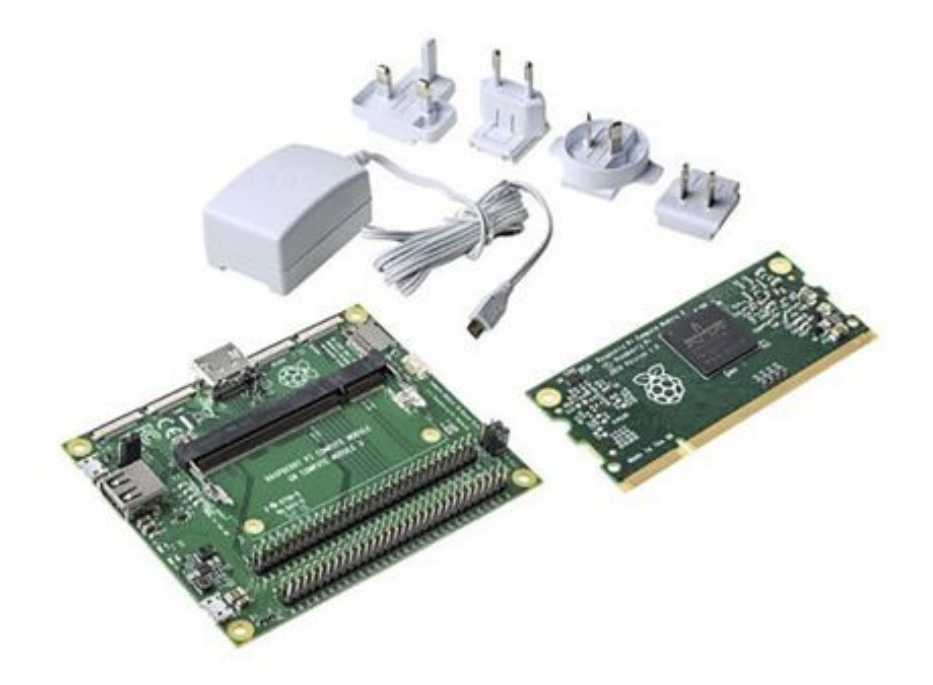

Figure 9.1: Dev Kit

## Chapter 10

# Math Models

## 10.1 Naive Models

### 10.1.1 Persistence

Persistence model uses the previous day (or the corresponding day in the previous week) as a prediction. From: Big Data Application in Power Systems, 2018

Il modello di persistenza è spesso usato come riferimento per determinare lo skill Factor. È utile sapere se un modello di previsione fornisce risultati migliori di qualsiasi modello di riferimento banale, che è il modello di persistenza.

Il modello di persistenza considera che la radiazione solare a  $t + 1$  come uguale alla radiazione solare a t inoltre oresume che le condizioni atmosferiche siano stazionarie. È anche chiamato *naive predictor*.

Possiamo dunque come ipotesi affermare che:

#### $Gt + 1 = Gt$

La sua precisione diminuisce con l'ampliarsi dell'orizzonte temporale e generalmente non è una applicazione che si utilizza per *forecast* a più di 1 ora.

Una tecnica comune più utilizzata nelle previsioni solari è Smart Persistence. Questo presuppone l'energia solare rimarr`a costante nel tempo. In un dato momento t, la Persistenza predice nel futuro h minuti avanti al punto temporale t + h come l'energia fotovoltaica misurata in t. Pertanto, siccome la persistenza segue PV (t  $+ h$ ) = PV (t). Il modello di previsione della persistenza è preciso sugli orizzonti vicini, ma il l'accuratezza diminuisce all'aumentare dell'orizzonte temporale.

Smart Persistence è una versione migliorata di Persistenza che presuppone che le condizioni del cielo rimarranno costante (invece di irradianza stessa). L'algoritmo di previsione prevede la radiazione solare attuale come il prodotto dell'attuale rapporto di cielo sereno (Kt) e radiazione di cielo sereno (Ics) nel punto previsto. E` ampiamente usato come linea di base per la convalida di modelli più complessi ed è abbastanza preciso negli orizzonti a breve termine.

$$
G_{t+1} = G_t \tfrac{G_{t+1}^{clearsky}}{G_t^{clearsky}}
$$

Numerosi studi dimostrano l'efficacia di questa previsione semplice: la persistenza. La persistenza `e estremamente dettagliata e gli autori di diversi paper scrivono:

#### It has been found that for short time horizons, beating persistence models is a difficult task [...]

e hanno dimostrato che, spesso, la persistenza è il miglior metodo da usare per short-casting ( $\overline{1}$  ora) e ora casting (1h-6h). In diversi studi, la semplice persistenza consente di ottenere risultati molto buoni per i quali la differenza in termini di errore di predizione è ottim. Per quanto riguarda il confronto tra apprendimento automatico e persistenza smart, questa differenza è ancora minore. Per condizioni di cielo sereno stabile, i metodi non lineari migliorano leggermente la persistenza smart. Per condizioni instabili del cielo, la discrepanza tra i metodi di apprendimento della macchina e i modelli semplici è più 155 pronunciata con una differenza media del 2% nRMSE.

In conclusione, sembra che la persistenza dovrebbe fornire una previsione interessante . Tuttavia,è da tenere presente che le dinamiche atmosferiche hanno un'importanza maggiore e non possono essere eliminate dai predittori senza influire sulle loro prestazioni, specialmente quando l'orizzonte temporale di previsione è maggiore di 1 ora. Quindi, in teoria, questo tipo di predizione basata sulla persistenza del fenomeno è dedicato agli orizzonti molto brevi e non sarà mai potente quanto i modelli basati su altre dinamiche atmosferiche.

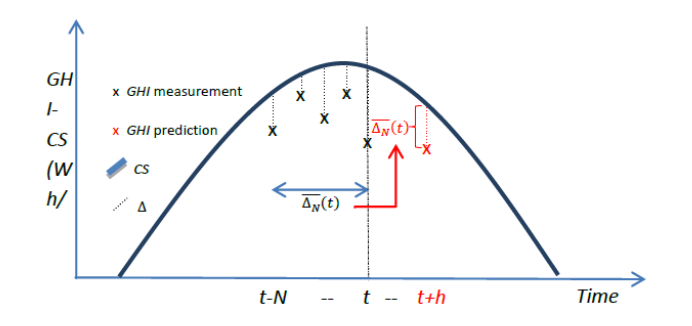

Figure 10.1: Persistence Model

## 10.2 Machine Learning Models

### 10.2.1 Arma

Auto Regressive Mobile Average (ARMA) - Il modello ARMA è un modello predittivo con due parti separate, quella auto regressiva e quella media mobile. Questo modello è in grado di prevedere i valori futuri delle serie temporali da una combinazione di valori passati delle serie temporali e un rumore bianco:

$$
\widehat{CSI}(t+h) = \varepsilon_t + \sum_{i=0}^p \varphi_i \cdot \widehat{CSI}(t-i) + \sum_{i=0}^q \theta_i \cdot \widehat{\varepsilon}(t-i)
$$

Figure 10.2: Arma Phormula

CSI (t + h) la serie temporale dell'indice di cielo sereno al tempo t + h,  $\varphi$  e  $\theta$   $\epsilon$  i parametri della parte autoregressiva e media mobile dedotta da un metodo di minimi quadrati, p e q sono gli ordini del modello e  $\epsilon$  $(t)$  è un termine di errore distribuito come un rumore bianco gaussiano per il tempo t.

#### 10.2.2 Multi-Layer Perceptron (MLP)

L'MLP è un tipo di reti neurale artificiale, in questa rete un MLP feed forward con due strati (uno nascosto e uno strato di uscita) viene utilizzato con, in input, le serie temporali di irradiazione solare [9]. La dimensione della matrice di input è definita in base ai risultati del metodo reciproco automatico applicato ai dati solari. La formula matematica per un MLP con uno strato nascosto di m neuroni, un neurone di uscita e le variabili di input p è una funzione descritta da:

$$
\overline{CSI}(t+h) = \sum_{j=1}^{m} \omega_{j,s} \cdot (g \cdot \left(\sum_{i=0}^{n-1} \omega_{i,j} \cdot \overline{CSI}(t-j) + b_j\right) + b_s
$$

Figure 10.3: MLP Phormula

con CSI il vettore di input dell'indice di cielo sereno costituito dai valori di n variabili, CSI (t + h) il vettore di uscita con i valori previsti del modello, BJ il bias del neurone nascosto J e  $\omega$  (i, j) il peso influenzato all'ingresso misurato CSI (t). g `e la funzione di trasferimento dei neuroni nascosti, bs la polarizzazione del neurone di uscita e  $\omega$  (j, s) il suo peso influenzato dall'output del neurone nascosto j. L'ottimizzazione dell'MLP viene effettuata con una tecnica classica: vengono testate diverse configurazioni con un numero diverso di nodi nascosti (con un numero di nodi nascosti variabile tra  $3 \text{ e} \text{ n} + 2$ ) e viene selezionato il più efficiente.

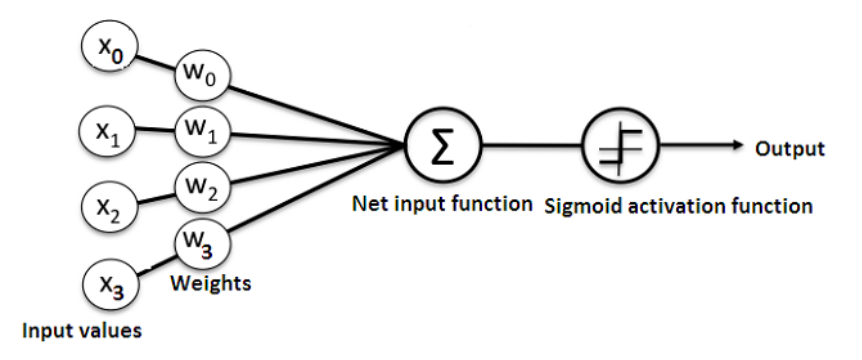

Figure 10.4: MLP Graph

### 10.2.3 Decision Tees

Gli alberi decisionali basati sulle regole "If-Then" sono uno dei metodi più popolari utilizzati nell'apprendimento automatico per la classificazione, poich´e offrono risultati che possono essere facilmente interpretati. Pertanto, questo approccio ottiene serie ordinate di regole If-Then per la previsione che producono modelli comprensibili. Negli ultimi anni, gli algoritmi di apprendimento che generano alberi decisionali per i problemi di classificazione sono stati estesi per prevedere i valori degli attributi quando sono numerici. Queste estensioni hanno portato ad alberi di regressione. Un albero di regressione (RT) è un albero decisionale in cui i nodi foglia sono stati impostati come modelli di regressione e, pertanto, è possibile prevedere valori numerici continui.

Esistono fondamentalmente due tipologie di alberi decisionali (RT-boosted e RT-bagged).Negli RT, gli alberi successivi danno maggior peso ai punti erroneamente predetti dai predittori precedenti. Alla fine, viene presa una votazione ponderata per la predizione. Nel bagged , gli alberi successivi non dipendono da alberi precedenti, ciascuno dei quali `e costruito indipendentemente utilizzando un campione bootstrap del set di dati. Alla fine, viene presa una votazione a maggioranza semplice per la predizione. Il metodo di potenziamento consiste nell'assemblare deboli classificatori RT e prendere la media delle previsioni al fine di migliorare l'efficienza. In questo caso un predittore debole è un semplice albero di regressione a divisione singola. La tecnica principale `e che gli alberi successivi danno pi`u pesi ai dati che hanno una cattiva previsione nel punto precedente, e al termine della simulazione, un voto ponderato per la previsione.

#### 10.2.4 Random forest

Breiman ha proposto il metodo random forest, che aggiungono un ulteriore livello di casualità al bagging. Oltre a una costruzione per ogni albero che utilizza un campione di dati bootstrap differente, le foreste casuali modificano la modalità di costruzione degli alberi di regressione. Negli alberi standard, ogni nodo viene suddiviso usando la migliore divisione tra tutte le variabili. In una foresta casuale, il set di dati è suddiviso equamente in campioni ma ciascun albero di regressione cresce in modo diverso, ogni nodo viene diviso usando il migliore tra un sottogruppo di predittori scelti casualmente su quel nodo. Questo miglioramento da casualit`a conferisce robustezza al modello e riduce i rischi di over-training.

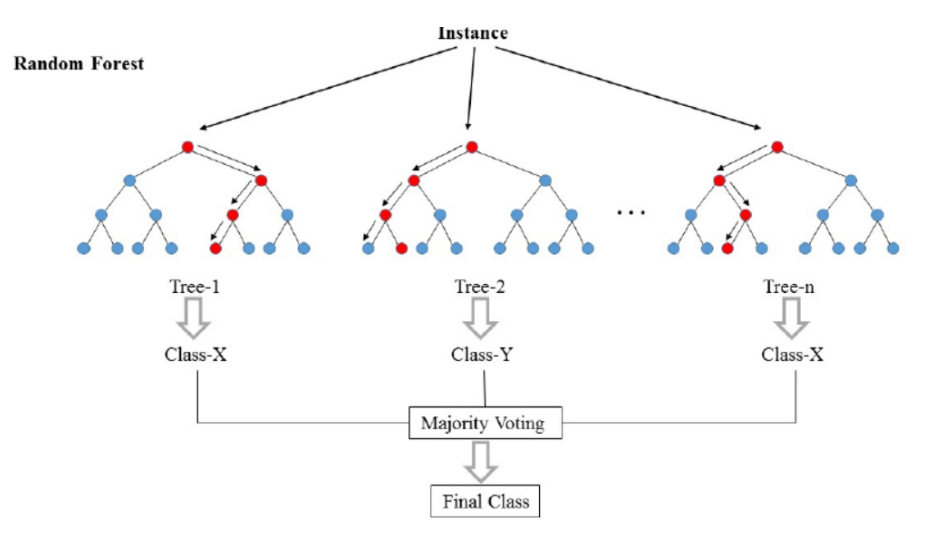

Figure 10.5: Random Forest Sketch

## 10.2.5 Neuronal Network

Al giorno d'oggi il deep learning è un argomento caldo.

Le reti neurali sono ad oggi la la tecnologia più matura per quanto riguarda il Deep Learning. Anche se possono sembrare delle scatole nere, stanno cercando di realizzare la stessa cosa di qualsiasi altro modello ossia per fare buone previsioni.

Le reti neurali sono reti multi-strato di neuroni (i nodi blu e magenta nella tabella seguente) che usiamo per classificare le cose, fare previsioni. Di seguito è riportato il diagramma di una semplice rete neurale con cinque ingressi, 5 uscite e due strati nascosti di neuroni.

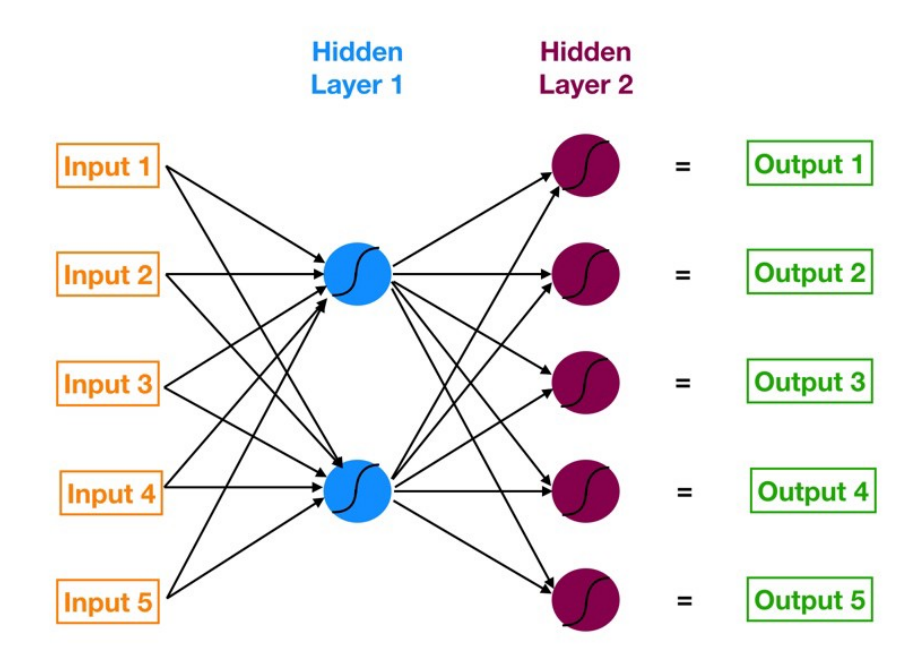

Figure 10.6: Neuronal Network

A partire da sinistra, abbiamo:

- Il livello di input del nostro modello in arancione.
- Il nostro primo strato nascosto di neuroni in blu.
- Il nostro secondo strato nascosto di neuroni in magenta.
- Il livello di output, ossia la previsione del nostro modello in verde.

Le frecce che collegano i punti mostrano come tutti i neuroni sono interconnessi e come i dati viaggiano dal livello di input fino al livello di output.

Successivamente calcoleremo passo per passo ciascun valore di output. Osserveremo anche come la rete neurale apprende dal suo errore usando un processo noto come backpropagation.

Abbiamo una serie di input e una serie di valori target e stiamo cercando di ottenere previsioni che corrispondano il più possibile a tali valori target.

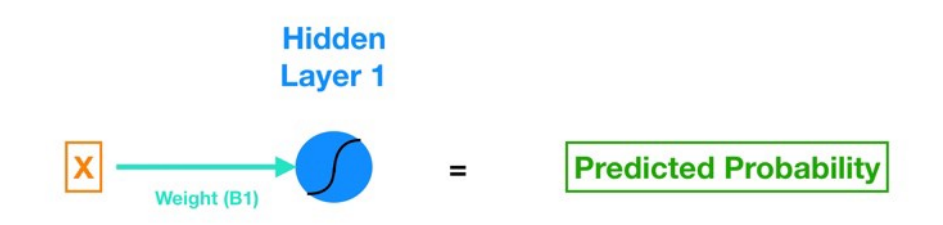

Figure 10.7: Neuronal Network 2

Questa è una regressione logistica a singola caratteristica, ossia il modello ha una sola variabile esogena X, espressa attraverso una rete neurale. Per vedere come si collegano si può l'equazione della regressione logistica usando i nostri codici colore della rete neurale.

## Sigmoid  $(B_I^*X + Bo)$  = Predicted Probability

Figure 10.8: Neuronal Network 3

Esaminando ogni elemento:

- X (in arancione) è il nostro input, la caratteristica solitaria che diamo al nostro modello per calcolare una previsione.
- B1 in turchese è il parametro di pendenza stimato della nostra regressione logistica B1 ci dice in che misura i LogOdds cambiano quando X cambia. Si noti che B1 vive sulla linea turchese, che collega l'ingresso X al neurone blu in Hidden Layer 1.
- B0 in blu è il bias molto simile al termine di intercettazione dalla regressione. La differenza chiave è che nelle reti neurali ogni neurone ha il suo termine di polarizzazione (mentre nella regressione, il modello ha un termine di intercettazione singolare).
- Il neurone blu include anche una funzione di attivazione sigmoidea (indicata dalla linea curva all'interno del cerchio blu). Ricorda che la funzione sigmoid è ciò che usiamo per passare dalle probabilità del log alla probabilit`a (fai una ricerca control-f per "sigmoid" nel mio post precedente).
- infine otteniamo la nostra probabilità prevista applicando la funzione sigmoide alla quantità (B1 \* X + B0).

Ora è possibile complicare la rete e renderla più estesa:

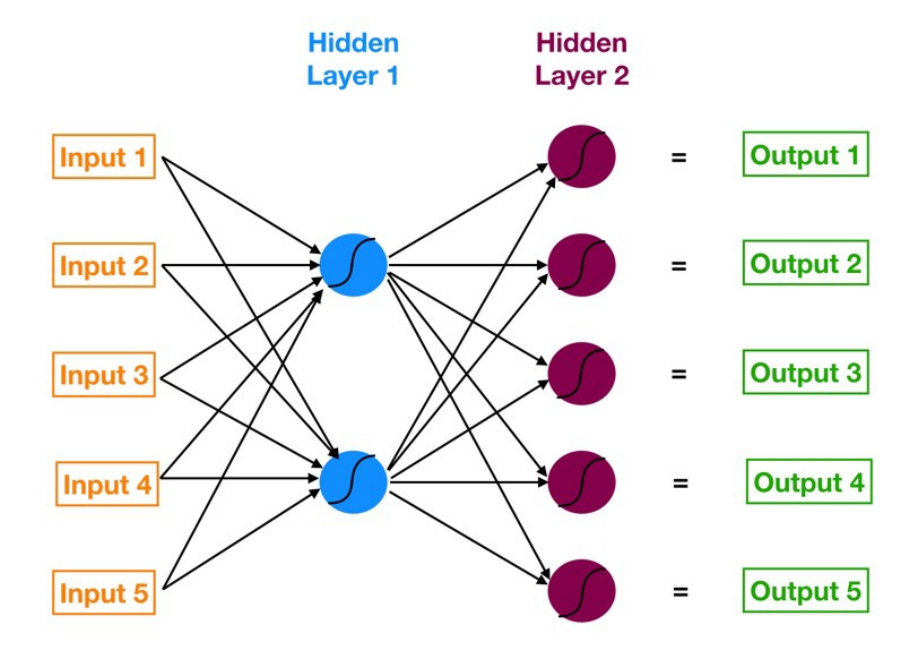

Figure 10.9: Neuronal Network 4

Il primo strato nascosto è costituito da due neuroni. Quindi per collegare tutti e cinque gli input ai neuroni in Hidden Layer 1, abbiamo bisogno di dieci connessioni. L'immagine successiva mostra solo le connessioni tra Input 1 e Hidden Layer.

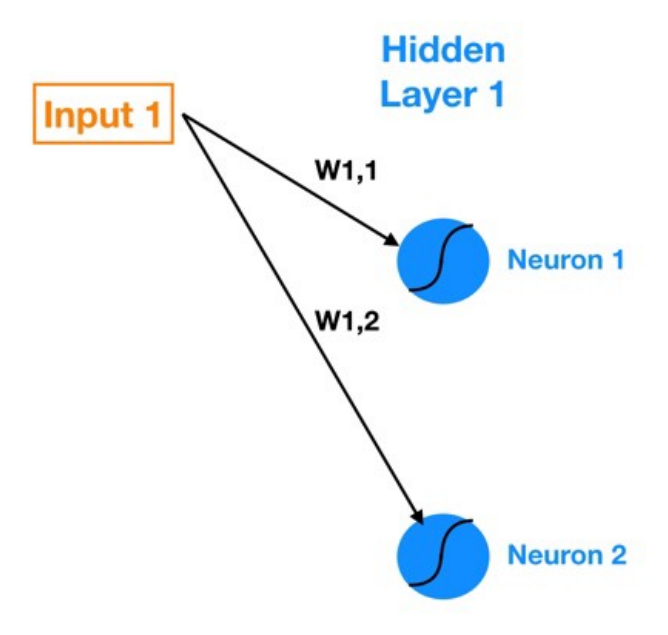

Figure 10.10: Neuronal Network 5

W1,1 indica il peso che vive nella connessione tra Input 1 e Neurone 1 e W1,2 indica il peso nella connessione tra Input 1 e Neurone 2. Quindi la notazione generale è Wa, B indica il peso sulla connessione tra Input a (o Neurone A) e Neurone B.

Ora si possono calcolare le uscite di ciascun neurone in Hidden Layer 1 (noto come attivazioni) utilizzando le seguenti formule (W indica peso, In indica input).

 $W1 * In1 + W2 * In2 + W3 * In3 + W4 * In4 + W5 * In5 + Bias<sub>N</sub> euron1$ Possiamo usare la matematica matriciale per riassumere questo calcolo:

| W1,1 W2,1 W3,1 W4,1 W5,1<br>W1,2 W2,2 W3,2 W4,2 W5,2 | x | X1<br>$\ddot{}$<br><b>X2</b><br>X <sub>3</sub><br>X <sub>4</sub> | Bias1<br>Bias2 | Z1<br>$\mathsf{z}_2$ |
|------------------------------------------------------|---|------------------------------------------------------------------|----------------|----------------------|
|                                                      |   |                                                                  |                |                      |
|                                                      |   | X <sub>5</sub>                                                   |                |                      |

Figure 10.11: Neuronal Network 6

Dove [W] è la matrice n per m di pesi (le connessioni tra il livello precedente e il livello corrente), [X] è m per 1 matrice di input o attivazioni di partenza dal livello precedente, [Bias] `e n per 1 matrice di polarizzazione dei neuroni e [Z] è n per 1 matrice di output intermedi. Nell'equazione precedente, seguendo la notazione Python si usa @ per indicare la moltiplicazione della matrice. Una volta che abbiamo [Z], possiamo applicare la funzione di attivazione (sigmoid nel nostro caso) a ciascun elemento di [Z] e che ci fornisce le nostre uscite neuronali (attivazioni) per il layer corrente.

Infine, mappiamo visivamente ciascuno di questi elementi sul grafico della rete neurale per legare tutto ([Bias] `e incorporato nei neuroni blu).

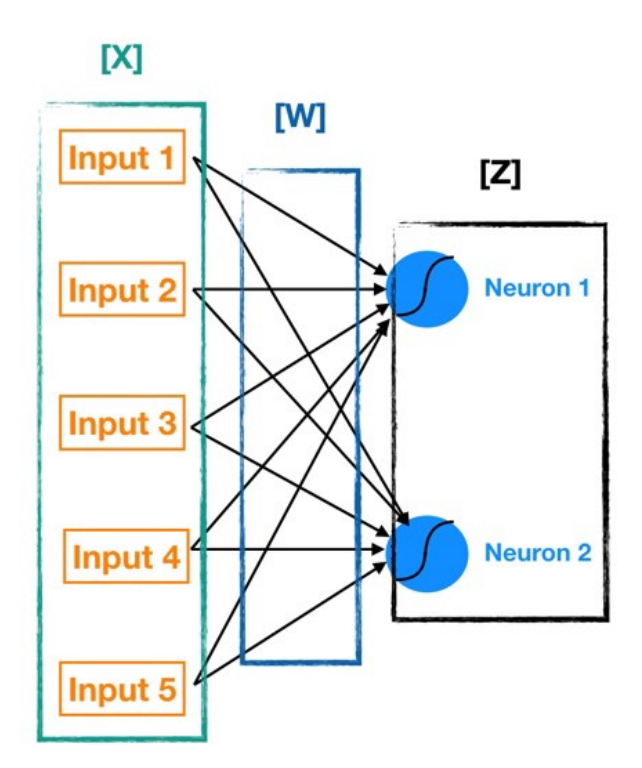

Figure 10.12: Neuronal Network 7

Calcolando ripetutamente [Z] e applicando ad essa la funzione di attivazione per ogni livello successivo, possiamo passare da input a output. Questo processo è noto come propagazione diretta. Il passo successivo è quello di allenare la rete neurale.

Il processo di allenamento di una rete neurale, ad alto livello, è come quello di molti altri modelli di data science: definire una funzione di costo e utilizzare l'ottimizzazione della diminuzione del gradiente per minimizzarla.

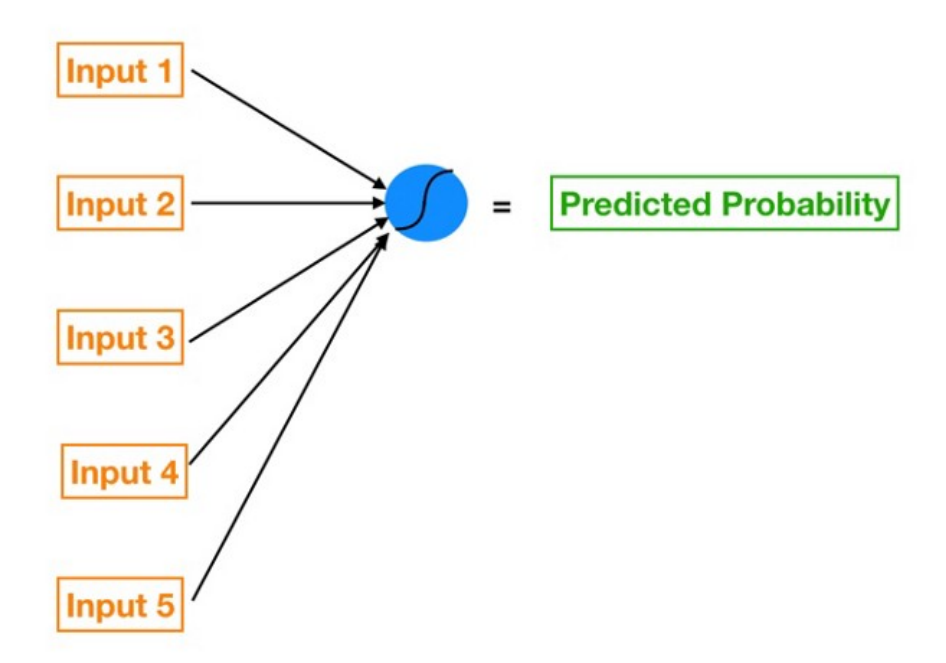

Figure 10.13: Neuronal Network 8

In regressione tradizionale, possiamo cambiare qualsiasi beta particolare in isolamento senza influire sugli altri coefficienti beta. Quindi, applicando piccoli shock isolati a ciascun coefficiente beta e misurando il suo impatto sulla funzione di costo, è relativamente semplice capire in quale direzione dobbiamo spostarci per ridurre e infine minimizzare la funzione di costo.

In una rete neurale, cambiare il peso di una qualsiasi connessione (o il pregiudizio di un neurone) ha un effetto riverberante su tutti gli altri neuroni e le loro attivazioni negli strati successivi.

Questo perché ogni neurone in una rete neurale è come il suo piccolo modello.

Quindi ogni strato nascosto di una rete neurale `e fondamentalmente una pila di modelli (ogni singolo neurone nello strato agisce come il proprio modello) le cui uscite si alimentano in un numero ancora maggiore di modelli più a valle.

Dato un insieme di input esogeni e di risultati è necessario quindi allenare la nostra rete neurale.

Per addestrare la nostra rete neurale, si usa il Mean Squared Error (MSE) come funzione di costo:

 $MSE = Sum[( Prediction - Actual)^{2}] * \frac{(1}{num_{observations}})$ 

L'MSE eleva al quadrato gli errori delle nostre previsioni prima di farne una media, puniamo le previsioni che sono molto più gravi di quelle che sono solo leggermente fuori. Le funzioni di costo della regressione lineare e della regressione logistica operano in modo molto simile.

Il modello migliore viene successivamente testato quindi sui dati ritenuti validi per il test.

Ogni neurone `e il suo modello in miniatura con la sua propensione e il suo insieme di caratteristiche e pesi. Ogni singolo modello / neurone si nutre di numerosi altri singoli neuroni attraverso tutti gli strati nascosti del modello.

Ciò consente alle reti neurali di adattarsi ai nostri dati, comprese le parti non lineari ponendo un occhio all'overfitting.

La versatilità dell'approccio di molti modelli interconnessi e la capacità del processo di backpropagation di impostare in modo efficiente e ottimale pesi e distorsioni di ciascun modello consente alla rete neurale di "apprendere" in modo robusto dai dati in modi impossibili da molti altri algoritmi.

## Chapter 11

# Historical Data

## 11.1 Raw Data

I dati raw raccolti dell'istituto ISAAC sono stati elaborati e suddivisi per tipologia in file .csv con un timeframe di 10minuti su base annuale.

Il set di dati presenta 144 valori giornalieri distribuiti in 365 giorni.

La stazione di Trevano fornisce dati appunto con cadenza di 10 minuti, e può godere della possibilità di avere un dataset di dati riguardante:

- $\bullet$   $G_{Hor}$
- $\bullet$  P
- $\bullet$   $P_{DC}$
- $\bullet$   $T_{Ext}$
- $HR%$
- WindSpeed

In ordine troviamo appunto, irraggiamento sul piano orizzontale, pressione atmosferica, potenza inverter in DC, temperatura esterna, umidità relativa, velocità del vento.

## 11.1.1 G

L'irraggiamento sicuramente è un dato che risente della stagionalità e della copertura del cielo, tuttavia esso a sua volta influenza altri dati.

E' possibile creare un grafico attraverso il quale si può valutare l'andamento annuale dell'irraggiamento su piano orizzontale.

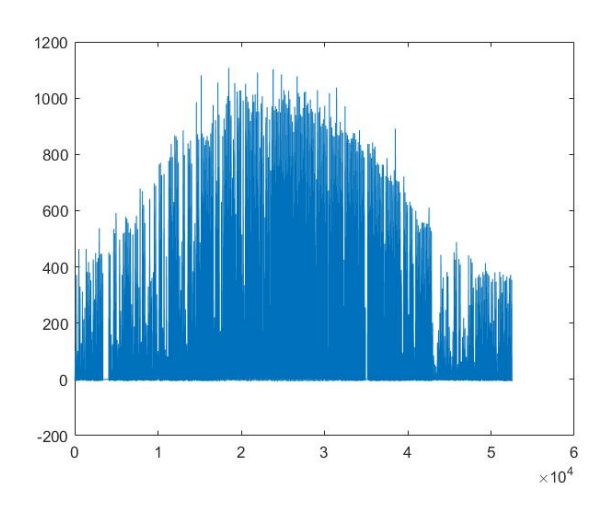

Figure 11.1: Irradiance on plane

Dividendo il dataset in giornate è possibile poi avere un subset per stabilire una correlazione.

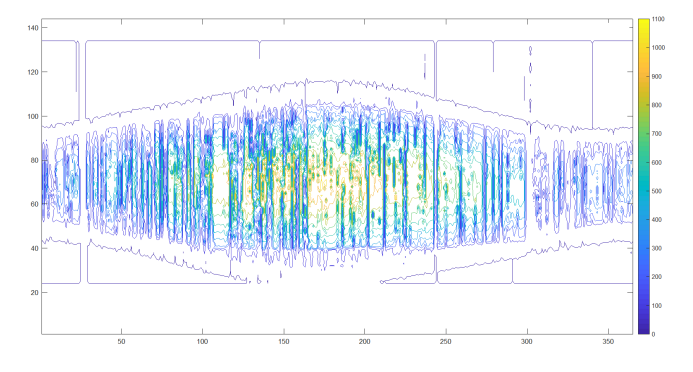

Figure 11.2: Irradiance Contour

Come si evince dal grafico, nel periodo centrale dell'anno l'irraggiamento è molto più intenso con picchi di  $\frac{1100 \frac{W}{m^2}}{L'$ andamento annuale della potenza irradiata è facilmente distinguibile anche attraverso un tipo di dato

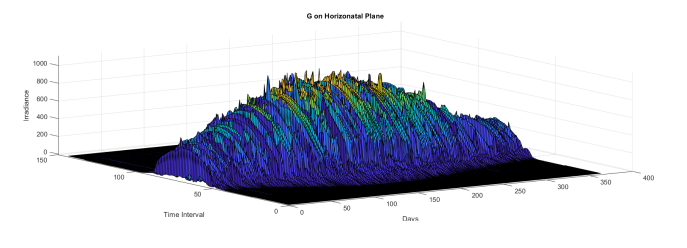

Figure 11.3: Irradiance Surf

## 11.1.2 Pressure

Come già valutato nei capitoli precedenti, la variazione repentina di pressione ha effetto sul clima, sulla copertura nuvolosa e quindi poi direttamente sull'irraggiamento.

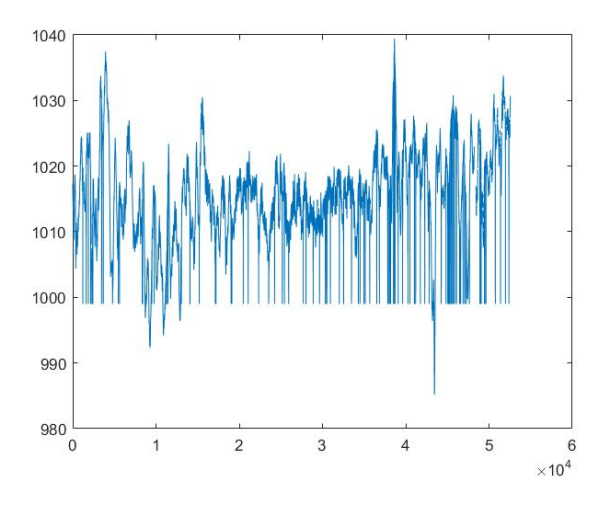

Figure 11.4: Pressure

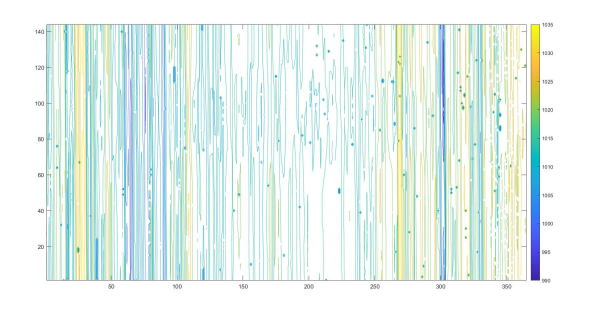

Figure 11.5: Pressure Contour

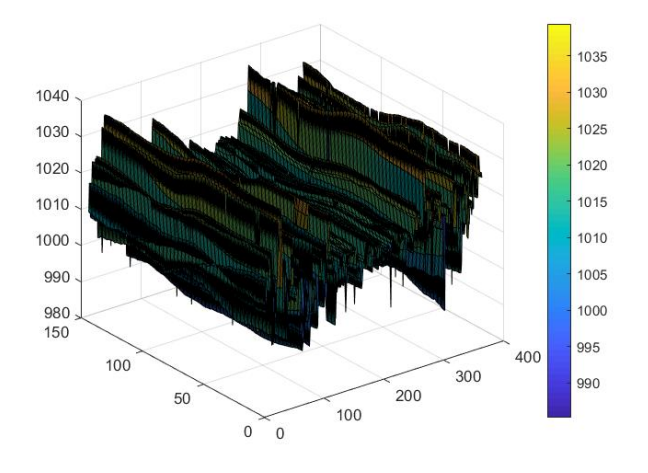

Figure 11.6: Pressure Surf
#### 11.1.3 P-DC

La potenza in dc convertita dall'inverter è sicuramente un dato interessante e fortemente correlato con l'irraggiamento e la temepratura, per cui è importante includerlo nel subset di dati da analizzare.

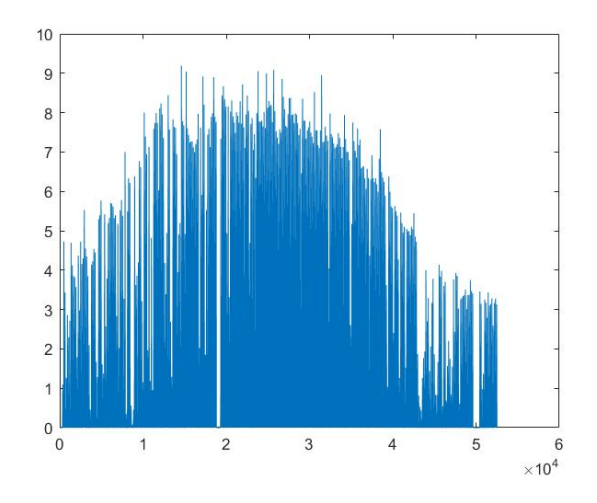

Figure 11.7: P-DC

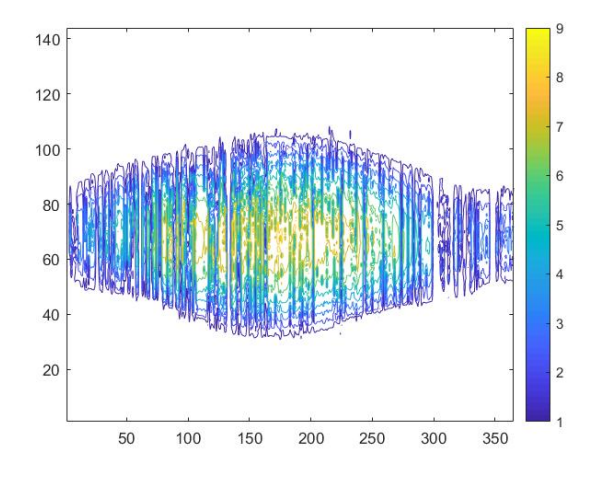

Figure 11.8: P-DC Contour

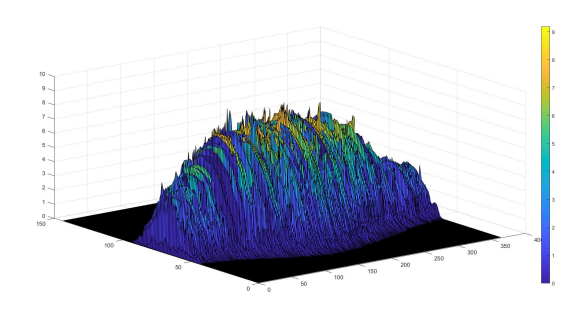

Figure 11.9: P-DC Surf

#### 11.1.4 T Ext

La temperatura può essere usata sia come predittore per l'irraggiamento sia come fattore correttivo per la produzione solare, in questo caso ci si aspetta una correlazione forte tra irraggiamento e temperatua in quanto le giornate più serene avranno sicuramente una temperatura maggiore.

I dati di temperatura presentavano dei rumori a tratti con valori saturati a fondoscale che sono stati prontamente rimossi.

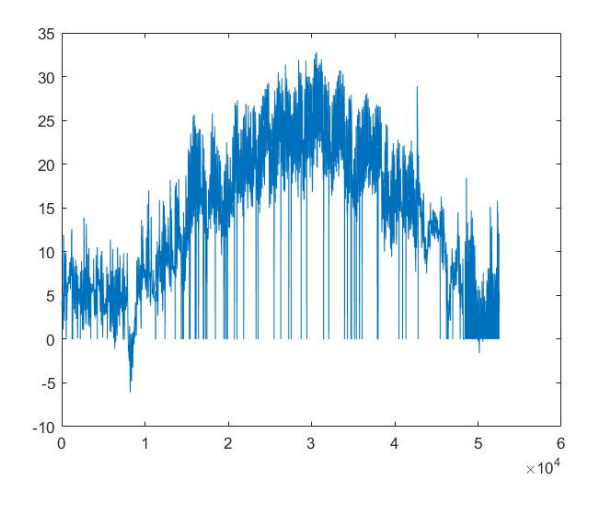

Figure 11.10: Temperature

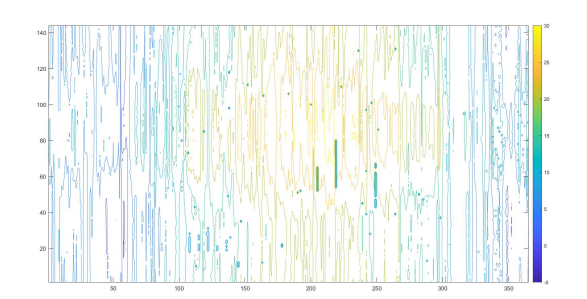

Figure 11.11: Temperature Contour

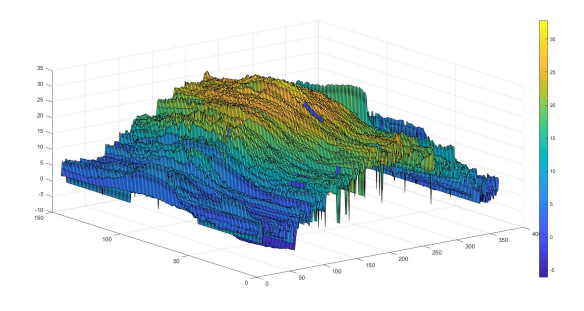

Figure 11.12: Temperature Surf

#### 11.1.5 HR

Espressa in percentuale pu`o essere utile strumento di correlazione e pu`o generare un dato matematico come il DewPoint.

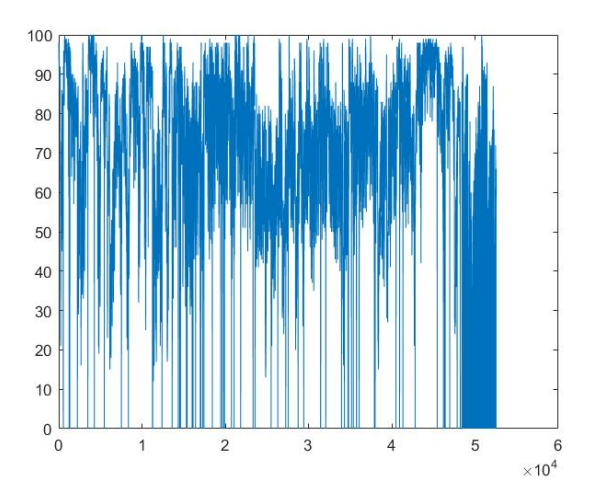

Figure 11.13: Relative Humidity

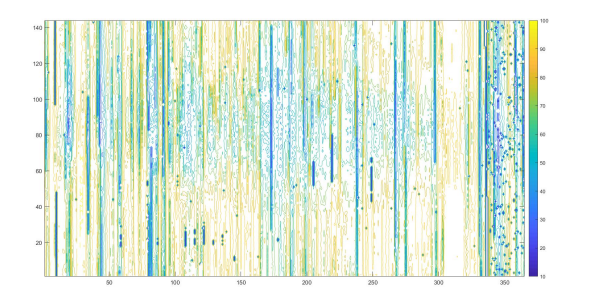

Figure 11.14: Relative Humidity Contour

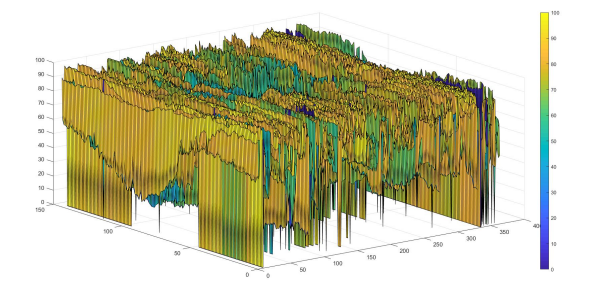

Figure 11.15: Relative Humidity Surf

### 11.1.6 WS

Ultimo ma non meno importante elemento loggato, è la velocità del vento espressa in $\frac{m}{s}$ 

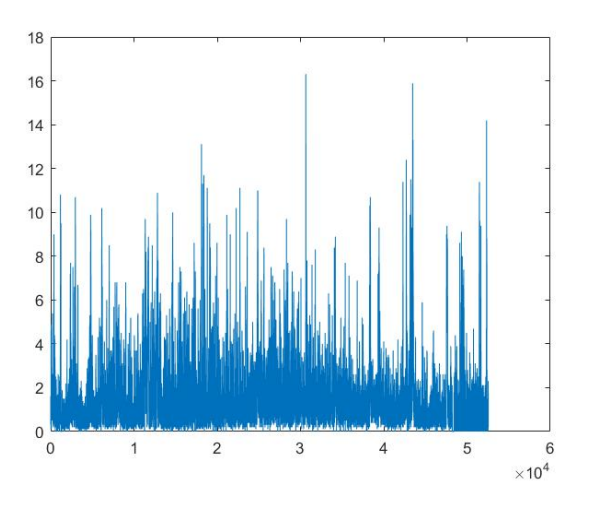

Figure 11.16: Wind Speed

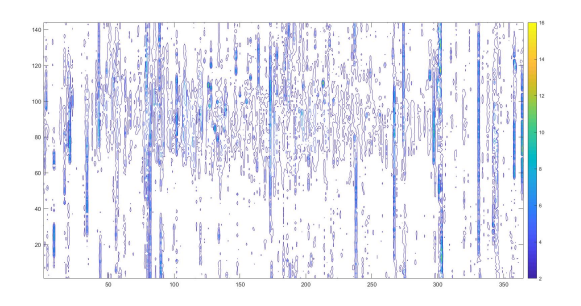

Figure 11.17: Wind Speed Contour

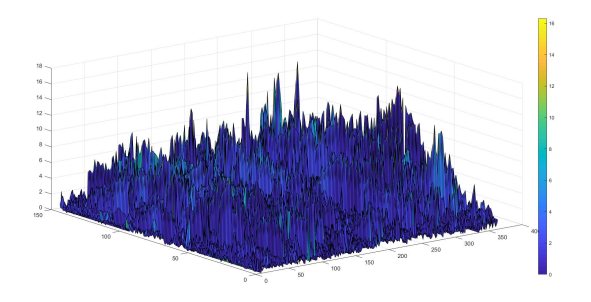

Figure 11.18: Wind Speed Surf

#### 11.1.7 DewPoint

Calcolato matematicamente e spiegato nella sezione dedicata [10.3.2] può essere un buon indice di correlazione.

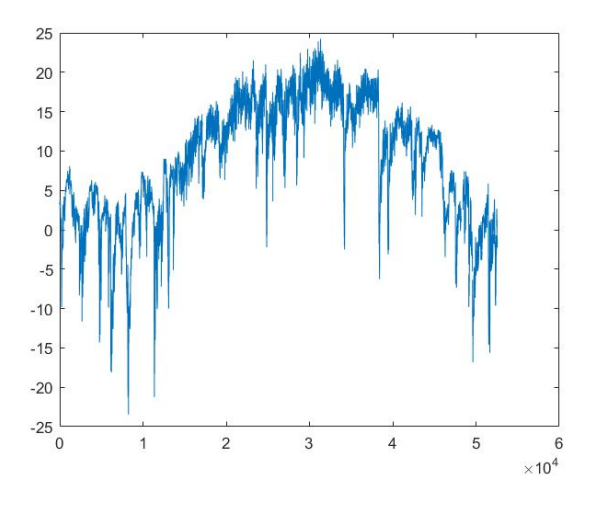

Figure 11.19: DP

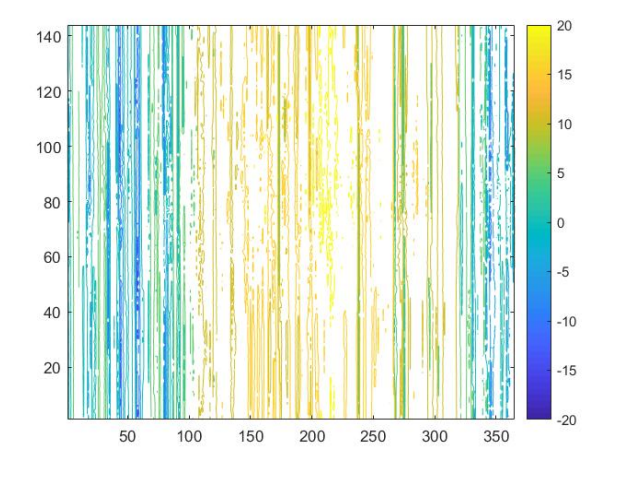

Figure 11.20: Dp Contour

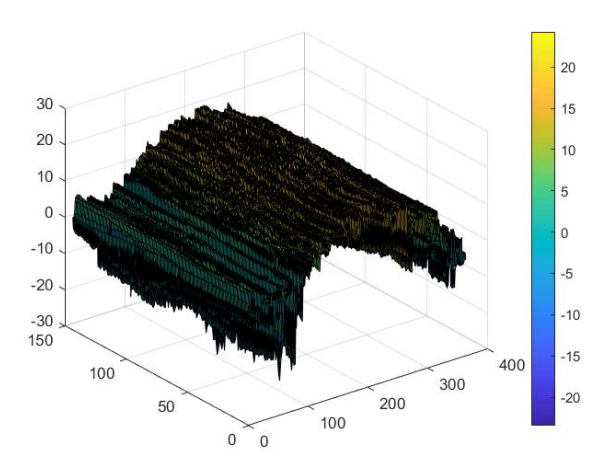

Figure 11.21: DP Surf

#### 11.1.8 Filtering

La totalità dei dati che sono stati presentati e raccolti dalla stazione di Trevano presenta tuttavia un numero molto elevato di elementi incorretti che sono entrati a far parte del dataset per una questione di rumore o errata acquisizione.

Come ogni dataset che comprenda numerosi campioni è necessaria una opera di filtraggio e pulizia.

Sono state riscontrate le seguenti anomalie:

- G=999 Saturazione
- $\bullet$  P=0 Dato Nullo
- RH=999 Saturazione
- T= 999 Saturazione
- Pdc=999 Saturazione
- WS=277.5 Saturazione

I dati saturati e nulli sono stati eliminati e, data la dinamica lenta del meteo, sostituiti con dati linearmente approssimati.

#### 11.1.9 Correlation and Autocorrelation Analysis

#### Not filtered- ALL G

Eliminando solo gli spike privi di significato e realizzando un algoritmo di correlazione attraverso il software  $\textit{Matlab}$  è possibile valutare la correlazione lineare tra l'output  $G$  e gli input esogeni.

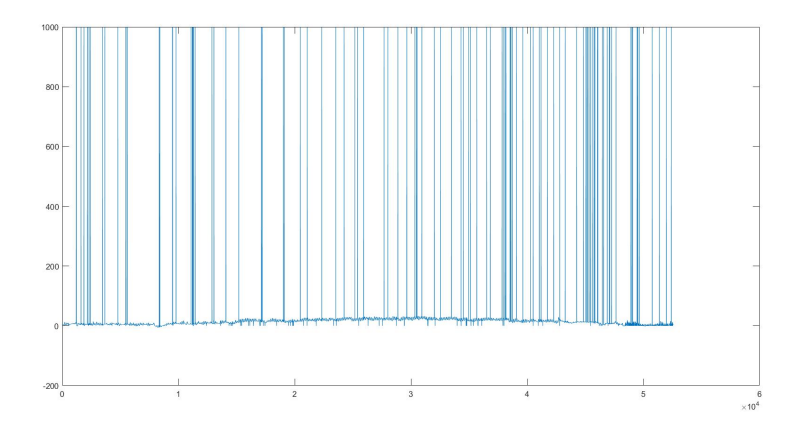

Figure 11.22: G not Filtered

La situazione iniziale si mostrava come sopra, con dati che presentano acquisizioni non elaborabili.

Successivamente elaborati invece trasformando gli spike in nan e conseguentemente in dati che corrispondono alla media tra i due dati esterni:

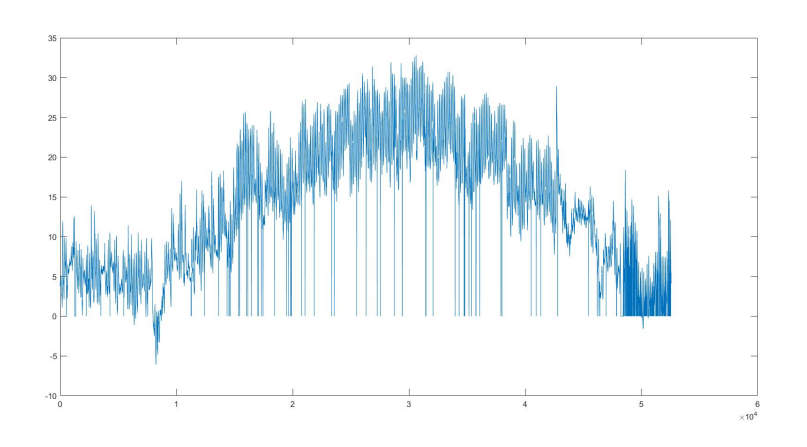

Figure 11.23: G Filtered Linearly

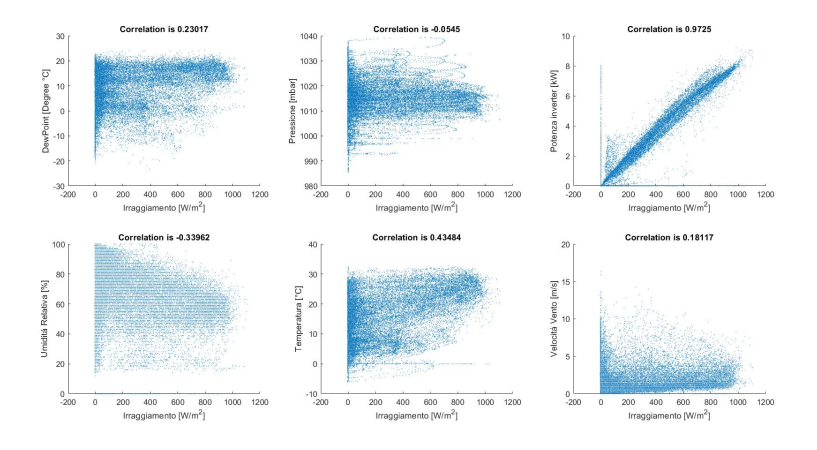

Figure 11.24: Correlation Exogenous not Filtered

E' stata valutata anche l'autocorrelazione su G che analogamente a Pdc è molto forte a delay di 144,288 e 1440 intervalli, ossia 1,2,10 giorni.

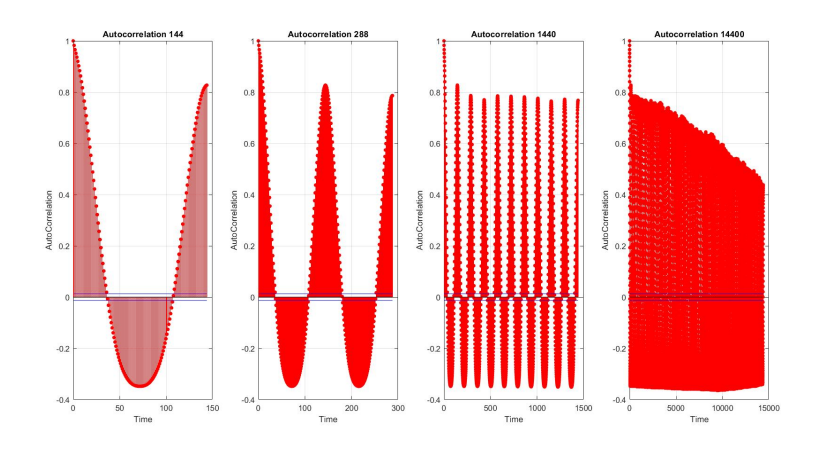

Figure 11.25: AutoCorrelation not filtered

## $\textbf{Filtered} > \textbf{5} \ \frac{W}{M^2}$

Sono stati eliminati tutti i dati relativi agli irraggiamenti inferiori ai 5 watt al metro quadro per evidenziare o valutare diverse correlazioni. La serie di dati comprensiva di notte potrebbe non essere di aiuto.

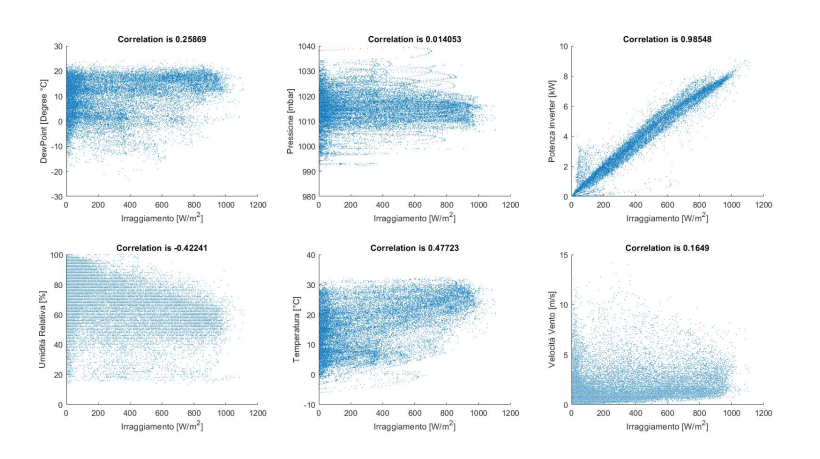

Figure 11.26: Filter  $5\frac{W}{M^2}$  Correlation

Cosi come è stata rivalutata la nuova autocorrelazione

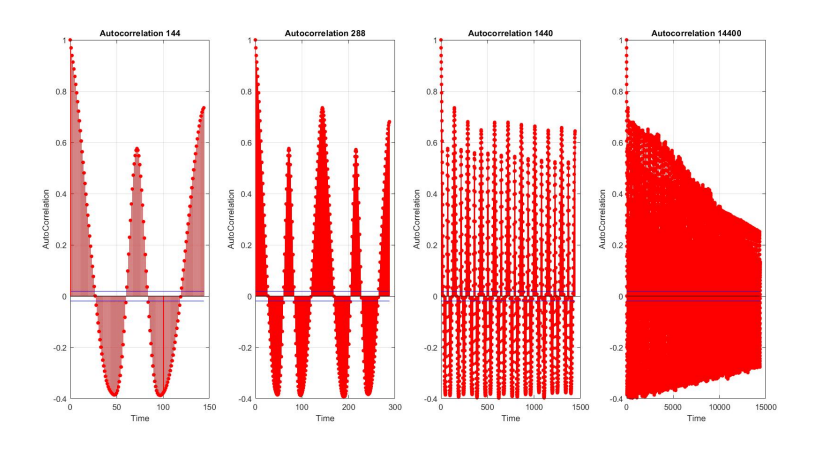

Figure 11.27: Filter  $5\frac{W}{M^2}$  Autocorrelation

#### $\textbf{Filtered} > \textbf{50} \ \frac{W}{M^2}$

Sono stati , in questa nuovo scenario,eliminati tutti i dati relativi agli irraggiamenti inferiori ai 50 watt al metro quadro per evidenziare o valutare diverse correlazioni. La serie di dati comprensiva di bassi irraggiamenti è stata eliminata.

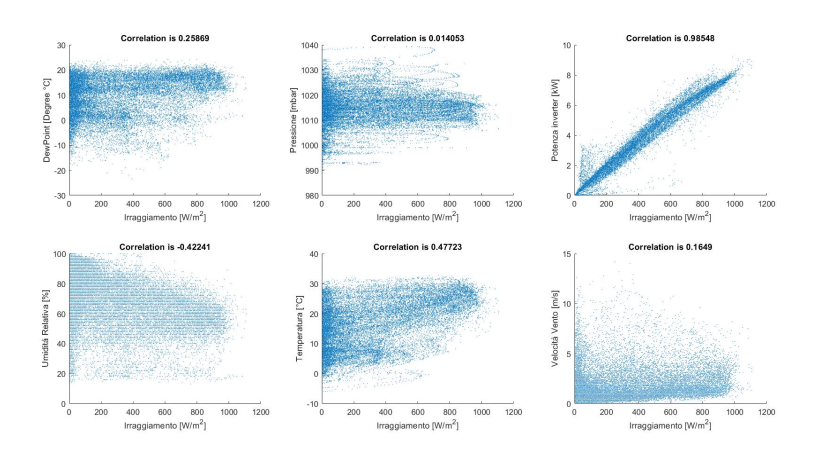

Figure 11.28: Filter  $50 \frac{W}{M^2}$  Correlation

Di nuovo è stata rivalutata la nuova autocorrelazione:

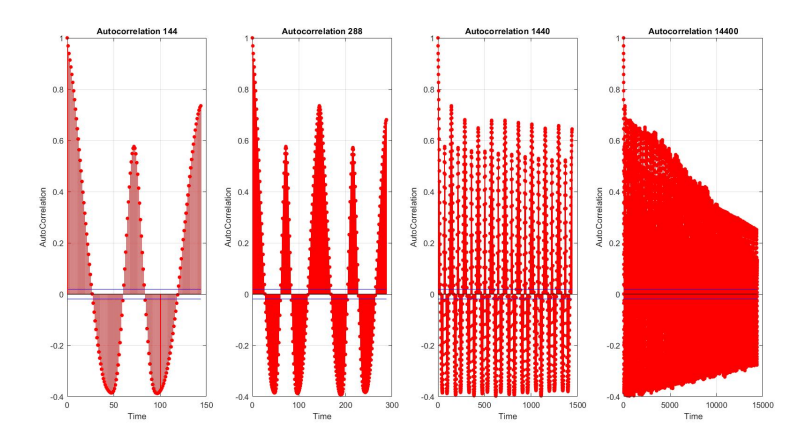

Figure 11.29: Filter  $50 \frac{W}{M^2}$  Autocorrelation

Oltre a questa analisi è possibile capire la correlazione che ha una serie di dati con se stessa.

Riferendosi alla matrice NXN formata da 144 intervalli temporali in 365 giorni la funzione  $xcorr(X)$  restituisce una serie di cross correlazioni per tutte le combinazioni delle colonne della matrice X.

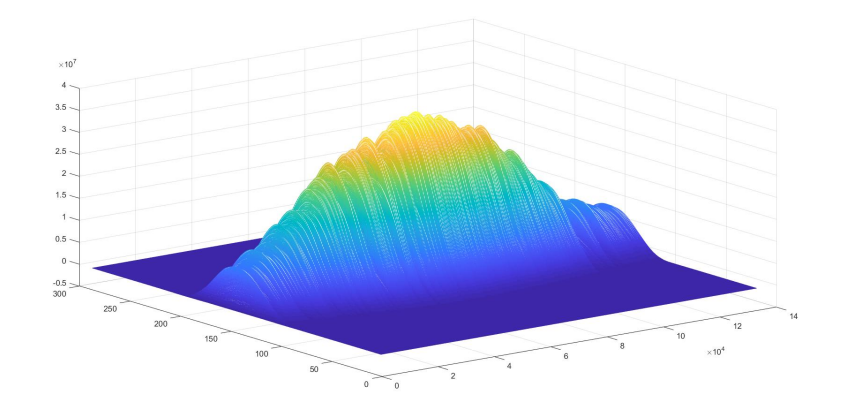

Figure 11.30: Autocorrelation Mesh

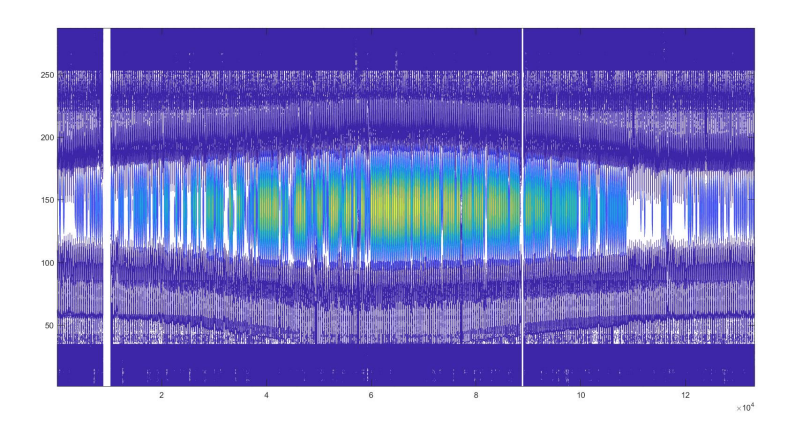

Figure 11.31: Surf Autocorrelation Mesh

Includendo le variabili calcolate matematicamente come la Pressione di vapore effettiva e il vapore di saturazione si calcola quindi il box plot delle correlazioni finali.

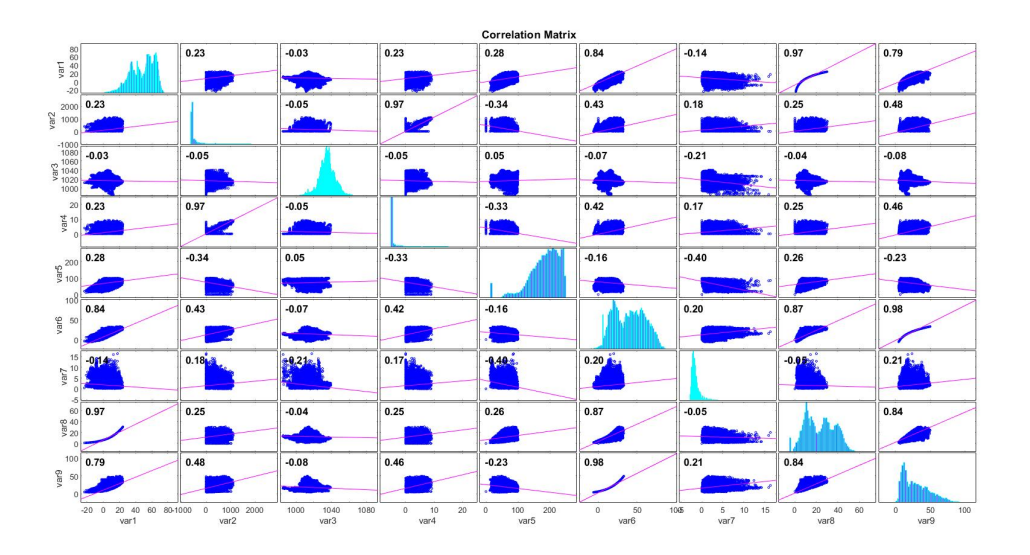

Figure 11.32: Correlation Box

#### 11.1.10 Results

E' cosi' possibile notare all'interno di questa tabella riassuntiva il cambiamento delle correlazione in base ai filtri applicati e la loro variazione percentuale.

#### Correlation Index

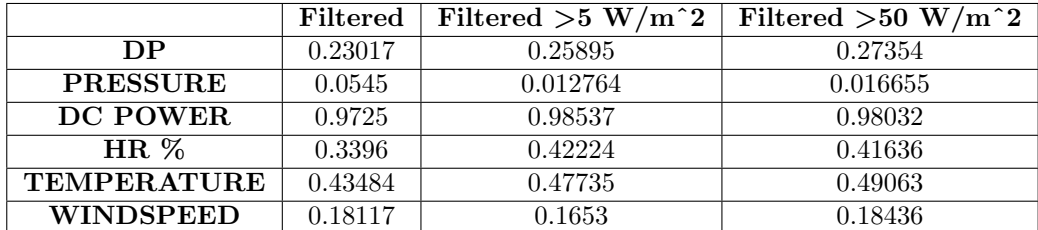

#### Percentage Change

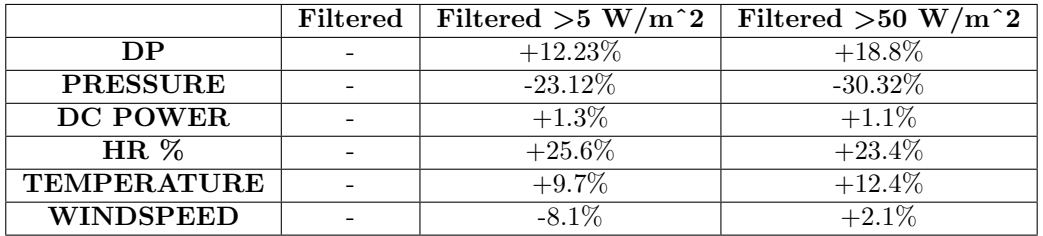

Sarà possibile quindi nell'acquisizione dati applicare dei filtri ove necessario per migliorare la correlazione tra i dati.

#### Threshold Influence

Analizzando successivamente per un intervallo di Treshold maggiori è possibile vedere come cambia la correlazione con varie soglie di irraggiamento.

Vettore con valori Threshold:

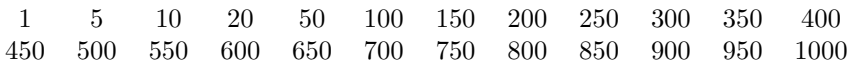

A questo punto viene valutato ogni singolo fattore di correlazione:

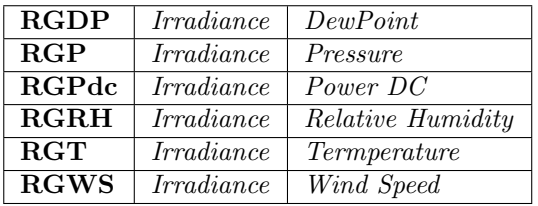

E come seguentemente mostrato ecco i pair migliori.

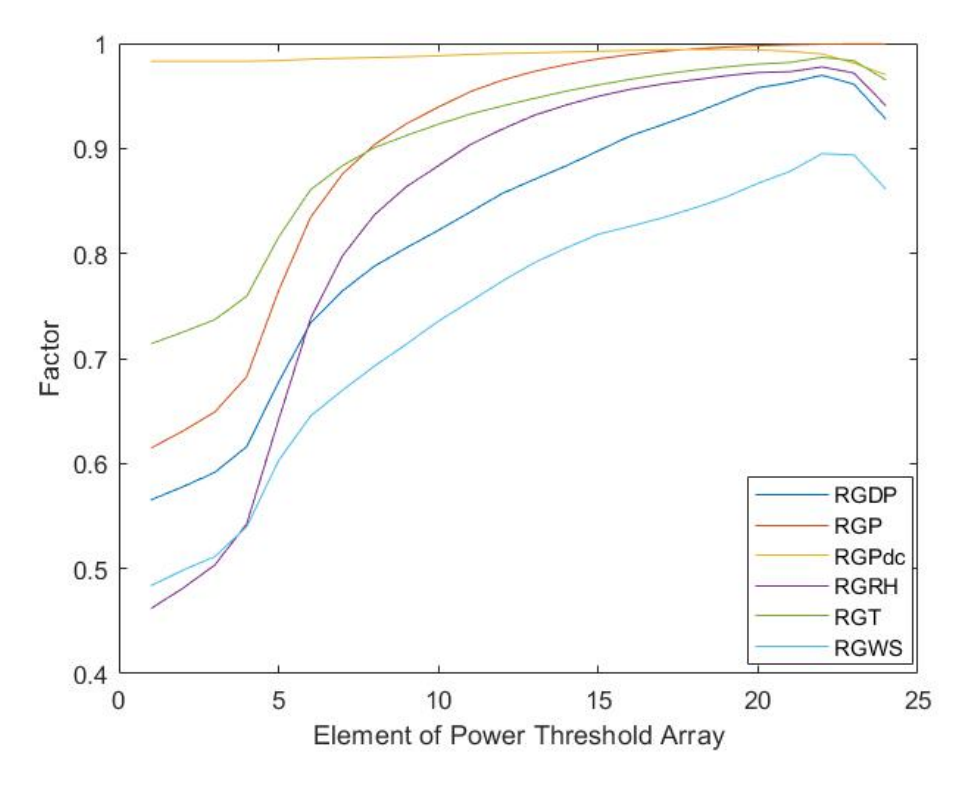

Figure 11.33: Correlation gain vs Treshold

Tuttavia un filtro troppo forte sull'irraggiamento abbatte completamente le casistiche e il numero di campioni che verrebbero poi elaborati dal modello.

E' necessario valutare poi le performance del modello in base a questa considerazione.

## 11.1.11 Mathlab Code

datareader.m

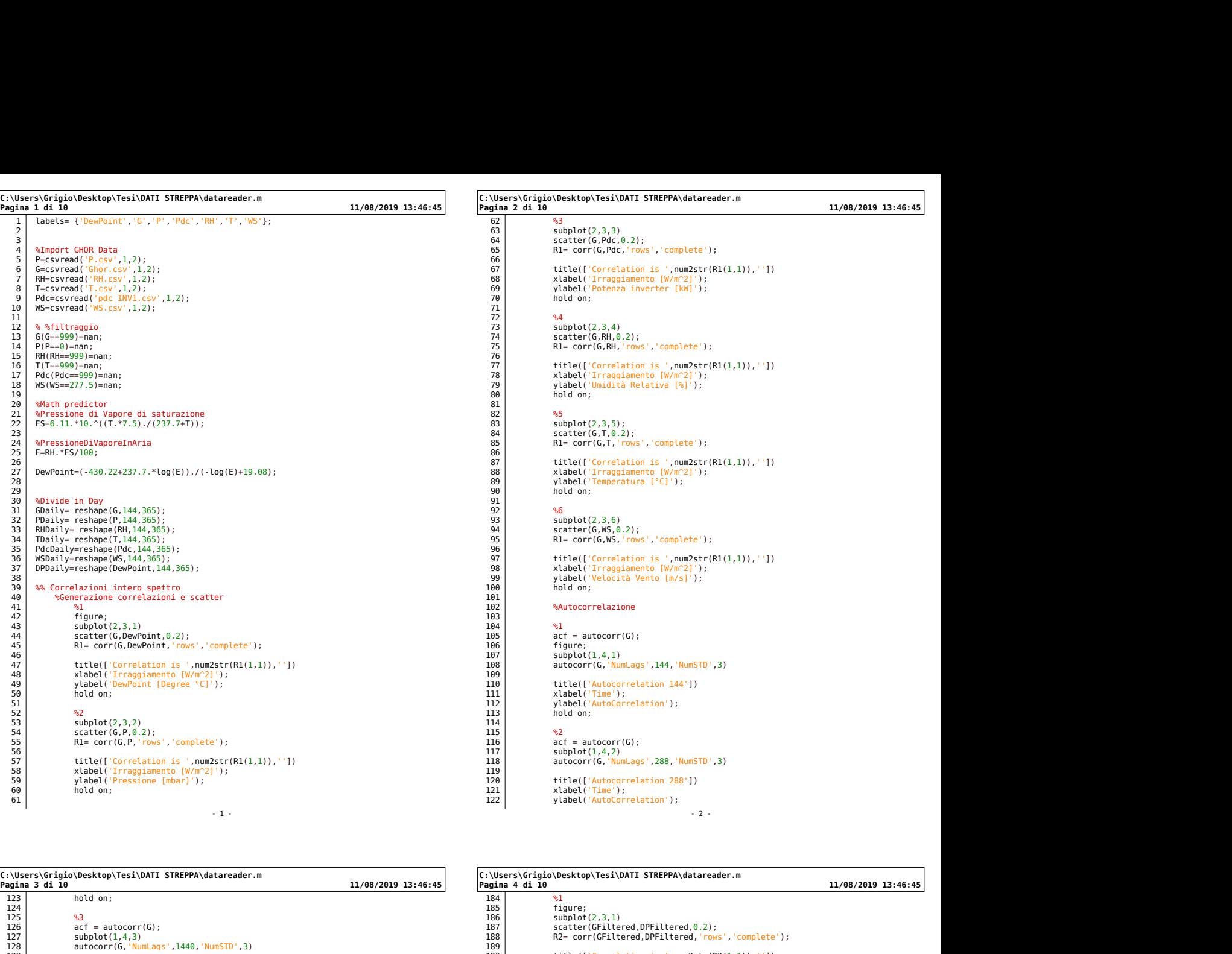

- 1 -

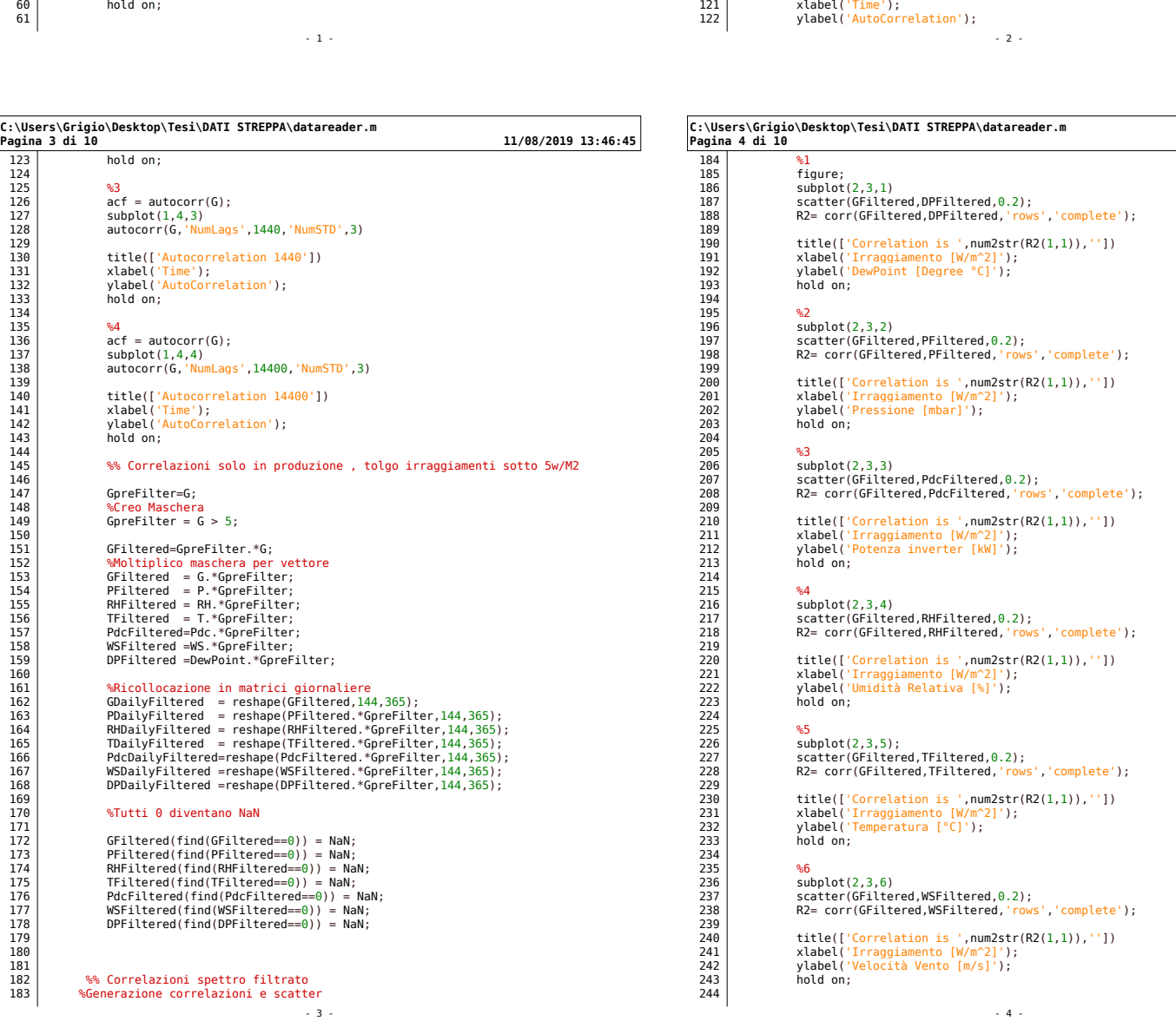

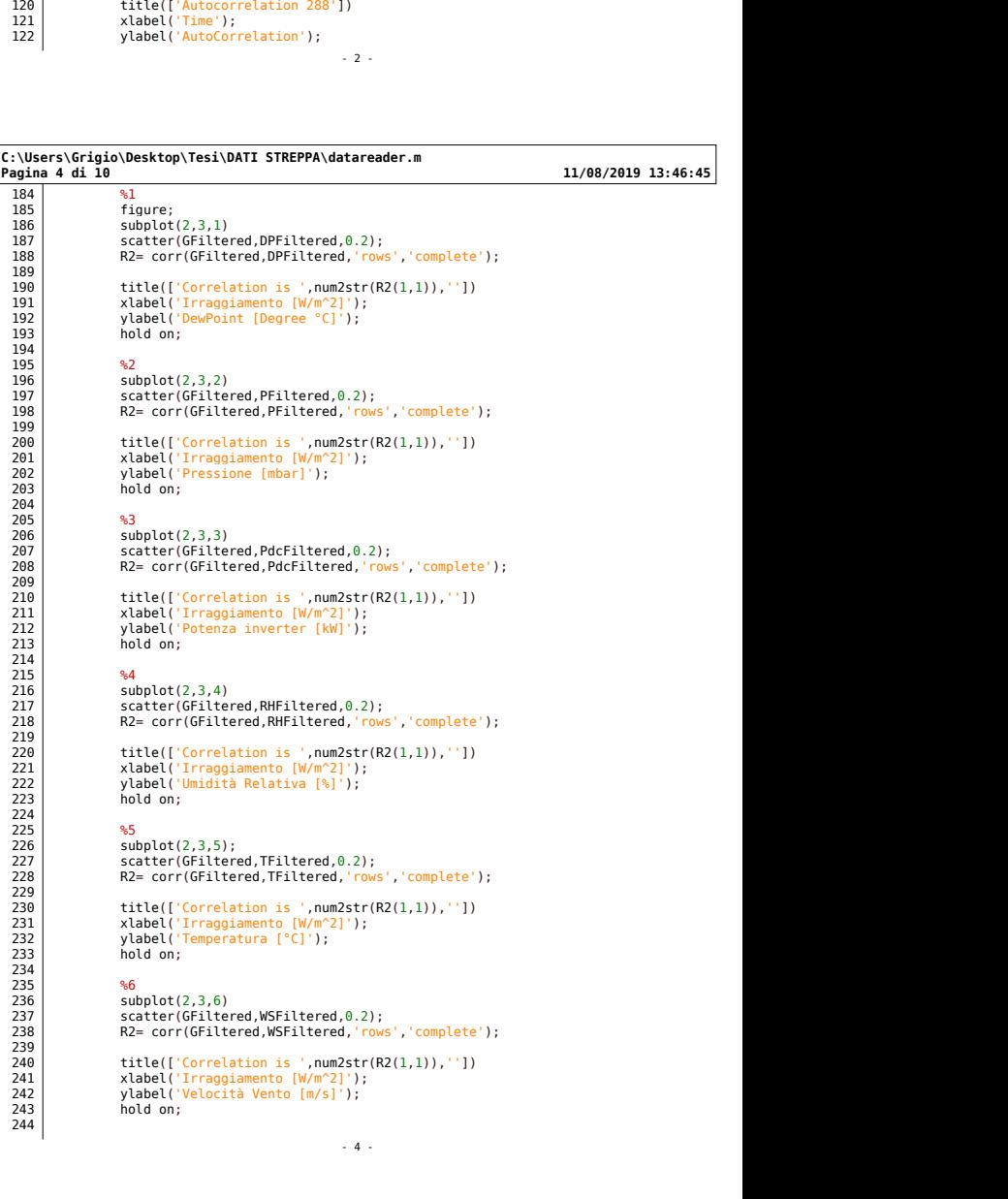

- 2 -

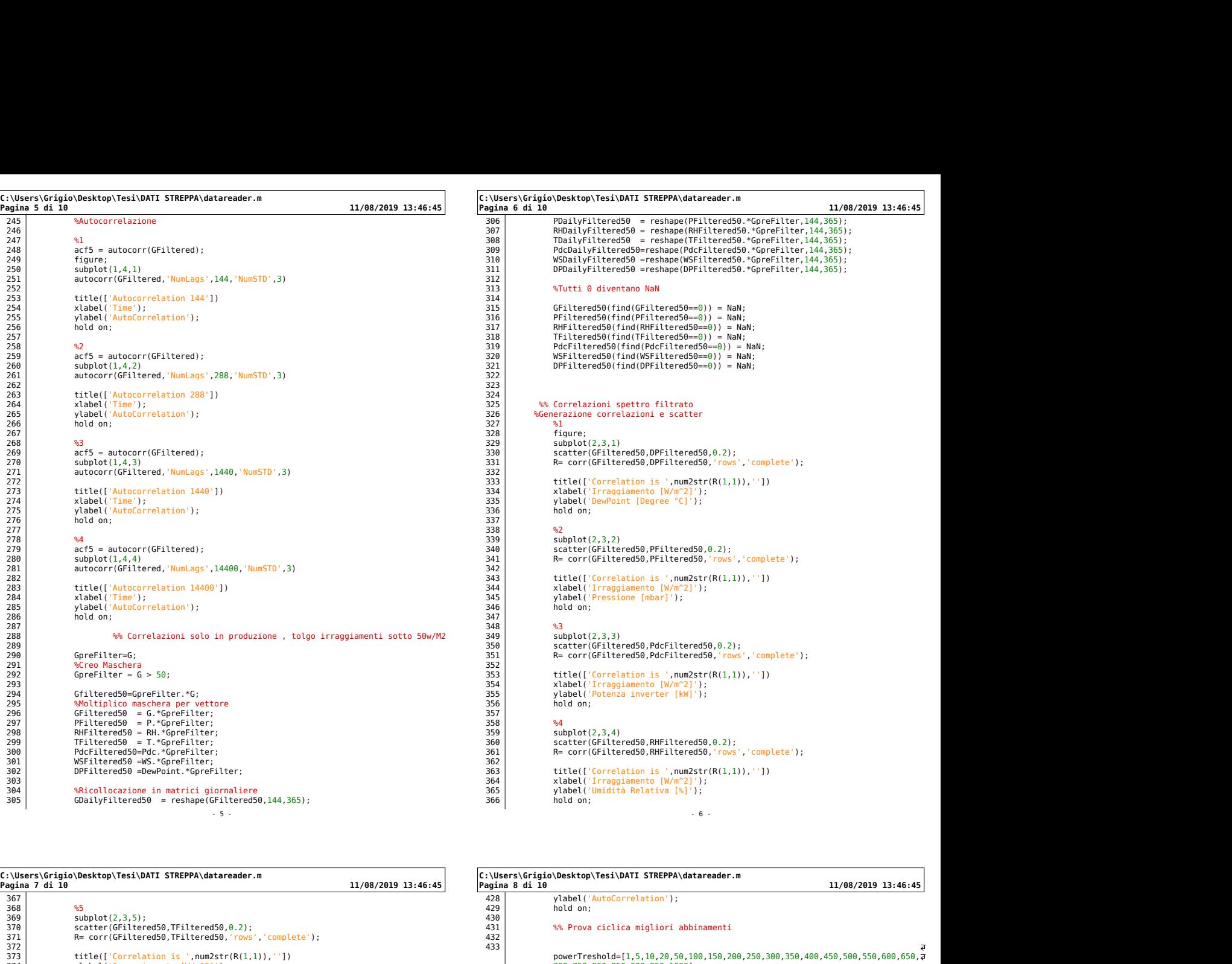

- 6 -

- 5 -

C:\Users\Grigio\Desktop\Tesi\DATI STREPPA\datareader.m  $367$  |  $368$   $\frac{1}{368}$   $\frac{1}{368}$ 369 subplot(2,3,5); 370 scatter(GFiltered50,TFiltered50,0.2); 371 R= corr(GFiltered50,TFiltered50,'rows','complete'); 372 373 title(['Correlation is ',num2str(R(1,1)),'']) 374 xlabel('Irraggiamento [W/m^2]'); 375 ylabel('Temperatura [°C]'); 376 hold on;  $377$  | 378 %6 379 subplot(2,3,6) 380 scatter(GFiltered50,WSFiltered50,0.2); 381 R= corr(GFiltered50,WSFiltered50,'rows','complete'); 382 383 title(['Correlation is ',num2str(R(1,1)),'']) 384 xlabel('Irraggiamento [W/m^2]'); 385 ylabel('Velocità Vento [m/s]'); :\Users\\Graphy\Desit\DAil SikerPA\Qatareader.m<br>
386 hold on;<br>
386 subplot(2,3,5);<br>
386 subplot(2,3,5);<br>
386 subplot(2,3,5);<br>
386 subplot(2,3,5);<br>
371 scatter(GFiltered50,TFiltered50,0.2);<br>
371 stablel('Irraggiamento [W/m^ 387 388 %Autocorrelazione 389 | **1990 | 1990 | 1990 | 1990 | 1990 | 1990 | 1990 | 1990 | 1990 | 1990 | 1990 | 1990 | 1990 | 1990 | 1990 |** 390 %1 391 acf50 = autocorr(GFiltered50); 392 figure; 393 subplot(1,4,1) 394 autocorr(GFiltered50,'NumLags',144,'NumSTD',3) 395 396 title(['Autocorrelation 144']) 397 xlabel('Time'); 398 ylabel('AutoCorrelation'); 379 66<br>
330 scatter(GFiltered50,WSFiltered50,0.2);<br>
331 scatter(GFiltered50,WSFiltered50,0.2);<br>
331 R= corr(GFiltered50,WSFiltered50,'rows','complete');<br>
382 title{['Correlation is ',num2str(R(1,1)),''])<br>
3434 scale!('<mark>Ur</mark> 400 401 %2 402 acf50 = autocorr(GFiltered50); 403 subplot(1,4,2) 404 autocorr(GFiltered50,'NumLags',288,'NumSTD',3) 405 406 title(['Autocorrelation 288']) 407 xlabel('Time'); 408 ylabel('AutoCorrelation'); 409 hold on;  $410$  | 411 %3 412 acf50 = autocorr(GFiltered50); 413 subplot(1,4,3) 414 autocorr(GFiltered50,'NumLags',1440,'NumSTD',3) 415 title(['Autocorrelation 1440']) (15) 473 (1696)<br>416 xlabel('Time'); (17) 473 (17) 473 (17) 474 (1896)<br>418 ylabel('AutoCorrelation'); (17) 475 (17) 475 (17) 475 (17) 475 (17) 475 (17) 475 (17) 475 (17) 475 (17) 47 399<br>
399<br>
399<br>
101d on;<br>
401<br>
401<br>
402<br>
402<br>
acf50 = autocorr(GFiltered50);<br>
403<br>
subplot[1,4,2)<br>
autocorr(GFiltered50, NumLags',288,'NumSTD',3)<br>
406<br>
406<br>
title[['Autocorrelation 288'])<br>
409<br>
xlabel('Autocorrelation');<br>  $420$  | 421 %4 422 acf50 = autocorr(GFiltered50); 423 subplot(1,4,4) 424 autocorr(GFiltered50,'NumLags',14400,'NumSTD',3) 425 426 title(['Autocorrelation 14400']) 427 xlabel('Time'); - 7 - C:\Users\Grigio\Desktop\Tesi\DATI STREPPA\datareader.m 428 ylabel('AutoCorrelation');<br>429 hold on; 430 431 %% Prova ciclica migliori abbinamenti  $432$ 433 powerTreshold=[1,5,10,20,50,100,150,200,250,300,350,400,450,500,550,600,650, 700,750,800,850,900,950,1000]; 434 435 powerIndex=size(powerTreshold); 435<br>
powerIndexTrue=powerIndexTrue<br>
437<br>
438<br>
438<br>
for i=1:powerIndexTrue<br>
444<br>
442<br>
444<br>
444<br>
444<br>
444<br>
444<br>
Filtered(:,i) = G.\*GpreFilt<br>
444<br>
445<br>
Filtered(:,i) = G.\*GpreFilt<br>
444<br>
445<br>
Filtered(:,i) = R.\*GpreFilt<br>
444<br> 437 438 for i=1:powerIndexTrue 439  $440$  |  $G$ % (\Users\Grigio\Desktop\Tesi\DATI STREPPA\datareader.m<br>
428 di 10<br>
428 vkbel('AutoCorrelation');<br>
429 hold on;<br>
429 hold on;<br>
439 hold on;<br>
439 werTreshold=[1,5,10,20,50,100,150,200,250,300,350,400,450,500,550,600,650,7<br>  $443$ 444 445 %Moltiplico maschera per vettore 448<br>
428 Valet('AutoCorrelation');<br>
428 hold on;<br>
439 hold on;<br>
439 hold on;<br>
432 werFreshold=[1,5,10,20,50,100,150,200,250,300,350,400,450,500,550,600,650,7<br>
444<br>
447 (*D.*,750,800,850,900,950,1000!);<br>
447 (*D.,750,800,8* 450 PdcFiltered(:,i)=Pdc.\*GpreFilter(:,i); 451 WSFiltered(:,i) =WS.\*GpreFilter(:,i); 452 DPFiltered(:,i) =DewPoint.\*GpreFilter(:,i);  $453$ 454 %calcolo correlazioni 455<br>
RGP(i)= corr(GFiltered(:,i),PFiltered(:,i),'rows','complete');<br>
RGRH(i)= corr(GFiltered(:,i),TFiltered(:,i),'rows','complete');<br>
RGRT(i)= corr(GFiltered(:,i),TFiltered(:,i),'rows','complete');<br>
RGPdc(i)= corr(GFiltere 463 end and a set of the set of the set of the set of the set of the set of the set of the set of the set of the set of the set of the set of the set of the set of the set of the set of the set of the set of the set of the  $464$  $465$  | 466 %Plot dei risultati  $467$  $468$ 469 470 %% Valutazione rispetto a Pdc  $471$ 472 powerTreshold=[1,5,10,20,50,100,150,200,250,300,350,400,450,500,550,600,650,700,750 ,800,850,900,950,1000]; 473 474 powerIndex=size(powerTreshold); 475 powerIndexTrue=powerIndex(2);  $476$  | 476<br>477 **for i=1:powerIndexTrue**<br>478<br>480<br>481 **GpreFilter(:,i**<br>482  $478$  $479$  $GpreFilter(:, i) = G > powerTreshold(i);$ 462<br>
465<br>
468<br>
468<br>
468<br>
468<br>
468<br>
468<br>
472<br>
<sup>473</sup><br>
PowerTreshold=[1,5,10,20,50,100,150,200,250,300,350,400,450,500,550,600,650,700,750<br>
<br>
474<br>
powerTreshold(i);<br>
powerIndex-size(powerTreshold);<br>
powerIndexTrue-powerIndex( as a set of the set of the set of the set of the set of the set of the set of the set of the set of the set of the set of the set of the set of the set of the set of the set of the set of the set of the set of the set of t as a set of the set of the set of the set of the set of the set of the set of the set of the set of the set of the set of the set of the set of the set of the set of the set of the set of the set of the set of the set of t 484 %Moltiplico maschera per vettore - 8 -

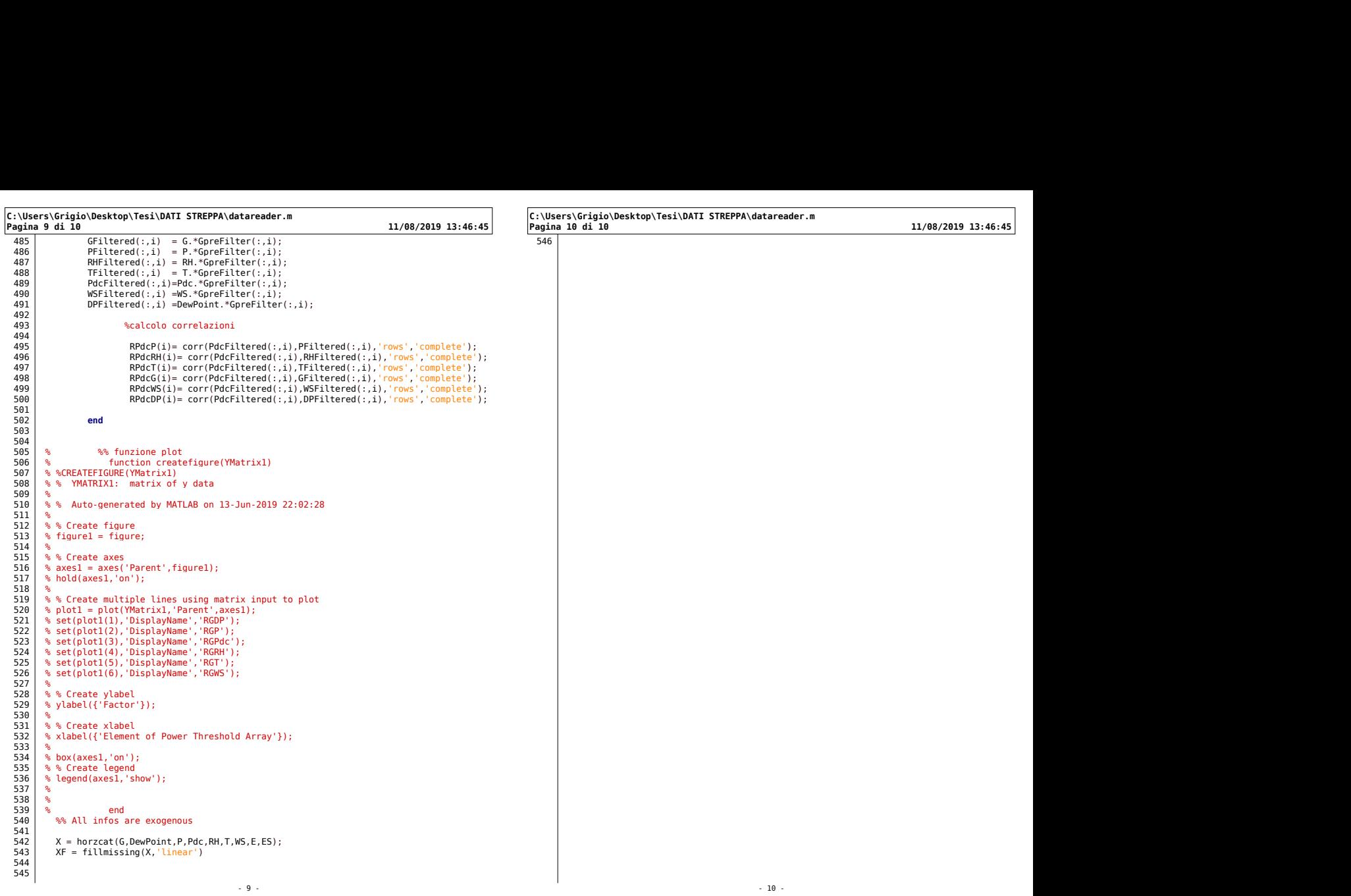

- 9 - - 10 -

predittori.m

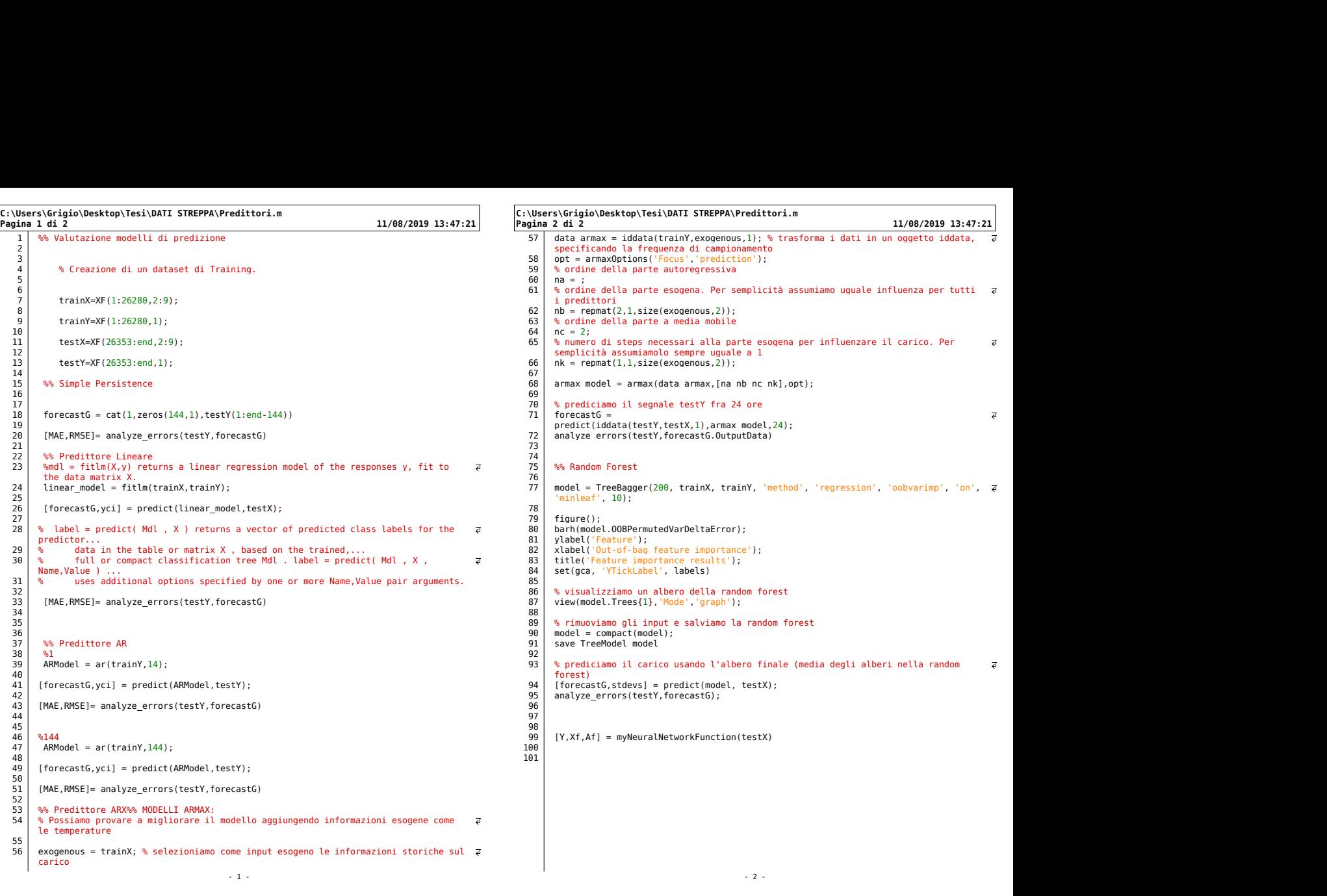

89

—

## Chapter 12

# Models Evaluation

Il set di modelli disponibili al fine di creare il match migliore tra la serie di dati ricevuta , sono vari.

Importante è valutare la fattibilità e le prestazioni del modello in modo da avere un confronto tra di essi.

Per mezzo di Matlab sono quindi stati valutati residui e MAE - (Mean Avarage Error), ed RMSE. Possibile successivamente restituire i risultati delle distribuzioni degli errori e dei residui.

#### 12.1 SubSet Fragmentation

Il dataset di dati purtroppo copre solamente l'anno solare scorso, e non è possibile avere un set di dati ridondante per vari anni.

A fronte di questo il dataset viene suddiviso in due dataset della durata di 6 mesi così da ottenere due dataset:

- Training
- Test

—

Il dataset di training in tutti i casi di studio viene uttilizzato per il learning del modello stesso, che viene successivamente testato grazie al subset di Test.

Nel caso della Persistence invece viene utilizzato lo stesso dataset in quanto occorre effettuare uno shift limitato nel tempo di 144 intervalli e il secondo dataset è un set troppo lontano temporalmente.

Questa operazione di subset è effettuata sia per le variabili esogene (ove necessario) sia per il valore di riferimento.

## 12.2 Persistence

—

Come descritta in precedenza il modello di persistenza rappresenta il modello base ossia di riferimento sul quale valutare la prestazione degli altri modelli in analisi.

## Prestazioni  $\frac{W}{m^2}$

- MAE: 51.8048
- RMSE: 134.1483

La persistenza offre ottime performance se le giornate si dimostrano costanti ma senza l'integrazione delle variabili esogene, diminuisce l'accuratezza nei giorni più variabili.

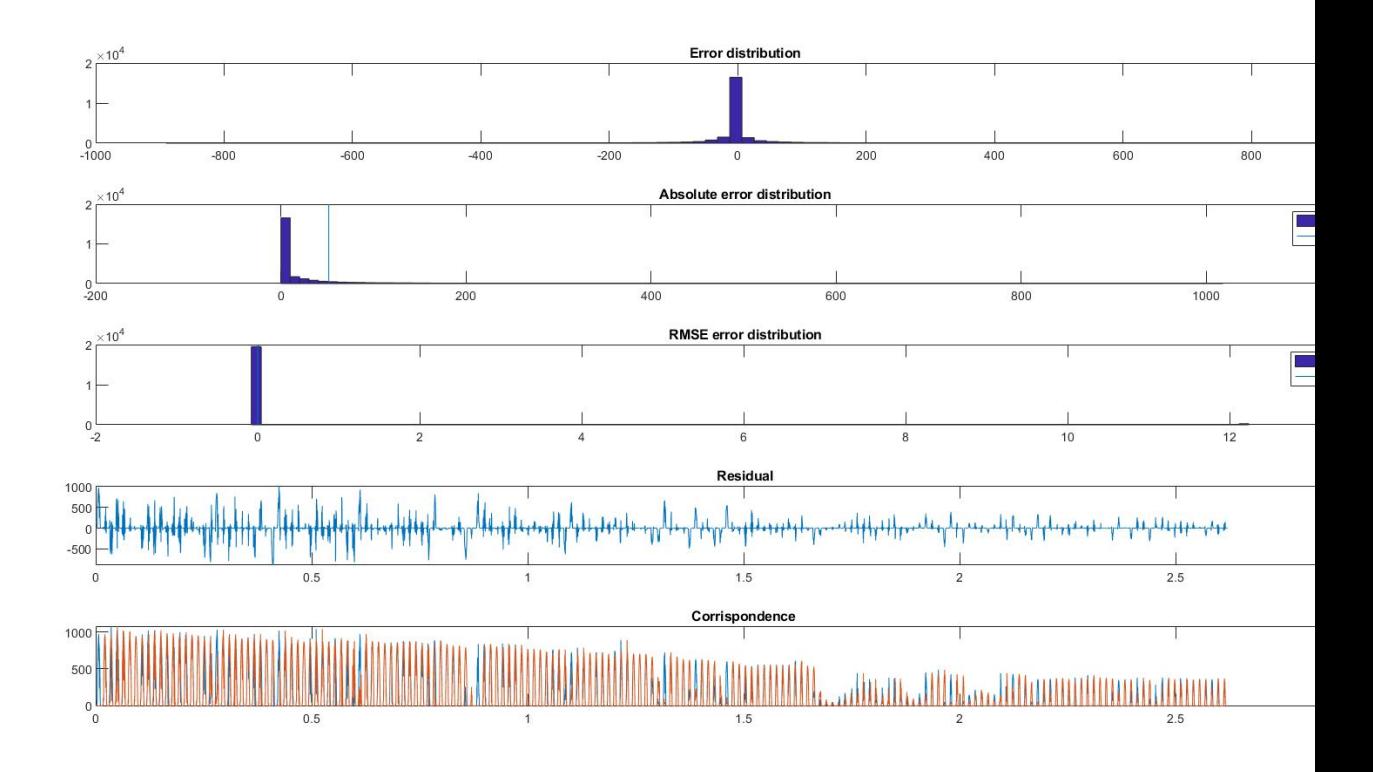

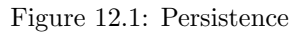

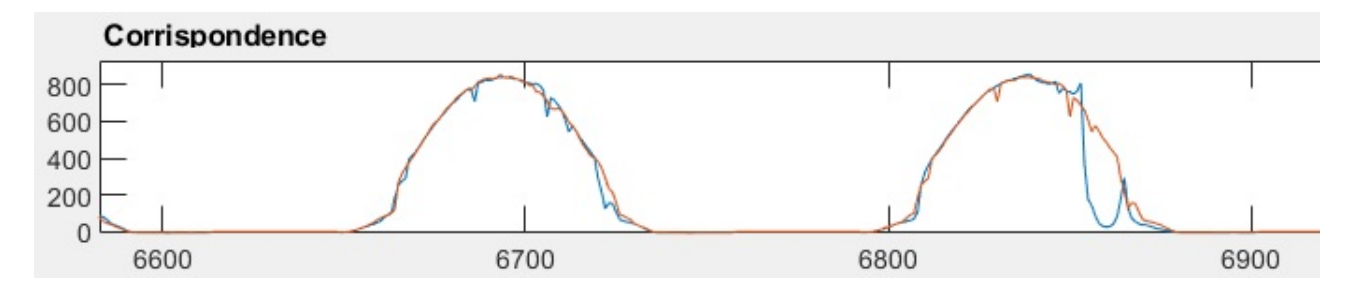

Figure 12.2: Persistence Detail

## 12.3 Linear Model

Il modello lineare come definito dalla funzione di Matlab "returns a linear regression model of the responses y, fit to the data matrix X".

Per questo motivo viene inserita anche la tabella relativa alle variabili esogene purificate dai valori NaN che son stati sostituiti per mezzo di una interpolazione lineare da nuovi valori.

Prestazioni  $\frac{W}{m^2}$ 

—

- MAE: 23.2424
- RMSE: 53.7019

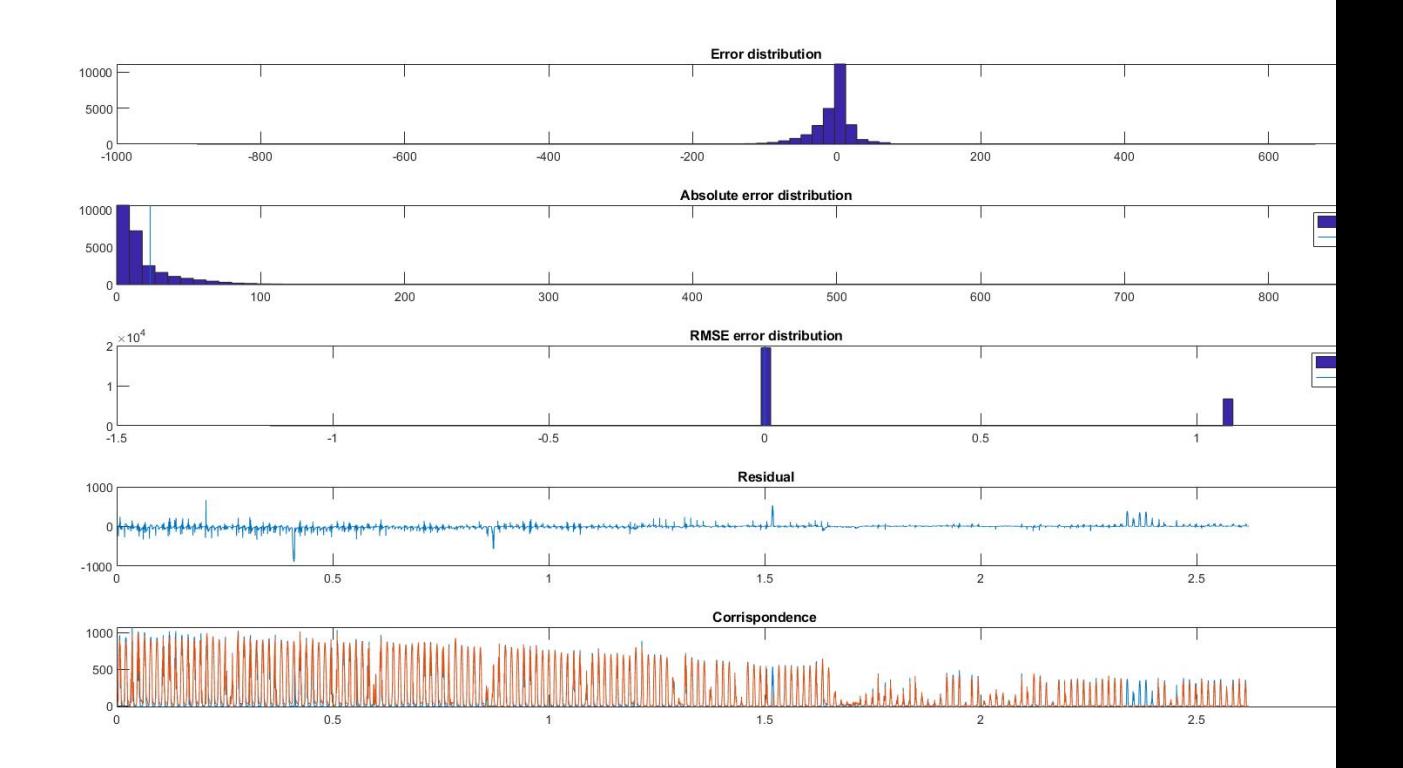

Figure 12.3: Linear Model

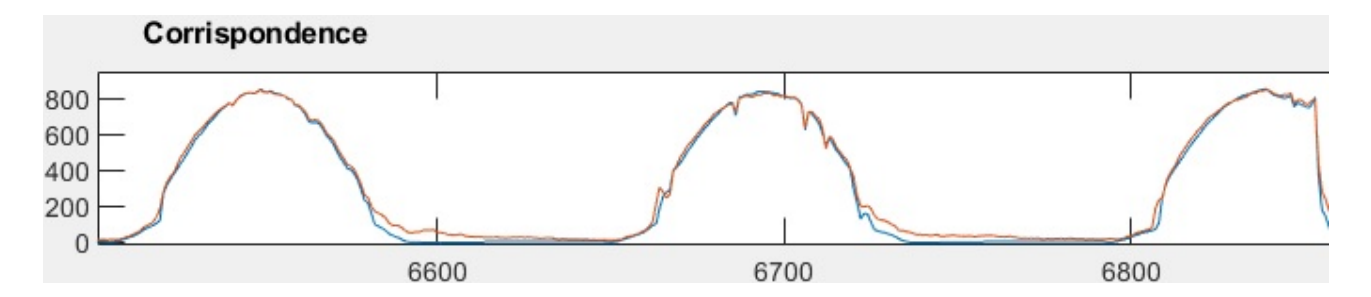

Figure 12.4: Linear Model Detail

#### 12.4 AR

Il modello AR è disponibile con diversi gradi relativi al polinomio associato. Nella descrizione del modello si comprende che viene generato nella seguente forma:

$$
y(t) + a1 * y(t-1) + a2 * y(t-2) + ... + aN * y(t - N) = e(t)
$$

Inputs: Y: The time series to be modeled, an IDDATA object or a column vector of double values. The data object should contain data for one output signal and no input signals. The data must be uniformly sampled. Type "help iddata" for more information. When double values are specified, Y is assumed to be uniformly sampled using a sample time of 1 sec. N: The order of the ar model (positive integer) Output: MODEL: ar model delivered as an IDPOLY object. It has only one active polynomial - "A"; MODEL.a  $=[1 \text{ a}1 \text{ a}2 \dots \text{ a}N]$ . The estimated variance of the white noise source e(t) is stored in the "NoiseVariance" property of the Model. The model is estimated using "forward-backward" approach with no windowing.

#### Prestazioni  $\frac{W}{m^2}$

- MAE: 14.9857
- RMSE: 41.2735

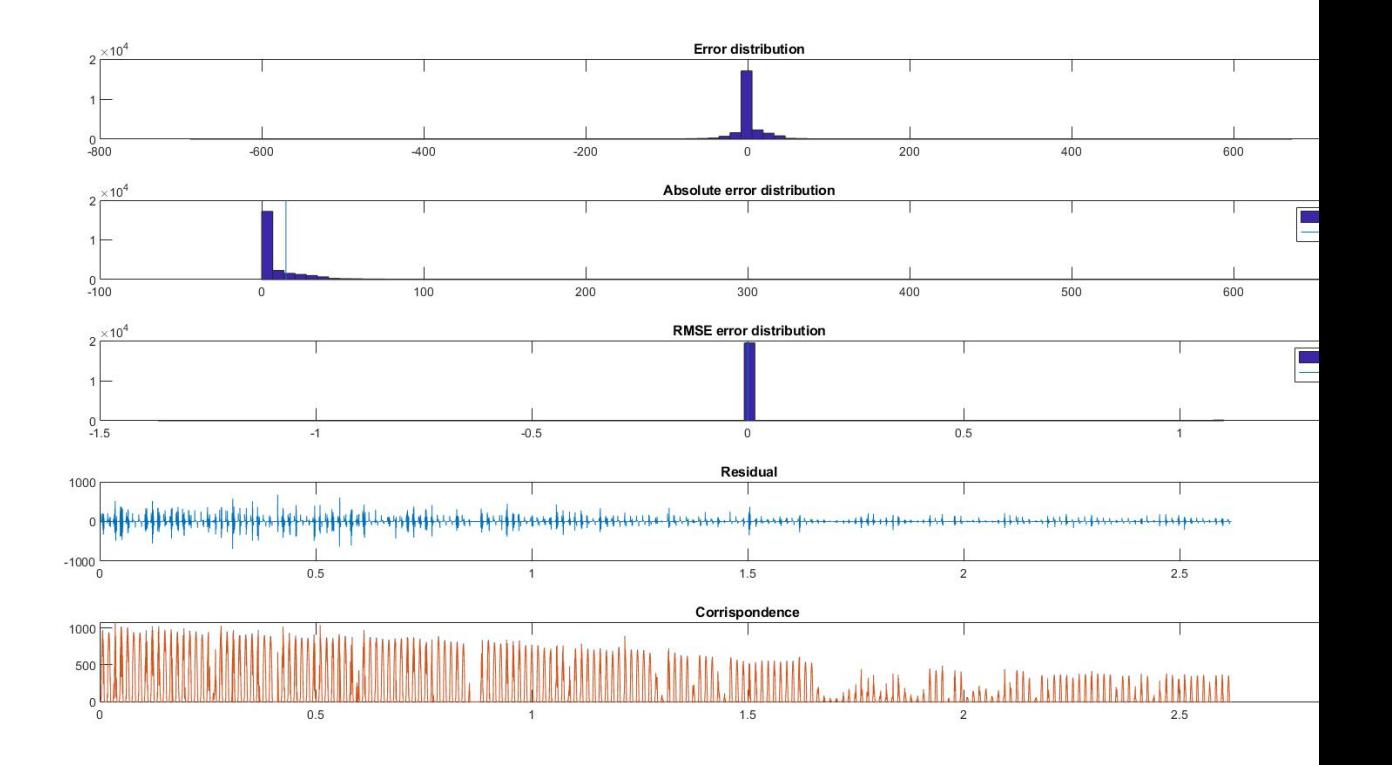

Figure 12.5: AR

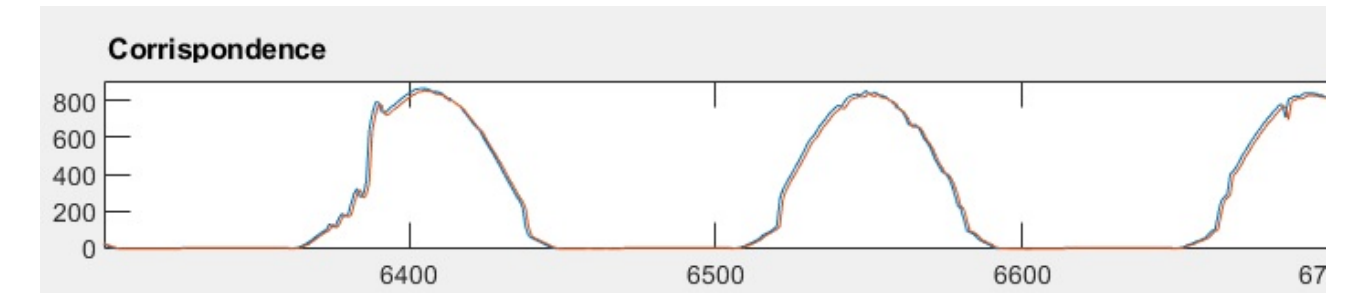

Figure 12.6: AR Detail

Iterando sul grado del polinomio come variabile, il miglior fitting è ottenuto con il grado del polinomio 14.  $\operatorname{Prestazioni}\, \frac{W}{m^2}$ 

- MAE: 14.0703
- RMSE: 39.0968

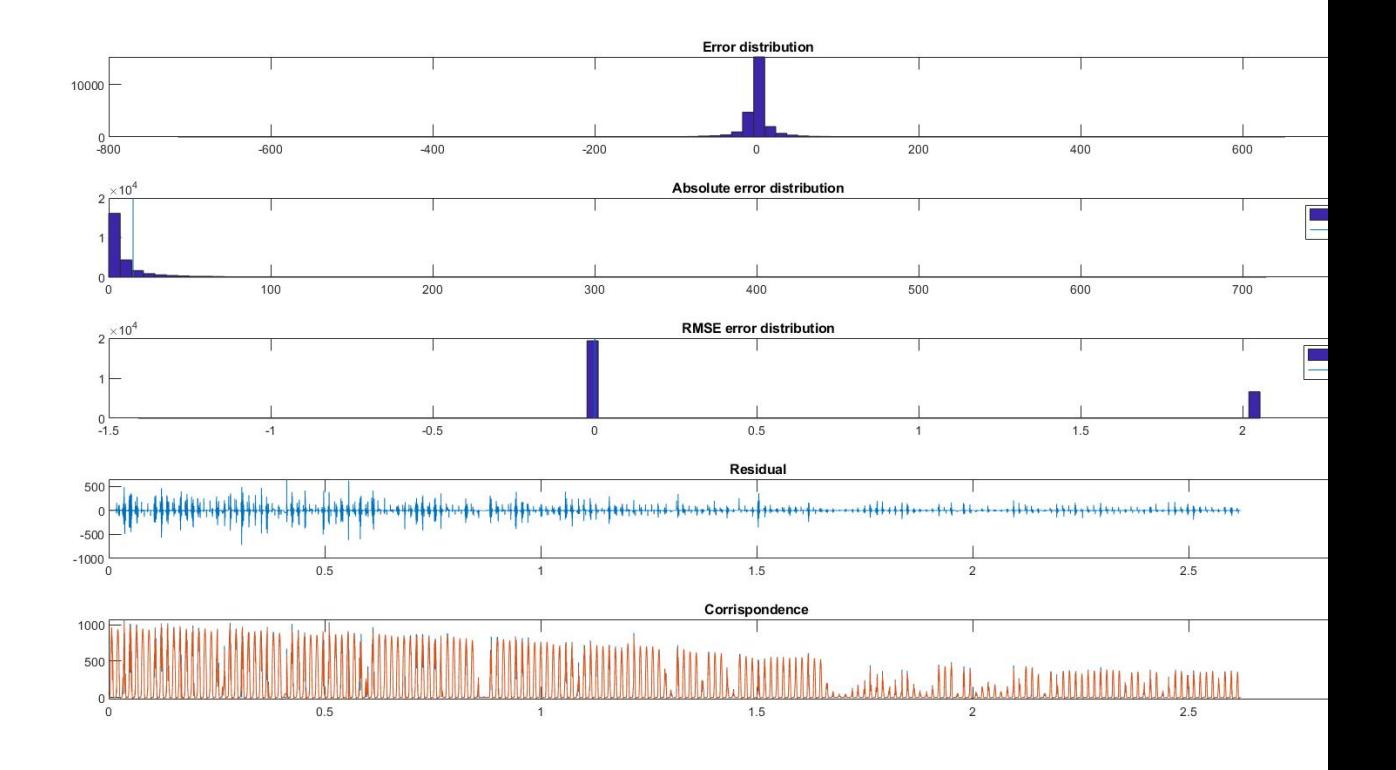

Figure 12.7: Ar Model 14

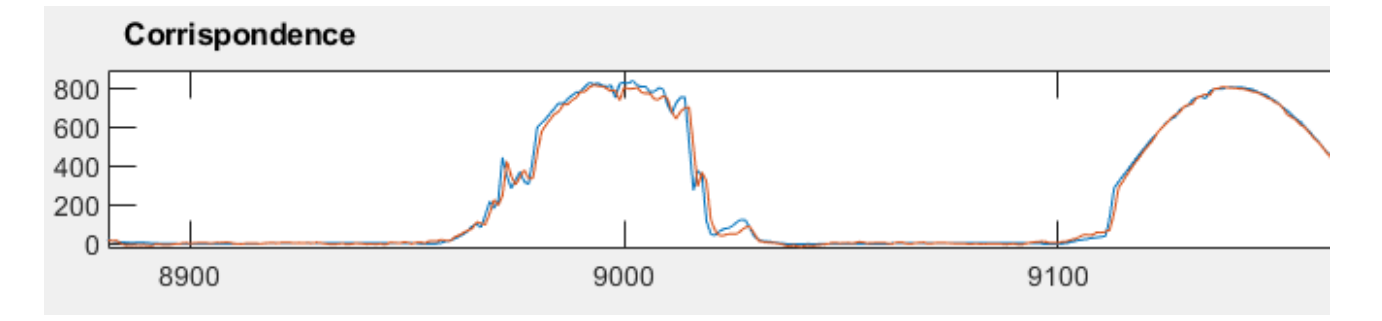

Figure 12.8: Ar 14 Detail

## 12.5 ARMAX Model

Con l'utilizzo della modellizzazione Armax è possibile definire un predittore che utilizza anche variabili esogene esterne.

armax Estimate armax polynomial model using time domain data.

 $SYS = \text{armax}(Z, \text{[na nb nc nk]})$  estimates an armax model, M, represented by: A(q)  $y(t) = B(q) u(t-nk) + C(q) e(t)$ where: na = order of A polynomial (Ny-by-Ny matrix) nb = order of B polynomial + 1 (Ny-by-Nu matrix) nc = order of C polynomial (Ny-by-1 matrix)  $nk = input$  delay (in number of samples, Ny-by-Nu entries) (Nu = number of inputs; Ny = number of outputs)

The estimated model, SYS, is delivered as an @idpoly object. SYS contains the estimated values for A, B, and C polynomials along with their covariances and structure information.

Iterando sulle varianili esogene e scegliendo la combinazione migliore otteniamo che :  $\operatorname{Prestazioni}\, \frac{W}{m^2}$ 

- MAE: 106.14
- RMSE: 77.2954

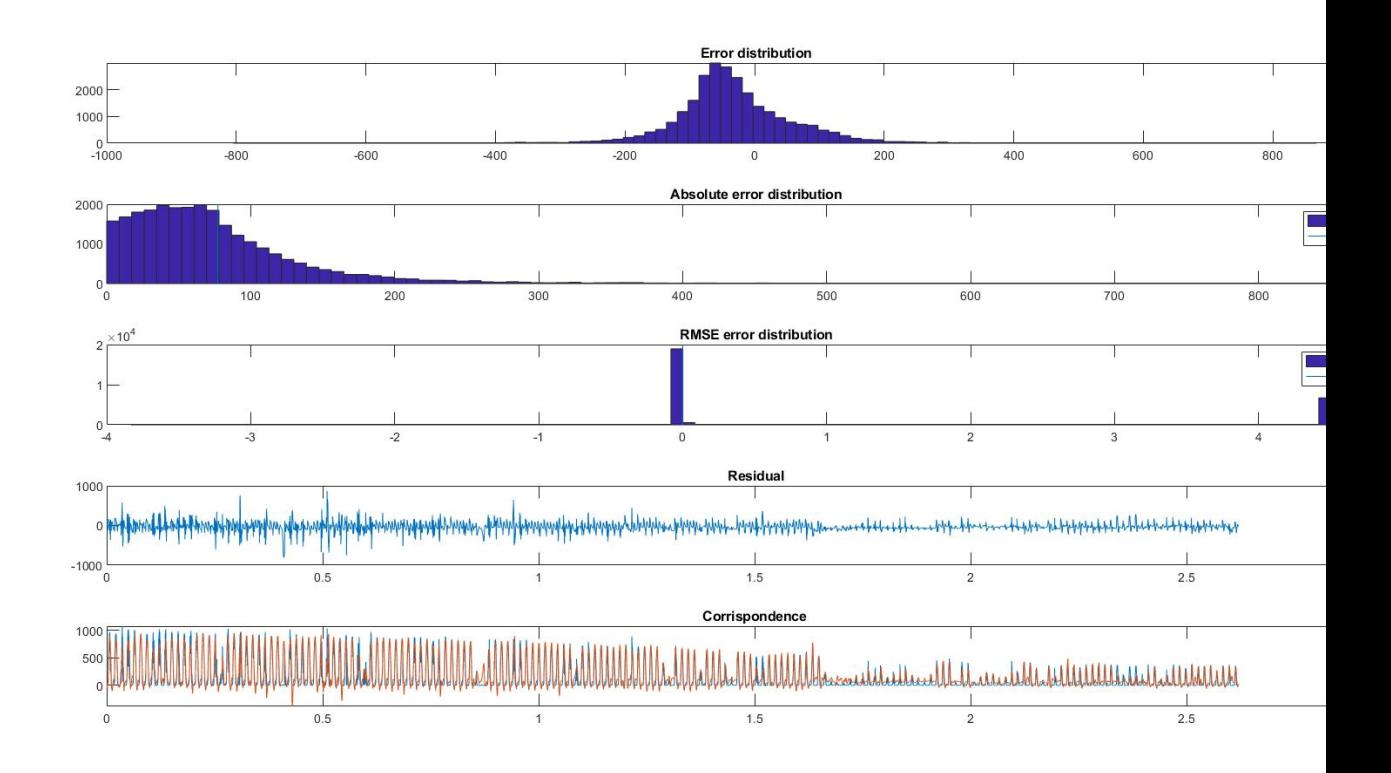

Figure 12.9: Armax Model

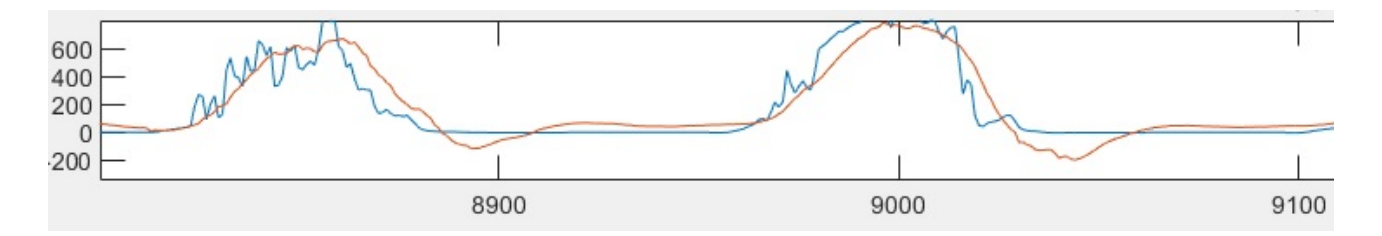

Figure 12.10: Armax Detail

### 12.6 Bagger Tree Model

Il penultimo metodo analizzato fa capo al metodo Bagger Tree spiegato nei capitoli precedenti.

TreeBagger Bootstrap aggregation for an ensemble of decision trees. TreeBagger bags an ensemble of decision trees for either classification or regression. 'Bagging' stands for 'bootstrap aggregation'. Every tree in the ensemble is grown on an independently-drawn bootstrap replica of input data. Observations not included in this replica are "out of bag" for this tree. To compute prediction of an ensemble of trees for unseen data, TreeBagger takes an average of predictions from individual trees.

To estimate the prediction error of the bagged ensemble, you can compute predictions for each tree on its out-of-bag observations, average these predictions over the entire ensemble for each observation and then compare the predicted out-of-bag response with the true value at this observation.

Iterando sulle variabili esogene e scegliendo la combinazione migliore otteniamo :  $\operatorname{Prestazioni}\, \frac{W}{m^2}$ 

- MAE: 20.54
- RMSE: 54.85

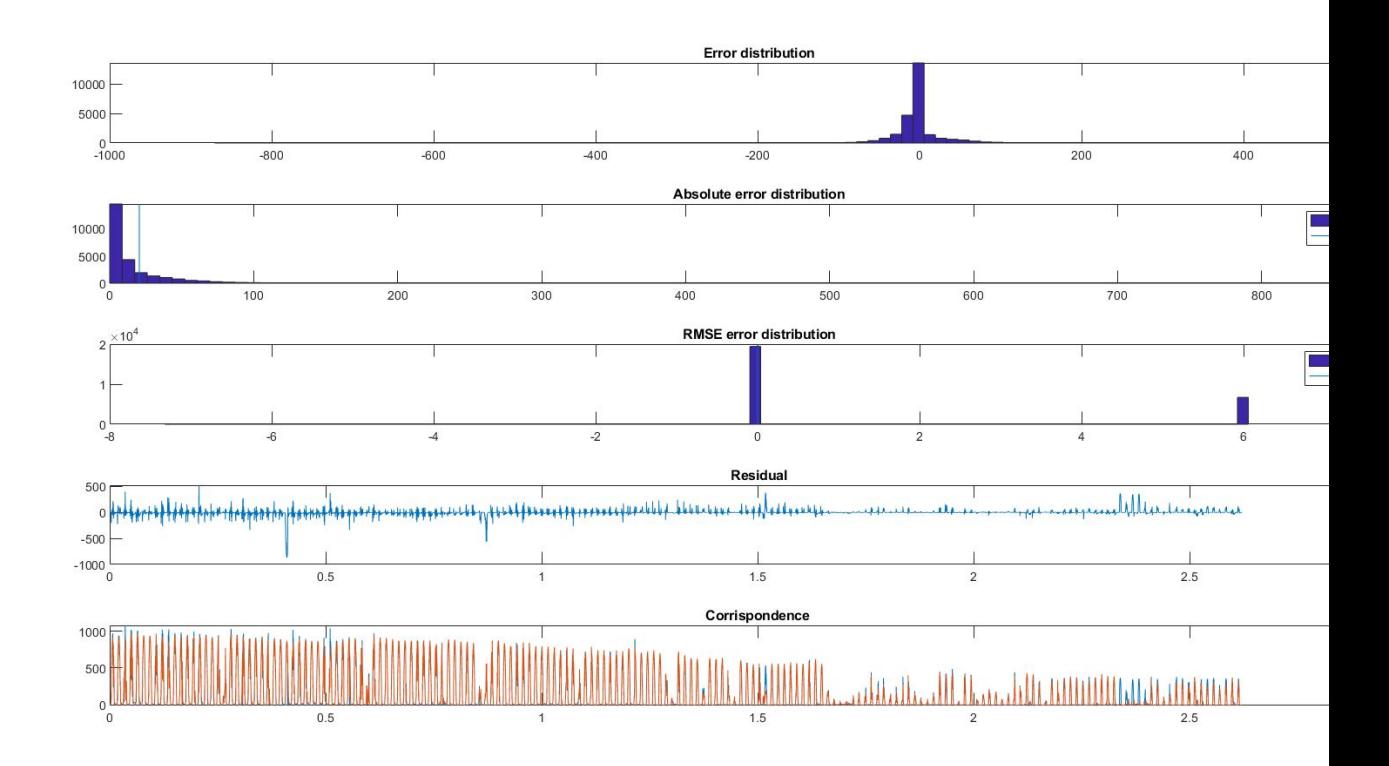

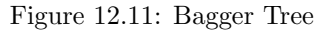

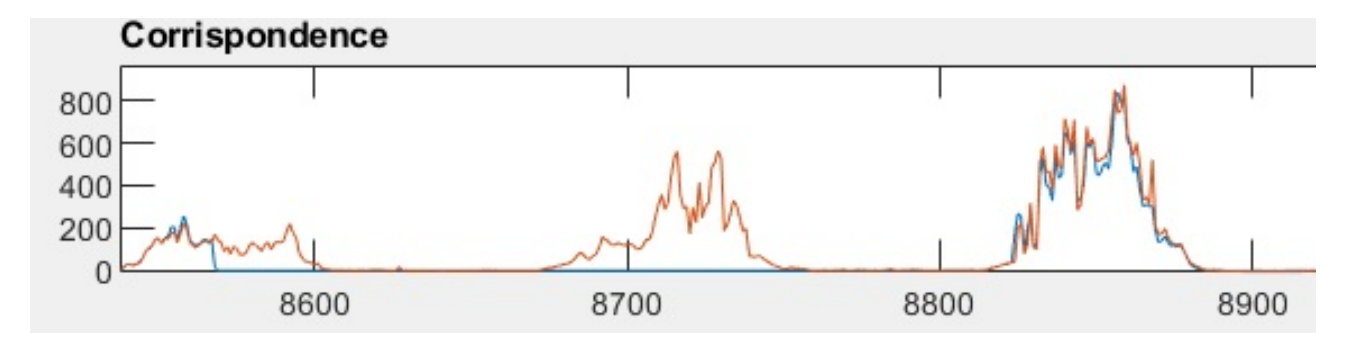

Figure 12.12: Bagger Tree Detail

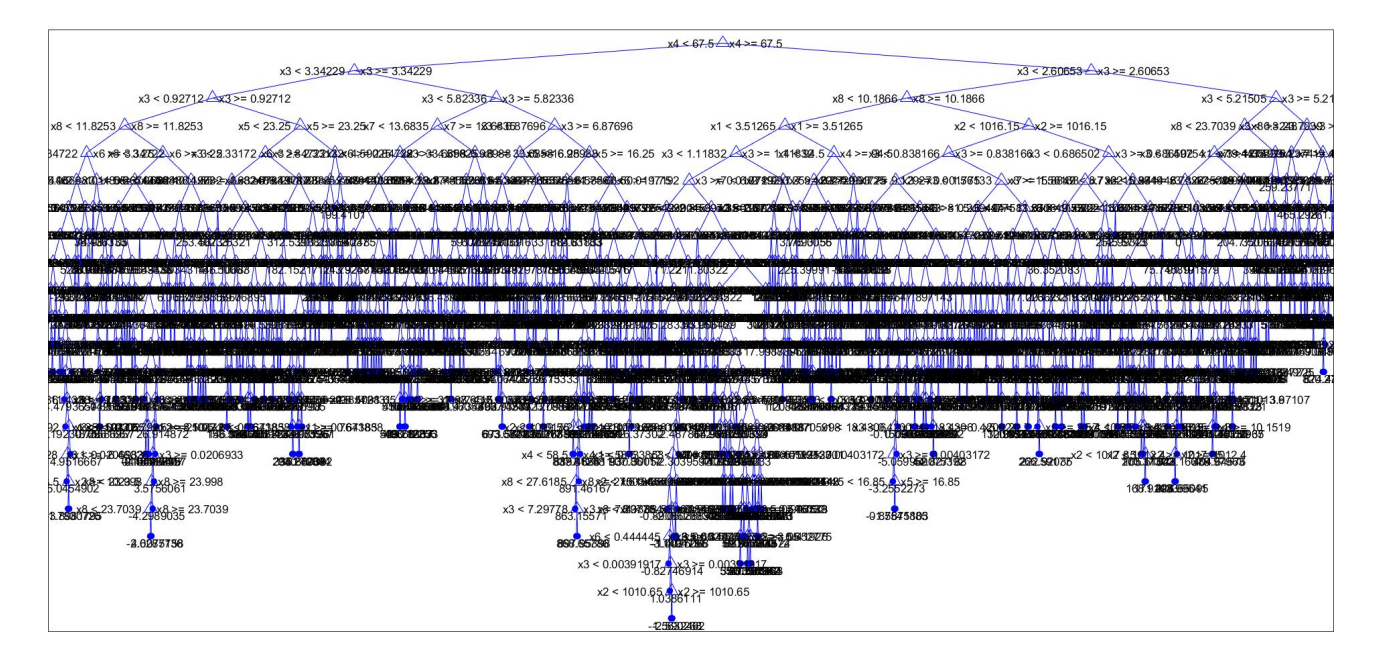

Figure 12.13: Bagger Tree Structure

## 12.7 NN Model

L'ultimo metodo analizzato è quello della rete neurale di cui si è parlato anche in questo caso nel capitolo precedente.

Scegliendo 10 come numero di neuroni nascosti otteniamo:

#### $\operatorname{Prestazioni}\ \frac{W}{m^2}$

- MAE: 19.78
- RMSE: 51.34

Scegliendo invece 20 come numero di neuroni nascosti otteniamo:

#### $\operatorname{Prestazioni}\, \frac{W}{m^2}$

- MAE: 18.18
- RMSE: 51.20

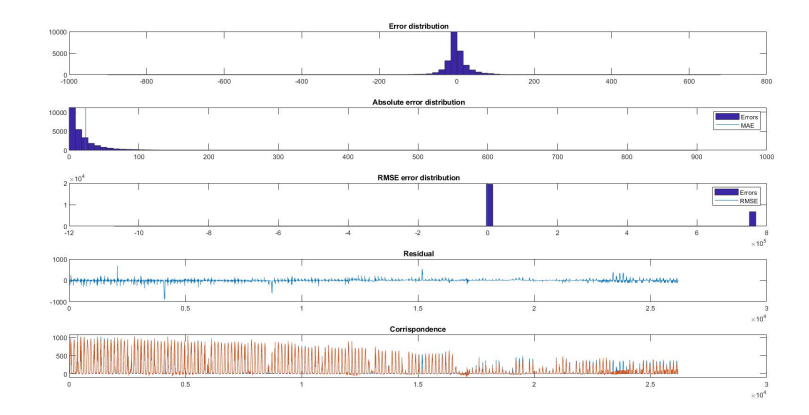

Figure 12.14: NN

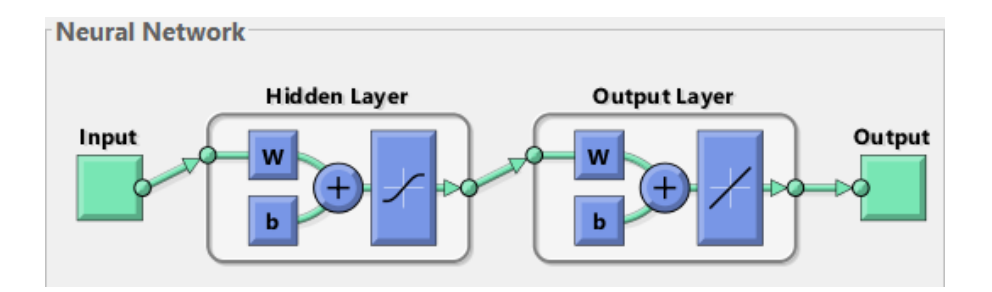

Figure 12.15: NN detail

99

—

## Chapter 13

# Circuit Development

Il circuito che deve essere realizzato funge da unità stand alone che, collegata col mondo esterno, permette di raccogliere la serie di dati, elaborarla e inviarla in remoto a un cloud esterno.

L'unità principale e cuore del progetto è il dispositivo CM3 di cui abbiamo ampiamente parlato in precedenza da cui ne deriva il circuito e lo schema in analisi in questo capitolo.

Per poter ottenere una maggiore flessibilità e modularità è stato deciso di suddividere in progetto e la conseguente PCB in due circuiti separati.

Questa scelta implica un leggero costo aggiuntivo a fronte di un migliore debug anche in caso di imprevisti.

#### 13.1 Official CM3 Schematic

Il dispositivo CM3 `e largamente impiegato in numerosi progetti , tanto che sono disponibili gli schemi ufficiali per poter creare una board ad hoc in base all'utilizzo custom che se ne vuole fare.

Questa sezione si pone il compito di descrivere le funzionalità del circuito disegnato.

## 13.1.1 Pag.1

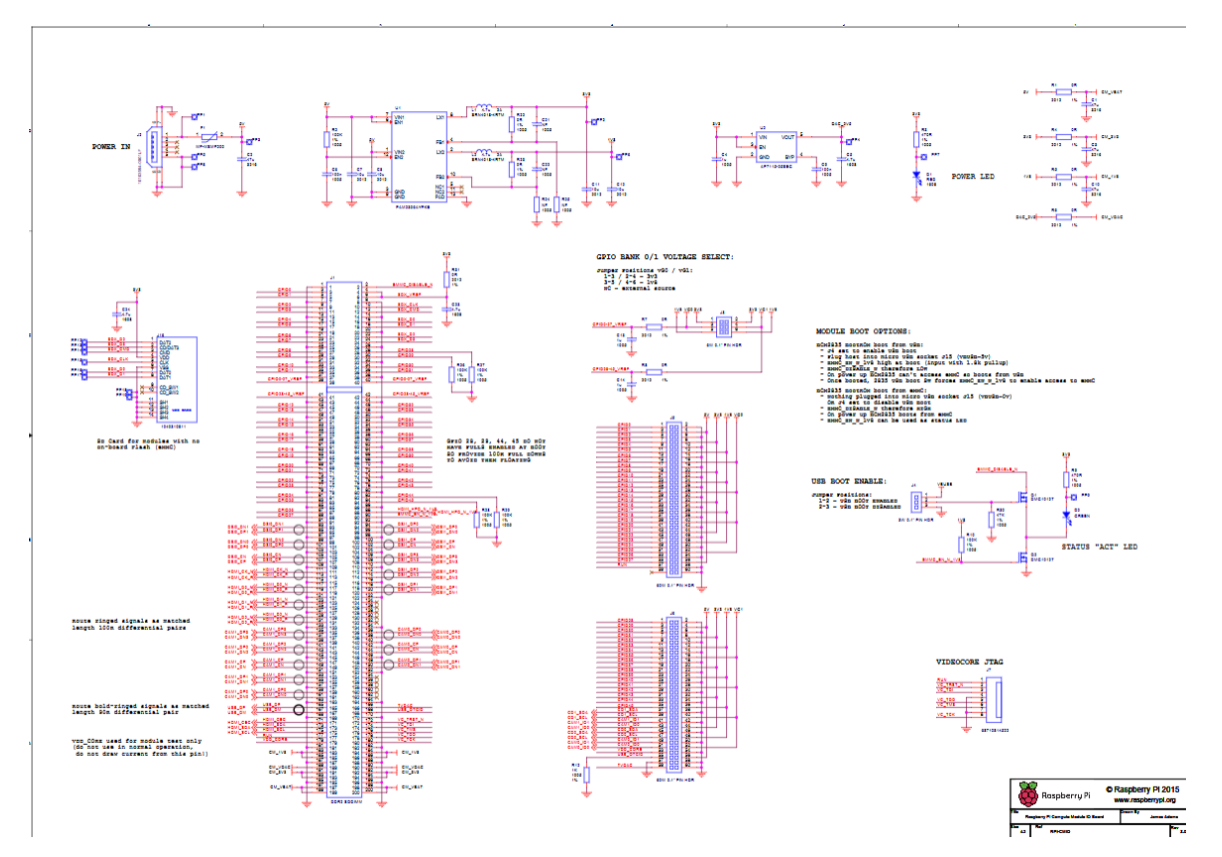

Figure 13.1: CM3 Schematic Pag1

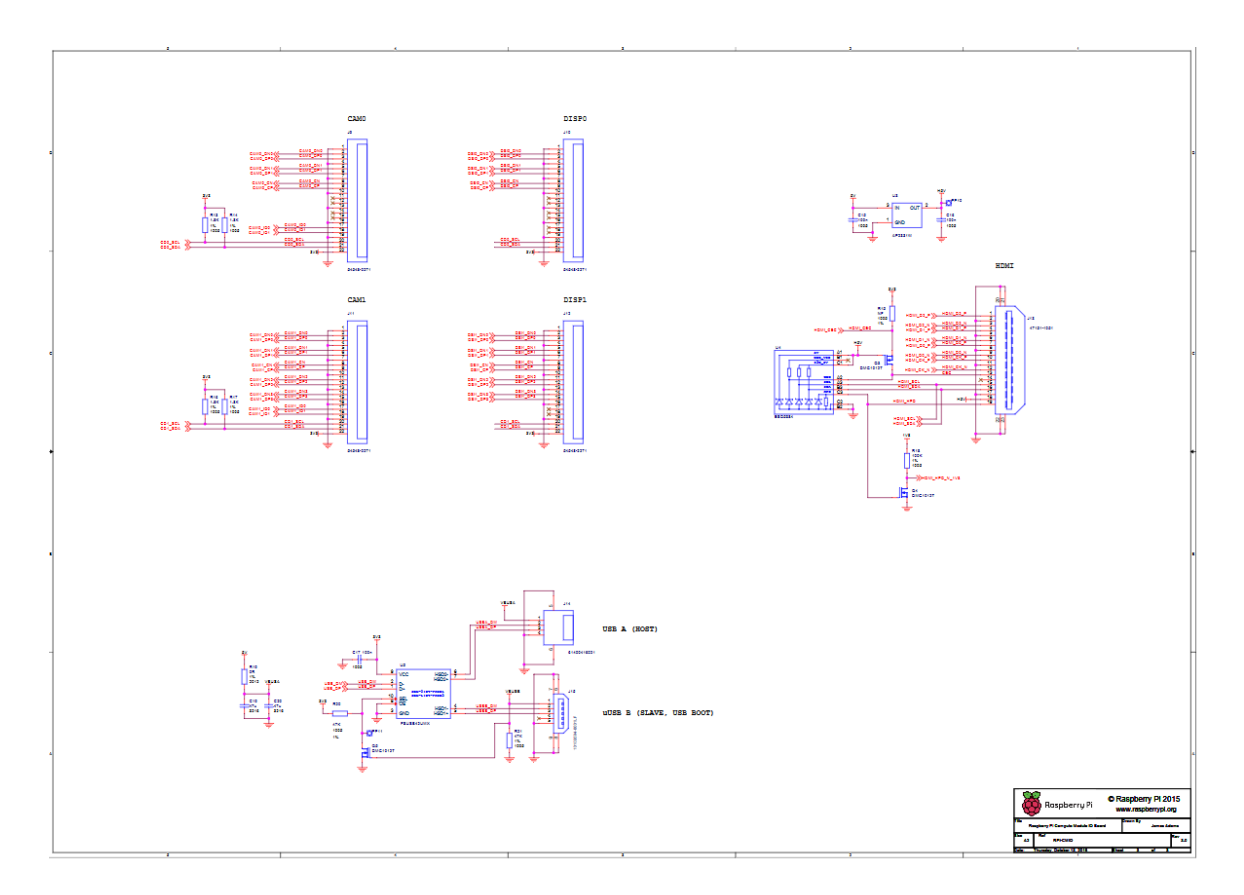

Figure 13.2: CM3 Schematic Pag2

#### 13.1.3 Description - Avaiable BLOCKS

- POWER SUPPLY
- FILTER
- MODULE PIN 0-100
- MODULE PIN 100-200

#### Power Supply

L'alimentazione del Raspberry CM3 avviene per mezzo di 3 potenziali diversi.

- 5.0V
- 3.3V
- 2.5V
- 1.8V

Il potenziale da 5.0V è quello di origine e viene prelevato senza nessun intervento dal connettore di alimentazione del circuito, di tipo USB-MINI.

Viene posto in serie un fusibile a reinserimento automatico da 4A di corrente di intervento e 2A di corrente di mantenimento.

Il tutto è visualizzabile nel blocco seguente.

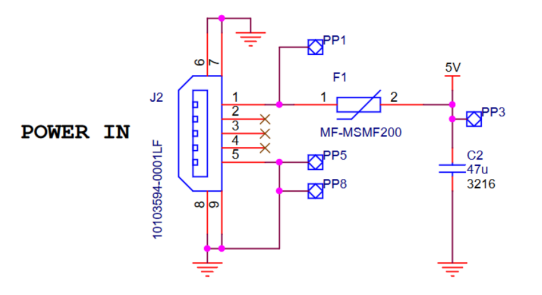

Figure 13.3: CM3 Power

L'alimentazione derivata è da $3.3\mathrm{V}$ e $1.8\mathrm{V}$ e sono tali da alimentare il CM3 nei pin dedicati.

Queste alimentazioni sono ottenute per mezzo di un convertitore stepdown PAM2306 - DUAL HIGH-EFFICIENCY PWM STEP-DOWN DC-DC CONVERTER che opera a 1.5MHz ed è in grado di fornire le due correnti di output fino a 1.0A per canale.

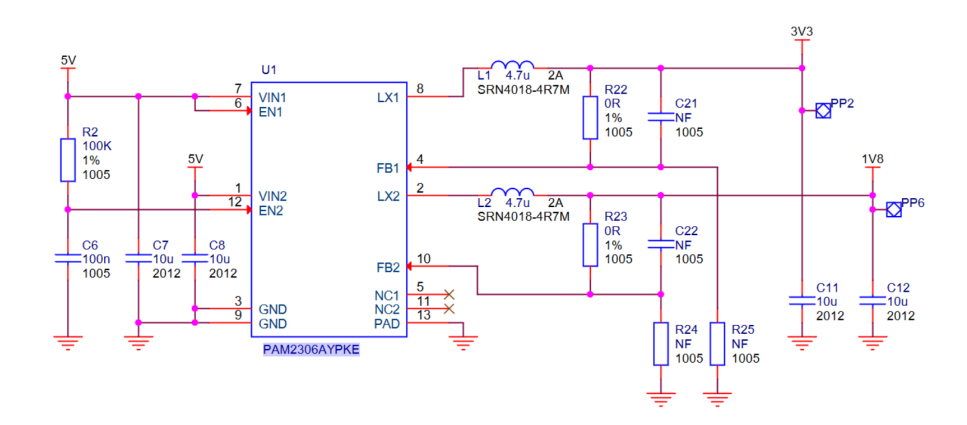

Figure 13.4: Power Supply

Ulteriore alimentazione da 2.5V è obbligatoria per il pin TV DAC che non sarà utilizzato ma necessita comunque di potenziale presente su di esso .

Per poter ottenere questa alimentazione è importante utilizzare uno stepdown lineare  $AP7115 - 150mA$ LOW DROPOUT LINEAR REGULATOR WITH SHUTDOWN.

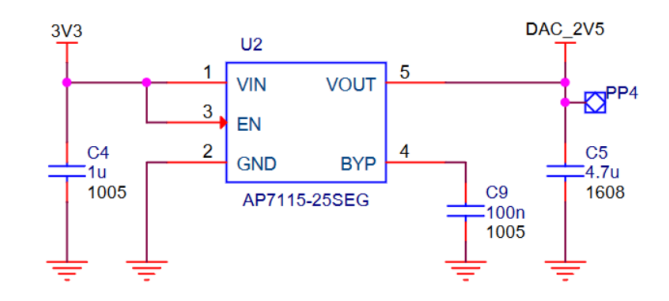

Figure 13.5: Power Supply 2

Esso come descritto nel relativo datasheet fornisce 2.5V con una uscita massima di 150mA.

#### Filter

Una volta stabilizzate, le tensioni, subiscono un filtraggio composto solamente da condensatori da 47uF,in parallelo che vengono posizionati nel design originale a ridosso del CM3.

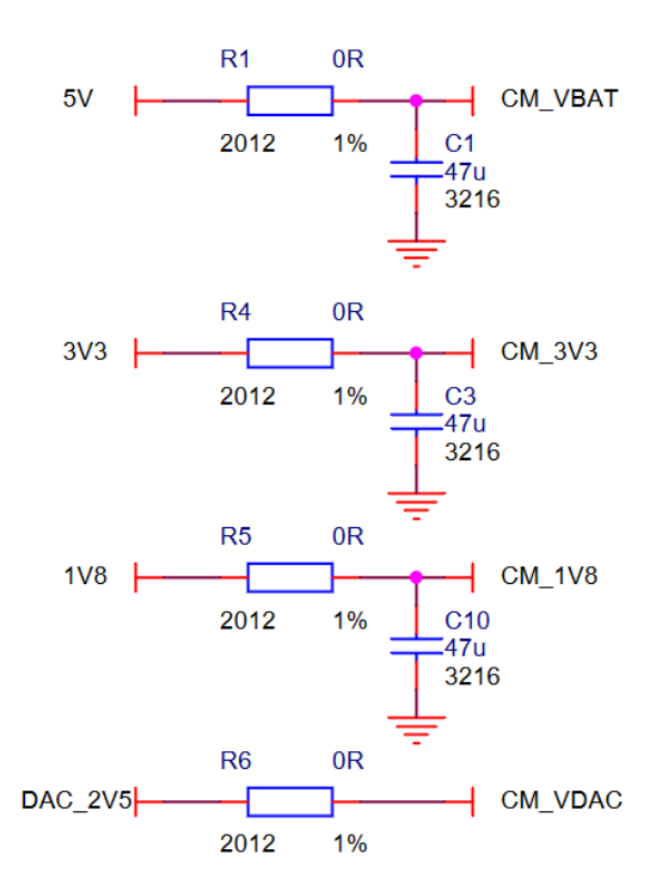

Figure 13.6: Filter 1

Per riassumere, il CM3 ha bisogno sempre delle seguenti alimentazioni anche se i GPIO e i TVDAC non vengono utilizzati.

| <b>Supply</b>        | <b>Descripion</b>                   | <b>Minimum</b> | <b>Typical</b>           | <b>Maximum</b> | Unit |
|----------------------|-------------------------------------|----------------|--------------------------|----------------|------|
| <b>VBAT</b>          | Core SMPS Supply                    | 2.5            |                          | $5.0 + 5\%$    | v    |
| 3V <sub>3</sub>      | 3V3 Supply Voltage                  | $3.3 - 5\%$    | 3.3                      | $3.3 + 5\%$    | v    |
| <b>1V8</b>           | <b>1V8 Supply Voltage</b>           | $1.8 - 5\%$    | 1.8                      | $1.8 + 5\%$    | v    |
| <b>VDAC</b>          | $TV$ DAC Supply <sup><i>a</i></sup> | $2.5 - 5\%$    | 2.8                      | $3.3 + 5\%$    | v    |
| GPIO0-27_VDD         | GPIO0-27 I/O Supply Voltage         | $1.8 - 5\%$    | ٠                        | $3.3 + 5\%$    | v    |
| <b>GPIO28-45_VDD</b> | GPIO28-27 I/O Supply Voltage        | $1.8 - 5\%$    | $\overline{\phantom{0}}$ | $3.3 + 5\%$    | v    |
| <b>SDX_VDD</b>       | Primary SD/eMMC Supply Voltage      | $1.8 - 5\%$    |                          | $3.3 + 5\%$    | v    |

Figure 13.7: Power Detail

#### Module Pin 0-100

Dal pin 1 al pin 100 il modulo di per sè non ha bisogno di molti accorgimenti se non alcune alimentazioni, come indicate nello schema, e l'obbligo di mettere a GND tramite delle resistenze da 100K 4 pin che altrimenti sarebbero floating.

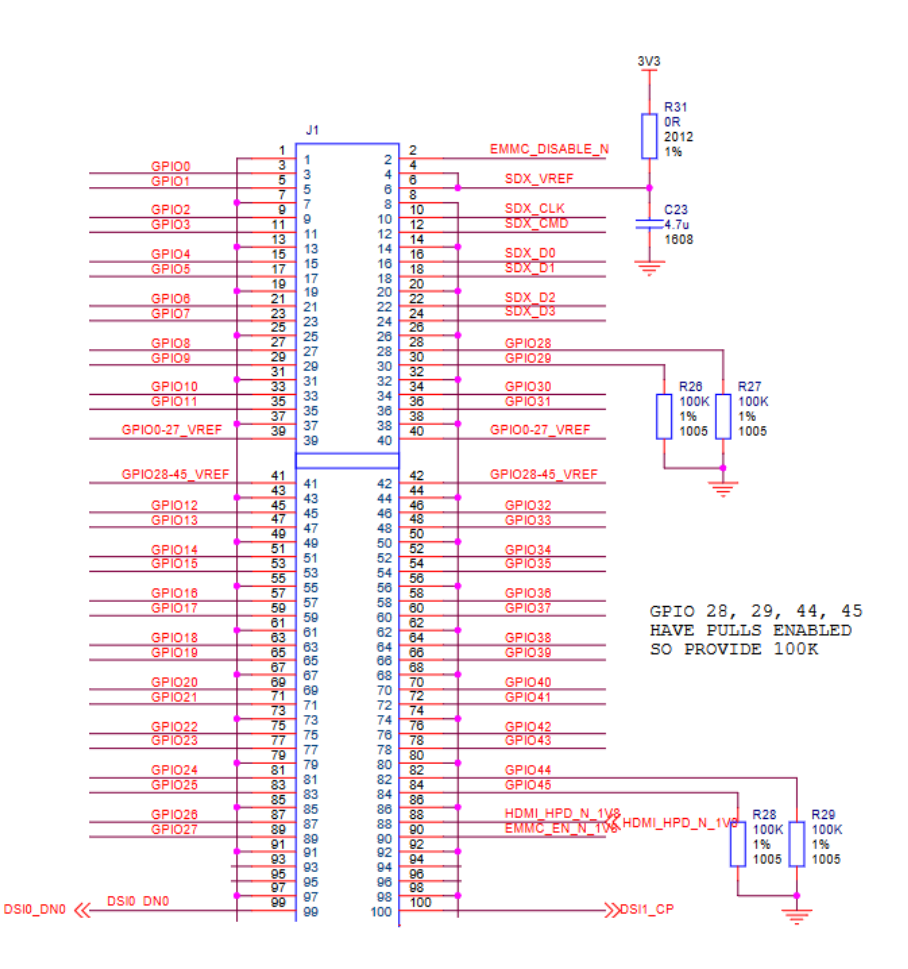

Figure 13.8: PIN 0-100

Sono presenti i GPIO 2 e 3 che contengono la funzionalità di pilotaggio del bus  $I^2C$  tramite resistenza di pullup da 1.8K a 3.3V.

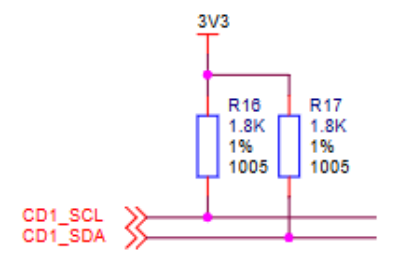

Figure 13.9: Pullup resistor
#### Module Pin 100-200

Anche nella seconda parte del modulo sono necessarie solo alcune alimentazioni, tuttavia risiedono anche le funzionalità di porta USB, che potranno gestire WI-FI o altri dispositivi.

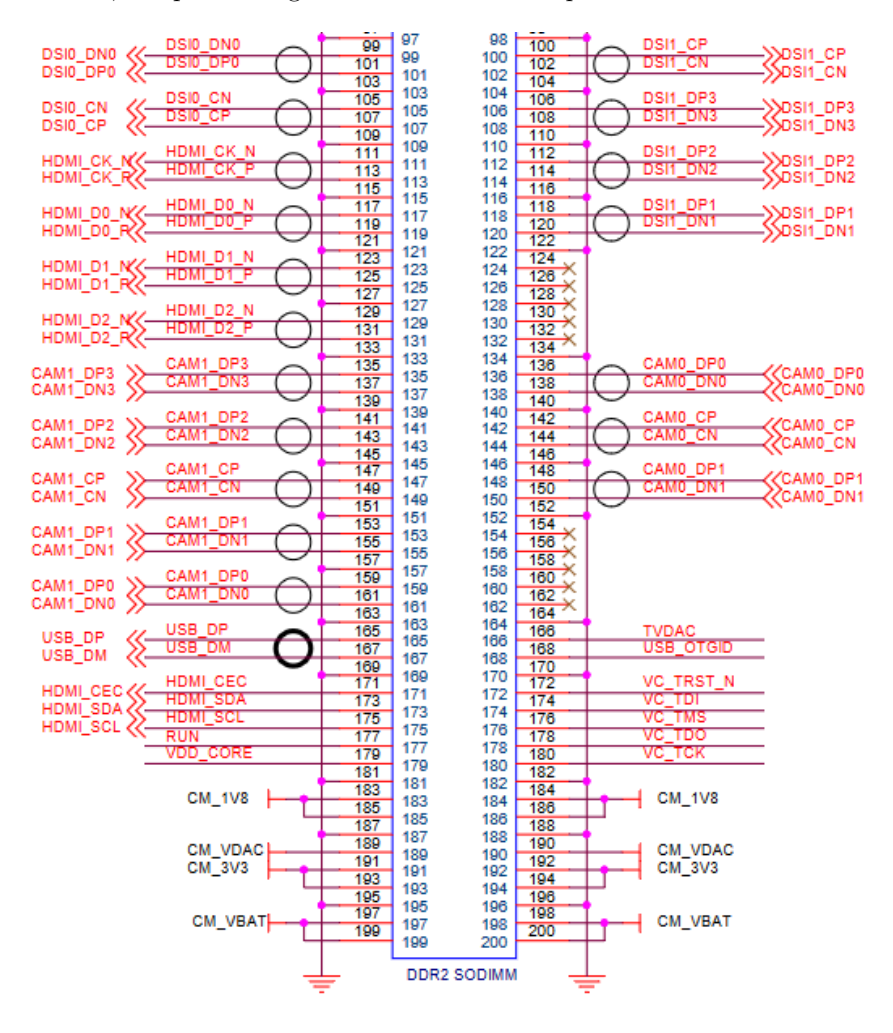

Figure 13.10: PIN 100-200

La funzionalità USB è nativa nei pin 165 e 167.

### 13.1.4 Description - Unavaiable BLOCKS

Alcuni blocchi sono stati omessi per molteplici ragioni che sono descritti nella relativa sezione.

- BANK VOLTAGE SELECT
- BOOT ENABLE
- VIDEOCORE JTAG
- CAM & DISP OUT
- HDMI
- USB HOST/SLAVE

#### Bank Voltage Select

A fronte del fatto che nessuno dei GPIO viene utilizzato con diverse tensioni se non 3.3V è stato omesso tutto il circuito di selezione delle tensioni di alimentazione degli stessi.

### GPIO BANK 0/1 VOLTAGE SELECT:

Jumper Positions VGO / VG1:  $1-3$  /  $2-4 = 3\sqrt{3}$ <br>3-5 /  $4-6 = 1\sqrt{8}$  $NC = external source$ 

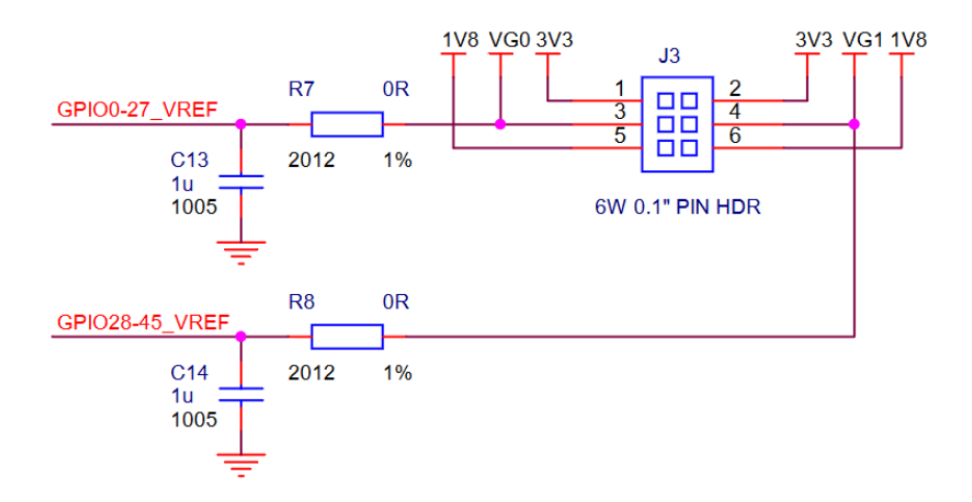

Figure 13.11: Bank Voltage Select

I pin GPIO REF sono così connessi a una alimentazione 3.3V fissa.

### Boot Enable

Per quanto riguarda la gestione della memoria eEMC e del suo contenuto si ritiene necessario che il BOOT e il caricamento del firmware avvenga dall'utente sviluppatore in modo che l'utente finale non possa avere accesso e possibilit`a di modifica dello stesso.

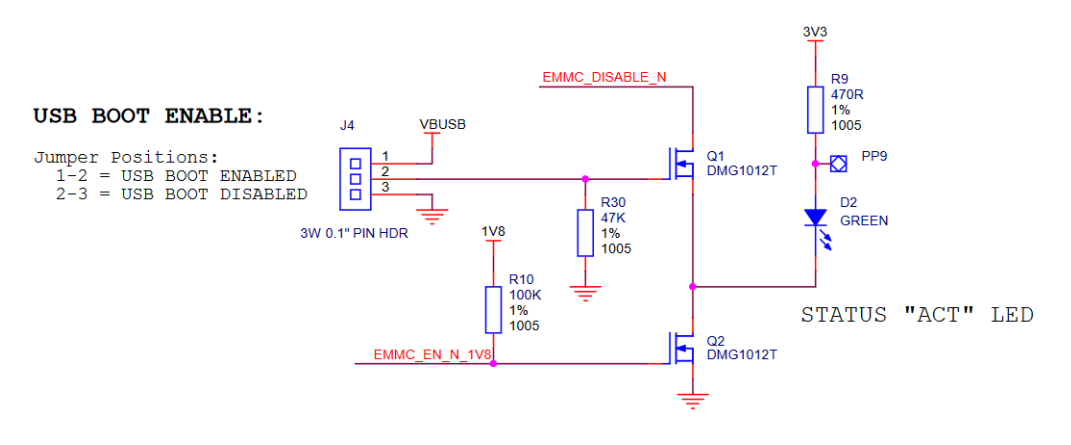

Figure 13.12: Boot Enable

#### VideoCore JTAG

Non essendo presente nessuna interfaccia Video è stata eliminata anche la relativa presa di diagnostica JTAG nata per il suoDebug.

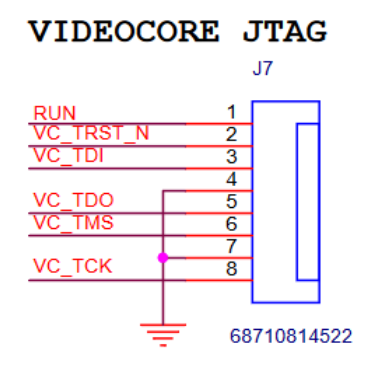

Figure 13.13: VideoCore

### CAM & DISP OUT

Come da progetto non è presente nessuna camera ne nessun display associato.

- Per questo motivo sono state eliminate anche le uscite trattate in questa sezione.
- E' stato necessario recuperare la funzione di pullup per i pin relativi all'  $I^2C$ .

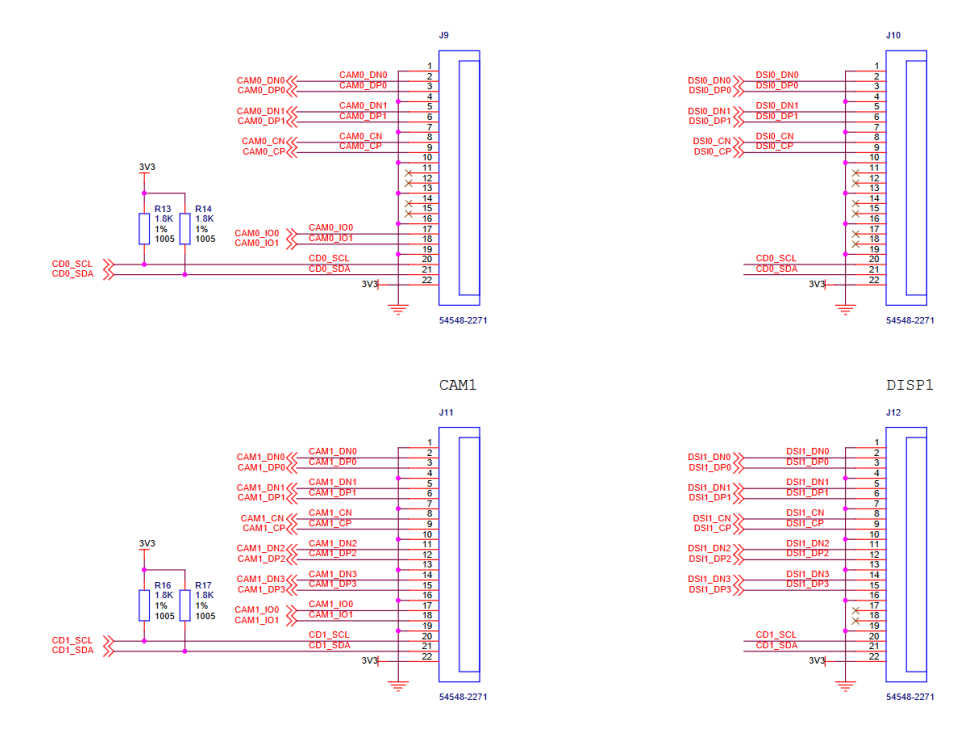

Figure 13.14: Cam and Disp Out

#### HDMI

Come per la sezione precedente la funzionalità HDMI è stata eliminata in quanto non sarà la modalità di diffusione dei risultati.

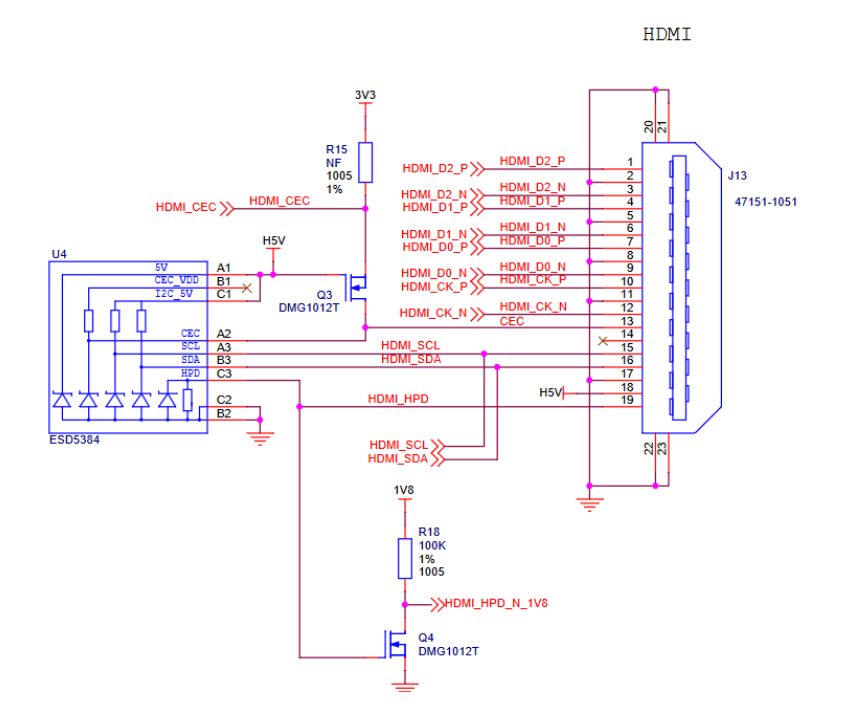

Figure 13.15: HDMI

### USB Host & Slave

Non essendo necessario utilizzare la doppia funzionalità USB, si è reso possibile eliminare il MUX usb a favore di una sola porta.

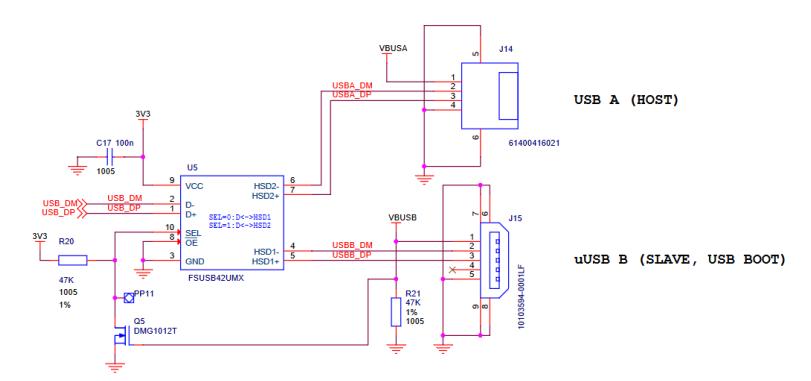

Figure 13.16: USB Host

### 13.2 Official Sensors Schematic

I sensori sono disponibili con breakout board presso alcuni shop come, sparkfun.com e adafruit.com, per questo motivo esistono schemi relativi ad essi e alle breakout board associate.

Essi sono sostanzialmente sempre divisi in questi blocchi comuni a tutti i sensori:

- Power Supply
- Ic
- Level Shifter

#### Power Supply

I sensori vengono alimentati tutti a 3.3V ma per isolare l'alimentazione e fornirne una di maggiore qualità è stato scelto un buck converter lineare MIC5225 3.3 in grado di alimentare tutti i sensori necessari privandoli del noise che un alimentatore switching fornirebbe.

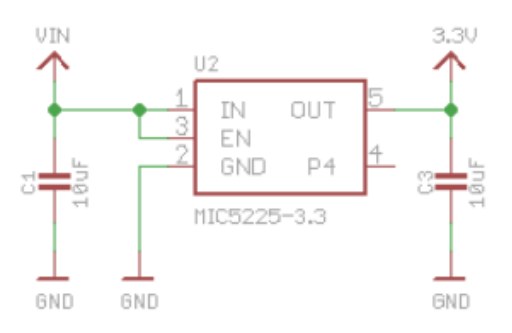

Figure 13.17: Regulator

### IC

L'IC è dedicato per ogni applicazione ed è già stato descritto in precedenza in questo testo.

#### Level Shifter

A causa della doppia compatibilità con la piattaforma Arduino le breakout board utilizzano un level shifter da 5V a 3.3V

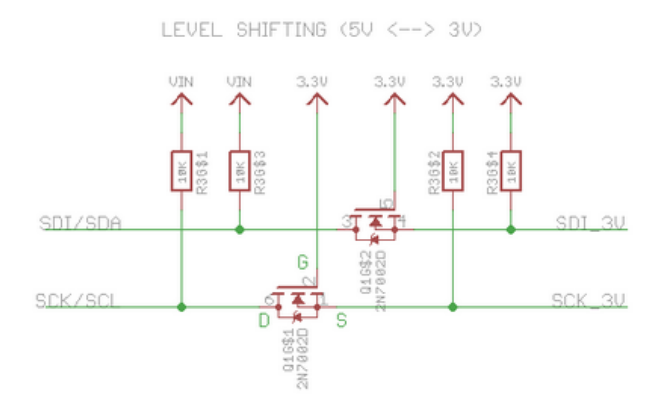

Figure 13.18: Level Shifter

### 13.2.1 BME680

Object

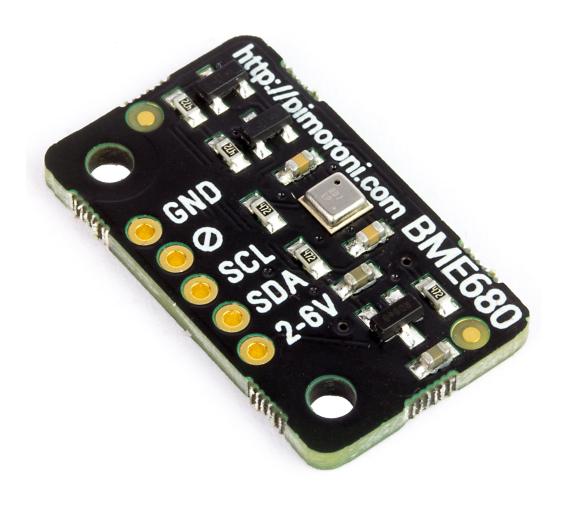

Figure 13.19: BME 680 Board

### Schematic

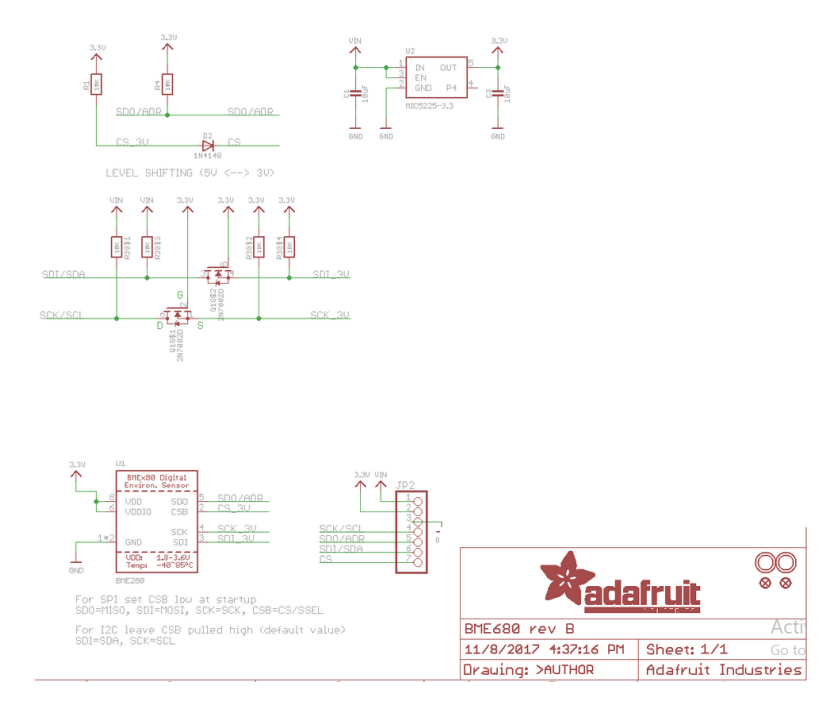

Figure 13.20: BME 680 Schematic

### 13.2.2 VEML7700

Object

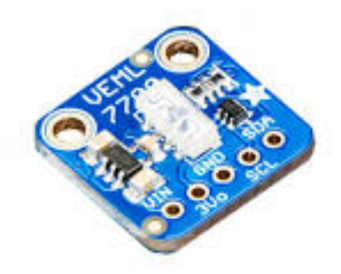

Figure 13.21: VEML 7700 Board

Schematic

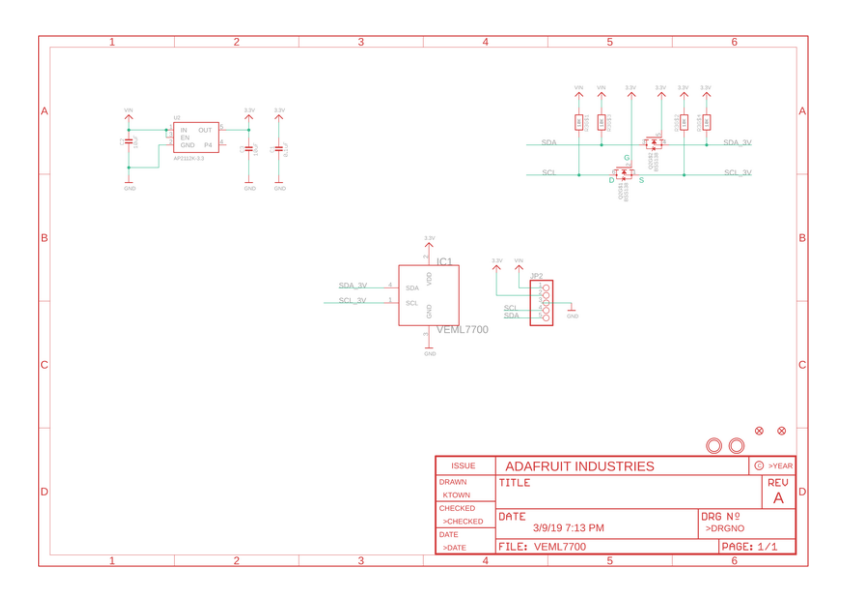

Figure 13.22: VEML 7700 Schematic

## 13.2.3 AS7262

Object

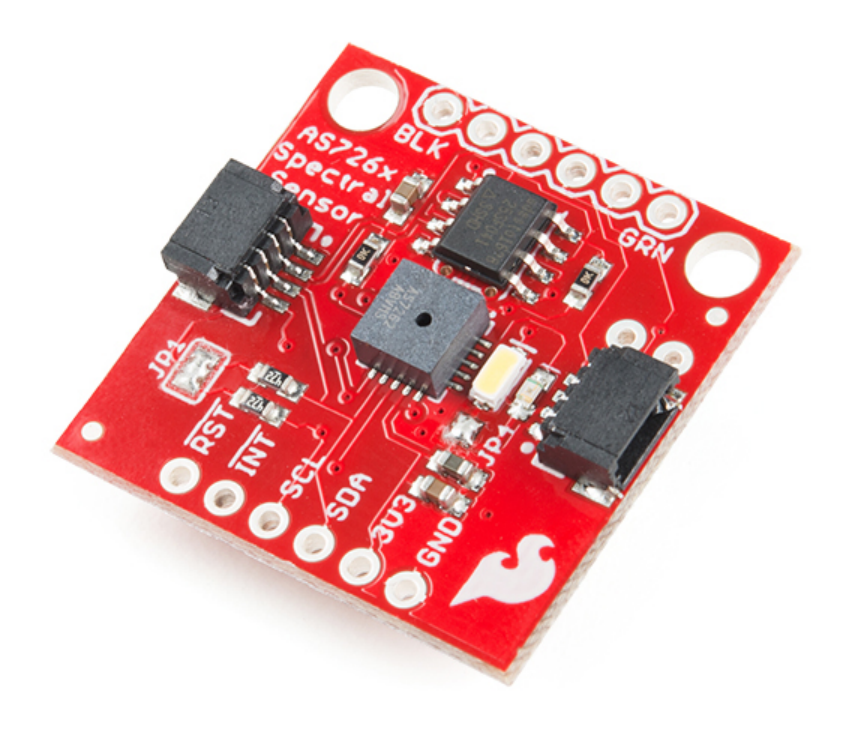

Figure 13.23: AS7262 Board

Schematic

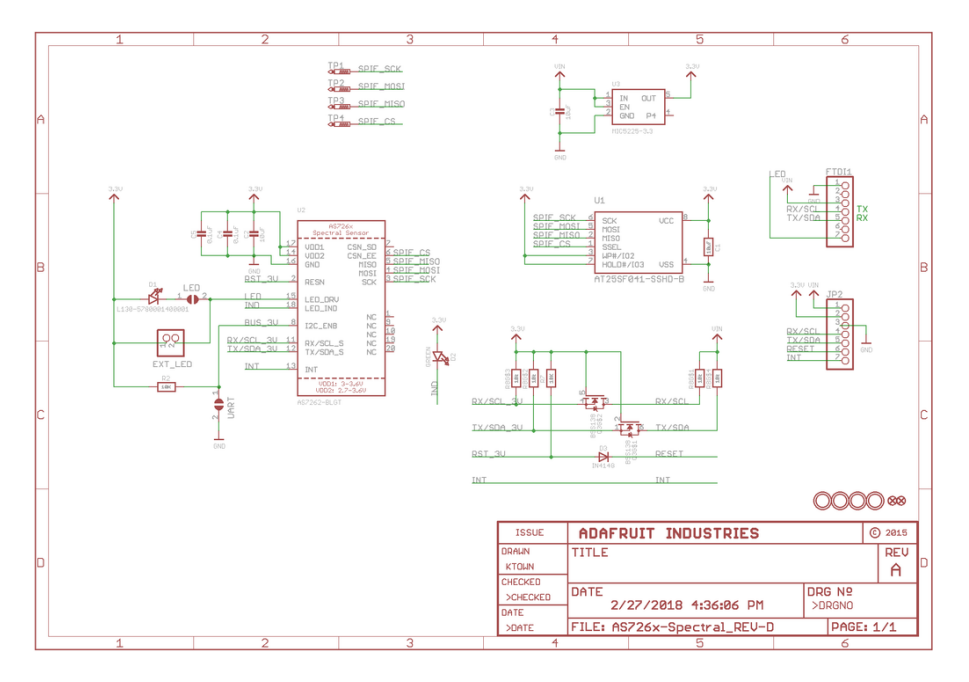

Figure 13.24: AS7262 Schematic

# 13.3 Development CM3 Schematic

In base a quanto detto nel capitolo precedente si è scelto di snellire al massimo la piattaforma e di eliminare tutte le perifiche non atte al nostro utilizzo.

Per questo motivo attraverso il software di modellazione pcb Altium si è reso possibile approcciare lo schema e il layout definitivo per il sensore.

Seguendo le generalità dello schema ufficiale è stata aggiunta successivamente la possibilità di gestire la periferica usb aggiuntiva e integrare il modulo WIFI.

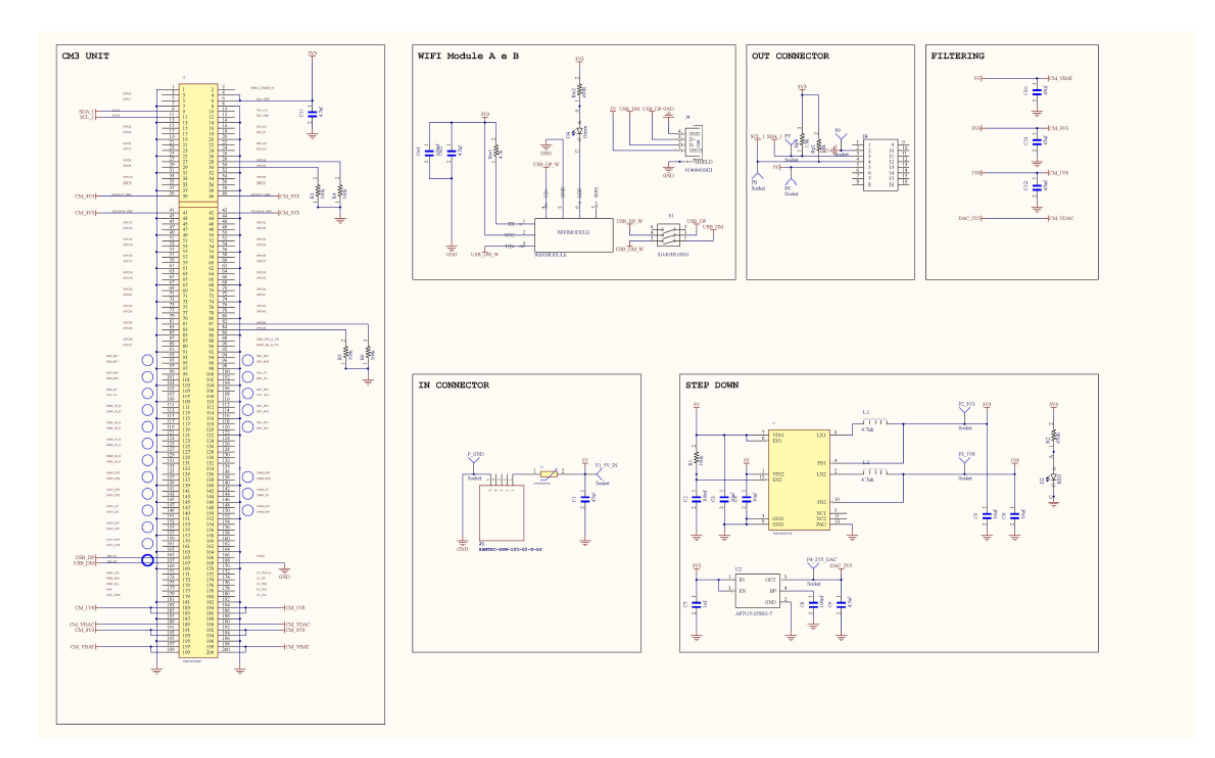

Figure 13.25: CM3 Schematic 1

In aggiunta allo schema *Official* troviamo quindi il dispositivo WIFI e la possibilità di usare un pcb aggiuntivo per i sensori.

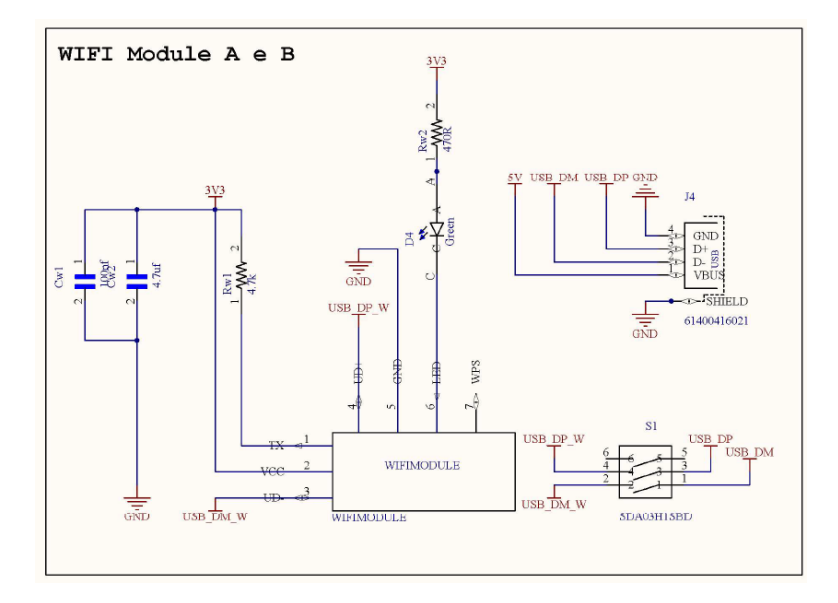

Figure 13.26: Wifi Detail

# 13.4 Development Sensors Schematic

La sezione sensori non comprende il BME680 che risulterà esterno ma unisce invece tutti i sensori di luce ossia, AS7262, VEML7700 E VEML 6075.

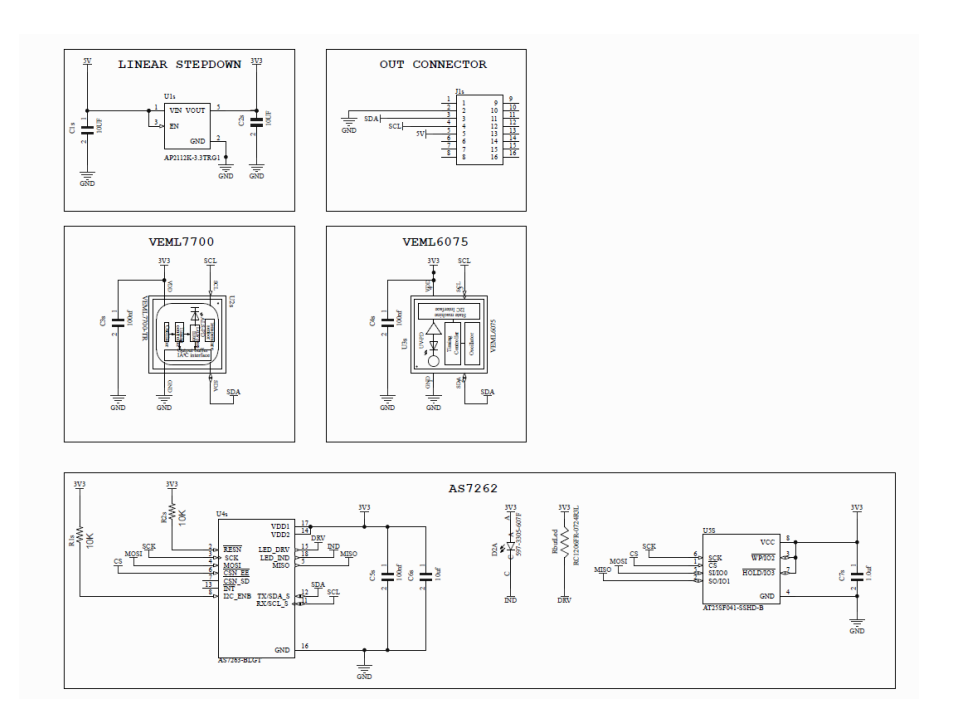

Figure 13.27: Sensor Schematic

# 13.5 Development CM3 Layout

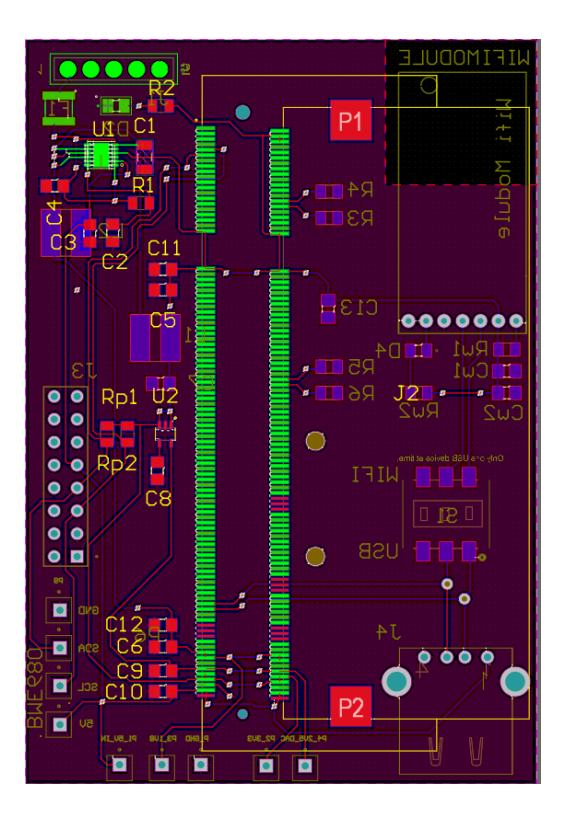

Figure 13.28: Front

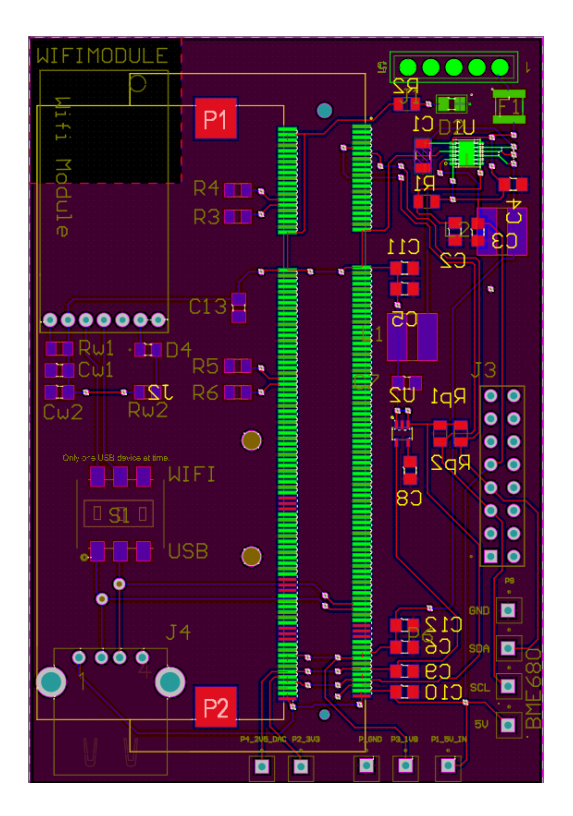

Figure 13.29: Bottom

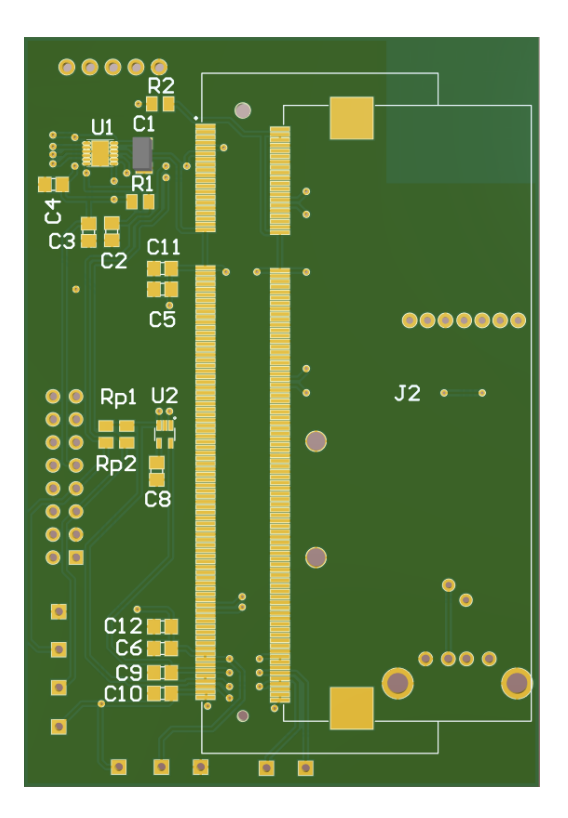

Figure 13.30: Front

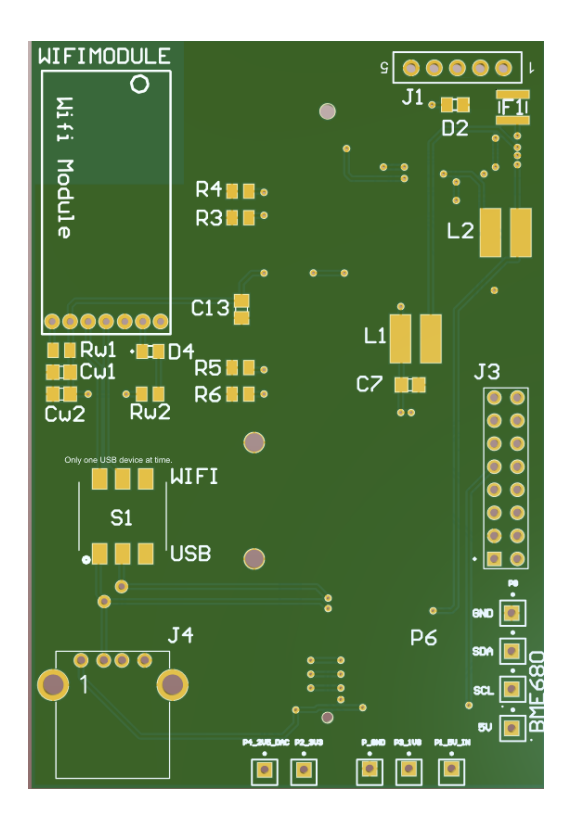

Figure 13.31: Bottom

# 13.6 Development Sensors Layout

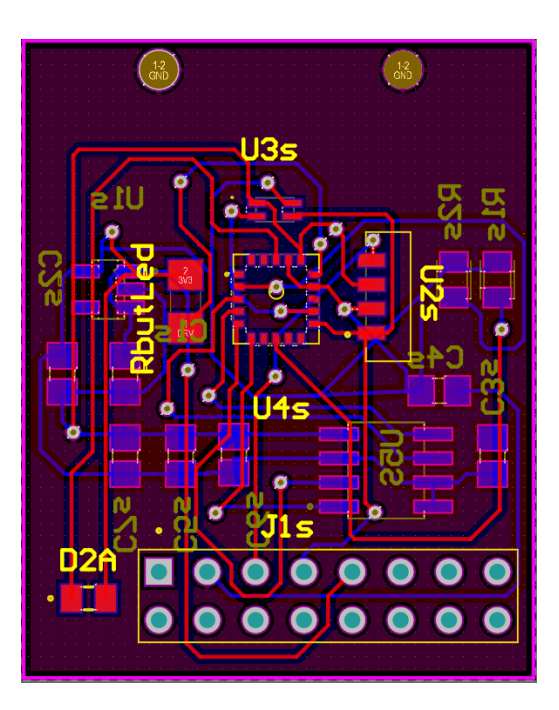

Figure 13.32: Front

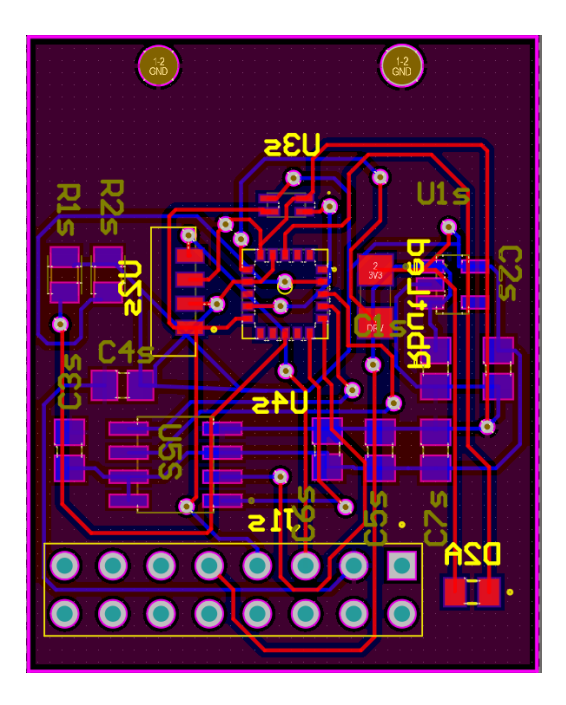

Figure 13.33: Bottom

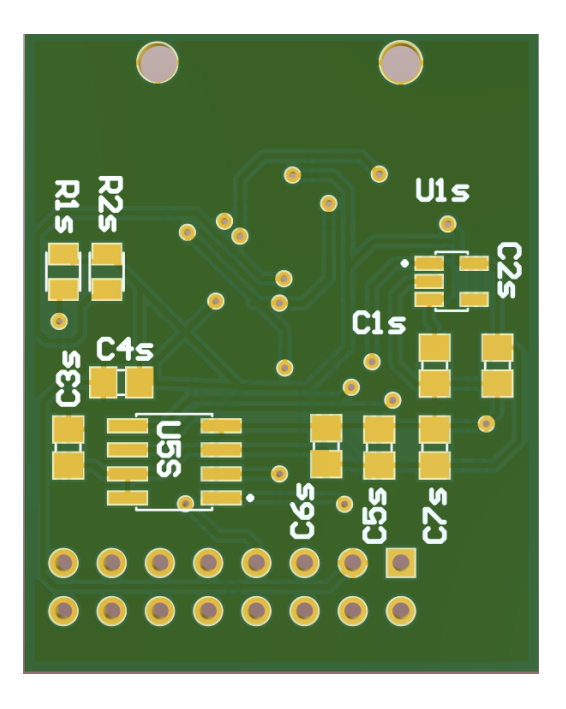

Figure 13.34: Front

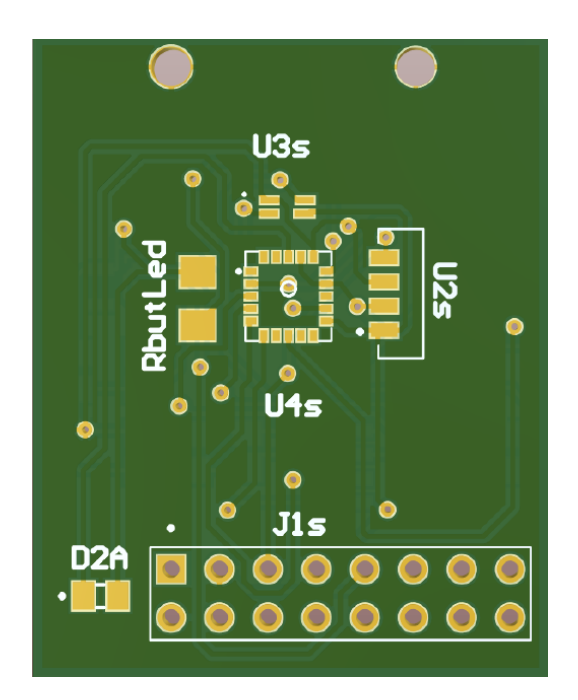

Figure 13.35: Bottom

# 13.7 Prototype

La realizzazione delle pcb prototipali è stata affidata al produttore cinese  $PCBway$  che le ha realizzate secondo le specifiche richieste.

### 13.7.1 CM3 Board

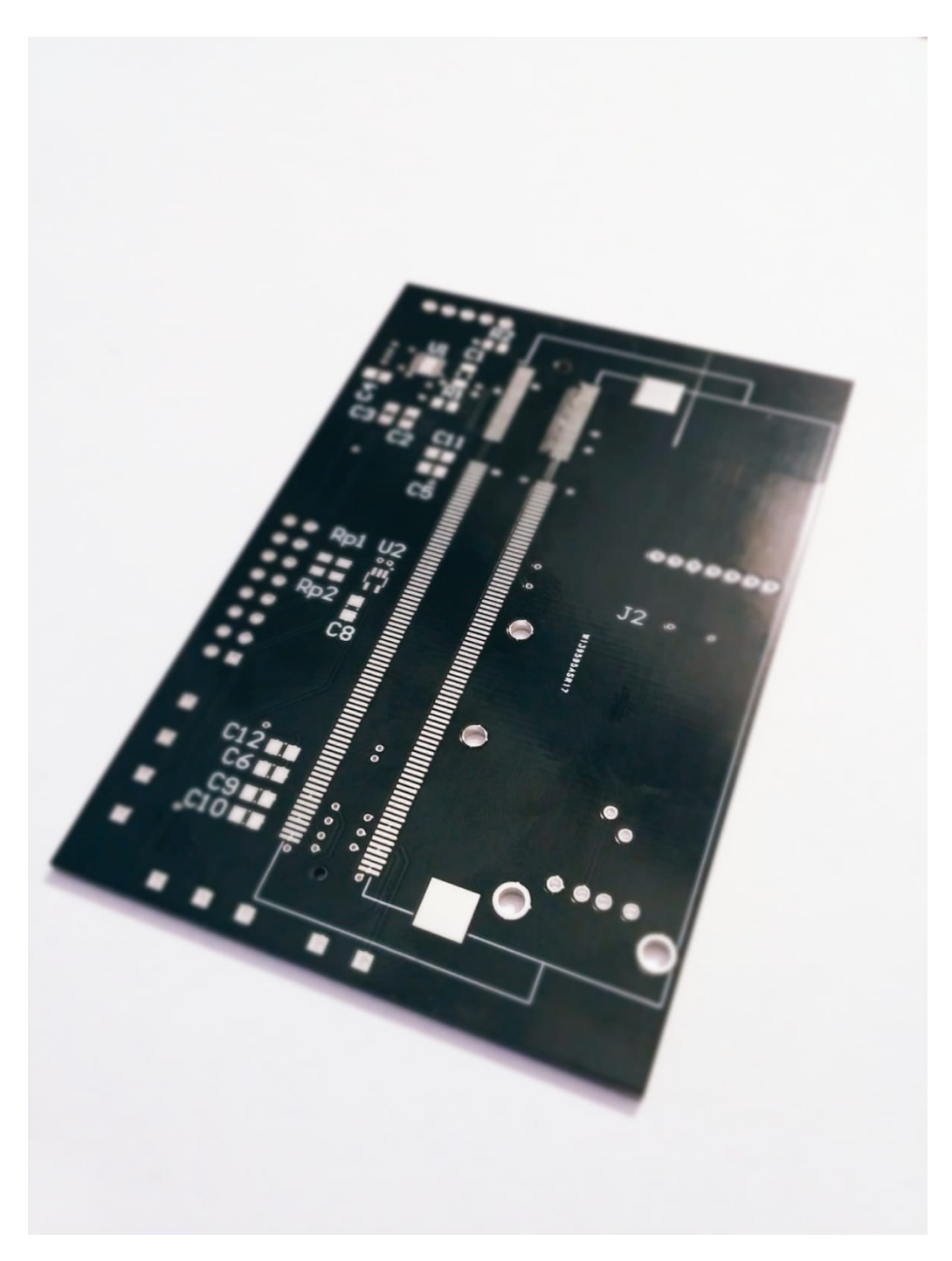

Figure 13.36: Front

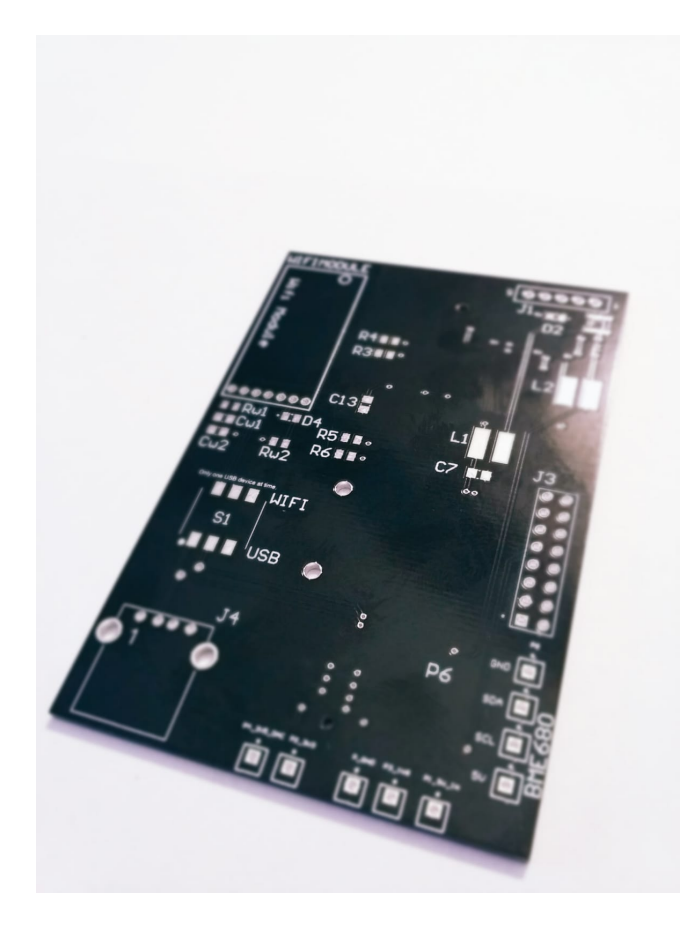

Figure 13.37: Bottom

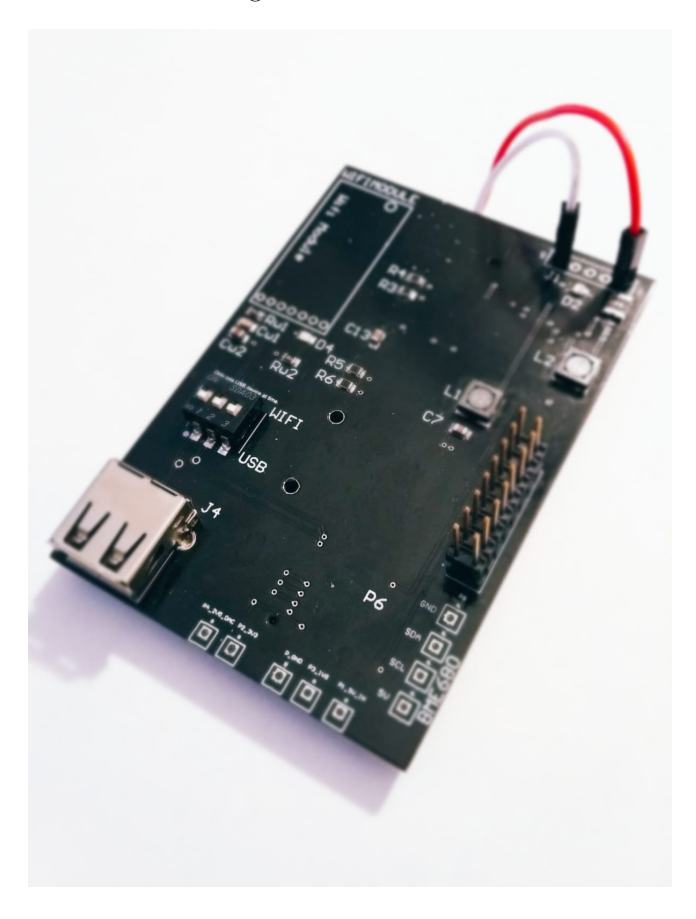

Figure 13.38: Front

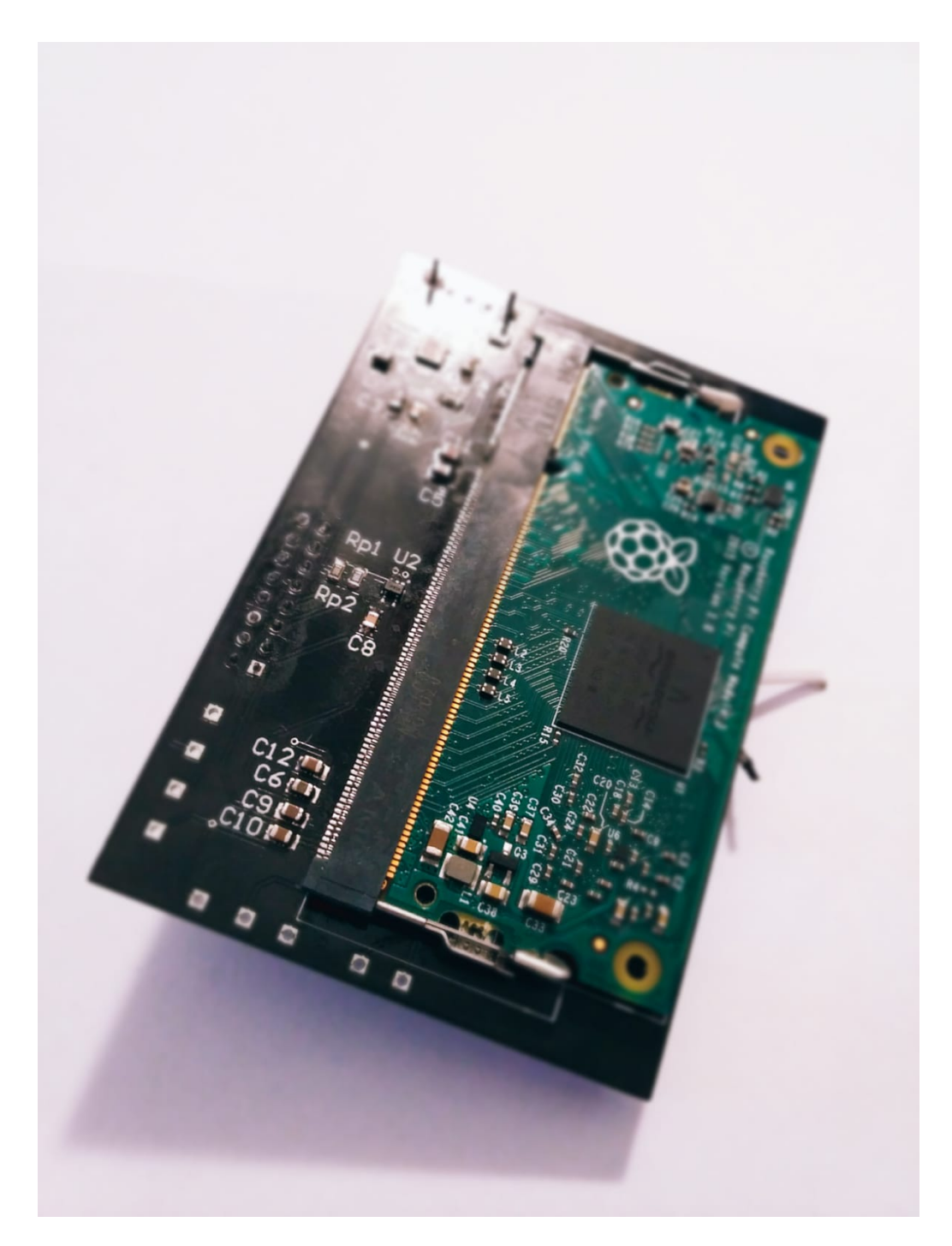

Figure 13.39: Bottom

## 13.7.2 Sensor Board

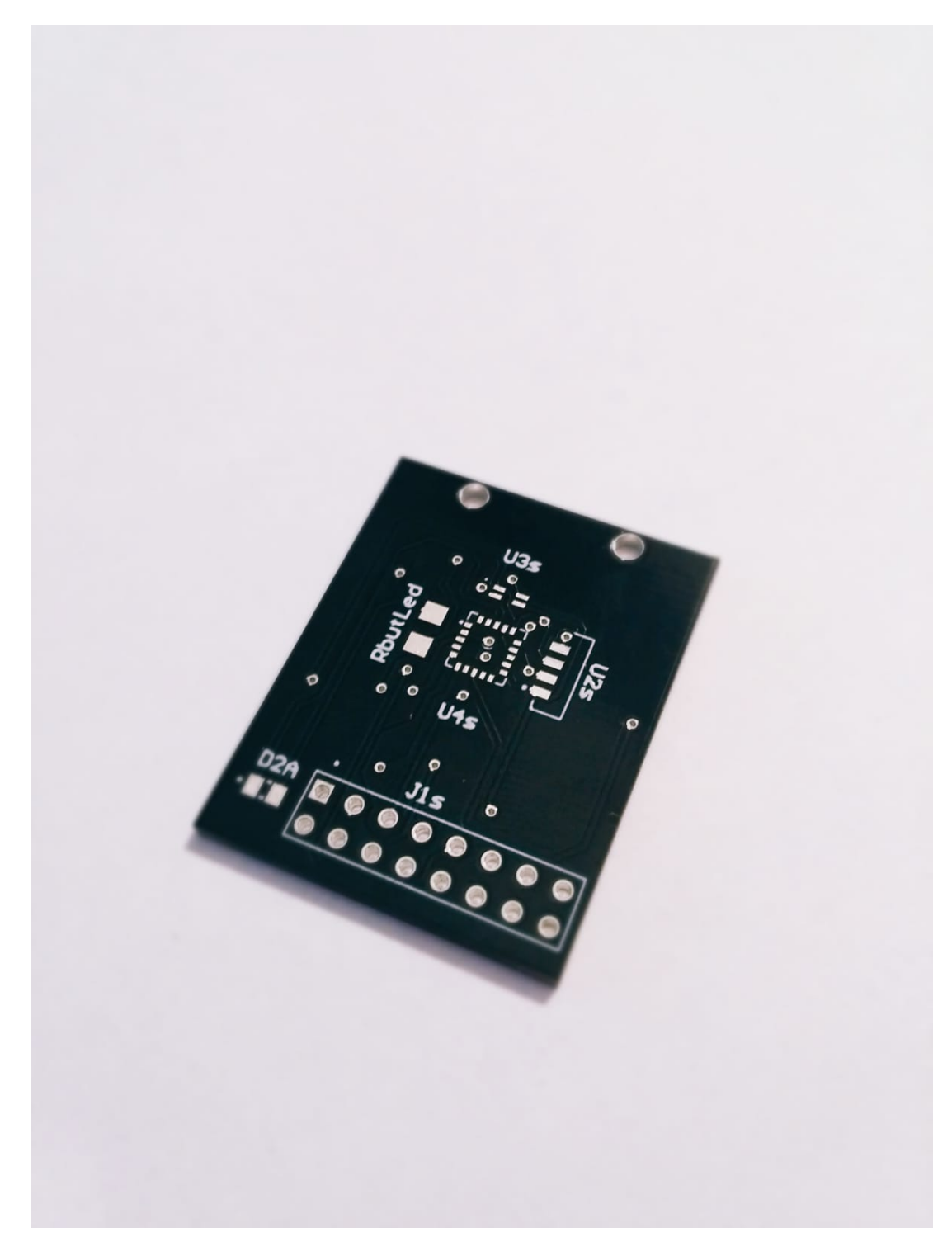

Figure 13.40: Front

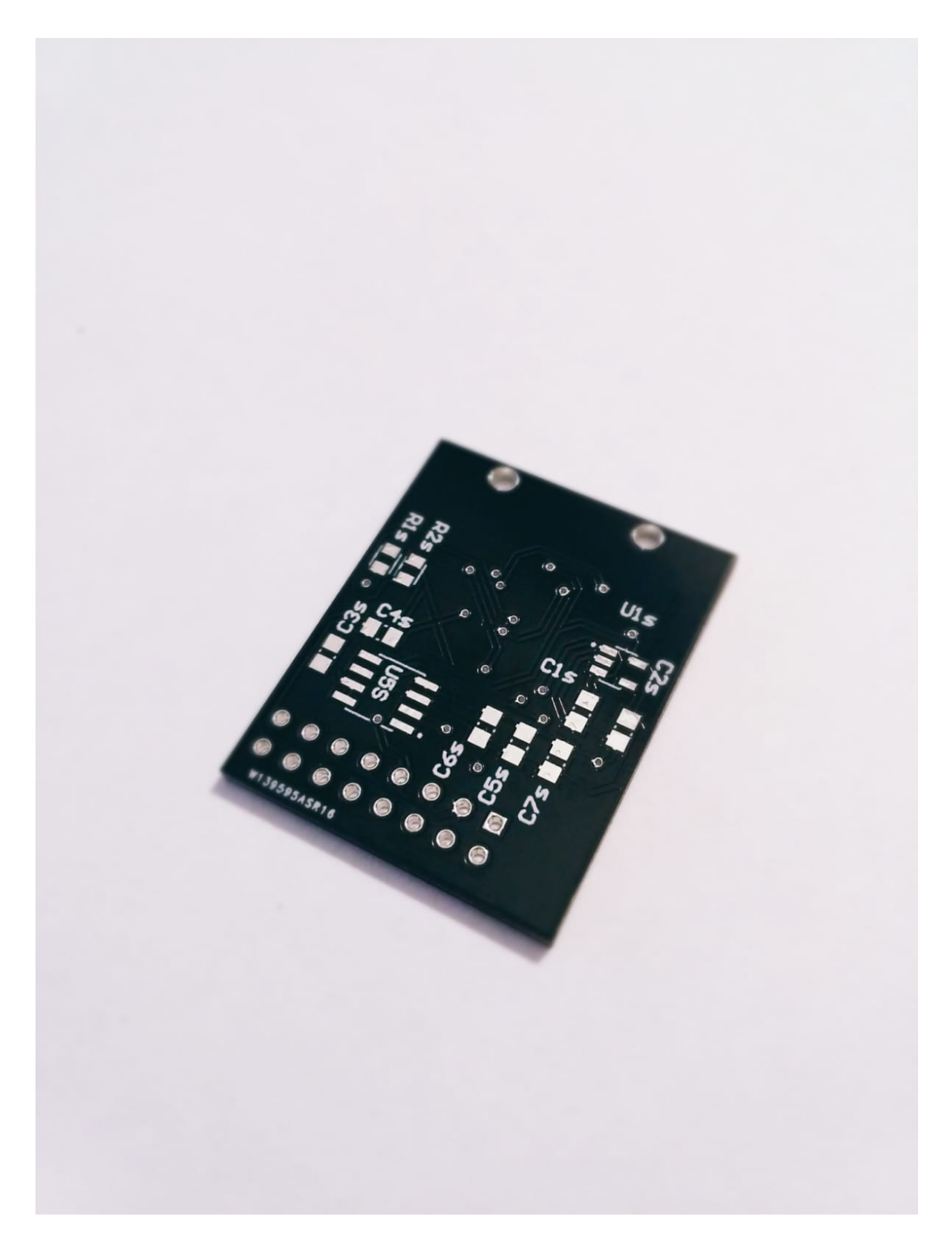

Figure 13.41: Bottom

### 13.7.3 Sensor Revision

Il bus di comunicazione predilige un indirizzo di oggetto unico, per cui nell'architettura  $I^2C$  non risulta possibile senza multiplexer esterni la comunicazione con device che abbiano lo stesso address.

Per questo motivo la PCB dei sensori è stata modello VEML6075V che ha un altro address e presenta però due pin supplementari, RESET e ACK opportunamente settati.

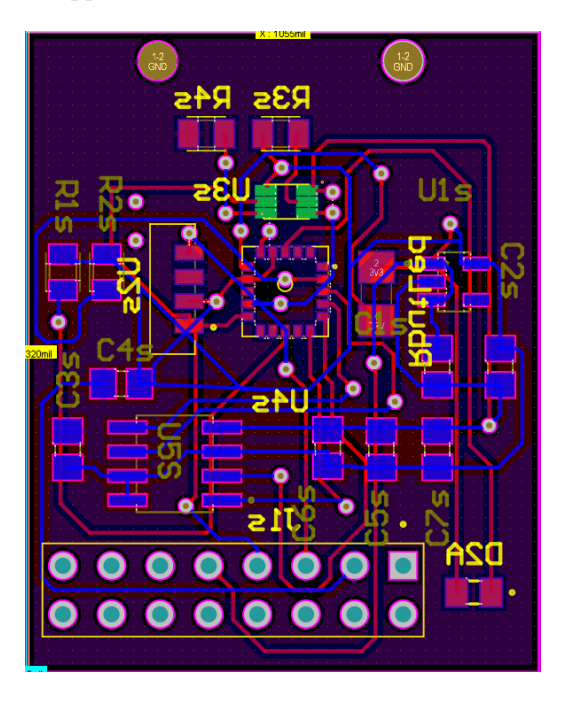

Figure 13.42: Revision 1 Front

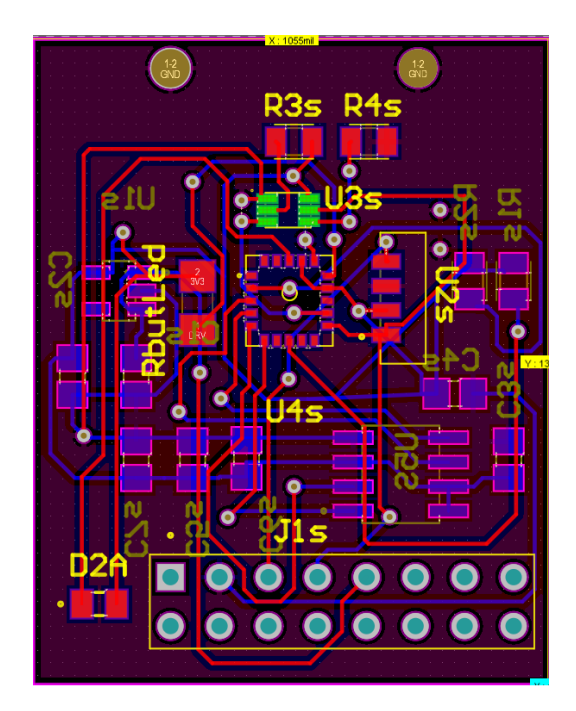

Figure 13.43: Revision 1 Bottom

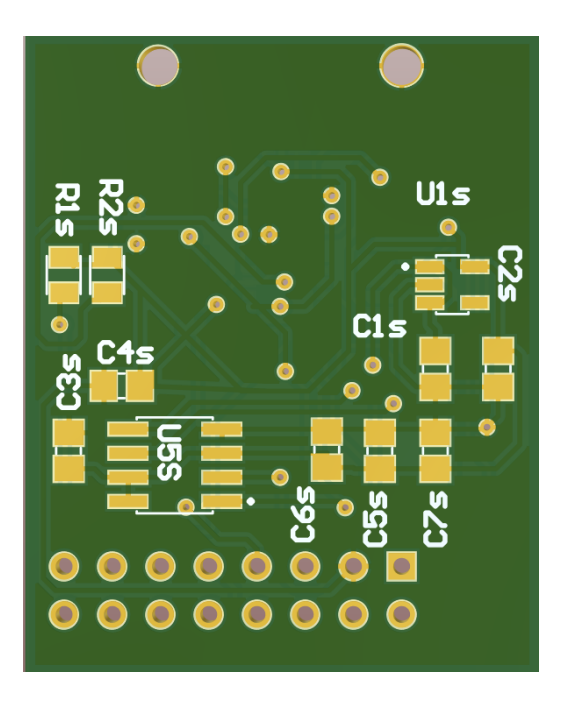

Figure 13.44: Front

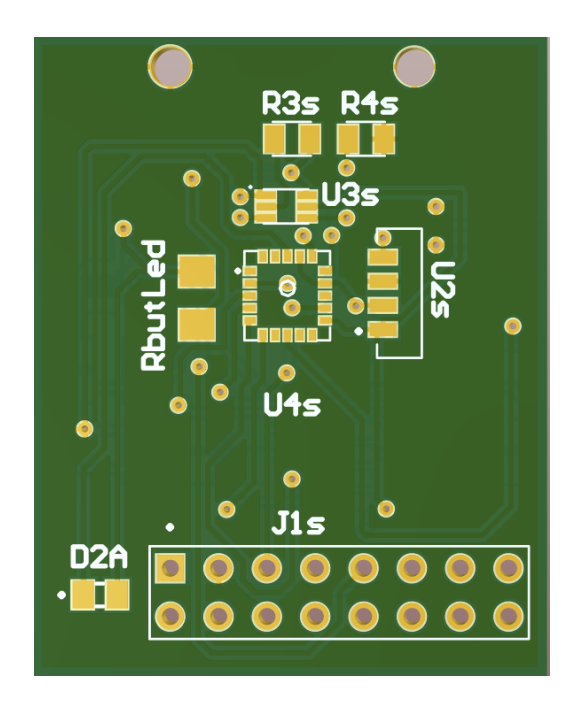

Figure 13.45: Bottom

Una volta assemblata la board si presenta come di conseguenza. La saldatura dei componenti con package  $\operatorname{QFN}$  è stata eseguita tramite forno.

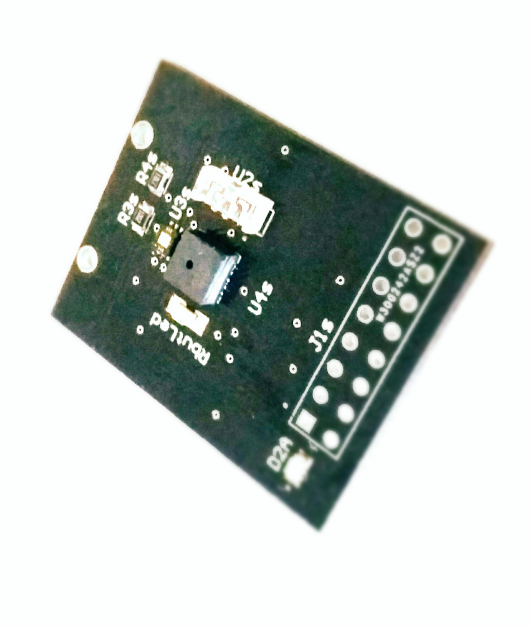

Figure 13.46: Sensor Board Front

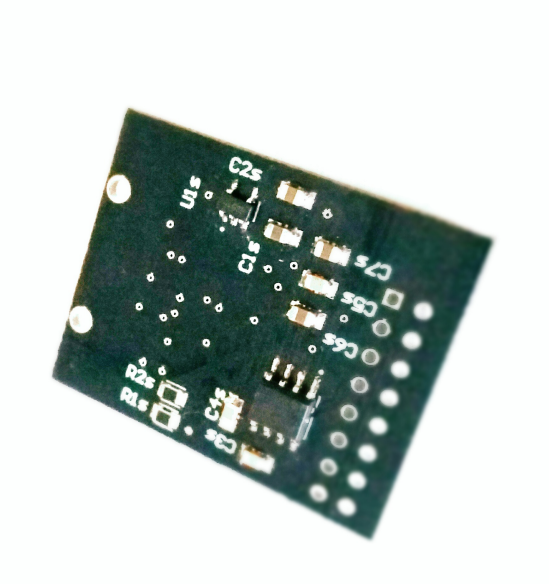

Figure 13.47: Sensor Board Rear

# Chapter 14

# Python Code

L'implementazione della sezione software avviene per mezzo del linguaggio Pyhton largamente usato in ambiente Unix e con HW Raspberry.

### 14.1 Story

La storia del linguaggio di programmazione Python risale alla fine degli anni '80. Fu concepito alla fine degli anni '80 e la sua attuazione iniziò nel dicembre 1989 da Guido van Rossum.Esso nasce nei Paesi Bassi come successore del linguaggio di programmazione ABC in grado di gestire eccezioni e interfacciamento con il sistema operativo Amoeba. Van Rossum `e il principale autore di Python e continua ad occupare un ruolo centrale nel decidere la politica di Python.

Python è un linguaggio di programmazione di alto livello per tutti gli usi ed ad oggi è ampiamente utilizzato. La filosofia enfatizza la leggibilità del codice e la sua sintassi consente ai programmatori di esprimere concetti in meno righe di codice rispetto a linguaggi come C ++ o Java. Il linguaggio fornisce costrutti destinati a creare programmi chiari su piccola e grande scala. Python supporta molteplici paradigmi di programmazione, orientati agli oggetti, programmazione funzionale e stili procedurali. E dotato di un sistema di tipo dinamico ` e di una memoria automatica di gestione e ha una libreria standard ampia e completa. Gli interpreti Python sono disponibili per molti sistemi operativi, consentendo l'esecuzione di codice Python su una vasta gamma di sistemi. Python è un linguaggio di programmazione multi-paradigma.

Molti altri paradigmi sono supportati utilizzando estensioni, compresa la scrittura per contratto e la programmazione logica. Python utilizza la digitazione dinamica e una combinazione di conteggio dei riferimenti e un garbage collector a rilevazione ciclica per la gestione della memoria. Una caratteristica importante di Python è la risoluzione dinamica dei nomi (late binding), che lega i nomi dei metodi e delle variabili durante il programma esecuzione. Il design di Python offre un supporto per la programmazione funzionale secondo la tradizione Lisp. La libreria standard ha due moduli itertools e functools. Inoltre, Python ha vantaggi significativi rispetto ai vari linguaggi di programmazione, ad esempio:

- sintassi pulita (per l'assegnazione di blocchi per utilizzare le deroghe);
- programmi di tolleranza (caratteristici della maggior parte delle lingue interpretate);
- la distribuzione normale ha molti moduli utili (incluso il modulo per lo sviluppo della GUI);
- l'uso di Python in modalità interattiva (molto utile per la sperimentazione e la risoluzione di problemi semplici);
- la distribuzione normale è un ambiente di sviluppo semplice ma allo stesso tempo piuttosto potente, che lo è chiamato IDLE e ciò che è scritto in Python;
- adatto a risolvere problemi matematici (un mezzo per lavorare con numeri complessi, pu`o operare con numeri interi di dimensioni arbitrarie, una finestra di dialogo può essere utilizzata come un potente calcolatore).

Tuttavia, Python presenta ancora alcuni svantaggi. Python come molti altri linguaggi interpretati non si applicano, ad esempio, i compilatori JIT. Inoltre, la mancanza di tipizzazione statica e alcuni altri motivi non consentono di implementare un meccanismo di verifica della funzione Python al momento della compilazione.

Python ha una grande libreria standard, comunemente citata come uno dei maggiori punti di forza del linguaggio stesso .

Per le applicazioni rivolte a Internet, un gran numero di formati e protocolli standard (come come MIME e HTTP) sono supportati. Moduli per la creazione di interfacce utente grafiche, connessione a banche dati, generatori di numeri pseudocasuali, aritmetica con decimali di precisione arbitraria, manipolazione sono inoltre incluse espressioni regolari e test unitari. Tuttavia, poiché la maggior parte della libreria standard è multipiattaforma, ci sono solo alcuni moduli che devono essere modificati o riscritti completamente in alternative implementazioni. Una caratteristica principale di Python è proporre nuove importanti funzionalità,raccogliere input da parte della comunità su un problema e documentare le decisioni di progettazione. Il miglioramento del linguaggio si accompagna allo sviluppo di CPython. La mailing list python-dev `e il forum principale di discussione sulla lingua sviluppo; problemi specifici sono discussi su python.org. Lo sviluppo avviene su un repository di codice sorgente auto-ospitato.Python garantisce un numero di alfa, beta e release candidateche sono rilasciate come anteprime e per i test prima che venga effettuata la versione finale.

Sebbene ci sia una versione sperimentale per ogni versione, questa viene spesso respintoa se il codice non è pronto. Il il team di sviluppo monitora lo stato del codice eseguendo la suite di test di unit`a di grandi dimensioni durante lo sviluppo e utilizzando il sistema di integrazione continua "BuildBot". Anche la community di sviluppatori Python ha contribuito oltre 72.000 moduli software (da gennaio 2016). Il nome di Python deriva dalla serie televisiva Monty Python's Flying Circus ed a oggi è il terzo linguaggio più popolare in cui la sintassi grammaticale non si basa principalmente su C.

Python è ampiamente usato in molti grandi aziende.

# 14.2 Prototyping - PyCharm

Per consentire l'utlizzo dell'hardware effettivo composto da CM3 e dalla filiera di sensori scelti, ed essere sicuri che il tutto venga svolta in piena compatibilità col prodotto finale è stato necessario utilizzare l'applicativo PyCharm.

PyCharm `e un ambiente di sviluppo integrato (IDE) utilizzato nella programmazione , in particolare per il linguaggio Python. È sviluppato dalla società ceca JetBrains. Fornisce analisi del codice, un debugger grafico, un tester di unit`a integrato, integrazione con i sistemi di controllo versione (VCSes) e supporta lo sviluppo Web con Django e Data Science con Anaconda. [7]

PyCharm è multipiattaforma, con versioni Windows, macOS e Linux. La Community Edition è rilasciata con licenza Apache, è disponibile anche la Professional Edition con funzionalità extra, rilasciata con licenza proprietaria di cui possiamo usufruire tramite la licenza Supsi.

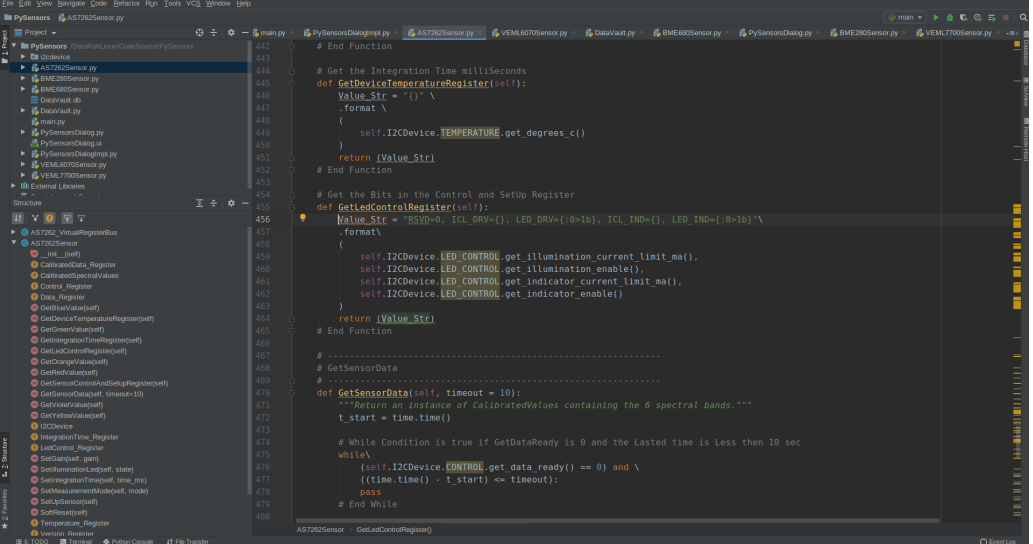

Figure 14.1: PyCharm 1

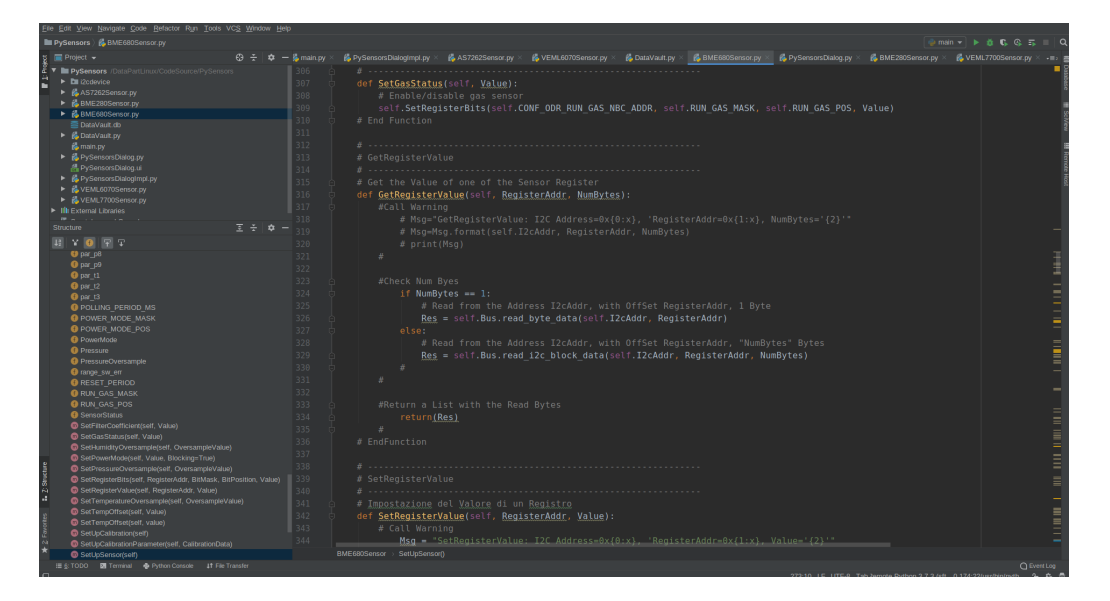

Figure 14.2: PyCharm 2

| Eite Edit View Navigate Code Befactor Run Tools VCS Window Help                    |                                 |                                                                                                    |                                                                                                    |
|------------------------------------------------------------------------------------|---------------------------------|----------------------------------------------------------------------------------------------------|----------------------------------------------------------------------------------------------------|
| PySensors & AS7262Sensor.py                                                        |                                 |                                                                                                    | $\bigcirc$ main $\mathbf{v}$   $\mathbf{b}$   $\mathbf{d}$   $\mathbf{c}$ , $\mathbf{c}$ , $\mathbf{c}$ , $\mathbf{c}$ , $\mathbf{c}$   $\mathbf{c}$ |
| $\blacksquare$ Project $\blacktriangleright$                                       | $\Theta \div \Phi = \sin \pi p$ | by PySensorsDialogimpl.py × By AS7262Sensor.py × By VEML6070Sensor.py ×<br><b>DataVault.py</b><br>BME680Sensor.py<br>PySensorsDialog.py<br>BME280Sercor.py | VEML7700Sensor.py                                                                                                    |
| E V ExpySensors /DataPartLinux/CodeSource/PySensors                                | 186                             | self. Version Register = Register\                                                                                                    |                                                                                                    |
| $\triangleright$ <b>El i</b> 2cdevice                                              | 187                             | $(\bar{\Lambda})$                                                                                                    |                                                                                                    |
| AS7262Sensor.py                                                                    | 188                             | 'VERSION'.N                                                                                                    |                                                                                                    |
| ▶ <b>◎</b> AS7262 VirtualRegisterBus                                               | 189                             | 0x00, N                                                                                                    |                                                                                                    |
| $\blacktriangleright$ <b>@</b> AS7262Sensor                                        | 190                             | fields -\                                                                                                    |                                                                                                    |
| $\blacktriangleright$ $\Theta$ Calibrated Values                                   | 191                             | Œ.                                                                                                    |                                                                                                    |
| E G FloatAdapter/Adapter)                                                          | 192                             | BitField('hw type', 0xFF000000),                                                                                                    |                                                                                                    |
| ▶ <b>③</b> EWVersionAdapter(Adapter)<br>▶ <b>●</b> IntegrationTimeAdapter(Adapter) | 193                             |                                                                                                    |                                                                                                    |
| E & BME280Sensor.py                                                                |                                 | BitField('hw version', 0x00FF0000), \                                                                                                    |                                                                                                    |
| E & BME680Sensor.py                                                                | 194                             | BitField('fw version', 0x0000FFFF, adapter = FWVersionAdapter()),\                                                                                         |                                                                                                    |
| <b>E DataVault.db</b>                                                              | 195                             | 0. N                                                                                                    |                                                                                                    |
| F is DataWault py                                                                  | 196                             | bit width-32.N                                                                                                    |                                                                                                    |
| is main.py                                                                         | 197                             | read only=True\                                                                                                    |                                                                                                    |
| <b>Service</b>                                                                     | 198                             |                                                                                                    |                                                                                                    |
| Structure                                                                          | 王子章一<br>100                     |                                                                                                    |                                                                                                    |
| 日下日日で                                                                              | 200                             |                                                                                                    |                                                                                                    |
| ▶ <b>@</b> AS7262 VirtualRegisterBus                                               | 201                             | # Control Register                                                                                                    |                                                                                                    |
| <sup>7</sup> @ AS7262Sensor                                                        | 202                             | self. Control Register = Register\                                                                                                    |                                                                                                    |
| <b>D</b> ink (self)                                                                | 203                             | $(\bar{\lambda})$                                                                                                    | i                                                                                                    |
| <b>CalibratedData Register</b>                                                     | 204                             | 'CONTROL',                                                                                                    |                                                                                                    |
| CalibratedSpectralValues                                                           | 205                             | $0 \times 04.$                                                                                                    |                                                                                                    |
| Control Register                                                                   |                                 |                                                                                                    | Ħ                                                                                                    |
| <b>O</b> Data Register                                                             | 206                             | $fields = V$                                                                                                    |                                                                                                    |
| G GetBlueValue(self)                                                               | 207                             | $(\bar{x})$                                                                                                    |                                                                                                    |
| GetDeviceTemperatureRegister(self)                                                 | 208                             | BitField('reset', 0b10000000),\                                                                                                    |                                                                                                    |
| C GetGreenValue(self)                                                              | 209                             | BitField('interrupt', 0b01000000),                                                                                                    |                                                                                                    |
| GetIntegrationTimeRegister(self)                                                   | 210                             | BitField('gain x', 0b00110000, adapter - LookupAdapter({1: 0b00, 3.7: 0b01, 16: 0b10, 64: 0b11})),\                                                        |                                                                                                    |
| GetLedControlRegister(self)                                                        | 211                             | BitField('measurement mode', 0b00001100),\                                                                                                    |                                                                                                    |
| GetOrangeValue(self)<br>GetRedValue(self)                                          | 212                             | BitField('data ready', 0b00000010), N                                                                                                    |                                                                                                    |
| GetSensorControlAndSetupRegister(self)                                             | 213                             | эх                                                                                                    |                                                                                                    |
| GetSensorData/self, timeout=10)                                                    | 214                             |                                                                                                    |                                                                                                    |
| <b>C</b> GetVioletValue(self)                                                      | 215                             |                                                                                                    |                                                                                                    |
| GetYellowValue(self)                                                               | 216                             |                                                                                                    |                                                                                                    |
| <b>Q</b> I2CDevice                                                                 | 217                             | # IntegrationTime Register                                                                                                    |                                                                                                    |
| <b>O</b> IntegrationTime Register                                                  | 218                             |                                                                                                    |                                                                                                    |
| <b>O</b> LedControl Register                                                       |                                 | self. IntegrationTime Register = Register\                                                                                                    |                                                                                                    |
| SetGain(self, gain)                                                                | 219                             | $(\bar{\lambda})$                                                                                                    |                                                                                                    |
| SetHuminationLed(self, state)                                                      | 220                             | INTEGRATION TIME',\                                                                                                    |                                                                                                    |
| SetIntegrationTime(self, time_ms)                                                  | 221                             | 0x05.                                                                                                    | <b>REAL PROPERTY OF</b>                                                                                                    |
| SetMeasurementMode(self, mode)                                                     | 222                             | fields $=$                                                                                                    |                                                                                                    |
| SetUpSensor(self)                                                                  | 223                             | $\alpha$                                                                                                    | $=$                                                                                                    |
| <b>C</b> SoftReset(sein                                                            | 224                             | BitField('ms', 0xFF, adapter - IntegrationTimeAdapter()).                                                                                                  |                                                                                                    |
| <b>O</b> Temperature Register<br><b>O</b> Version Register                         |                                 | AS7262Sensor > init ()                                                                                                    |                                                                                                    |
| 图 § TODO <b>DE</b> Terminal ● Python Console # File Transfer                       |                                 |                                                                                                    | <b>Q</b> Event Log                                                                                                    |
|                                                                                    |                                 |                                                                                                    |                                                                                                    |

Figure 14.3: Py Charm 3

# 14.3 Design Software

Il paradigma di programmazione è stato intrapreso volendo implementare da prima le letture dei sensori collegati al bus e successivamente inserirli all'interno di un database SQL in modo che sia possibile effettuare una query degli stessi dati raccolti.

Per l'appunto quindi volta verificata la bontà della filiera è necessario essere in grado di visualizzare i dati a schermo tramite una interfaccia di visualizzazione remota.

Per poter rendere eseguibile e funzionante il codice per il sensore AS7262 è necessario importare le due dipendenze *adapter.py* e  $\text{unit}$ .py

# 14.4 UML Diagram

Il software prima di essere sviluppato e creato attraverso l'analisi dei diagrammi UML stilati per mezzo del software Visio.

I due diagrammi rappresentano,in ordine, l'analisi strutturale "Object Diagram" con le istanze di tutte le classi che realizzano l'architettura della soluzione:

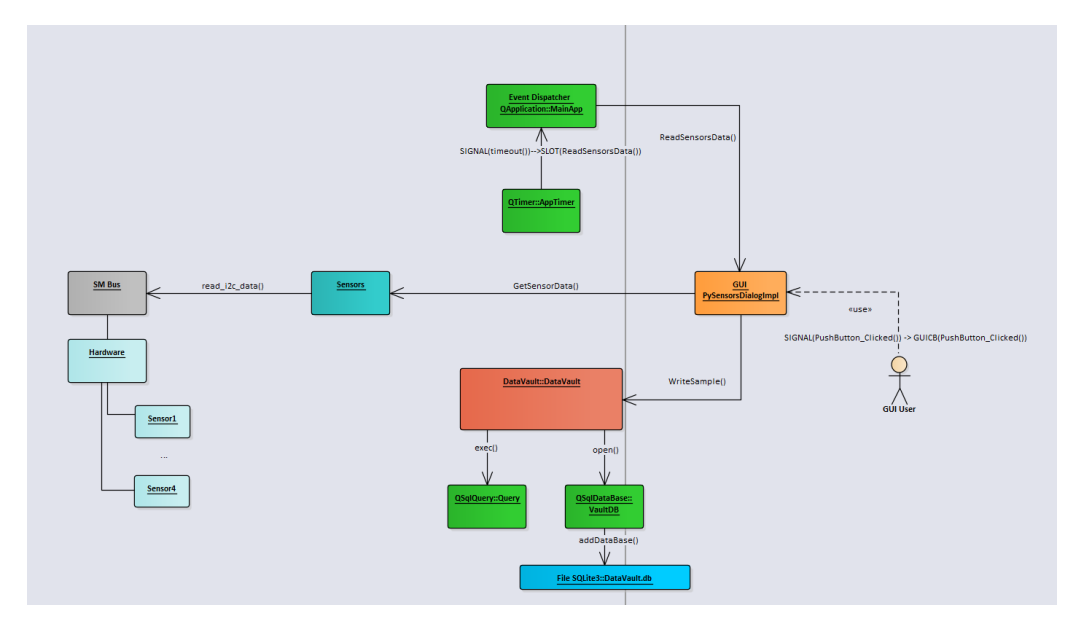

Figure 14.4: UML STRUCTURAL

Conseguentemente è presente sempre tramite diagramma (Sequence Diagram) che descrive la gestione degli eventi allo scattare del TimeOut che richiede una nuova lettura dei dati:

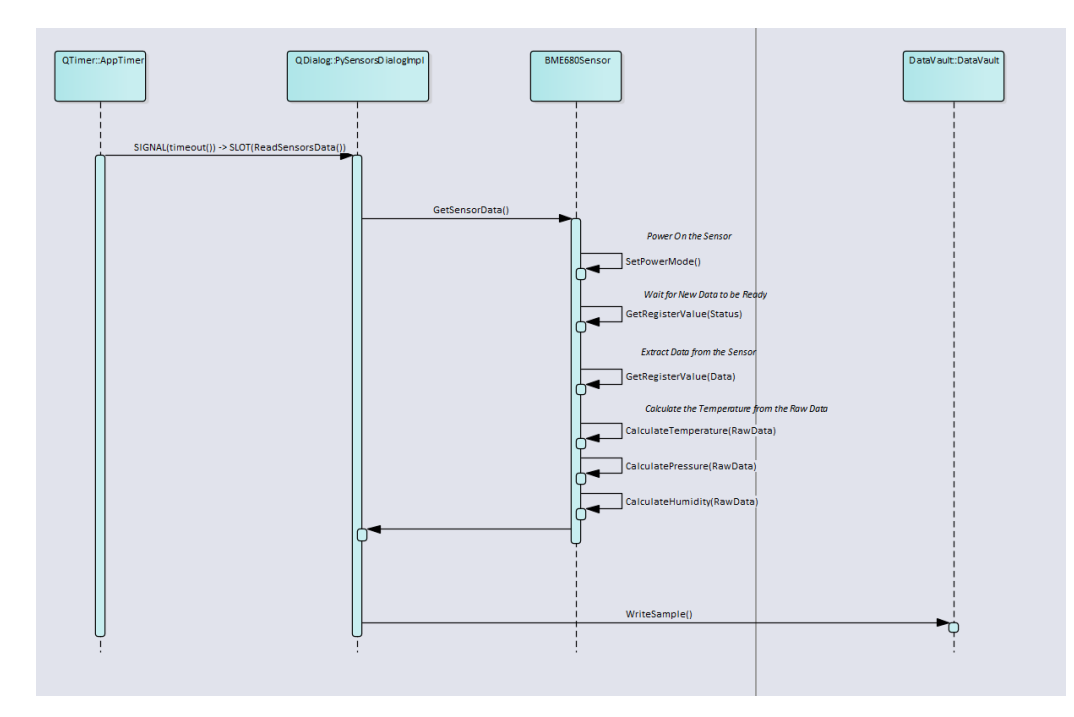

Figure 14.5: UML SEQUENCE

Per concludere , un esempio di UML con la rappresentazione delle Interfacce fornite dalle Classi e delle relazioni di "Call" fra le Funzioni:

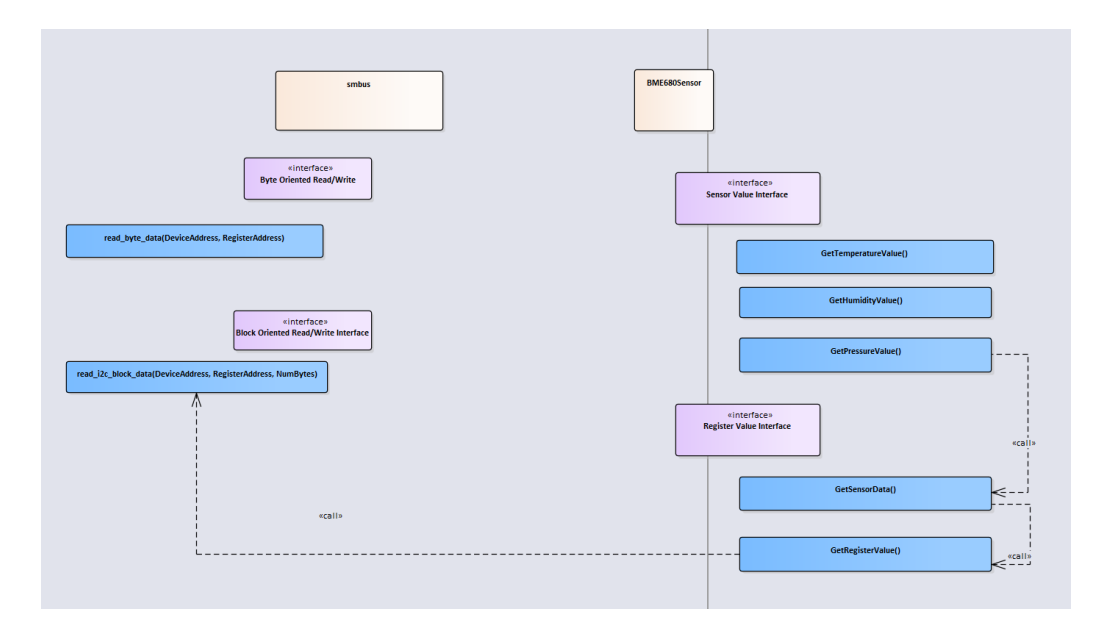

Figure 14.6: UML CALL

# 14.5 Main.py

```
C:\Users\Grigio\Desktop\PySensors\main.py
```

```
C:\Users\Grigio\Desktop\PySensors\main.py<br>
Pagina 1 di 1 03/08/2019 17:00:26<br>
1 # coding=utf-8<br>
2 import sys<br>
3 # PyQt5 è un "Package" da cui si importano i "Moduli" QtCore e QtWidget<br>
5 from PyQt5 import QtCore
  1 \mid # \text{coding=utf-8}2 import sys
  3 \mid4 # PyQt5 è un "Package" da cui si importano i "Moduli" QtCore e QtWidget
  5 from PyOt5 import OtCore
  6 from PyQt5 import QtWidgets
  7 \mid8 # Importazione dei Nome "QApplication" e "QWidget" dal Modulo QtWidgets
  9 | from PyQt5.QtWidgets import QApplication
 10 | from PyQt5.QtWidgets import QWidget
 \mathbf{11}12 | # Importazione di Nomi di Classi "QMainWindow,..." dal Modulo QtWidgets contenuto a
     nel Package PyQt5
 13 # dopo aver importato i Nome dei Moduli, questi possono essere usati senza fare a
     riferimento al Modulo in cui compaiono
 14 \# es, QMainWindow e non QtWidgets.QMainWindow
 15 | from PyQt5.QtWidgets import QMainWindow, QLabel, QGridLayout, QWidget
 1617 | from PyQt5.QtCore import QSize
 1819 # Importazione del Modulo PySensorsDialogImpl con l'implementazione 
     dell'Interfaccia Grafica
 20 # il Modulo "PySensorsDialogImpl è definito nel File dal Nome 
     "PySensorsDialogImpl.py" che viene cercato nei path
 21 # elencati dalla Variabile Sys.Path
 22 \# fra i Path possibili esiste la cartella corrente
 23 | import PySensorsDialogImpl
 2425 | # Importazione del Nome della Classe "PySensorsDialogImpl"
 26 | from PySensorsDialogImpl import PySensorsDialogImpl
 27 \vert28 \mid # Uso della Variabile " name " per distinguere se il Modulo è stato eseguito od \mid \midè stato invocato
 29 \mid # il valore della Variabile "_name_ " è "_main_ " nel caso di invocazioni del \mid \mid \midModulo
 30 if name == " main ":
 3132 # Creazione dell'Istanza "app" della Classe "QApplication" definita nel Modulo 
        "QtWidget" contenuto nel Package "PyQt5"
 33 # la "QApplication" "app" è l'EventDispatcher
 34 MainApp = QApplication(sys.argv)
 35 #3637 # Creazione del Dialog PySensors
 38 NewDlg = PySensorsDialogImpl()
 39 NewDlg.show()
 40 #41 
 42 # avvio del Ciclo pricipale dell'Event Manager
 43 Res = MainApp.exec ()
 44 #4546 | # Uscita dall'Applicazione
 47 Sys.exit(Res)
 48 #49 \; | \; #50 |
 51 # ToDoList:
 52 # aggiungere i CallBack sui pulsanti
 53 \mid #54
```
# 14.6 BME680Sensor.py

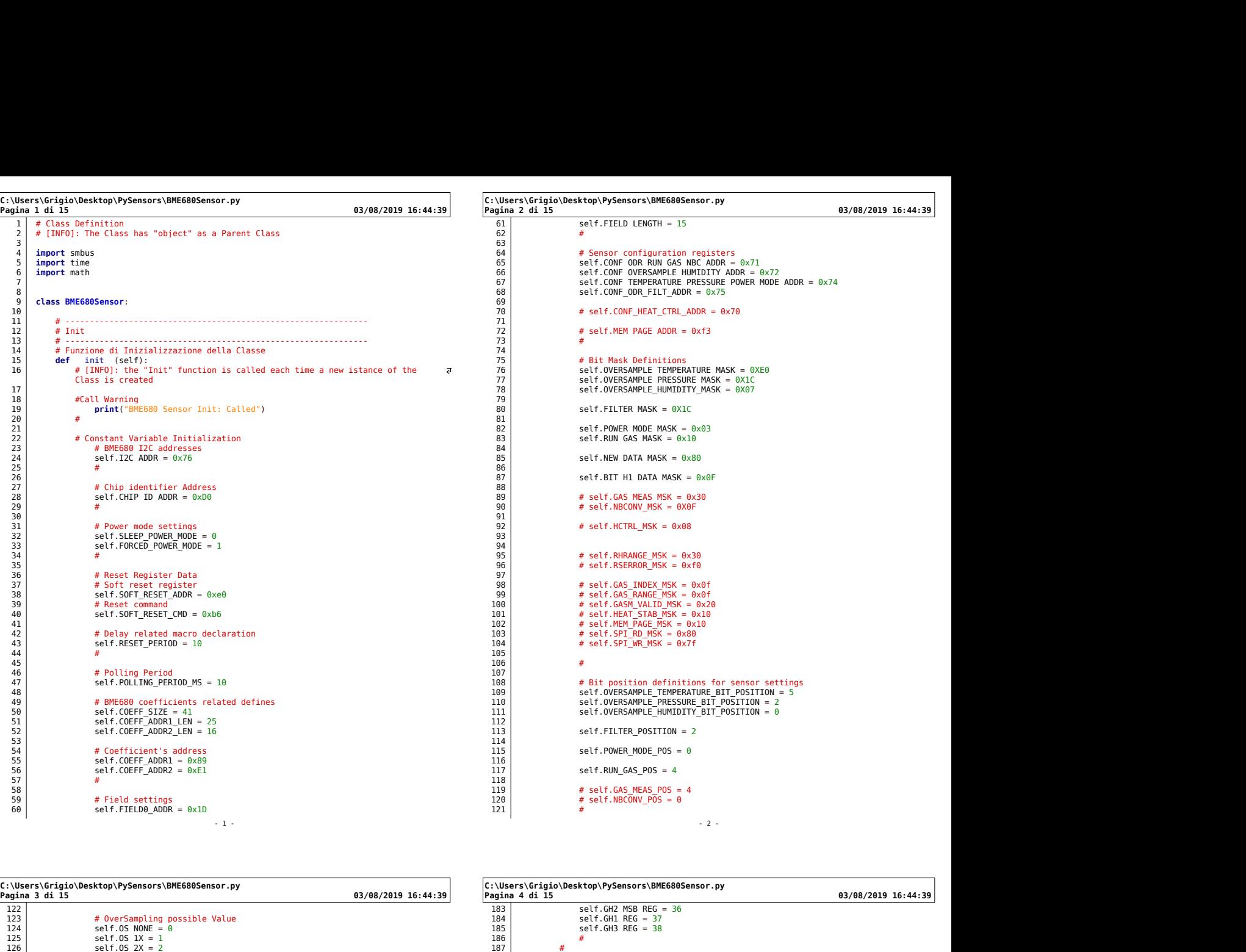

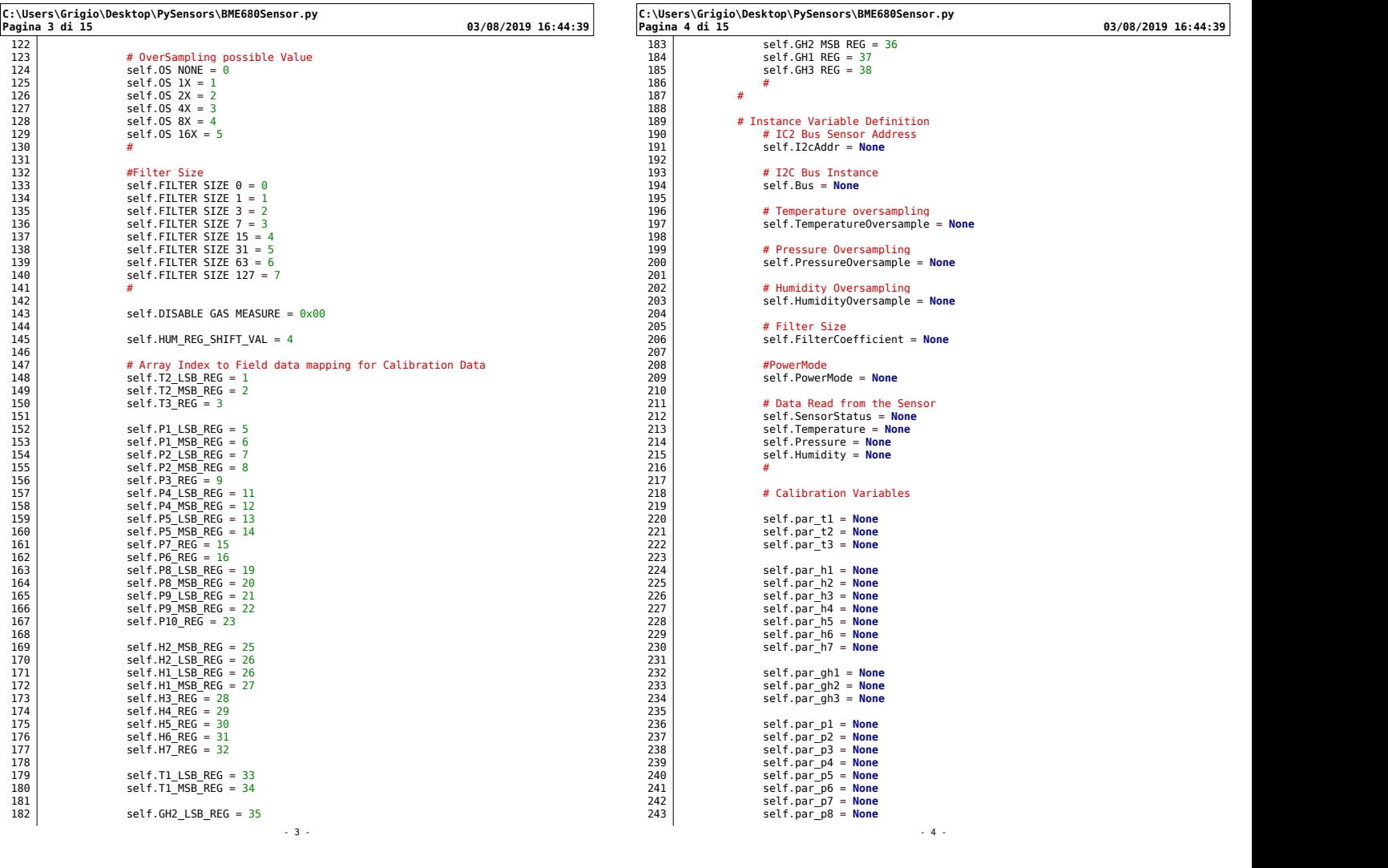

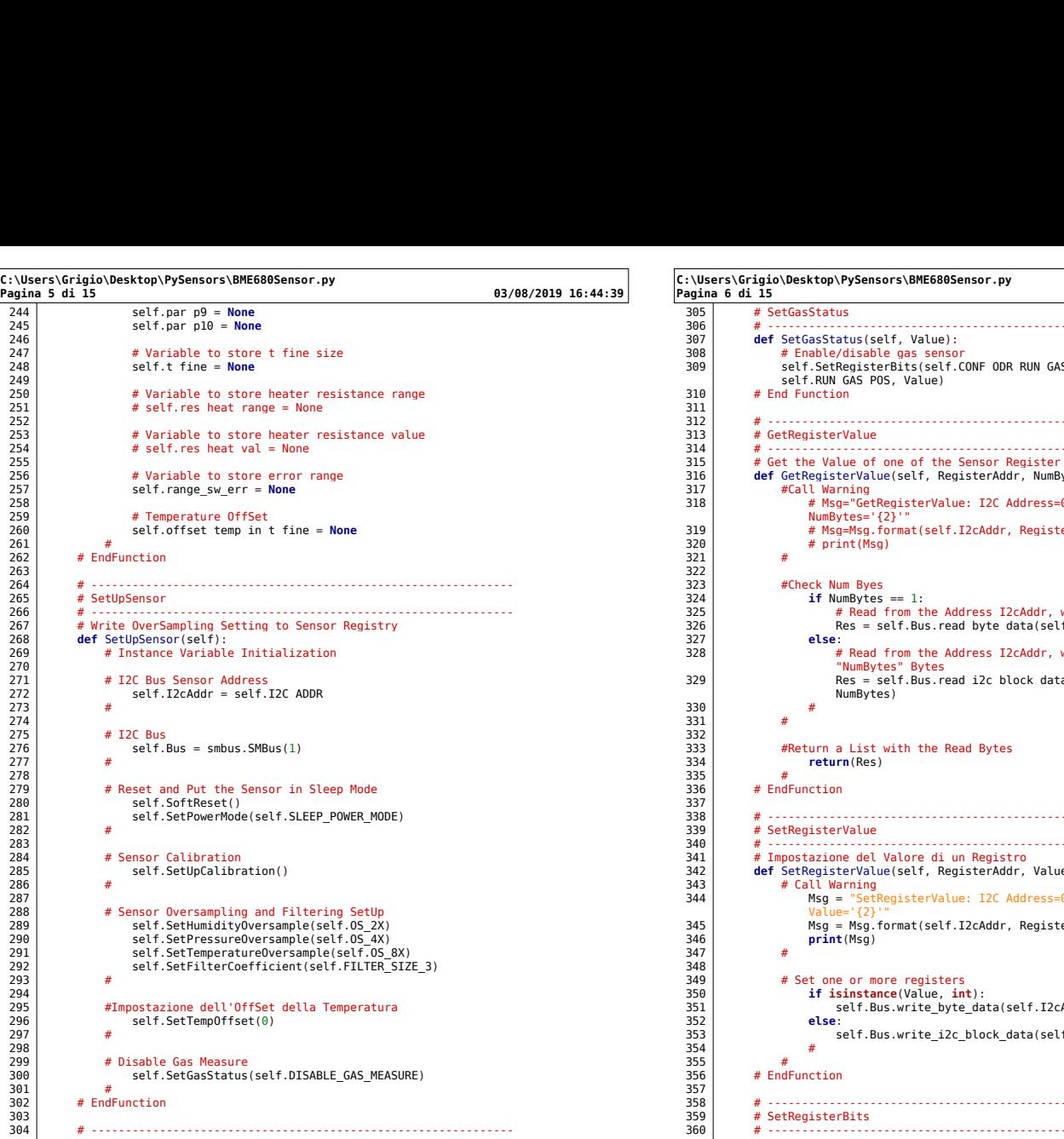

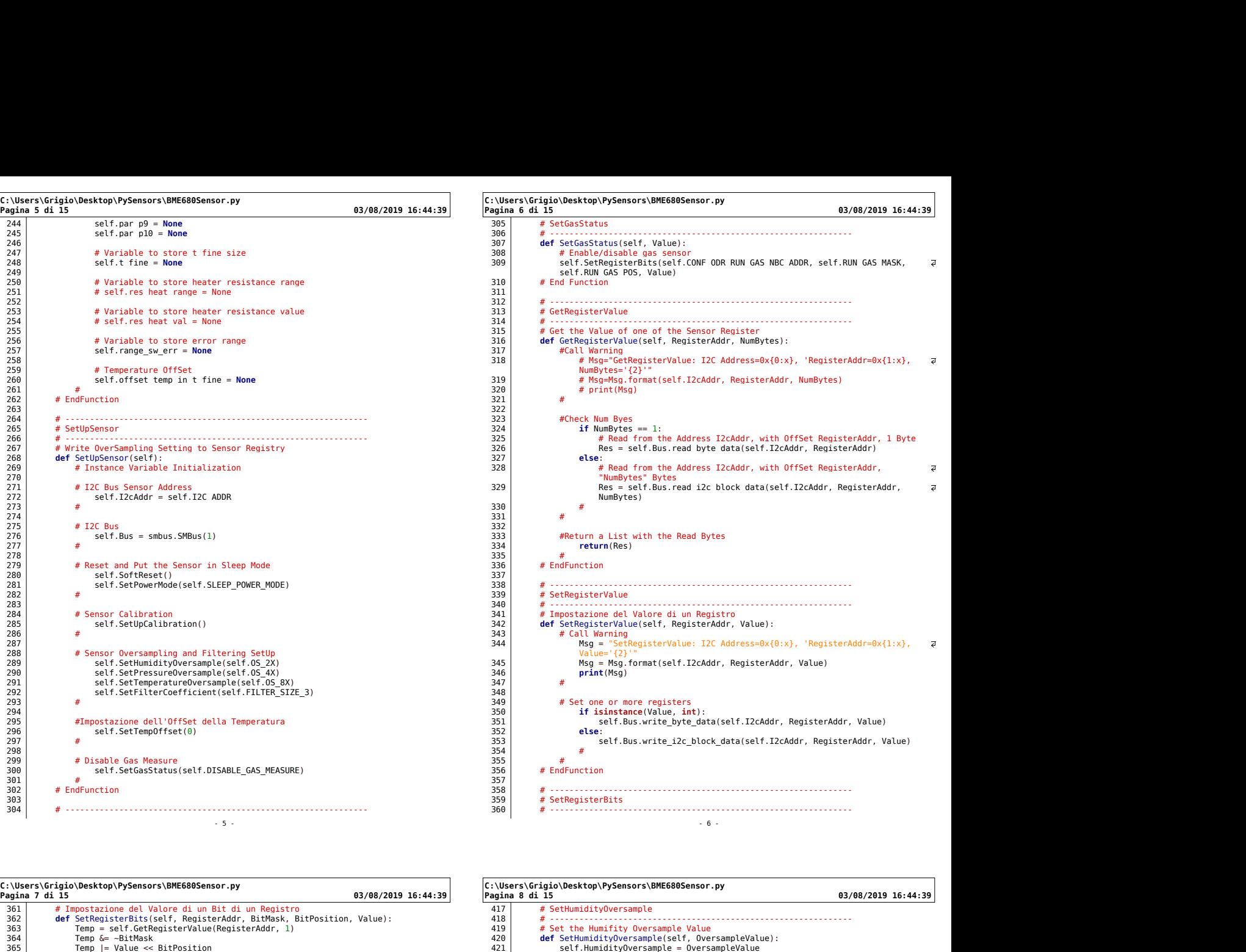

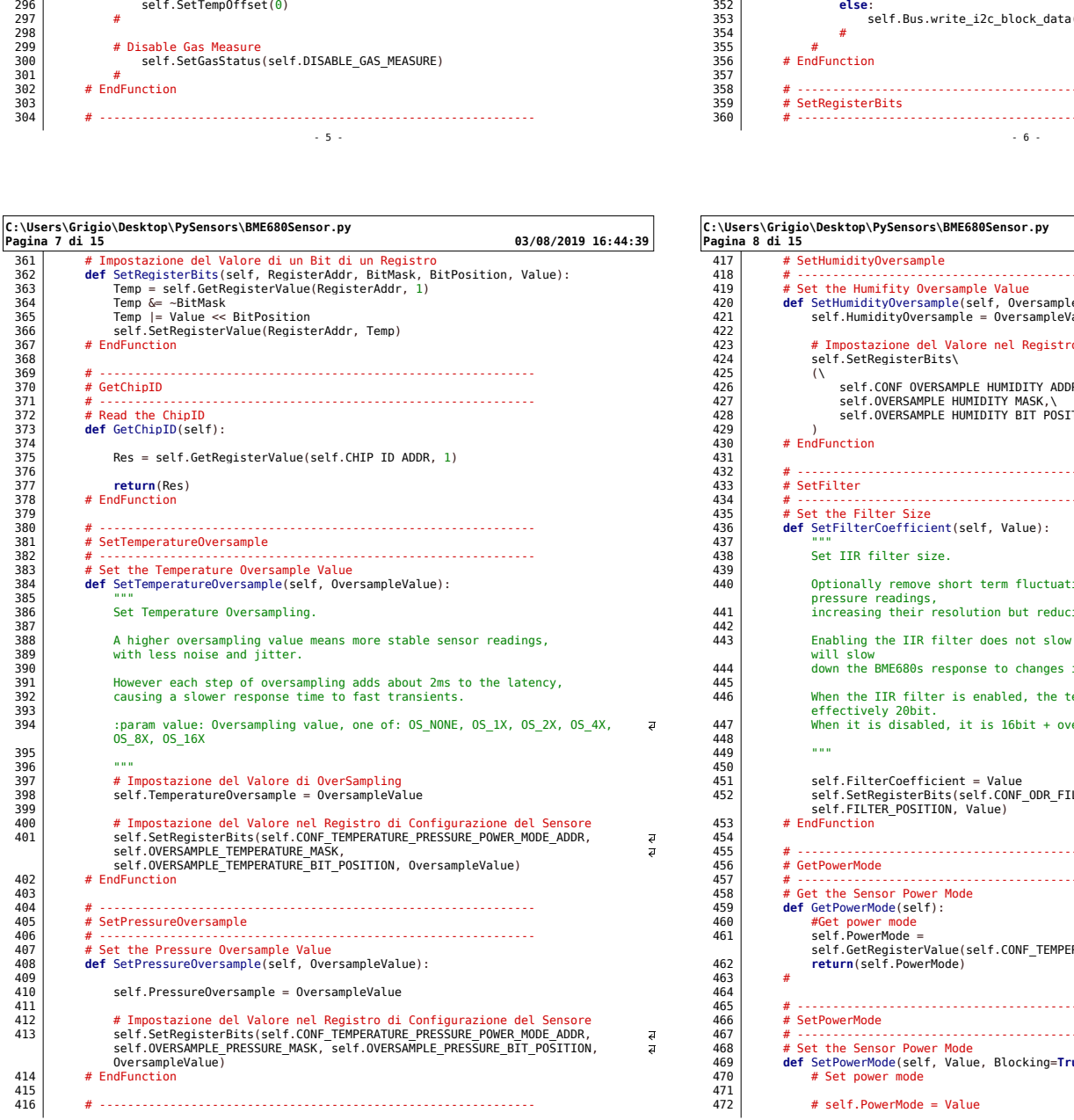

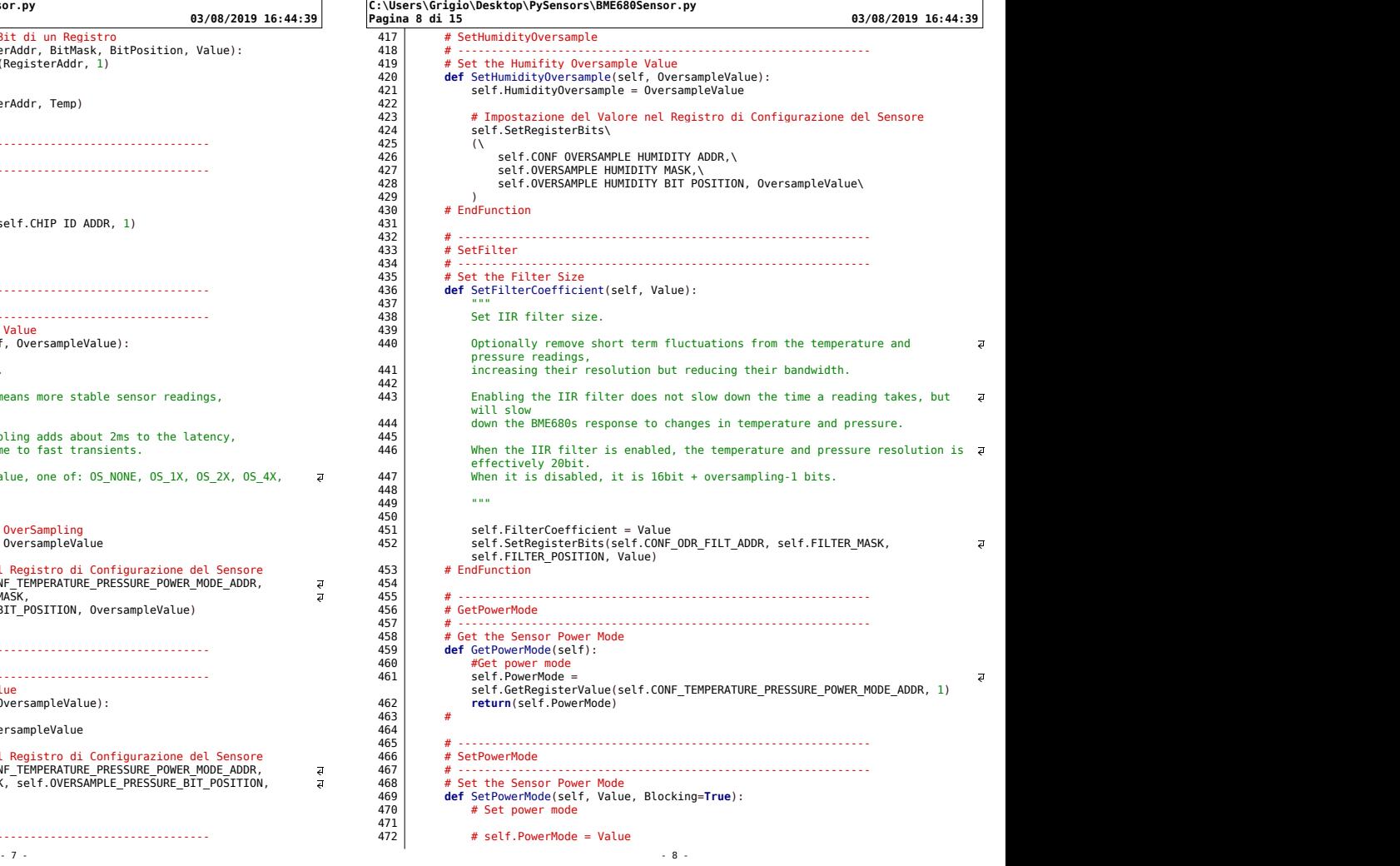

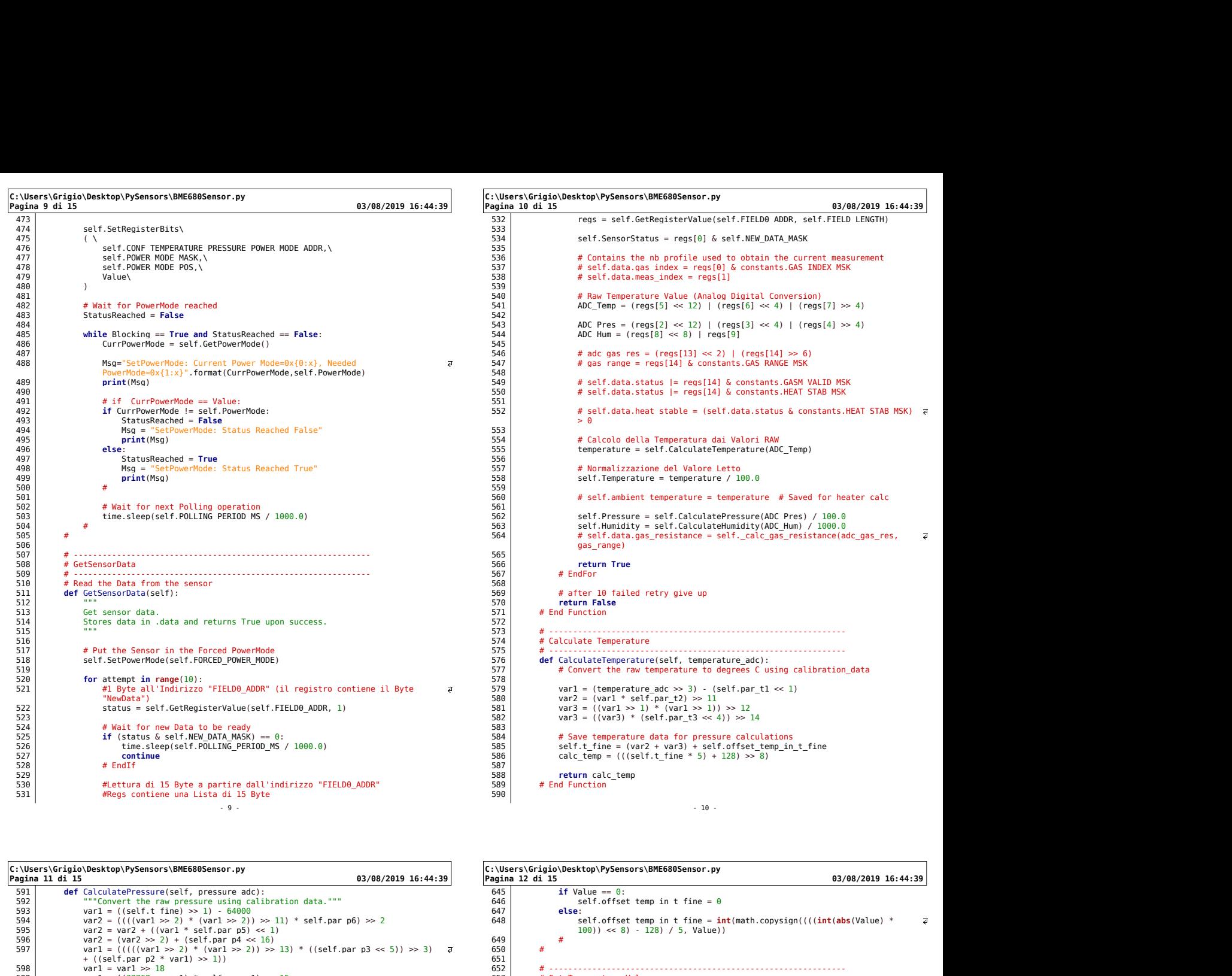

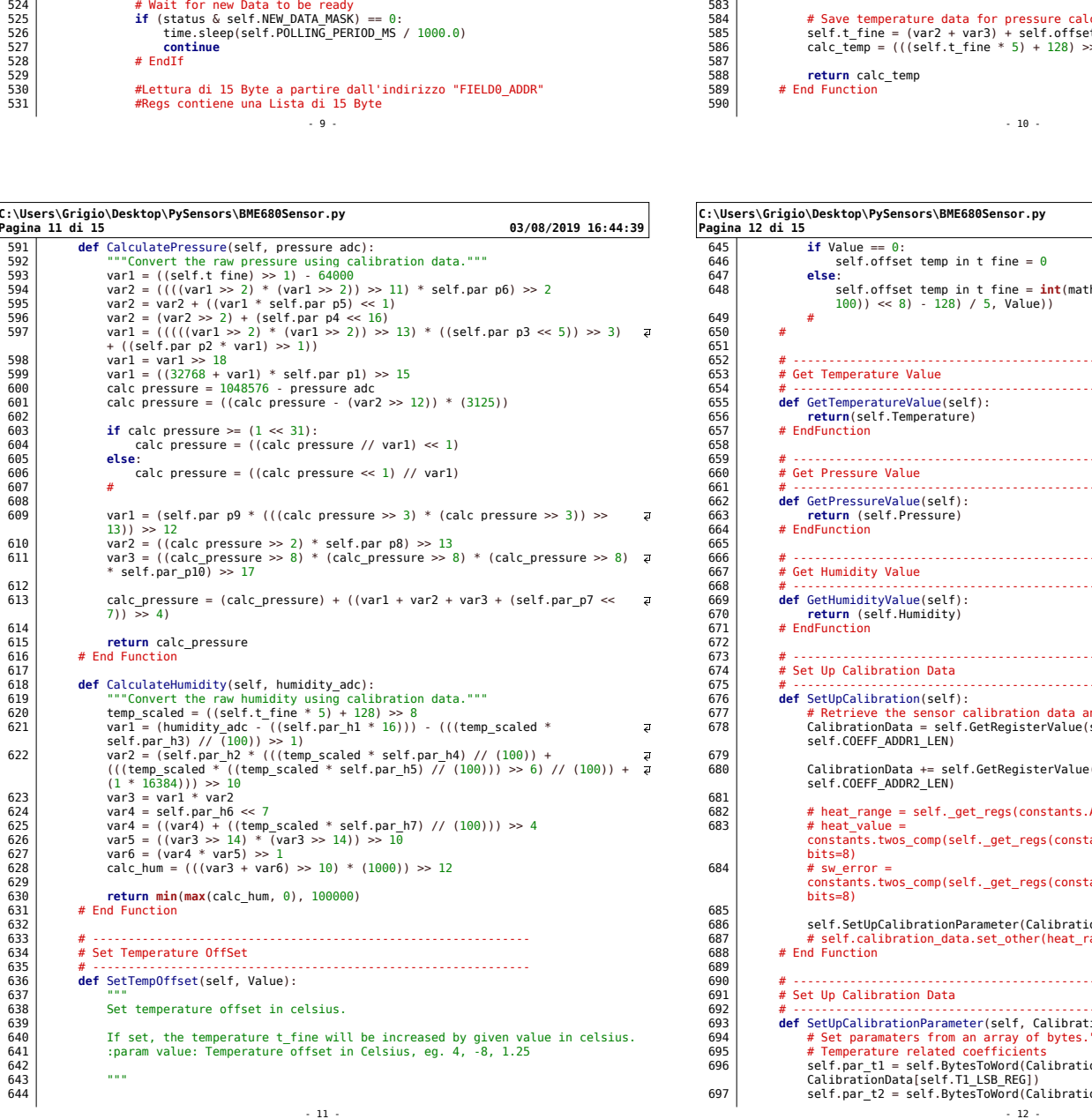

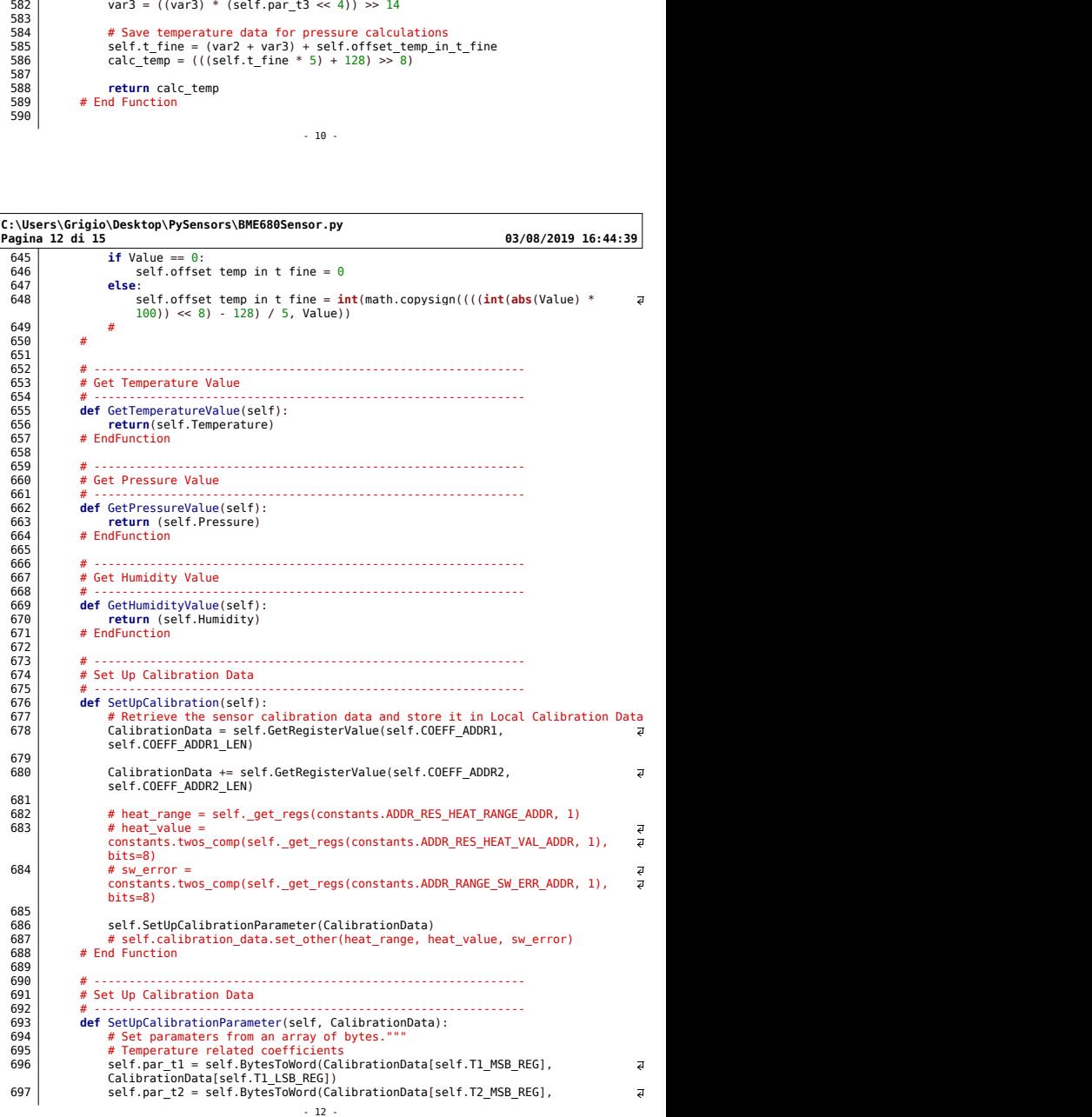

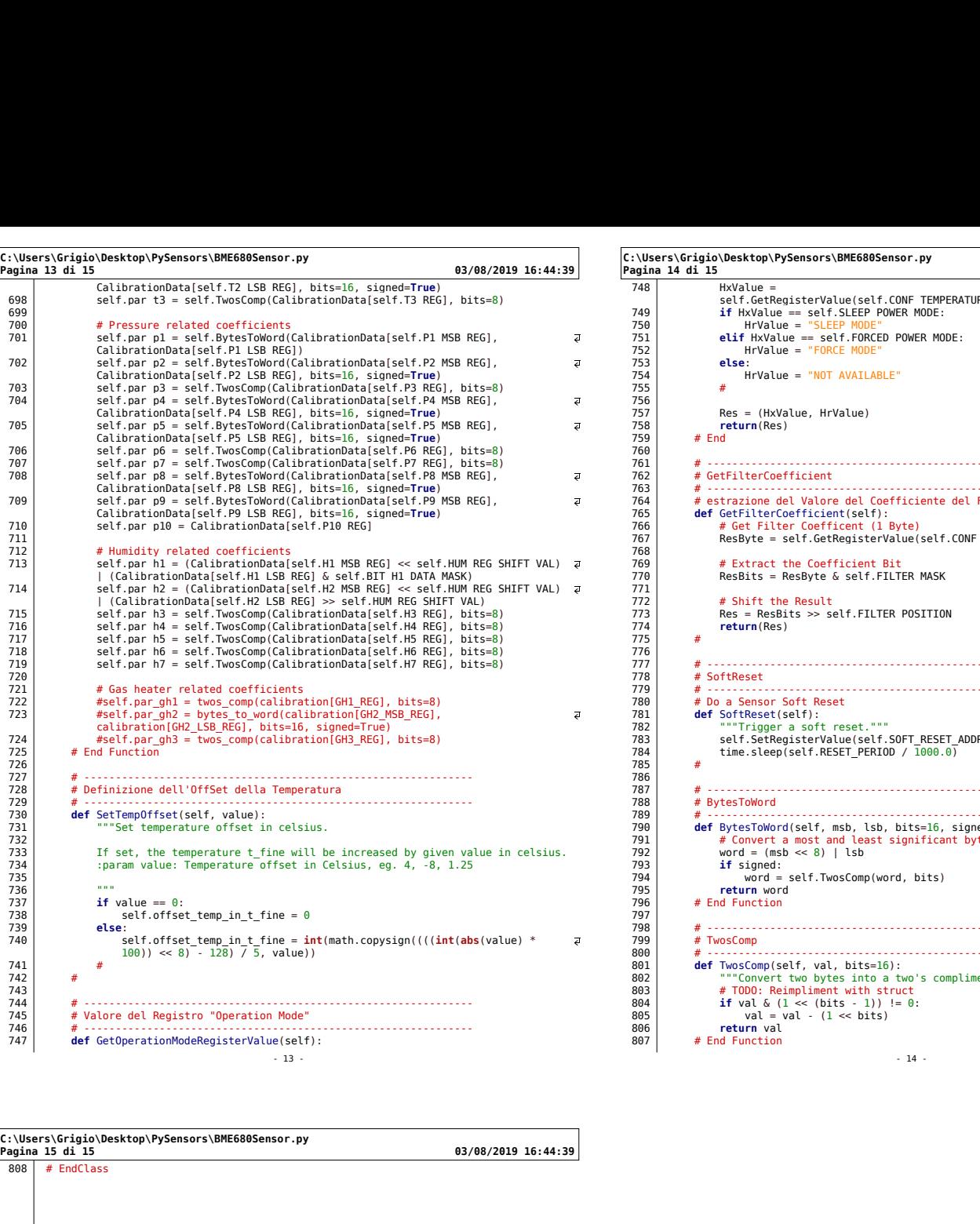

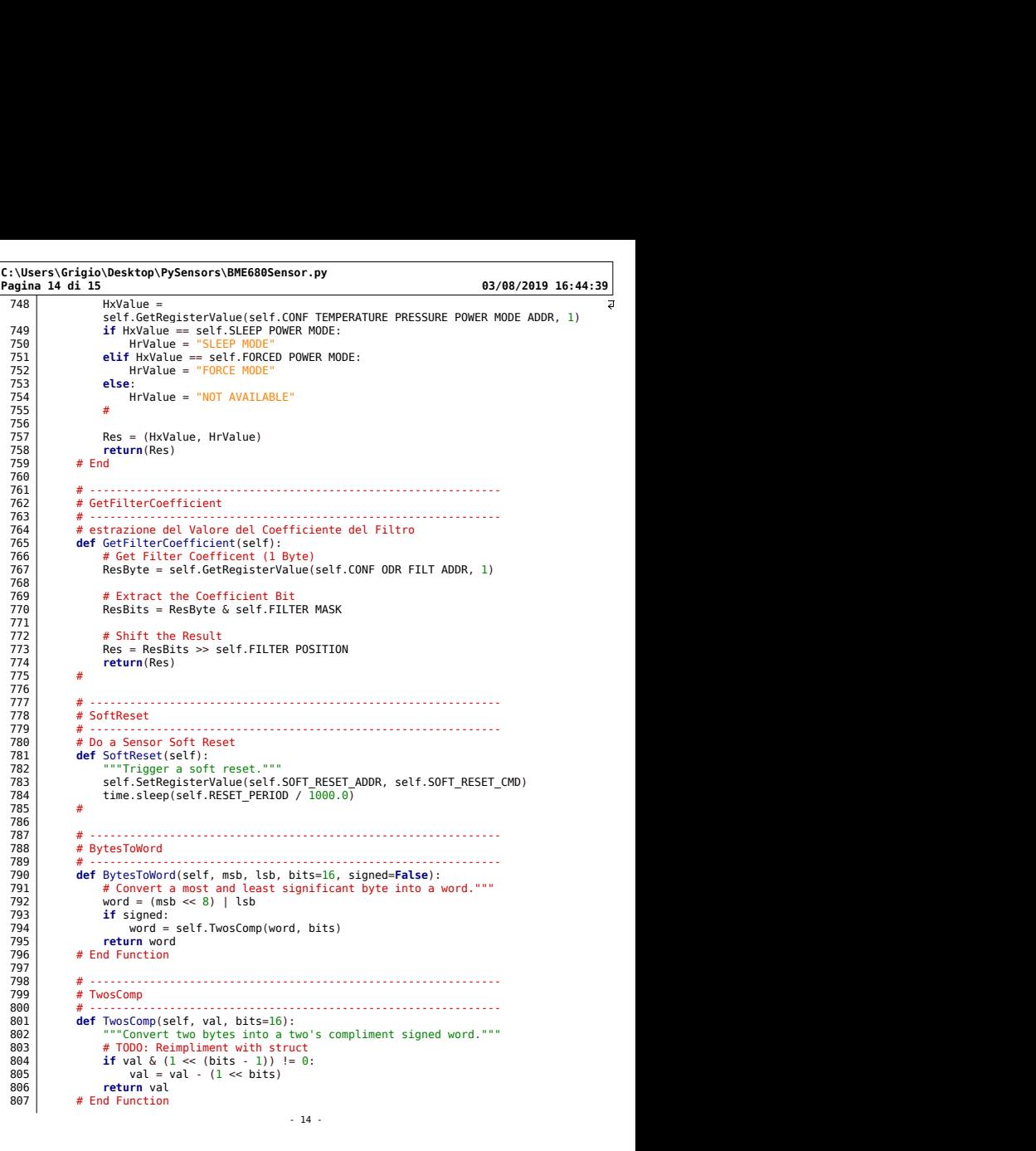

C:\Users\Grigio\Desktop\PySensors\BME680Sensor.py

808 | # EndClass **# EndClass**
### 14.7 VEML6075Sensor.py

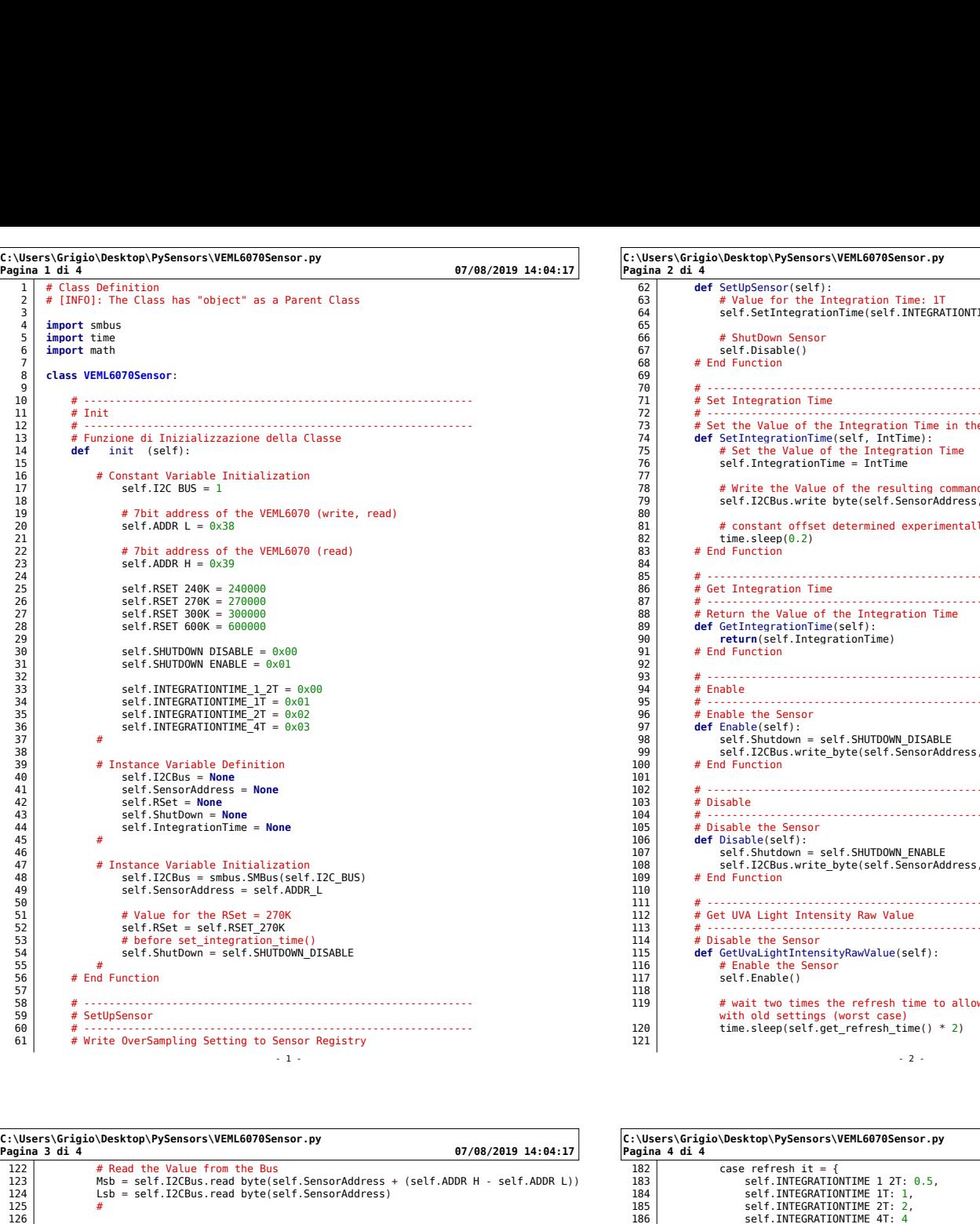

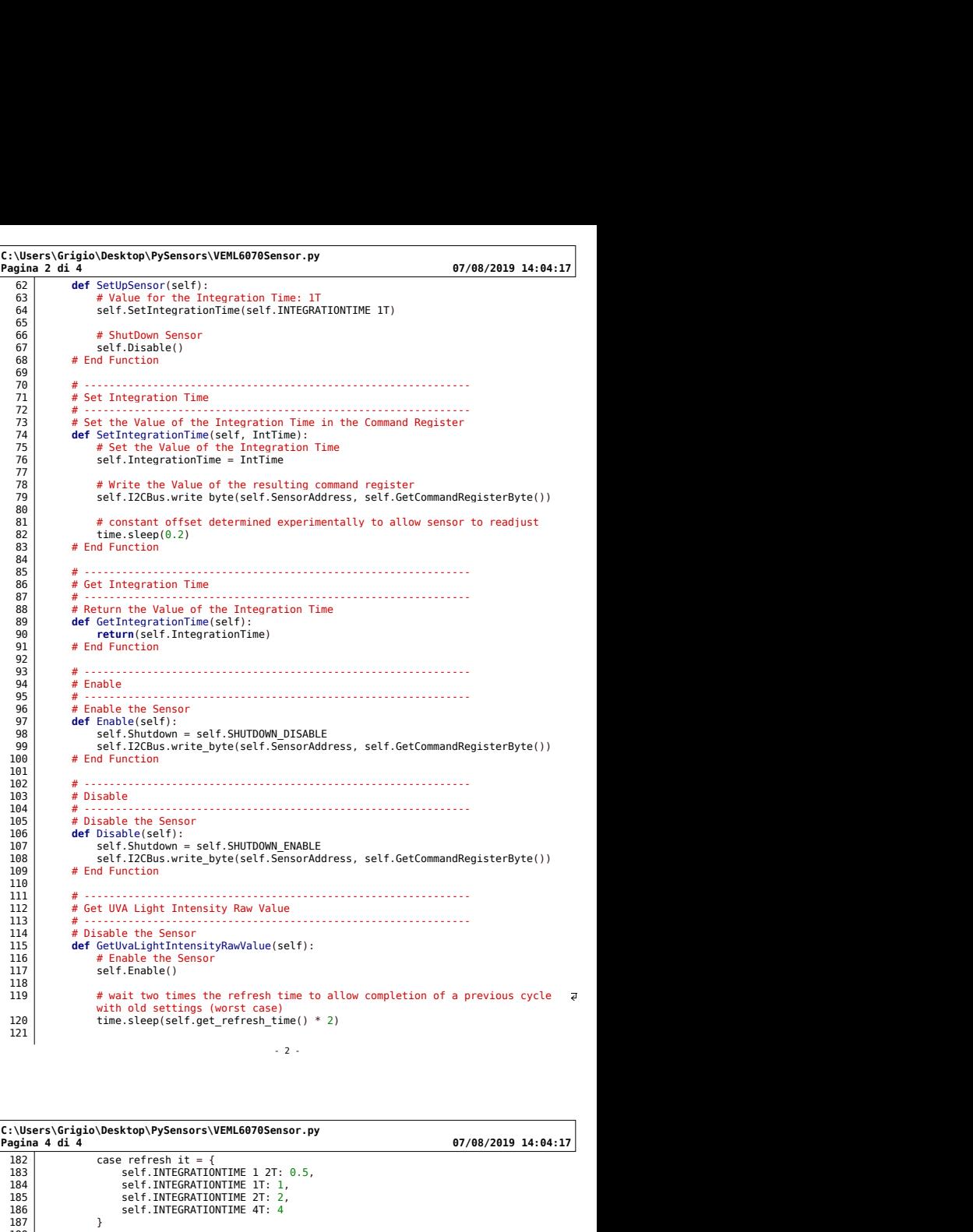

- 2 -

C:\Users\Grigio\Desktop\PySensors\VEML6070Sensor.py

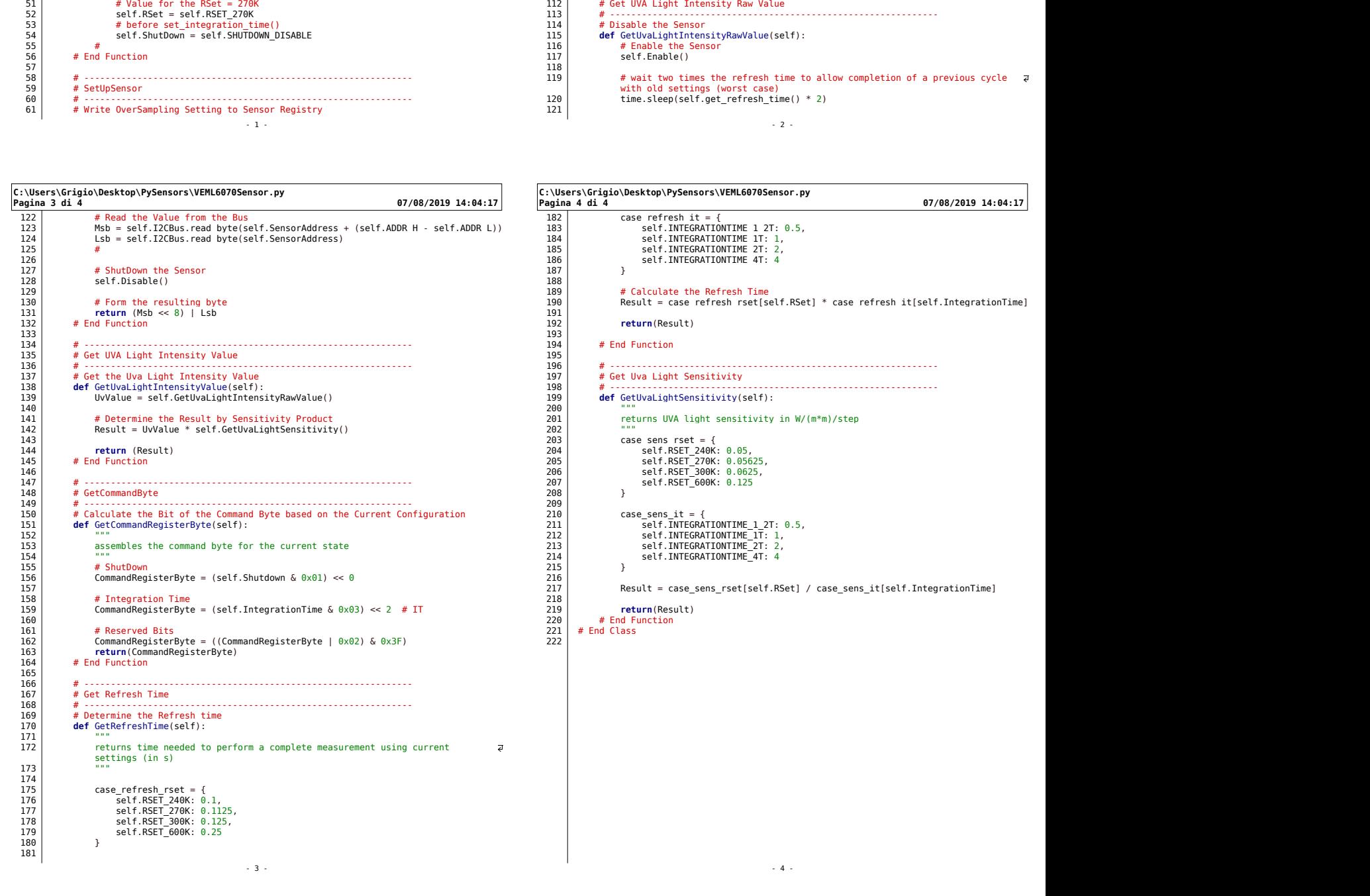

- 1 -

### 14.8 VEML7700Sensor.py

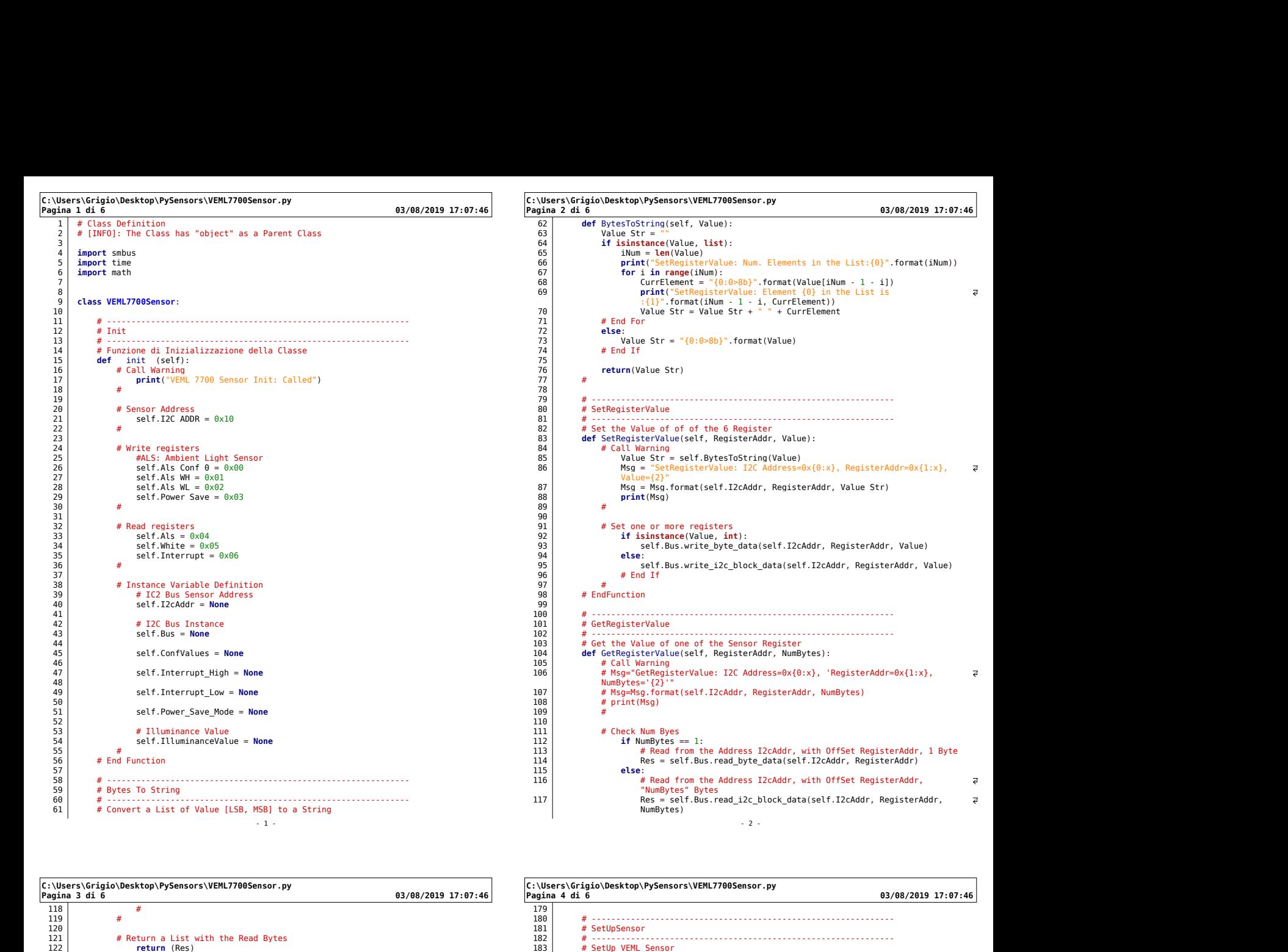

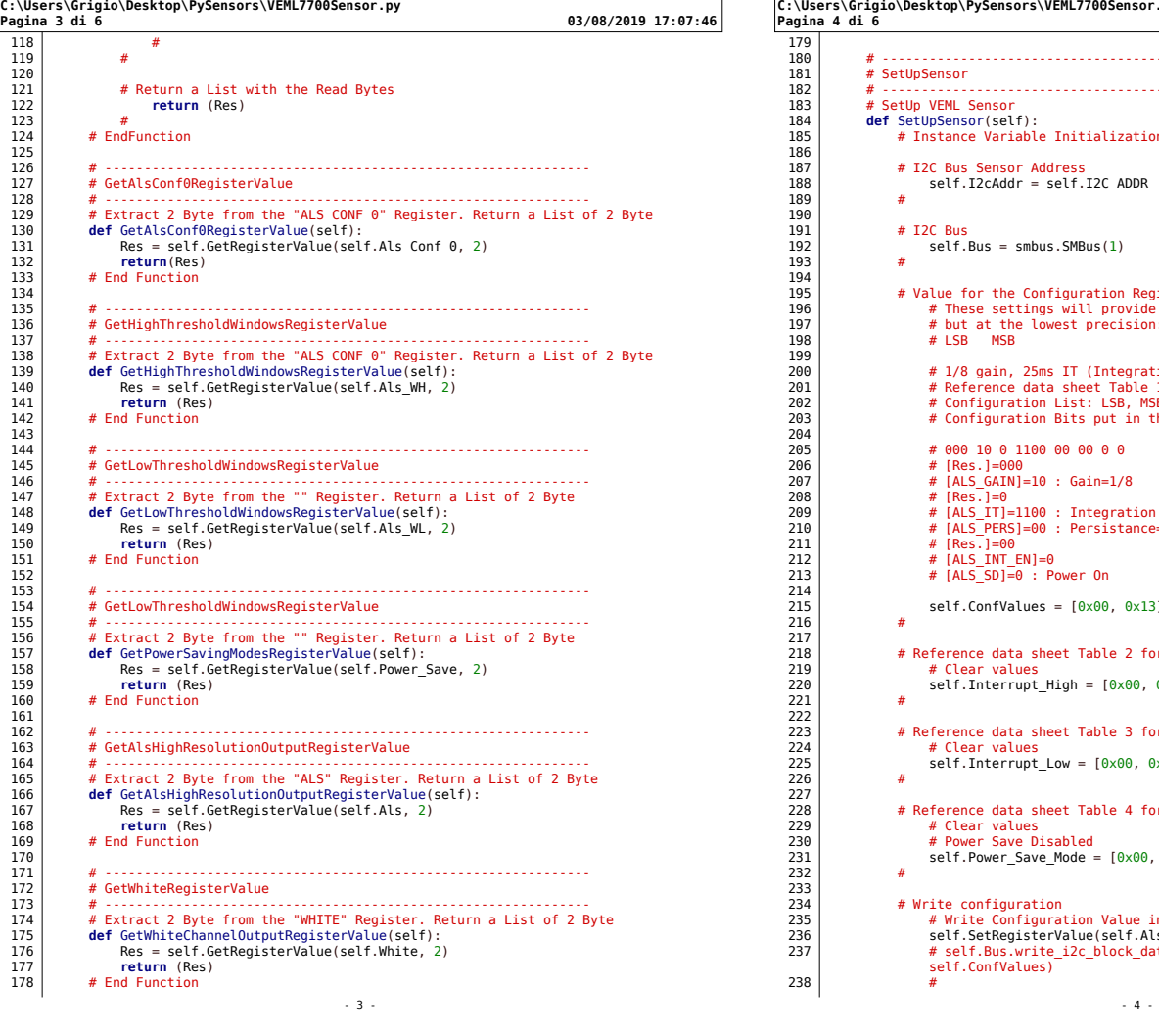

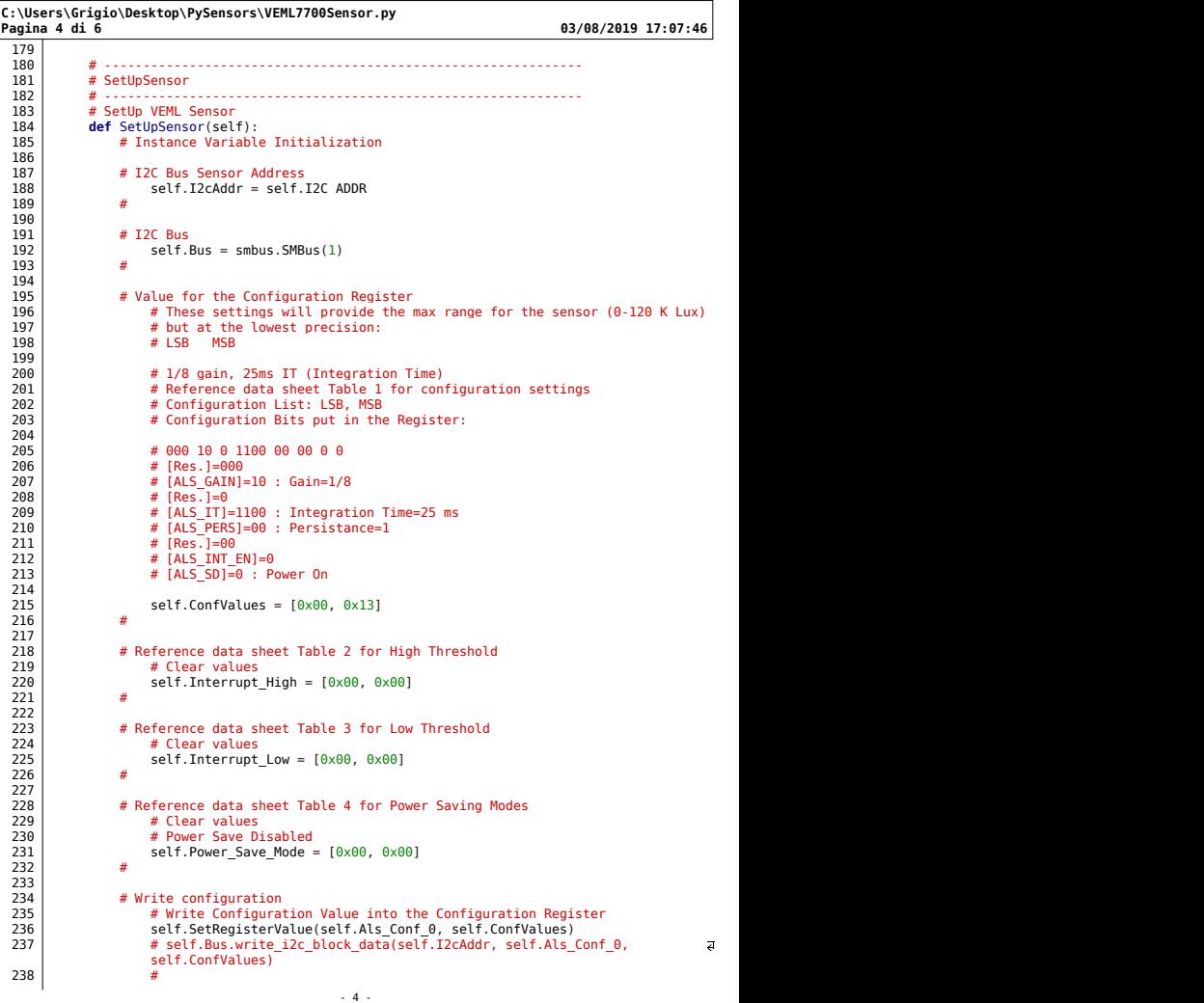

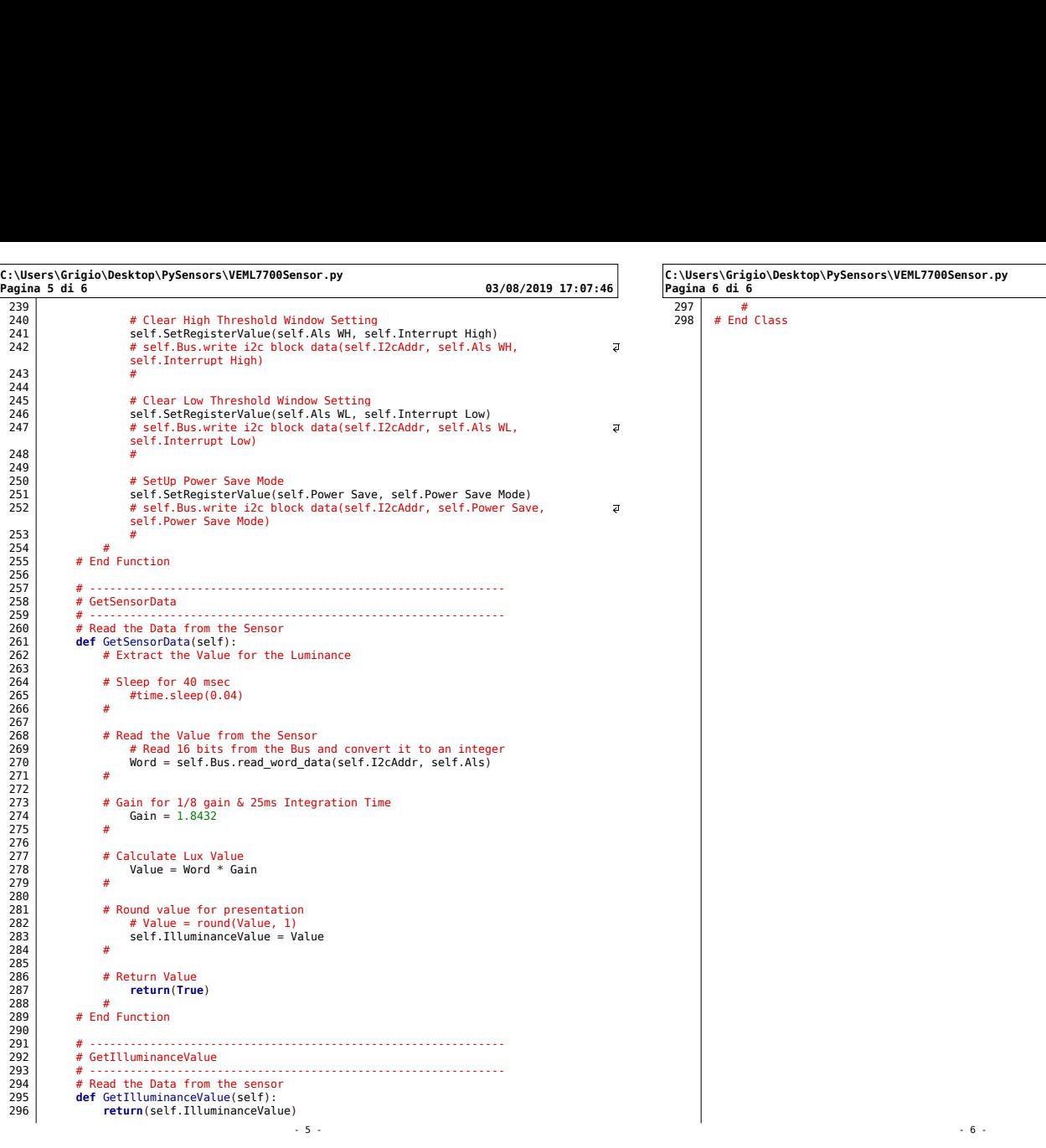

C:\Users\Grigio\Desktop\PySensors\VEML7700Sensor.py C:\Users\Grigio\Desktop\PySensors\VEML7700Sensor.py<br>Pagina 6 di 6 03/08/2019 17:07:46<br>298 # End Class<br>4 03/08/2019 17:07:46

- 6 -

297 # 298 # End Class

### 14.9 AS7262Sensor.py

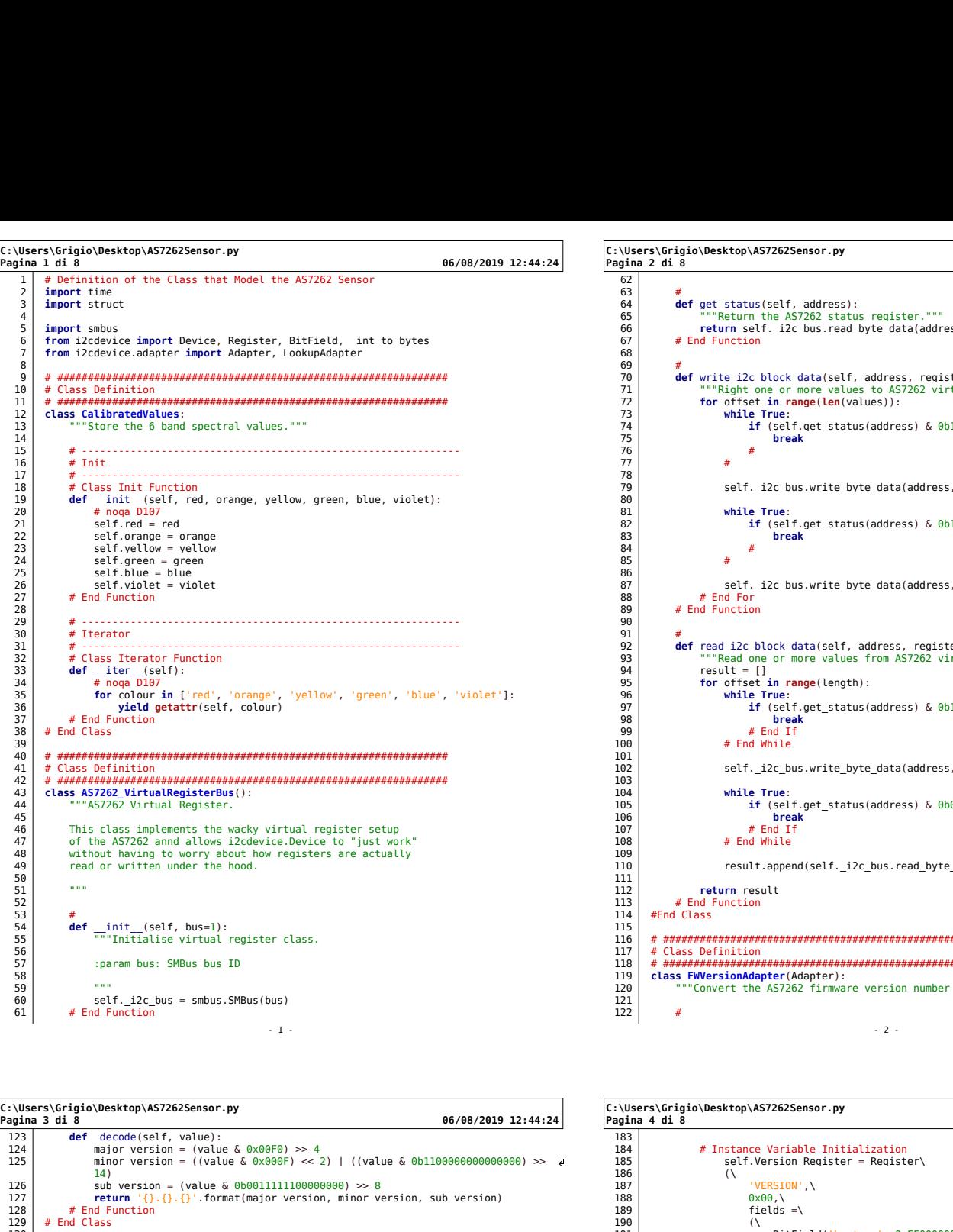

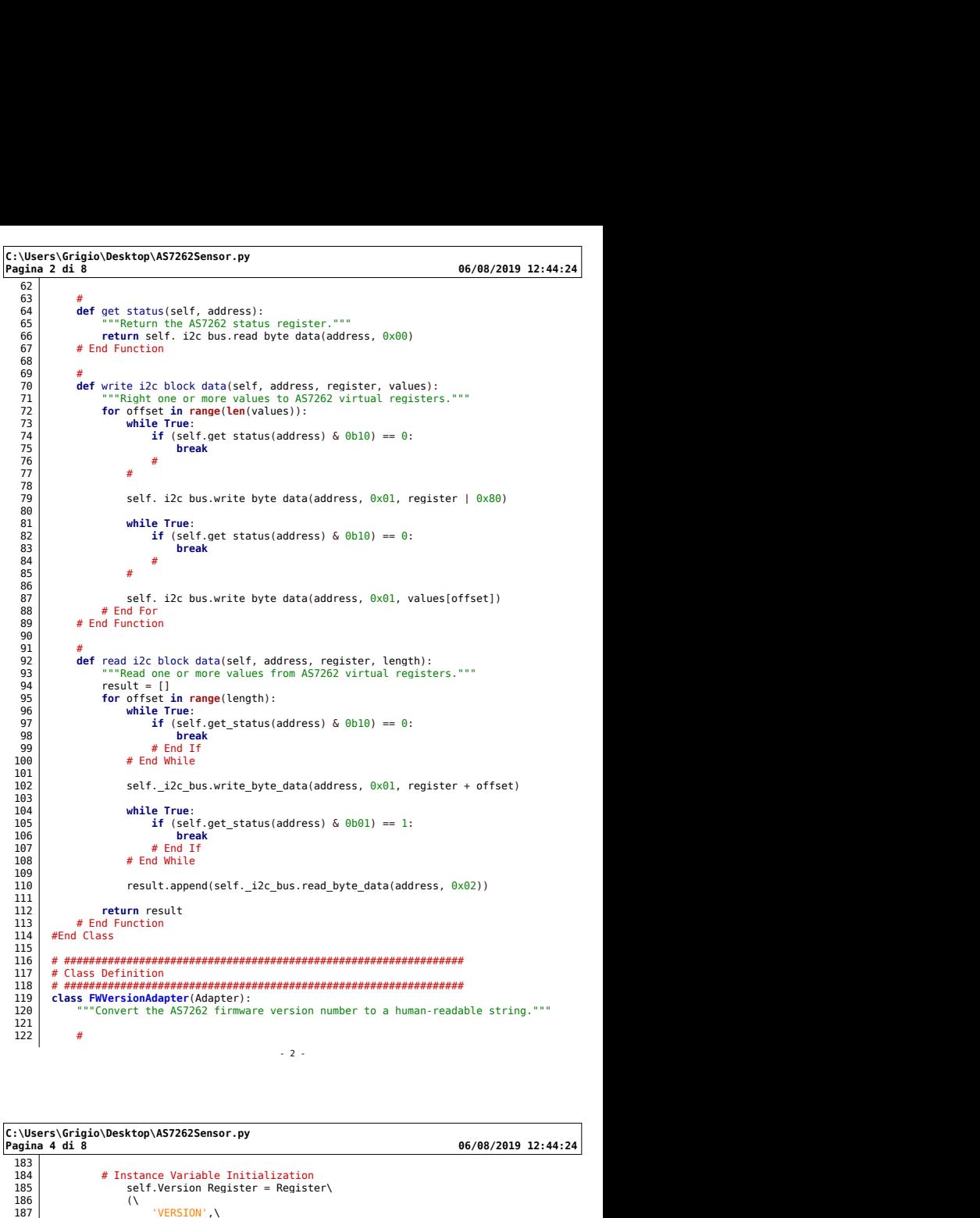

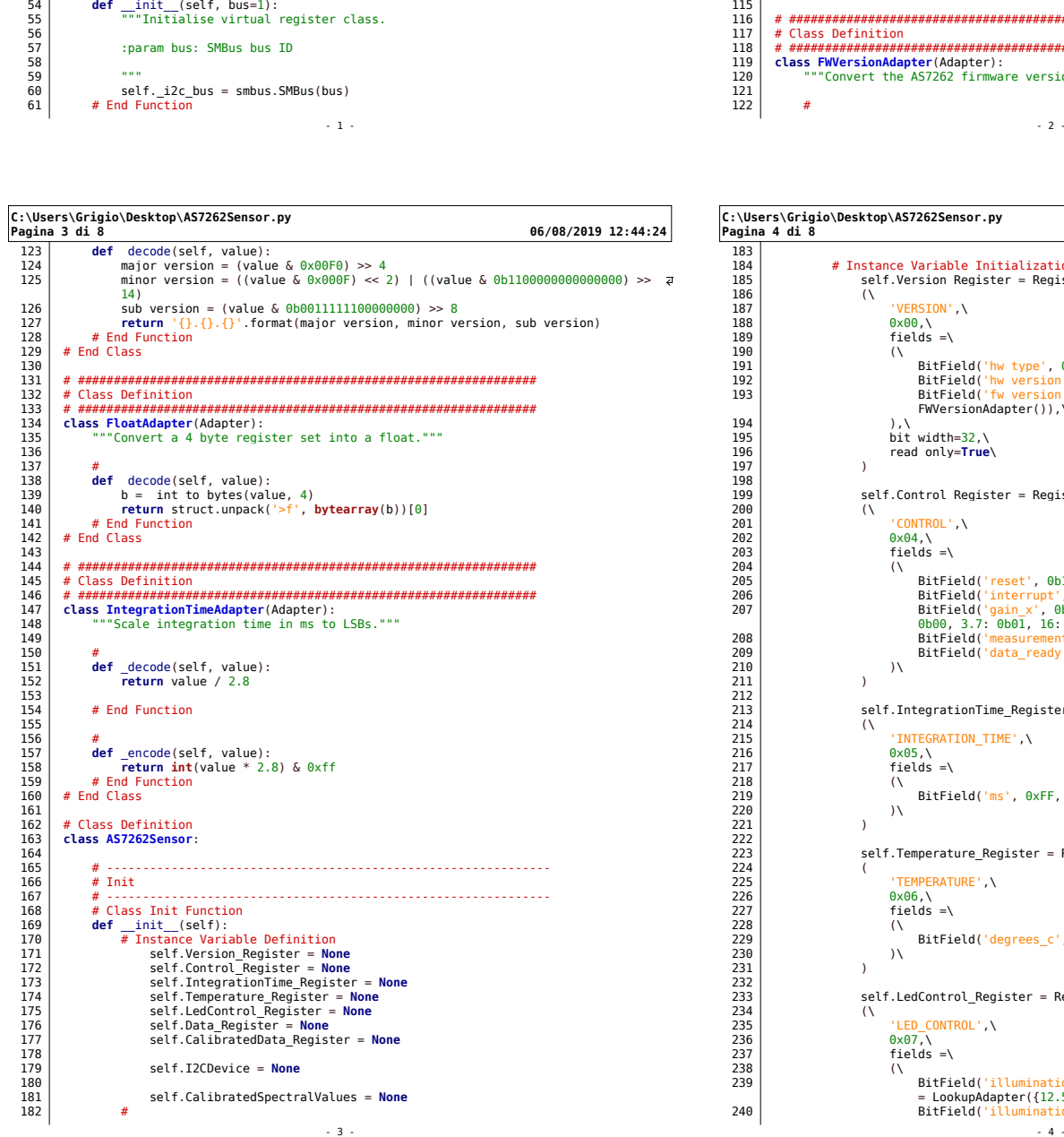

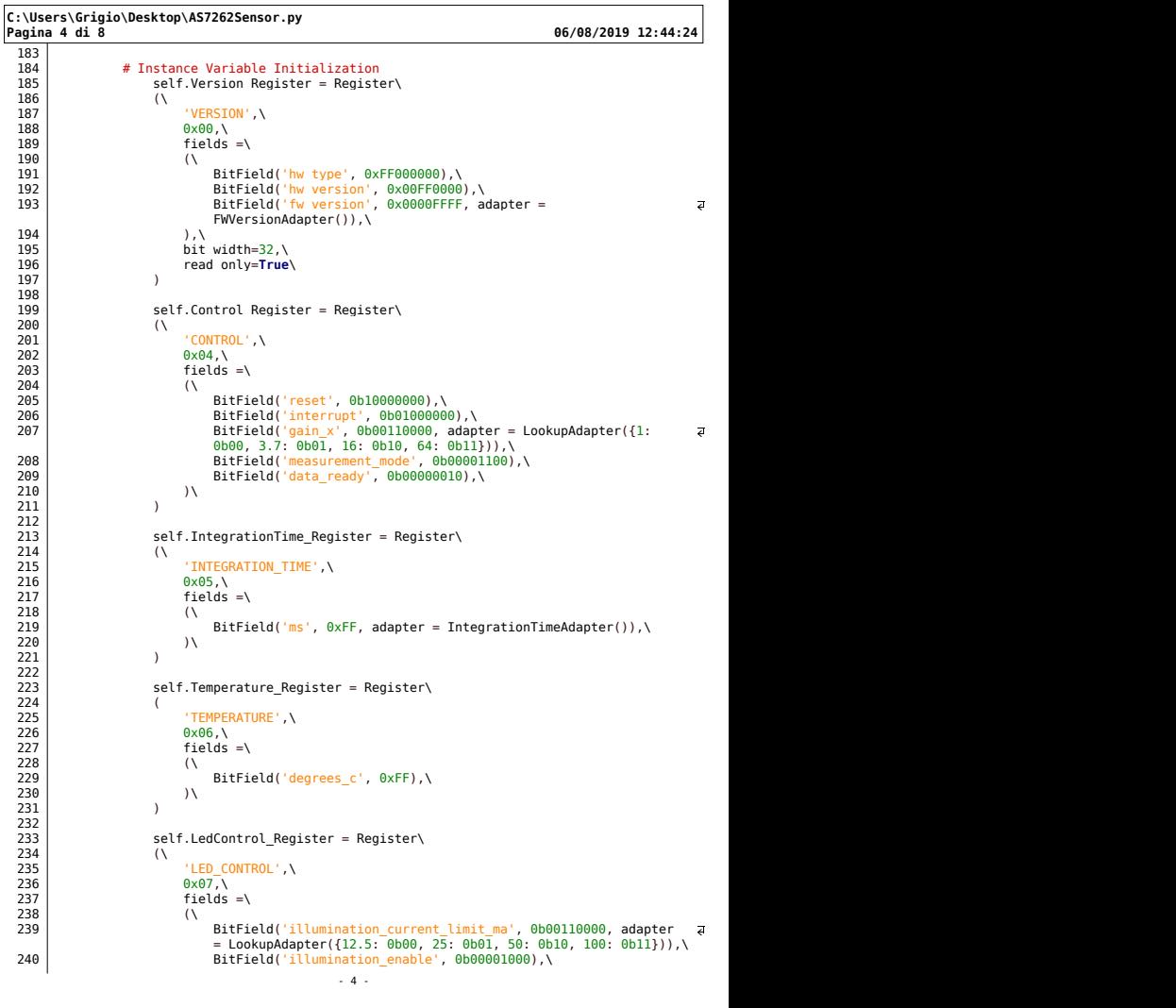

```
C:\Users\Grigio\Desktop\AS7262Sensor.py
 Pagina 5 di 8 06/08/2019 12:44:24
  241 BitField('indicator_current_limit_ma', 0b00000110, adapter =
LookupAdapter({1: 0b00, 2: 0b01, 4: 0b10, 8: 0b11})),\
242 BitField('indicator_enable', 0b00000001),\
243 )\
  244 )
  245 
246 self.Data_Register = Register\
  247 (
  248 | \blacksquare \blacksquare \bl249 | 0 \times 08, \
  250 fields=\
  251 (<br>252 BitField('v', 0xFFFF0000000000000000000000),\<br>253 BitField('b', 0x0000FFFF000000000000000000),\<br>255 BitField('g', 0x000000000000000000000000),\<br>255 BitField('v', 0x000000000000000000000000),\<br>257 BitField('r', 0
 269 bit<br>
1990 bit_index relation (in the compositer, (i.e. e.g.)<br>
279 bit_index relation (i.e. e.g.) (i.e. e.g.)<br>
279 and the first state in the state in the composite of the composite in the state in the state in the sta
  260 )
  261 
262 self.CalibratedData_Register = Register\
  263 (
264 'CALIBRATED_DATA',\
  265 dx14, \<br>266 fields =\
  267 (\
  268 BitField('v', 0xFFFFFFFF << (32 * 5), adapter=FloatAdapter()),\
269 BitField('b', 0xFFFFFFFF << (32 * 4), adapter=FloatAdapter()),\
270 BitField('g', 0xFFFFFFFF << (32 * 3), adapter=FloatAdapter()),\
271 BitField('y', 0xFFFFFFFF << (32 * 2), adapter=FloatAdapter()),\
272 BitField('o', 0xFFFFFFFF << (32 * 1), adapter=FloatAdapter()),\
273 BitField('r', 0xFFFFFFFF << (32 * 0), adapter=FloatAdapter()),\
  274 ), \lambda\int_{\text{bitwidth}=192\text{N}}^{\text{2111}}276 )
  277 
278 self.I2CDevice = Device\
  279 (\
280 0x49,\
281 i2c_dev = AS7262_VirtualRegisterBus(1),\
282 bit_width = 8,\
283 registers = \
  1944<br>
1945 - Self.Version_Register, \<br>
1945 - Self.Control_Register, \<br>
1947 - Self.IntegrationTime_Register, \<br>
1947 - Self.Temperature_Register, \<br>
1949 - Self.Temperature_Register, \<br>
1949 - Self.CalibratedData_Registe
  293 )
  294 \vert #
  295 
296 # Adapter Look Up Table Export to Constant
297 for register in self.I2CDevice.registers:
298 register = self.I2CDevice.registers[register]
  299 
300 for field in register.fields:
 289<br>
289 setf.lenperature.Register,\<br>
299 setf.lenperature.Register,\<br>
299 setf.calibrate.Register,\<br>
299 setf.calibratedbata_Register,\<br>
299 setf.calibratedbata_Register,\<br>
299 sett.calibratedbata_Register,\<br>
299 sett.ca
```
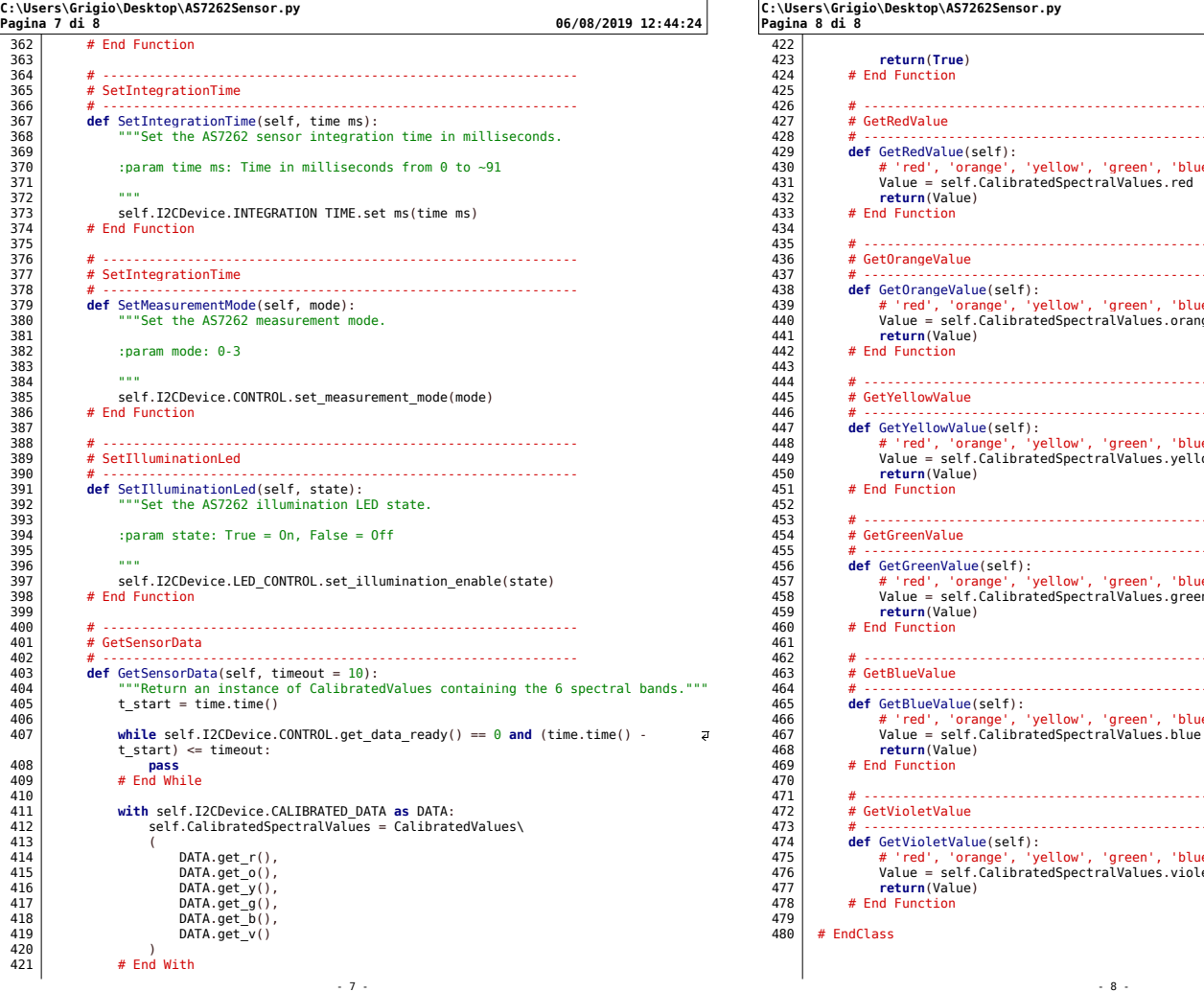

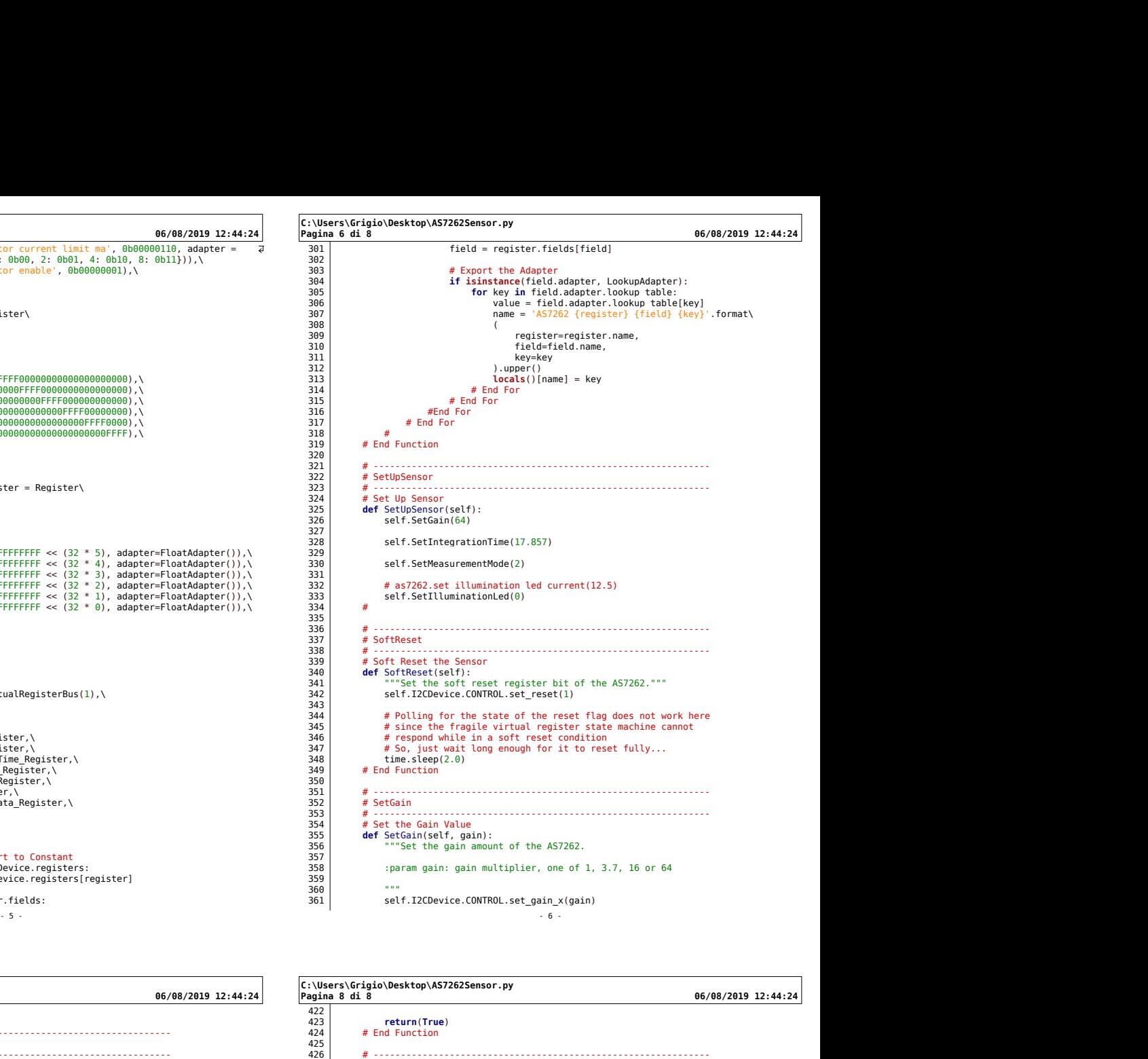

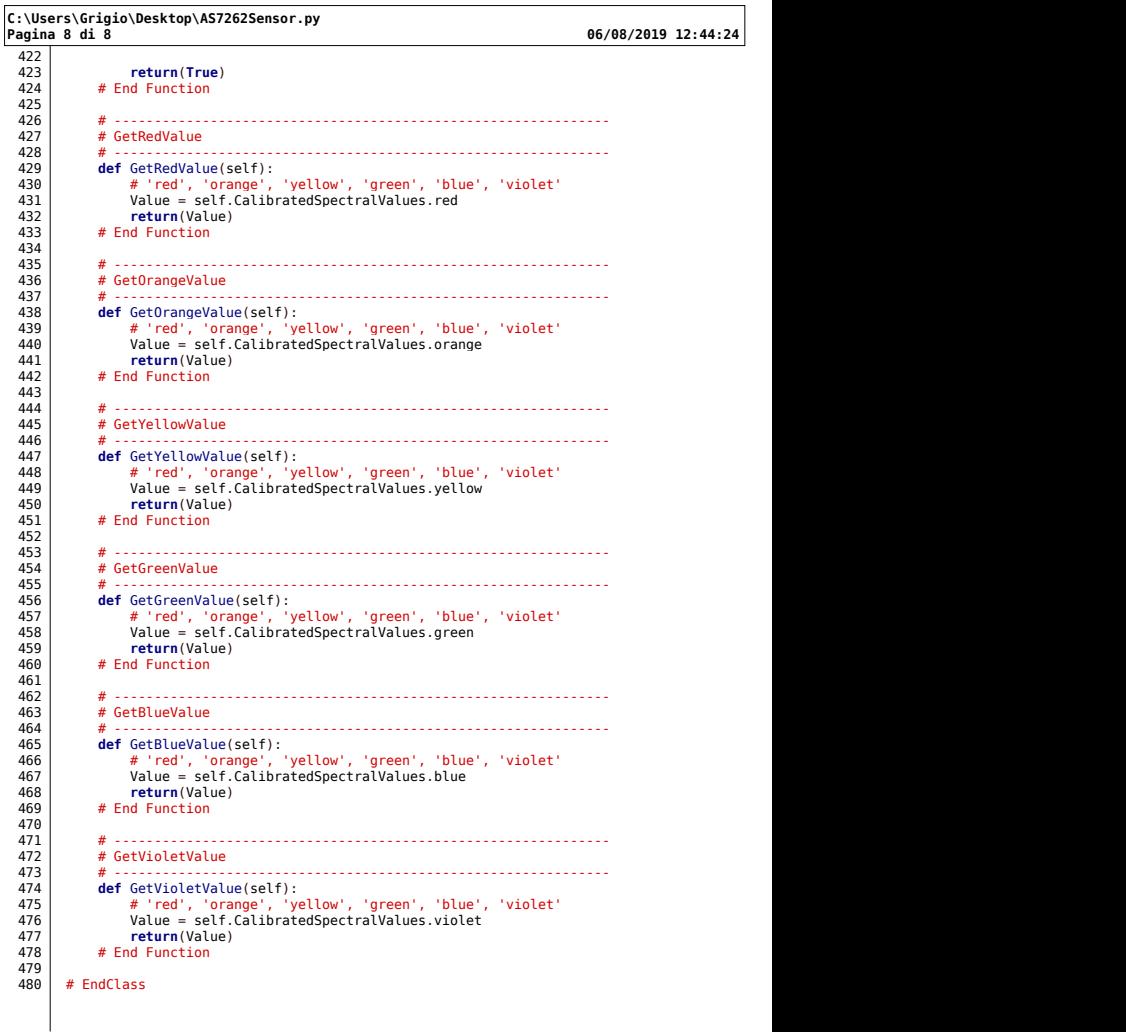

 $-8$  -

### 14.10 DataVault.py

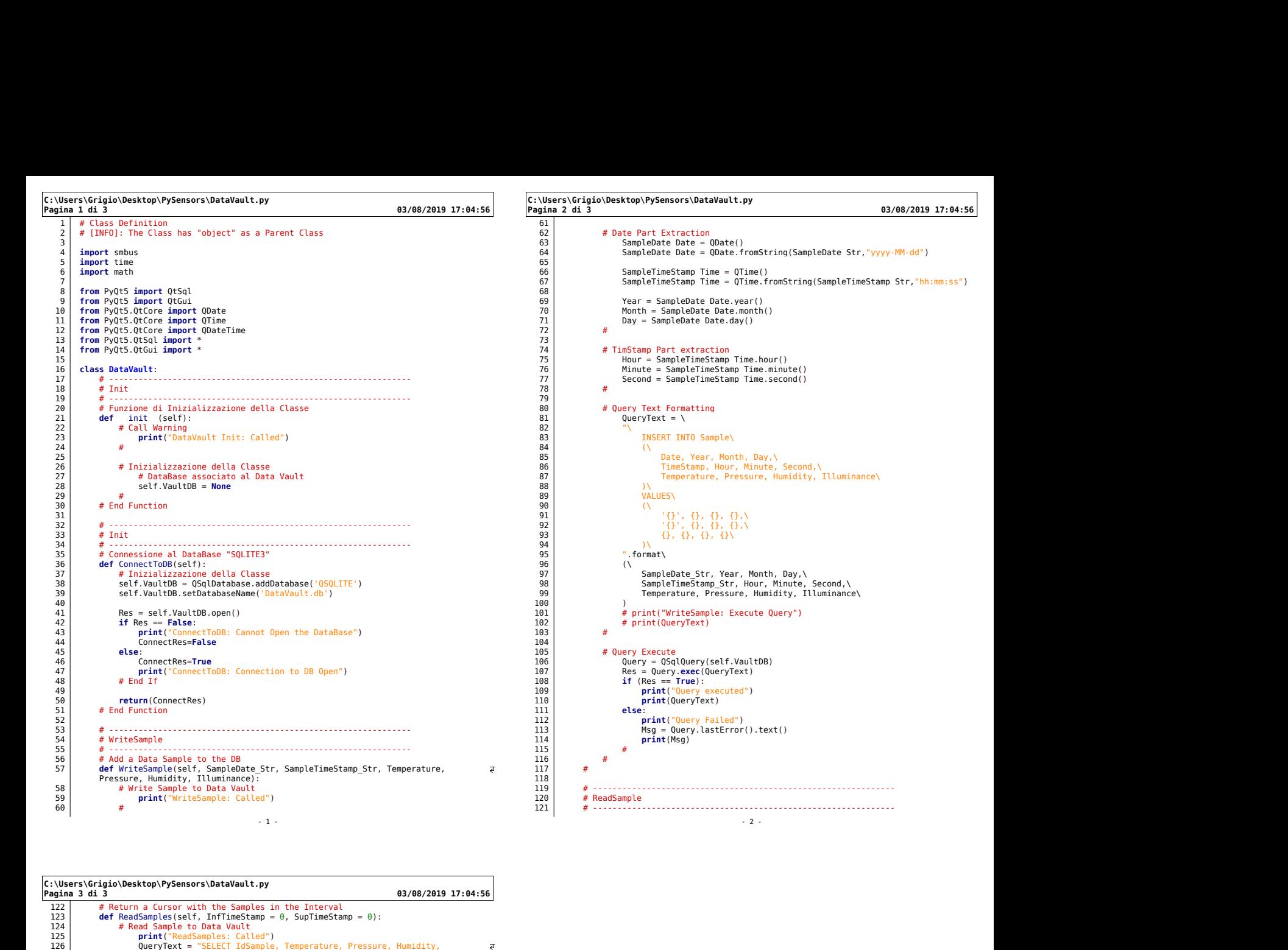

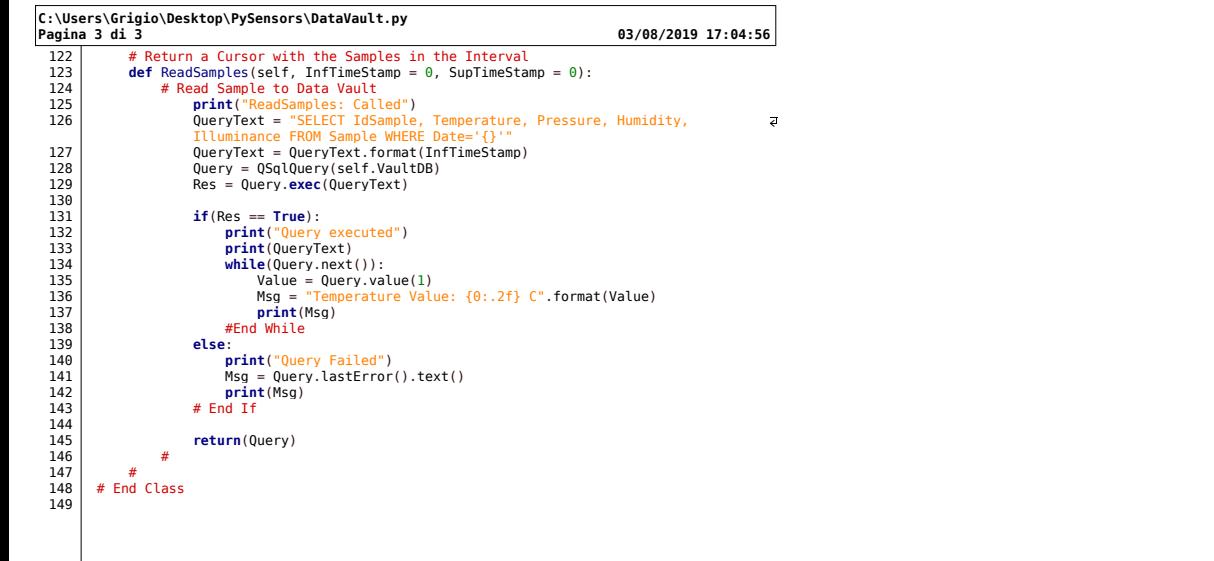

- 3 -

### 14.11 PySensorsDialog.py

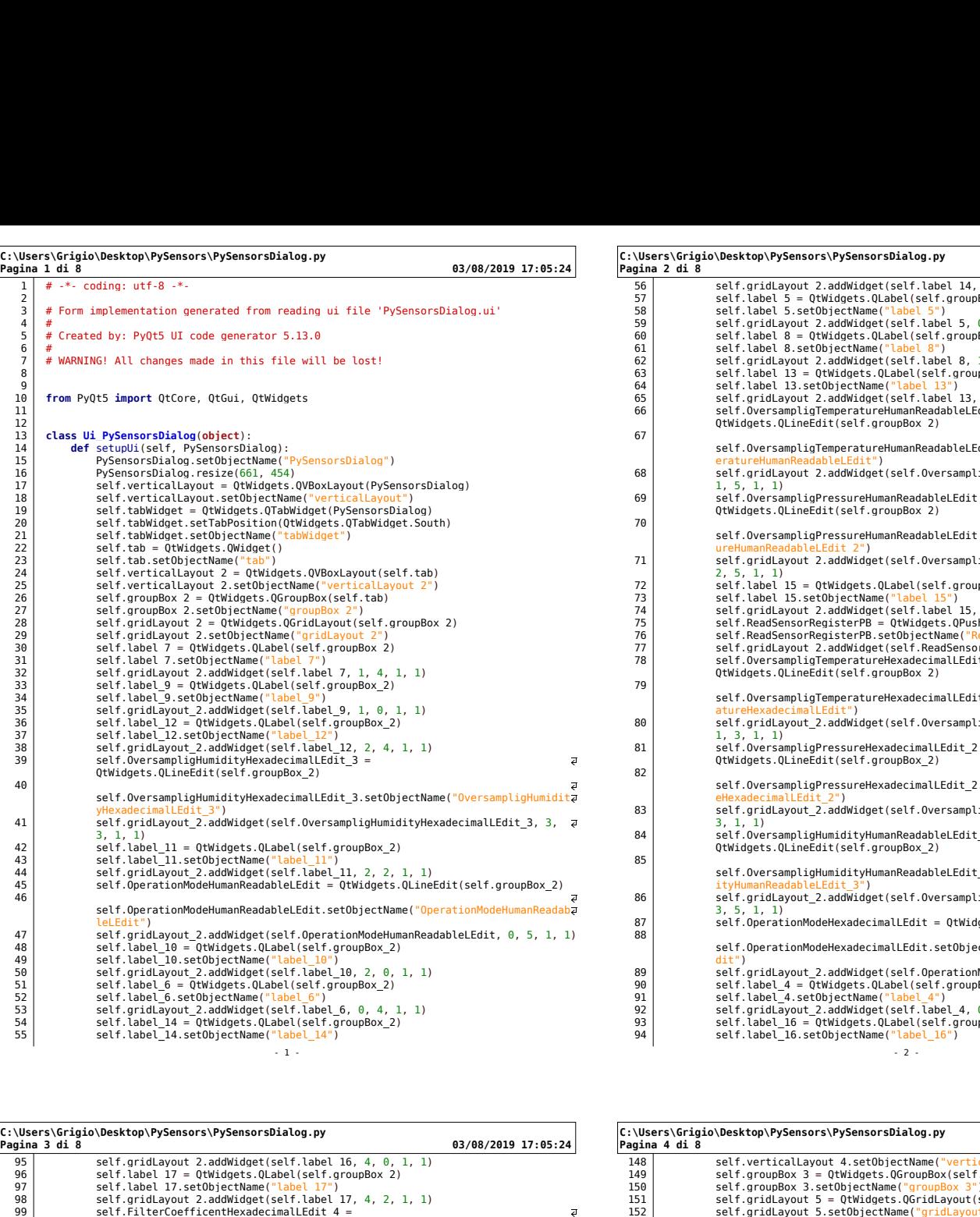

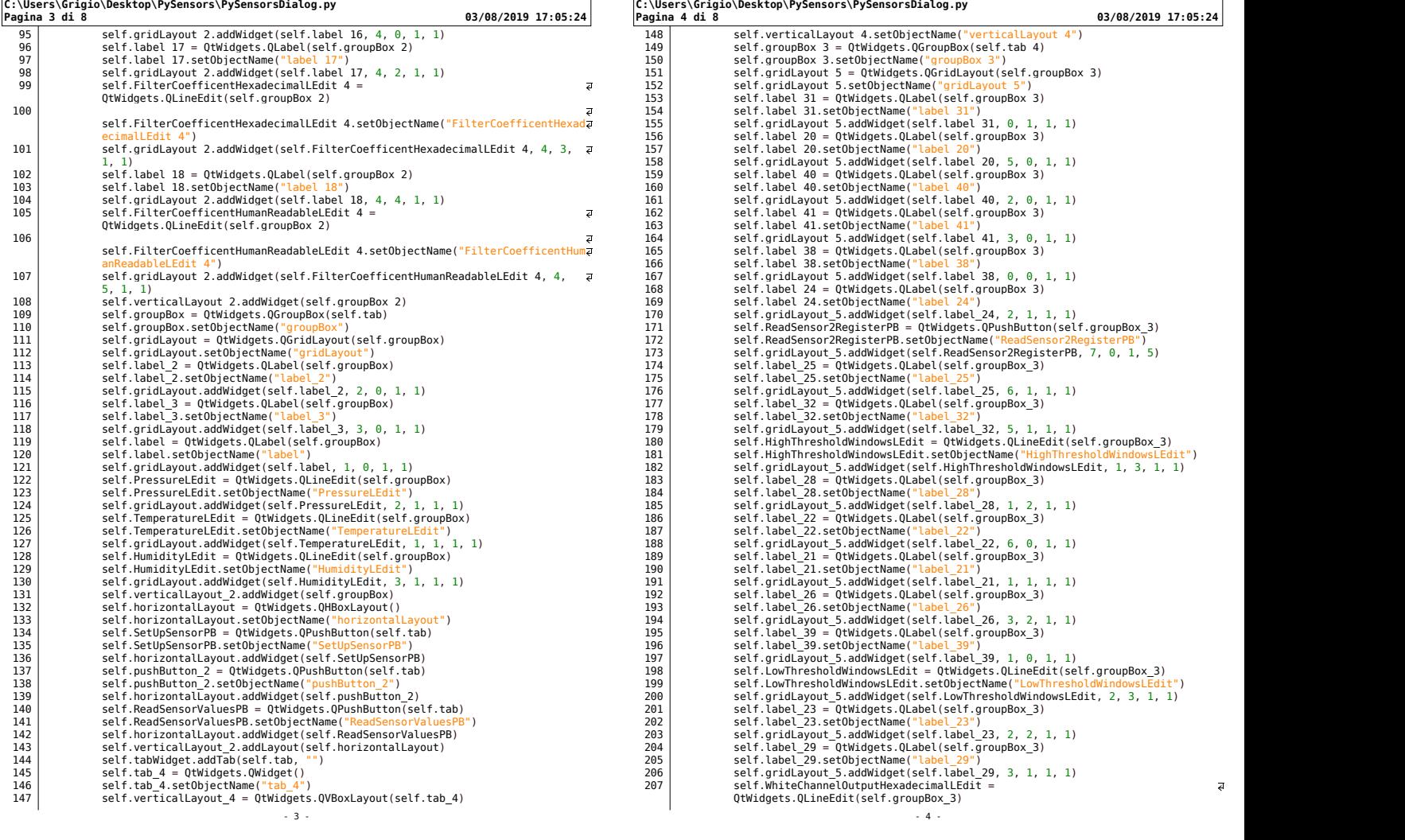

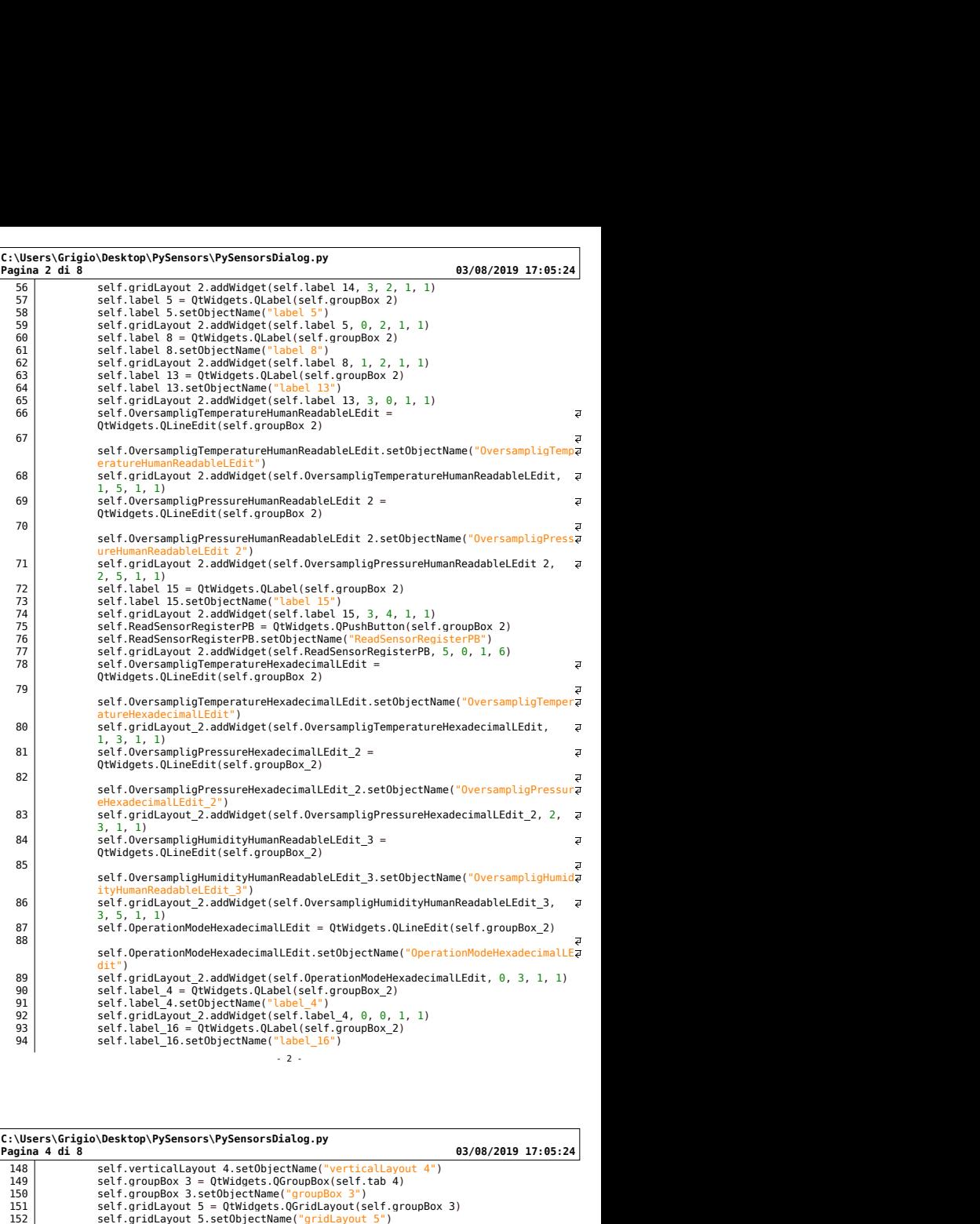

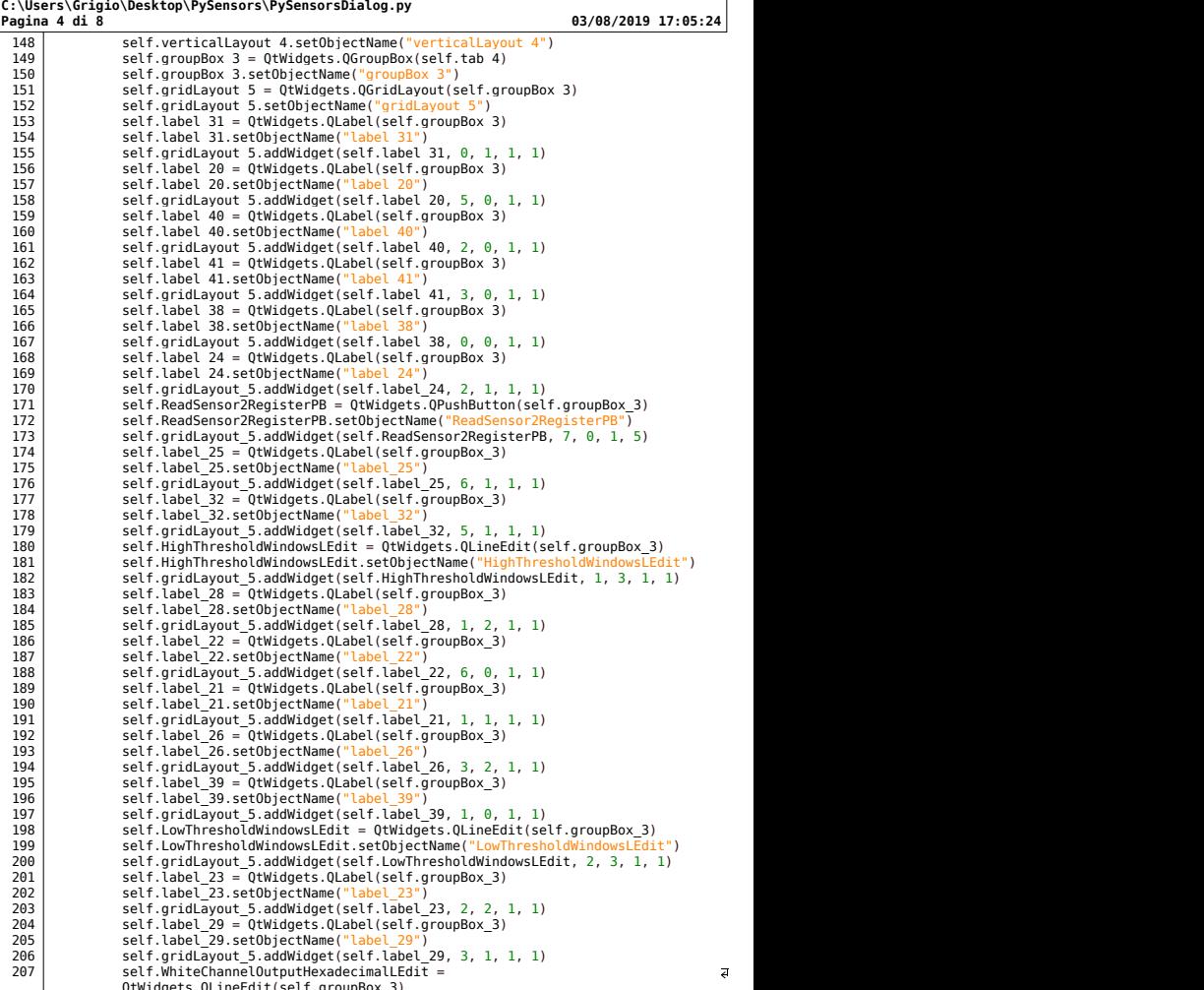

- 4 -

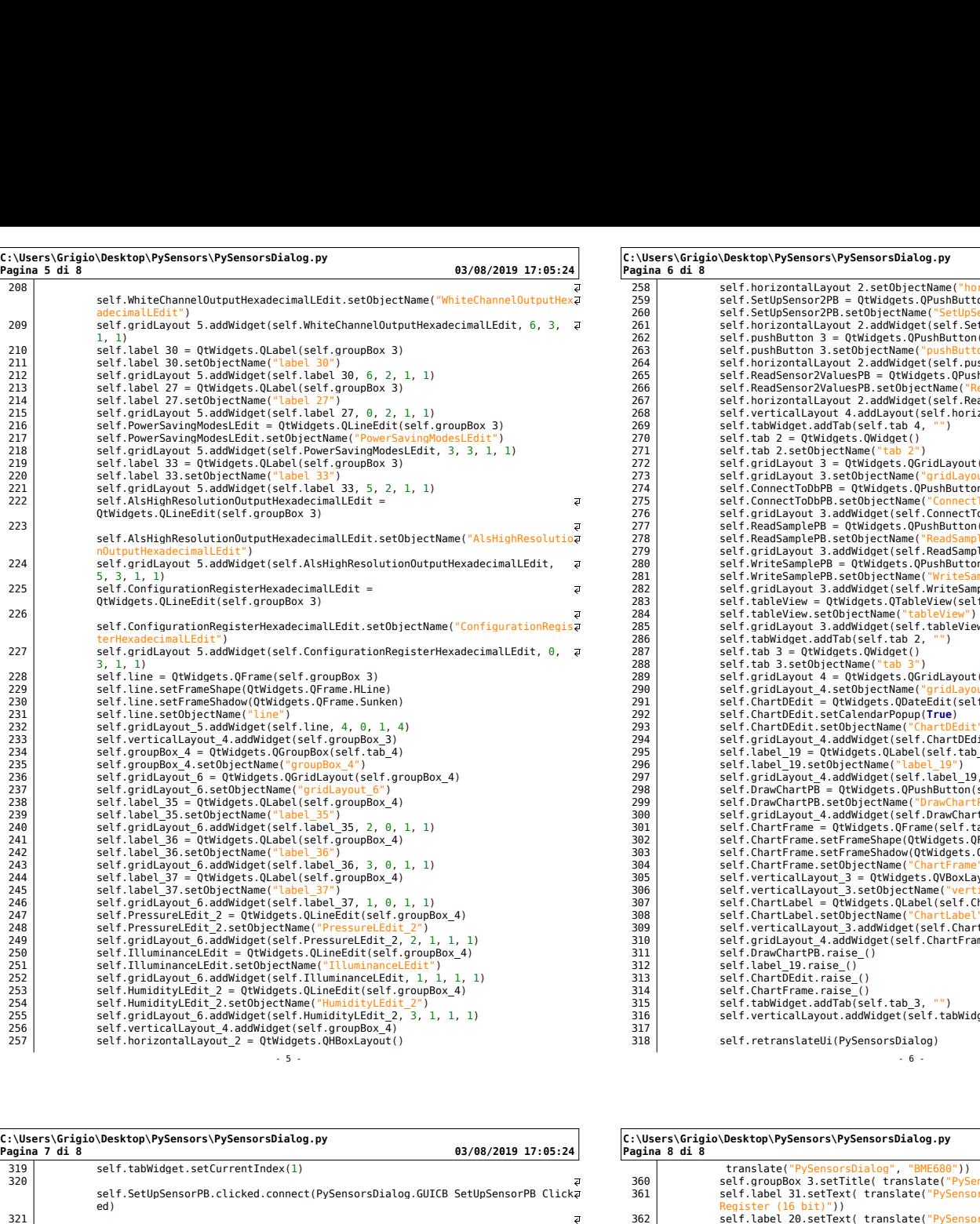

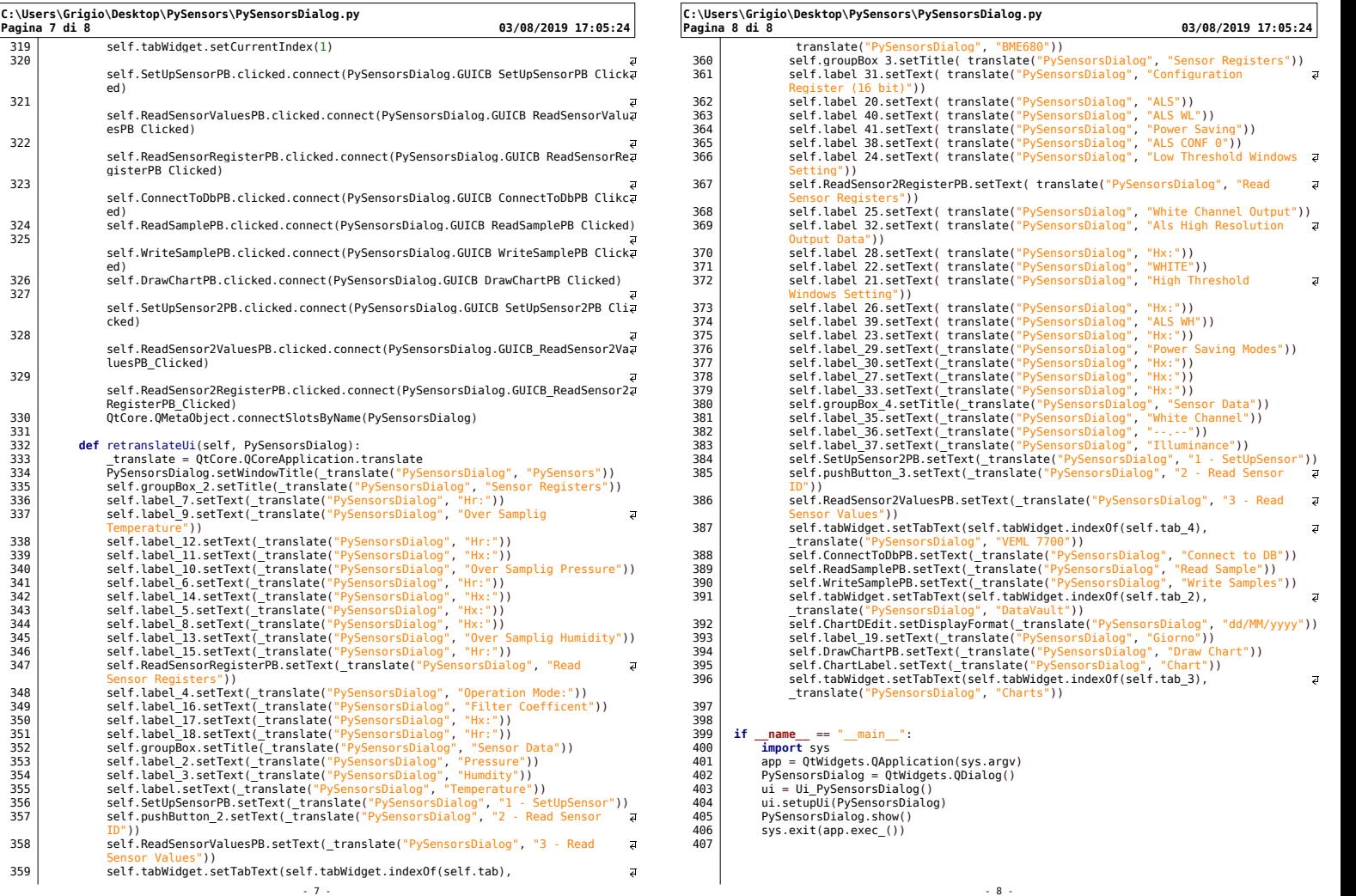

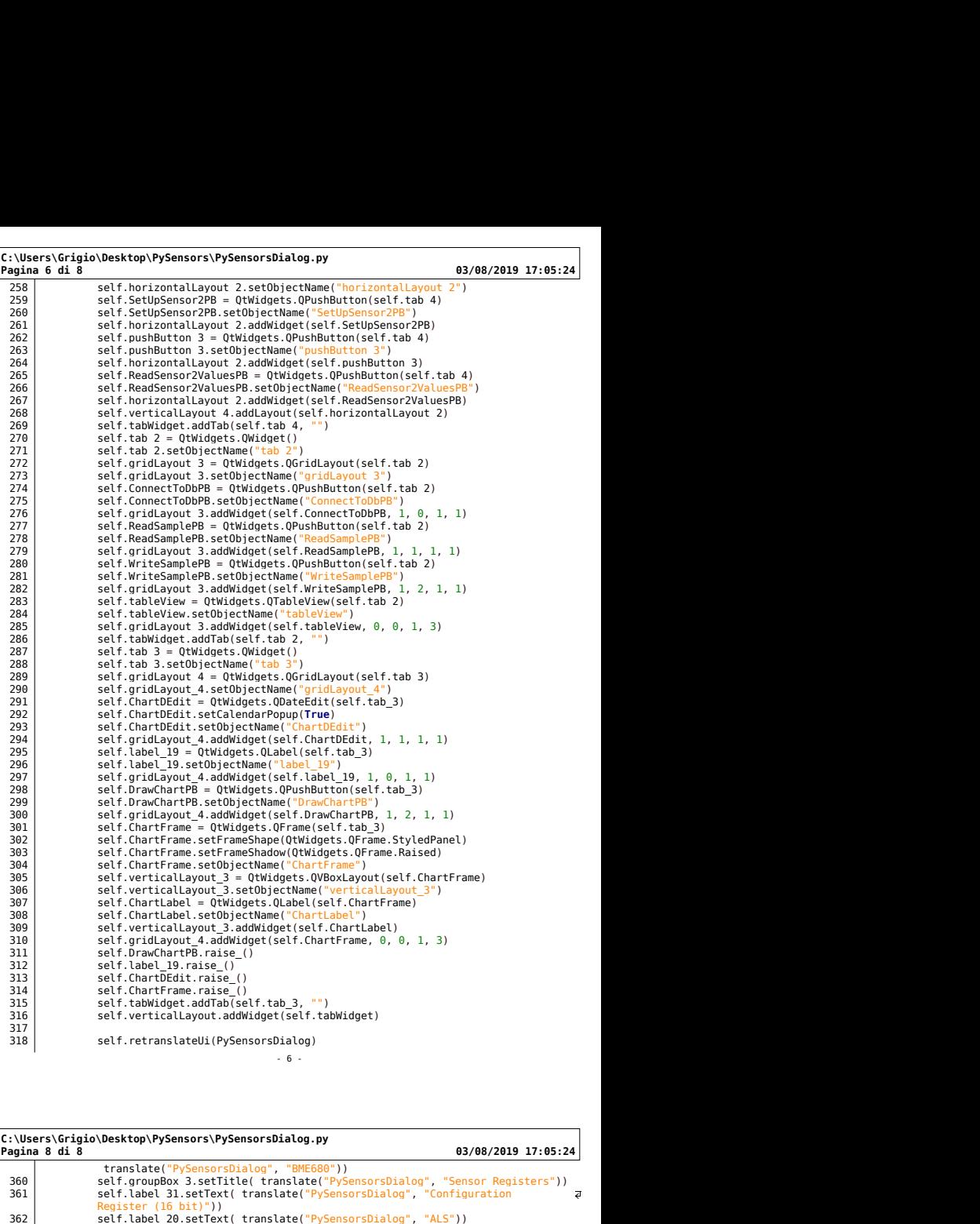

# C:\Users\Grigio\Desktop\PySensors\PySensorsDialog.py translate("PySensorsDialog", "BME680"))<br>360 self.groupBox 3.setTitle( translate("PySensorsDialog", "Sensor Registers")) 961 1991<br>
1992 11: Abel 31.setText( translate("PySensorsDialog", "Configuration<br>
1992 11: Register (16 bit)"))<br>
1993 1994 11: Abel 40.setText( translate("PySensorsDialog", "ALS"))<br>
1994 11: Abel 40.setText( translate("PySe Setting"))<br>
Setting"))<br>
Setf.ReadSensor2RegisterPB.setText( translate("PySensorsDialog", "Read<br>
Sensor Registers"))<br>
self.label 25.setText( translate("PySensorsDialog", "Mhite Channel Output"))<br>
self.label 32.setText( tran Sample ("PySensorsDialog", "Hx:"))<br>
Sample Schelt 26.setText( translate("PySensorsDialog", "Hx:"))<br>
self.label 39.setText( translate("PySensorsDialog", "Hx:"))<br>
self.label 23.setText( translate("PySensorsDialog", "Hx:"))<br> Sabschencr/2ValuesPB.setText(\_translate("PySensorsDialog", "3 - Read<br>Sensor Values"))<br>self.tabWidget.setTabText(self.tabWidget.indexOf(self.tab\_4),<br>translate("PySensorsDialog", "VEML 7700"))<br>self.faedSamplePB.setText(\_tran

- 400<br>
402 app = QtWidgets.QApplication(sys.argv)<br>
402 pySensorsDialog = QtWidgets.QDialog()<br>
ui = Ui\_PySensorsDialog()<br>
403 ui.setupUi(PySensorsDialog)<br>
PySensorsDialog.show()<br>
5ys.exit(app.exec\_())<br>
406<br>
407
	-
	-

### 14.12 PySensorsDialogImpl.py

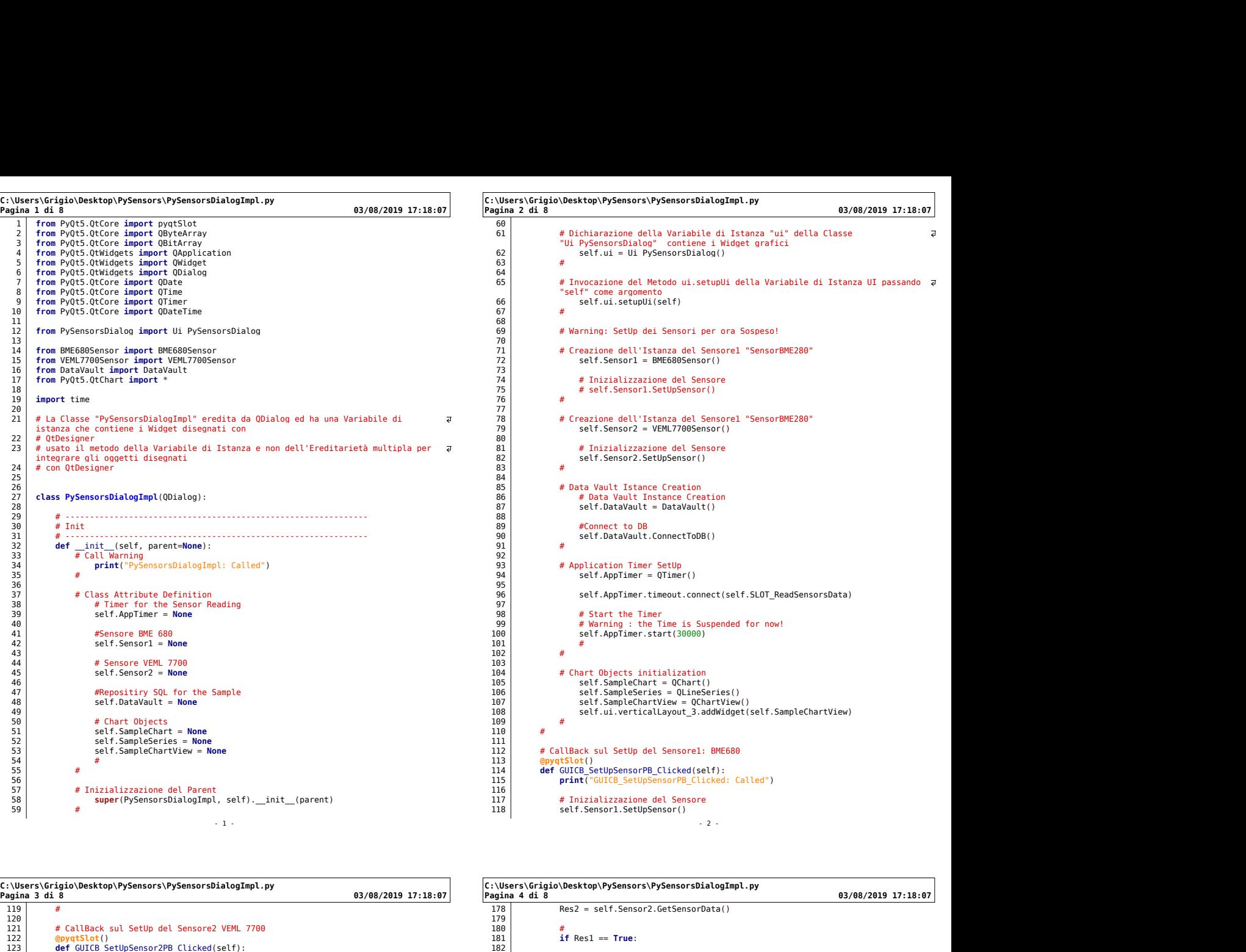

C:\Users\Grigio\Desktop\PySensors\PySensorsDialogImpl.py  $119$   $#$ 120 121 # CallBack sul SetUp del Sensore2 VEML 7700 122 @pyqtSlot() 123 def GUICB\_SetUpSensor2PB\_Clicked(self): 124 print("GUICB\_SetUpSensorPB\_Clicked: Called") 125 126 # Inizializzazione del Sensore 127 self.Sensor2.SetUpSensor()  $128$   $\pm$ 129 130 # CallBack sulla Lettura dei Dati del Sensore 1 131 <mark>@pyqtSlot()</mark> self.u:<br>132 **def** GUICB ReadSensorValuesPB Clicked(self):<br>133 print("GUICB\_ReadSensorValuesPB\_Clicked: Called") 192 134 135 Res=self.Sensor1.GetSensorData() 136 137 if Res == True: 138 output = "Temperature Value: {0:.2f} C".format(self.Sensor1.GetTemperatureValue()) 139 140 print(output) 141 self.ui.TemperatureLEdit.setText(output)<br>
142 else:<br>
143 print("Read Failed From Sensor")<br>
144 # End If<br>
145 # End If<br>
145 # End Function<br>
146 1682 = 206<br>
1682 = 206<br>
1682 = 206 139<br>
140<br>
147 **end Sensore 2014**<br>
147 **end Sensore 2014**<br>
147 **end Sensore 2014**<br>
147 **# CallBack sulla Lettura dei Dati del Sensore 2<br>
147 <b># CallBack sulla Lettura dei Dati del Sensore 2<br>
147 <b># CallBack sulla Lettura de** 148 @pyqtSlot() 149 def GUICB\_ReadSensor2ValuesPB\_Clicked(self): 150 print("GUICB\_ReadSensorValuesPB\_Clicked: Called") 151 151<br>
152 Res = self.Sensor2.GetSensorData()<br>
152 Res = self.Sensor2.GetSensorData()<br>
154 **if** Res == **True**:<br>
output = "<u>Illuminance Value:</u> { 153 154 if Res == True: 155 output = "Illuminance Value: {0:.2f} Lux".format(self.Sensor2.GetIlluminanceValue()) 156 157 print(output) 158 self.ui.IlluminanceLEdit.setText(output) 159 else: # Writes and the set of the set of the set of the set of the set of the set of the set of the set of the set of the set of the set of the set of the set of the set of the set of the set of the set of the set of t 163 164 # CallBack sullo Scadere del TimeOut 165 @pyqtSlot() 166 def SLOT\_ReadSensorsData(self): 167 print("SLOT\_ReadSensorsData: Called") 168 169 Temperature = 0<br>
170 Pressure = 0<br>
171<br>
172 Illuminance = 0<br>
173<br>
174 # The Sensor 1 : 170 Pressure = 0 171 Humidity = 0 172 Illuminance = 0 173 174 # The Sensor 1 is not present! 175 # Res1 = self.Sensor1.GetSensorData() 176 Res1 = False 177 | **177 | 178 | 179 | 179 | 179 | 179 | 179 | 179 | 179 | 179 | 179 | 179 | 179 | 179 | 179 | 179 | 179 | 17** 

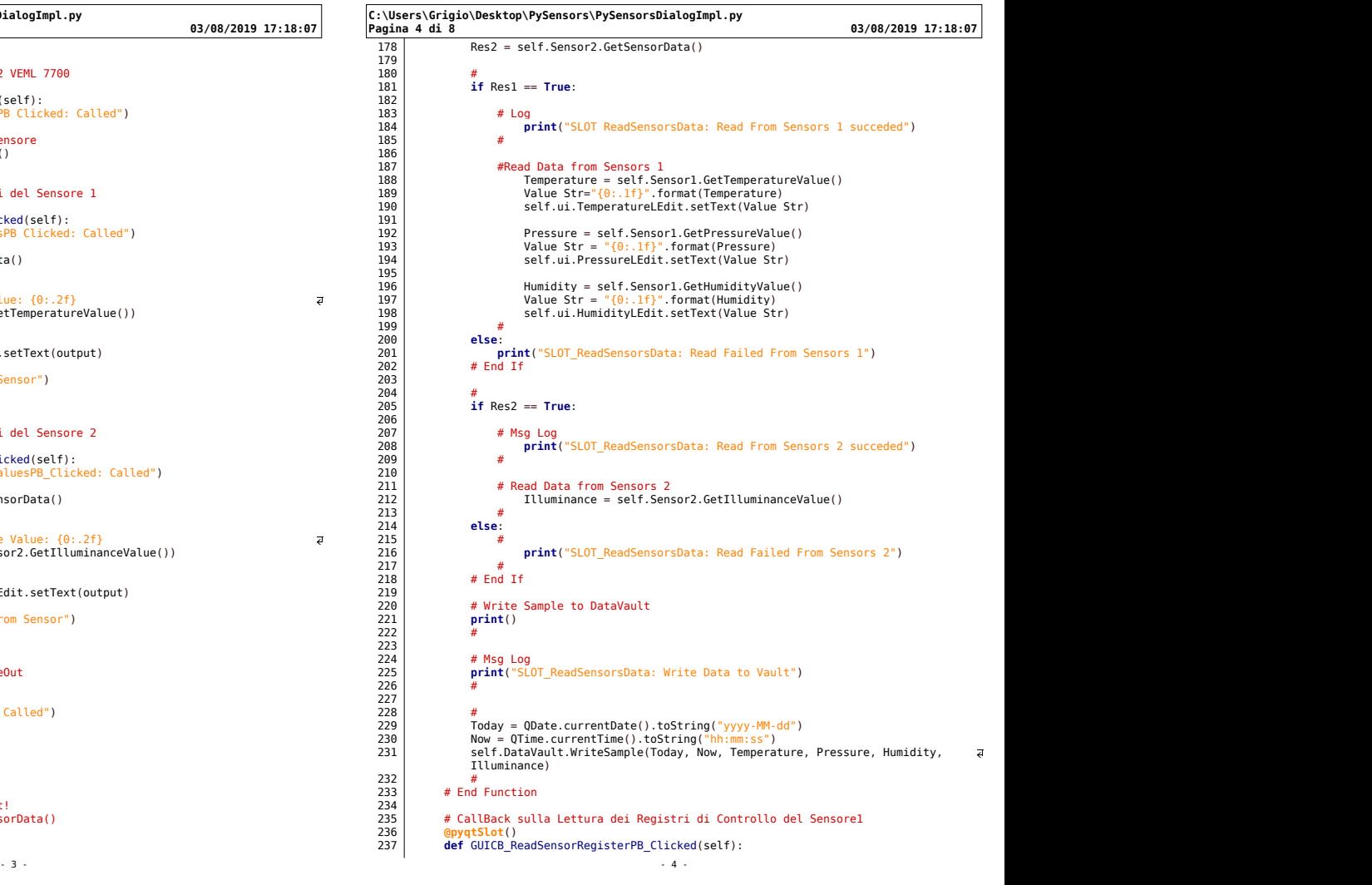

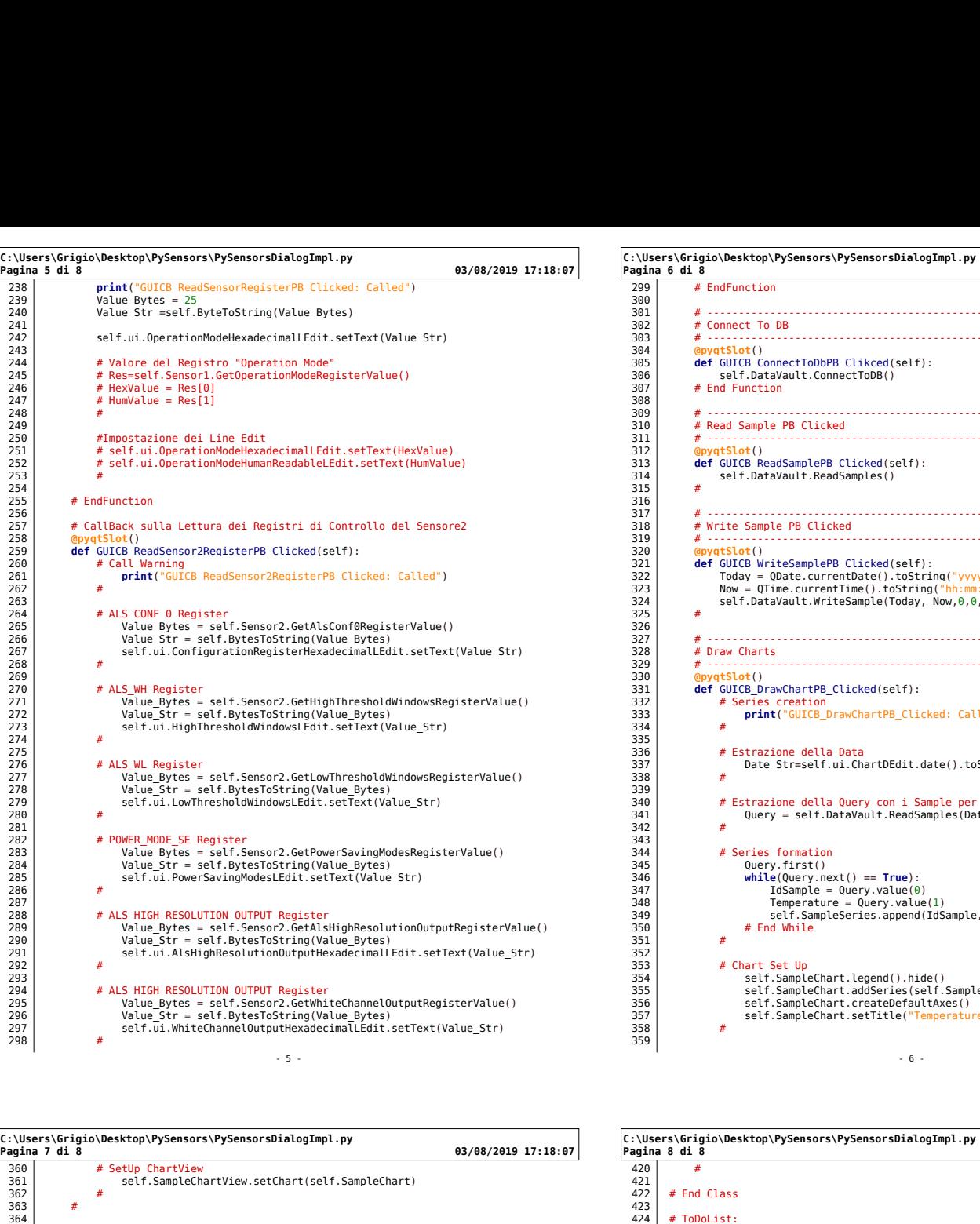

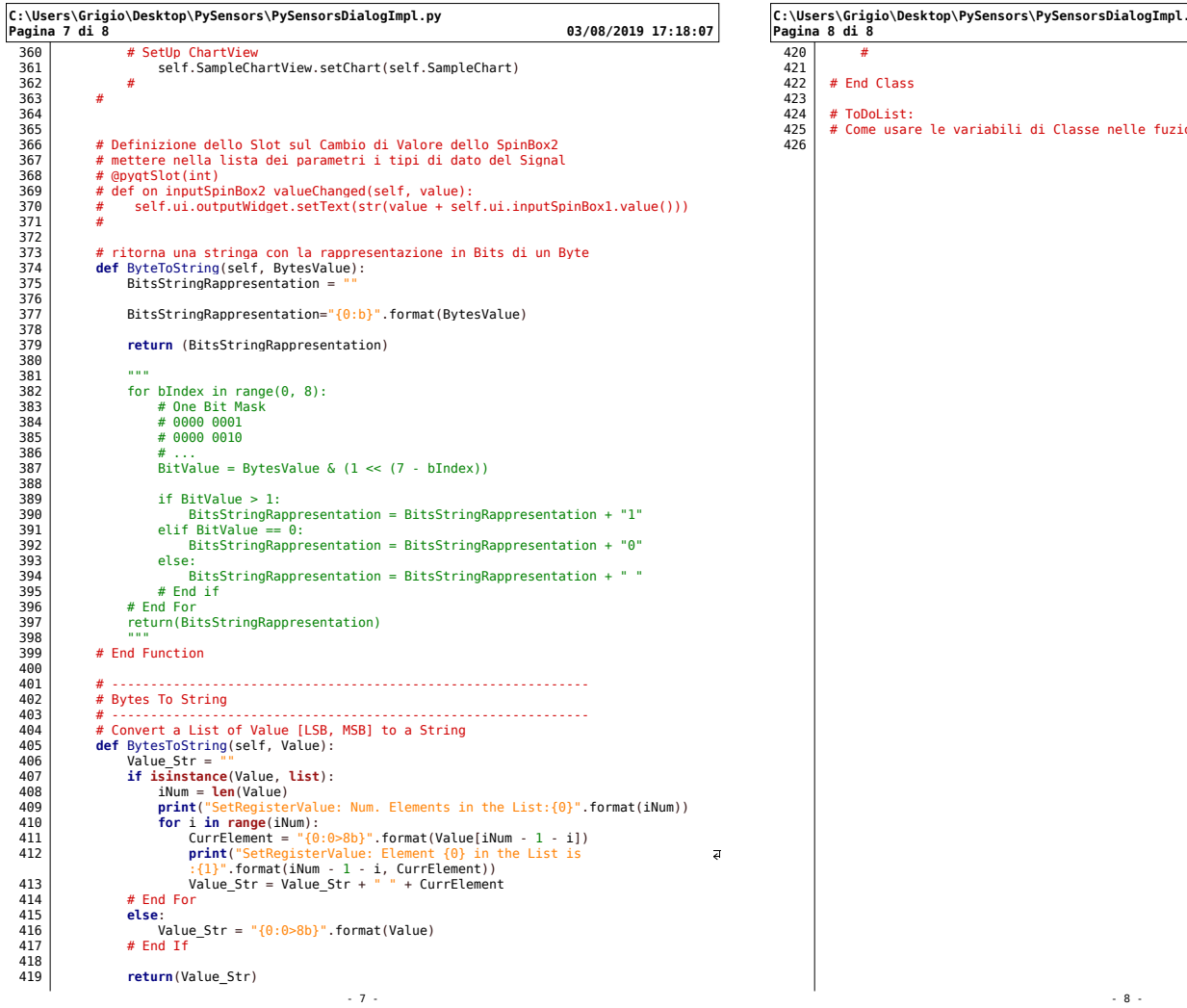

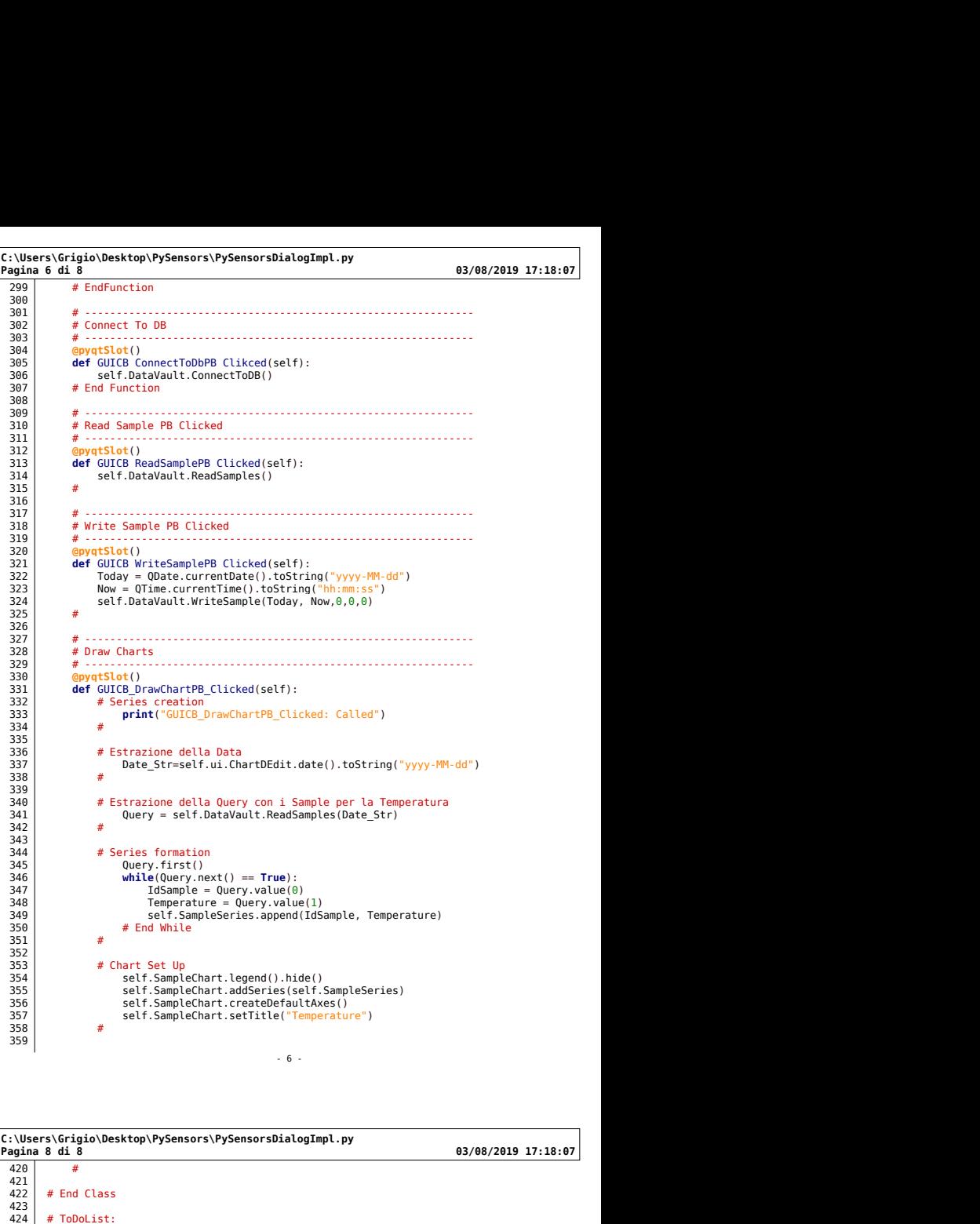

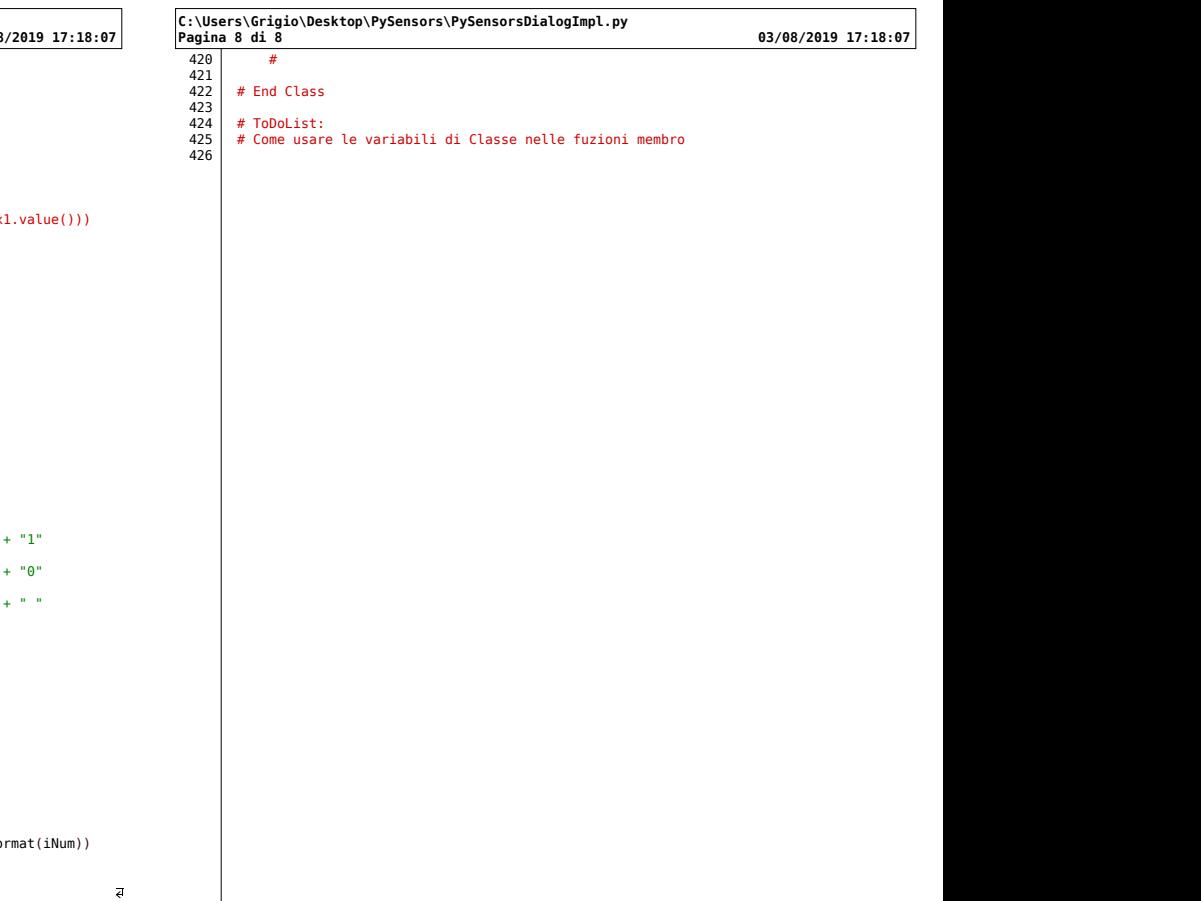

 $\sqrt{8}$  -

### 14.13 adapter.py

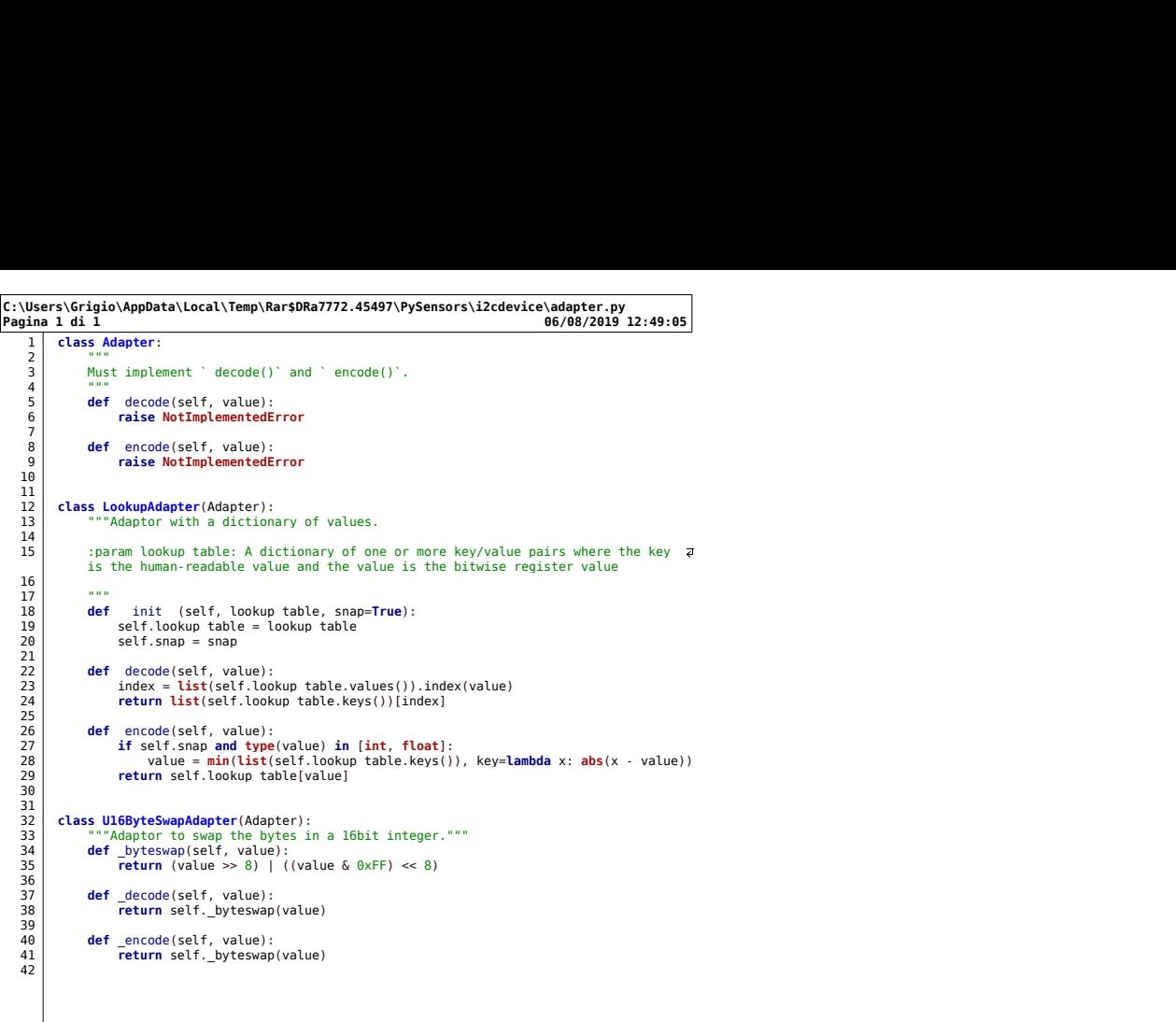

 $\sim$  1 -

14.14 *init<sub>--</sub>py* 

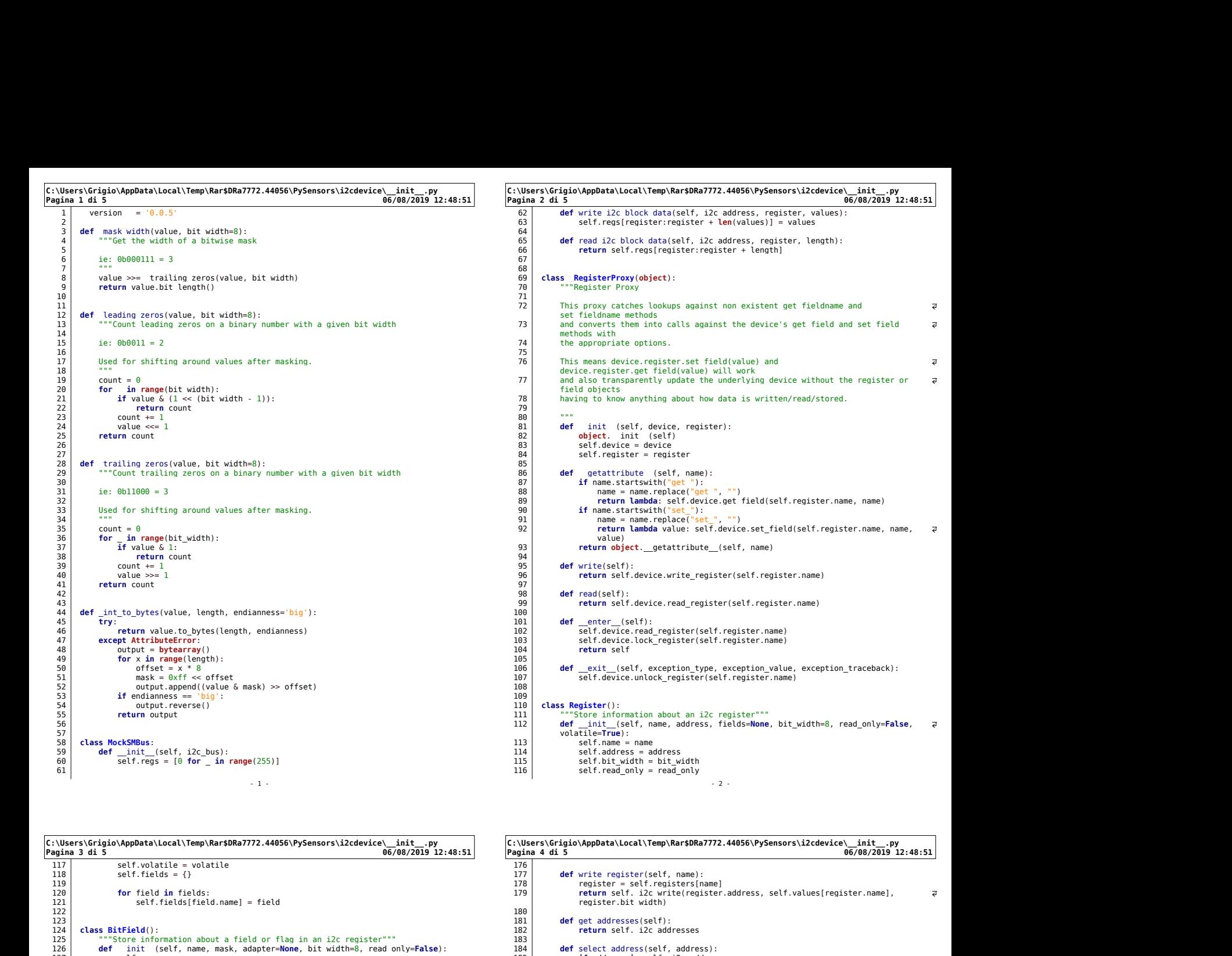

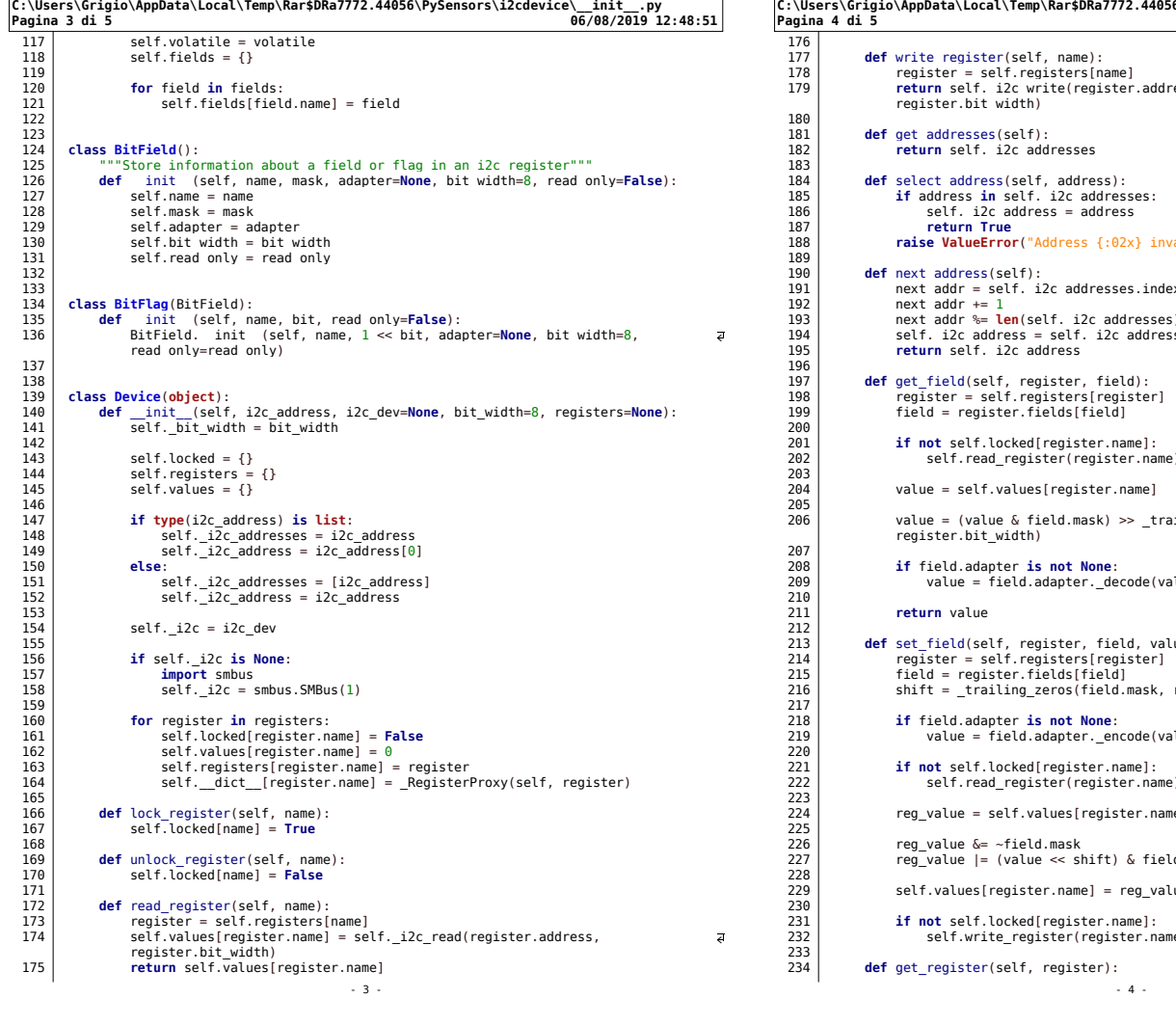

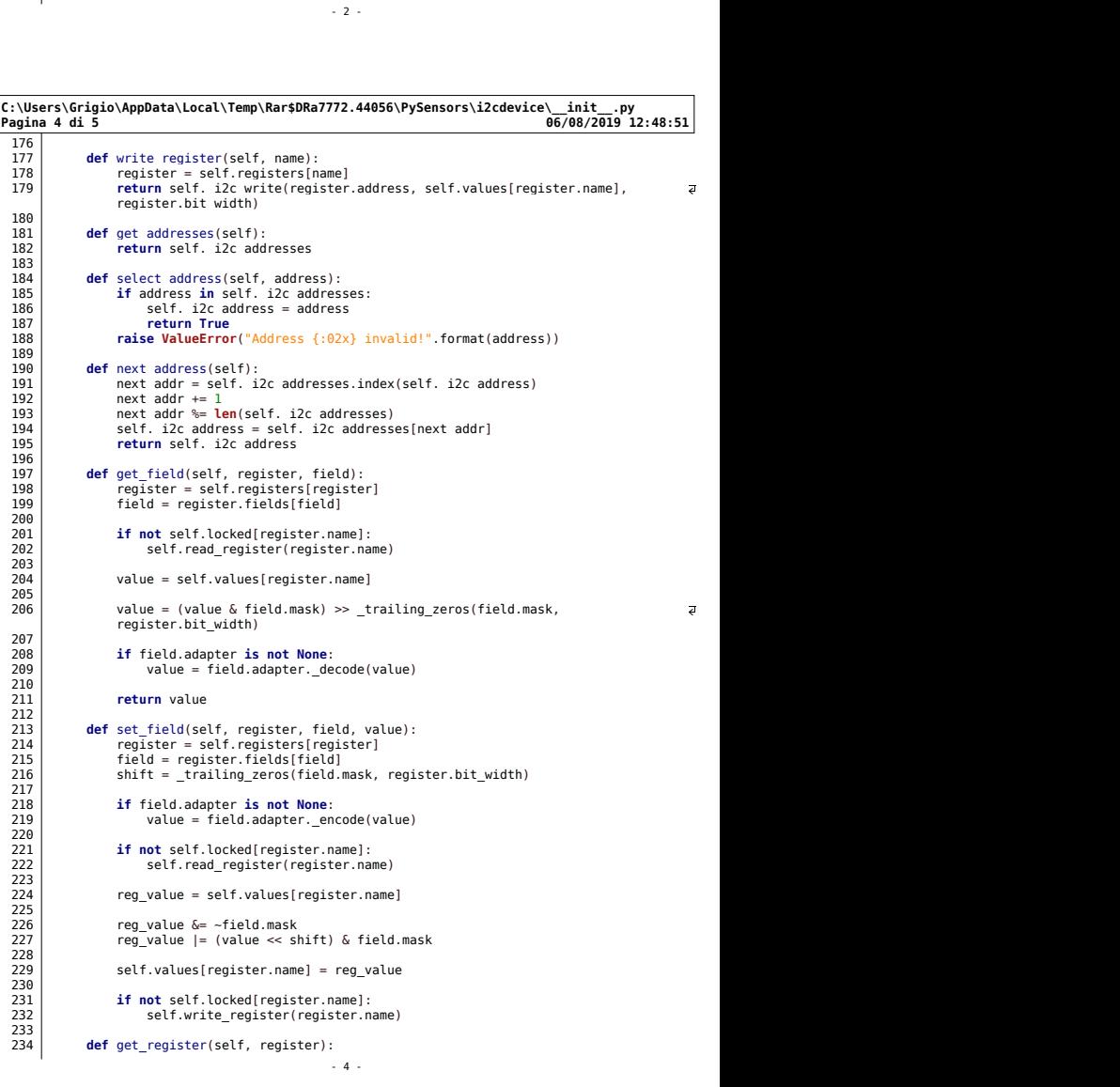

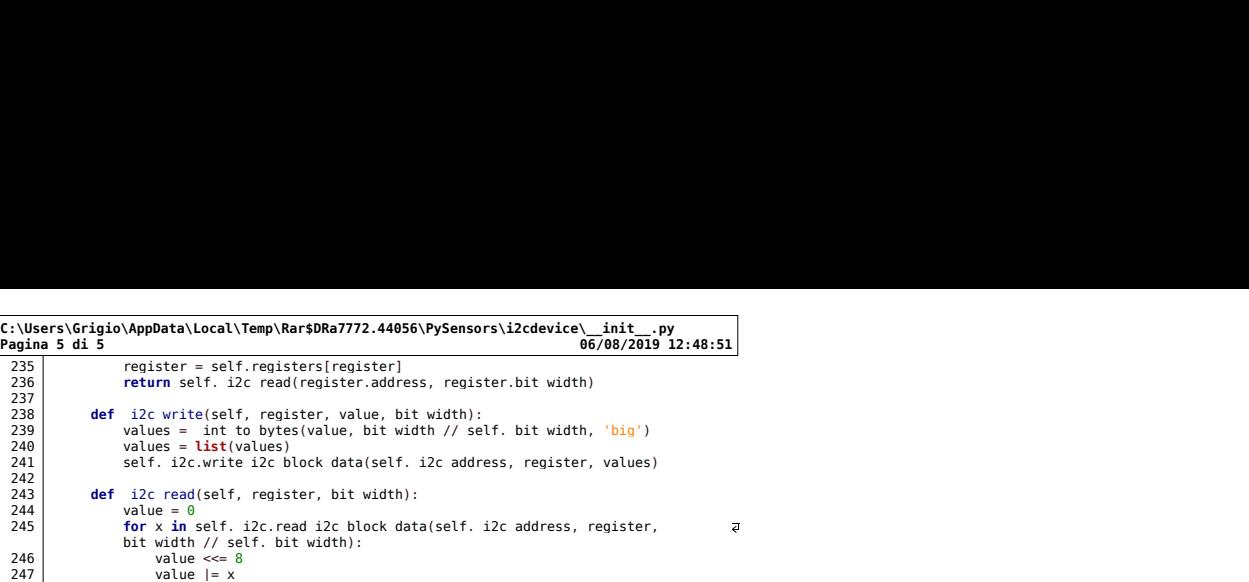

 $-5$  -

 $\begin{array}{c|c}\n 248 \\
 248 \\
 249\n\end{array}$  return value  $249$ 

#### 14.15 Test Software

Al fine di poter estrarre i valori e convalidare la bontà del codice scritto si è realizzata una interfaccia per mezzo delle librerie Qt in grado di estrarre e visualizzare i valori presente nei registri dei sensori.

L'interfaccia si compone si una window con quattro schede facenti capo ai quattro sensori utilizzati nell'architettura.

- BME680 Ambiental Sensor
- VEML7700 Light Sensor
- AS7262 Spectrum Sensor
- VEML6075 UV Sensor

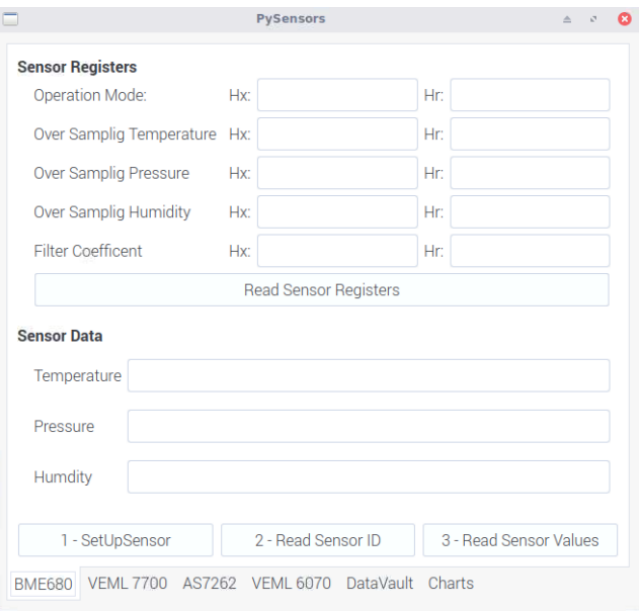

Figure 14.7: BOX 1

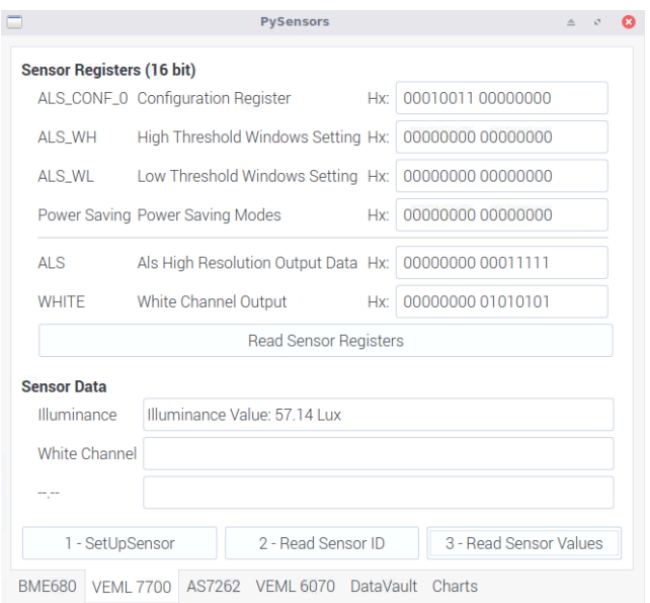

Figure 14.8: BOX 2

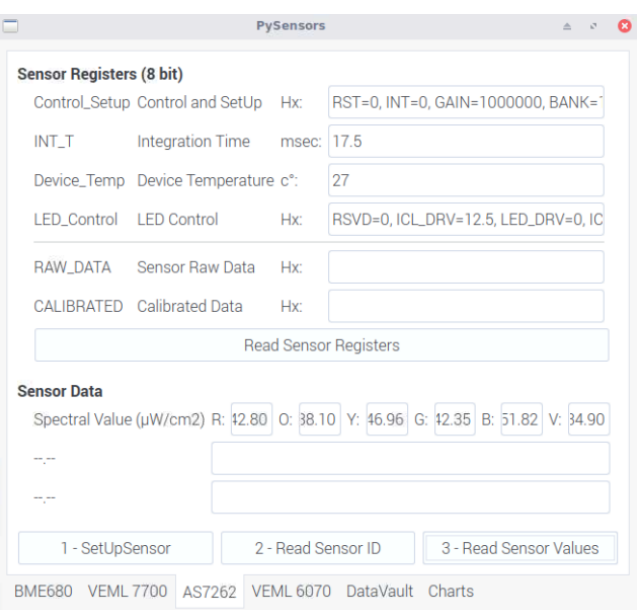

Figure 14.9: BOX 3

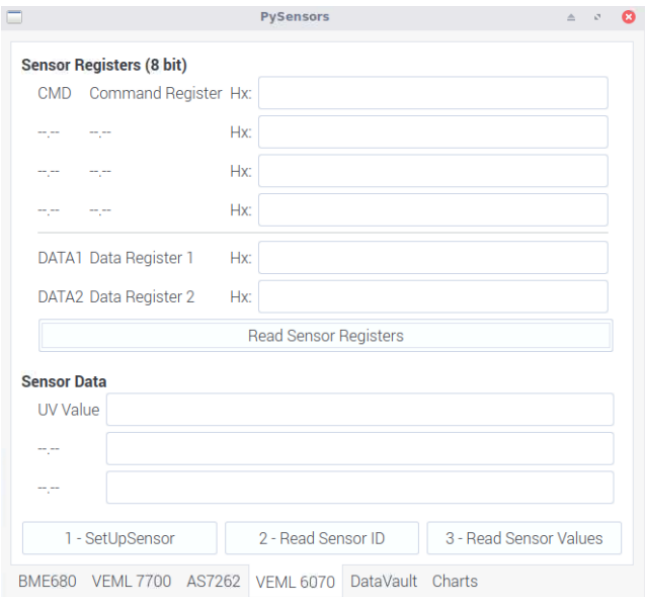

Figure 14.10: BOX 4

### Chapter 15

## Structure

Per quanto riguarda la struttura, siccome il dispositivo opera in ambiente aperto, occorre che essa sia resistente agli agenti atmosferici in generale. Sarebbe quindi interessante optare per connessioni di tipo IP68 sia a livello di alimentazione che trasmissione dati.

Da ridurre al minimo sono quindi le aperture e le possibilità conseguenti di infiltrazione di acqua. La struttura integralmente vuole rispettare le dimensioni minime possibili e quindi a fronte di una PCB di 57mm x 83mm si vuole cercare di mantenere grosso modo lo stesso ordine di misura.

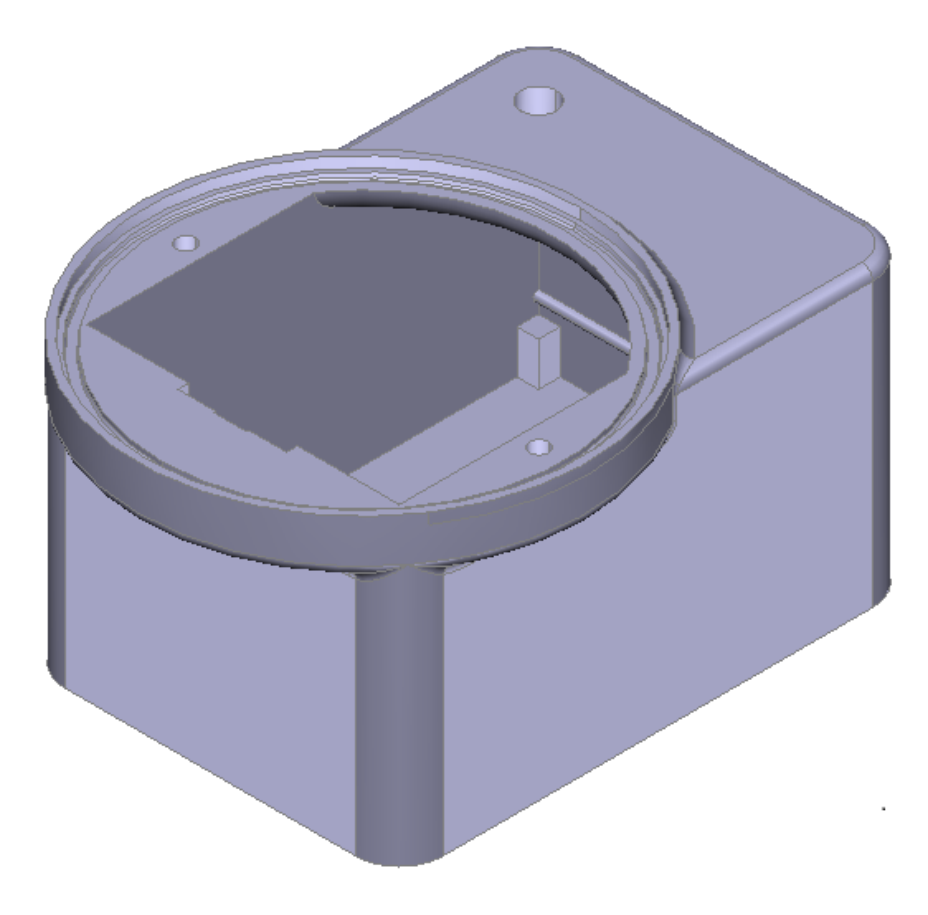

Figure 15.1: General View

#### 15.1 Lenticolar Dome

La luce e l'irraggiamento solare devono poter essere raccolti e analizzati senza attenuazione ne alterazione,quindi si rivela necessario un lenticolare a cupola che opportunamente alloggiato riesca a garantire l'omogeneità della luce all'interno del dispositivo.

Per questo motivo ci si serve di un lenticolare a cupola che ha una risposta piatta lungo l'intero spettro solare (390nm-1100nm) e ripari i sensori dagli agenti esterni.

Umidit`a, raggi UV, neve e pioggia sono infatti cause di possibili malfunzionamenti di un dispositivo non correttamente isolato.

Per questo motivo la struttura presenta al di sotto della lente un O-Ring di materiale plastico in grado di mantenere umidità e infiltrazioni d'acqua lontane dal circuito.

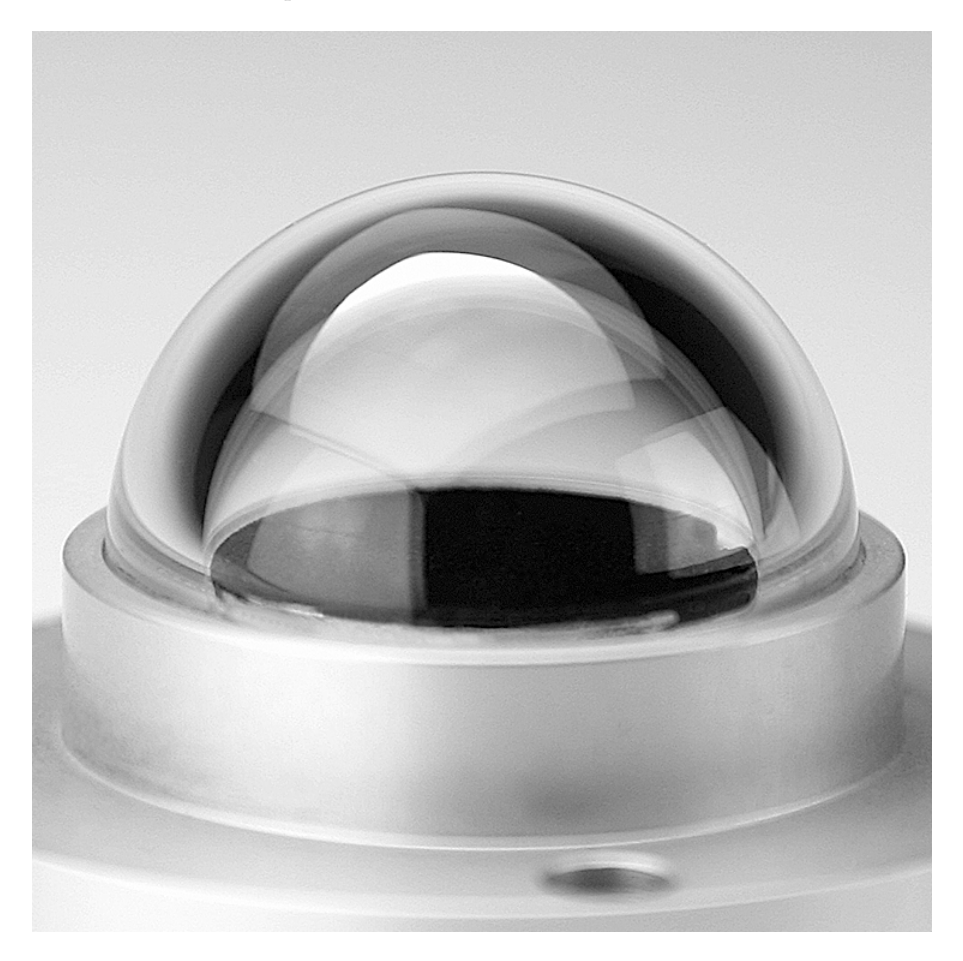

Figure 15.2: Dome

Inoltre, la sua forma a cupola, permette di ricevere l'energia dalla fonte luminosa in modo che sia isotropica.

### 15.2 Wifi Antenna

Seguendo la strada descritta in precedenza di una comunicazione Wireless si è reso necessario integrare nel design una antenna in modo che possa essere massimizzato il raggio di azione del dispositivo, in quanto esso sicuramente sarà ubicato in una locazione lontana dal Gateway Wifi.

Per questo motivo al posto di un controller Wifi con scheda integrata si opta per una antenna esterna.

L'antenna dà sull'esterno del case per mezzo di una connessione SMA J/R qualificata IP66.

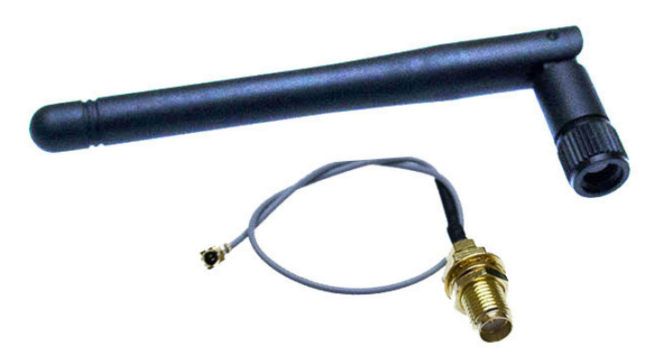

Figure 15.3: Antenna

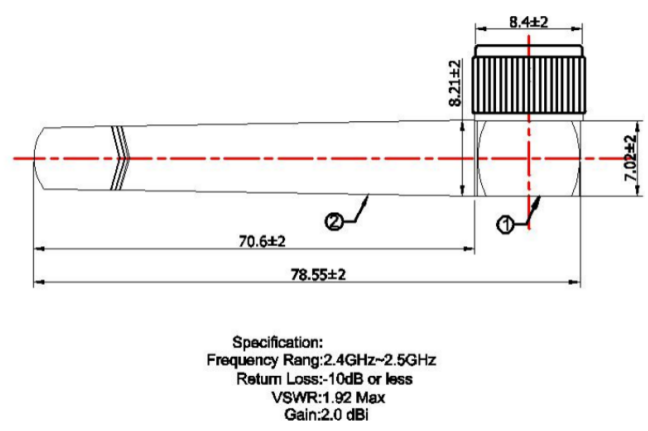

Figure 15.4: Antenna Dimensional Draw

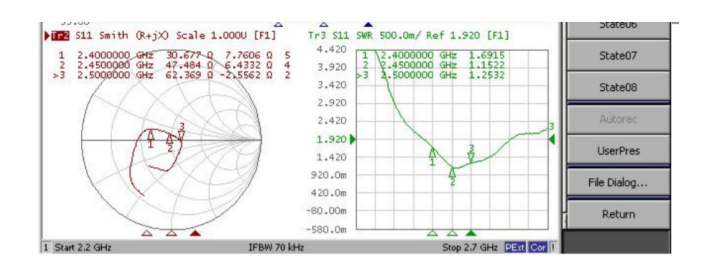

2D、3DRaditation Pattern:

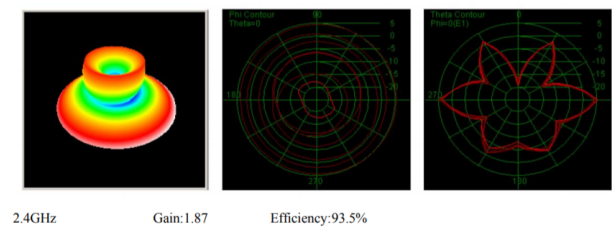

 $2.4$ GHz

Efficiency:93.5%

Figure 15.5: 3D Radiation Pattern

### 15.3 Antenna Cable

La connessione tra il modulo Wifi e l'antenna stessa è permessa grazie all'uso di un cavo dedicato con le seguenti caratteristiche sulle quali non staremo a dilungarci molto.

#### Specification

1. Electrical Properties

| 1.1                    | Frequency Range---------------------DC-3GHz                  |
|------------------------|--------------------------------------------------------------|
| 1.2                    | Impedance------------------------------- 50 $\Omega$         |
| 13                     |                                                              |
| 1.4                    | Cable Loss--------------------------0.1dB / m Max $@$ 100MHz |
| 15                     | Radiation------------------------------ Omni-directional     |
| 1.6                    | Admitted Power---------------------- 2W                      |
| 1.7                    |                                                              |
| 1.8                    | Insulation Resistance-----------------1000M ohm              |
| 2. Physical Properties |                                                              |
| 2.1                    | Connector---------------------------- SMA J/R                |
| 2.2                    | Operating Temp--------------------- -10 °C ~ +60 °C          |
| 2.3                    | Storage Temp------------------------ -10°C~+70°C             |
| 2.4                    | Cable Color------------------------------ Gray               |
|                        |                                                              |

Figure 15.6: Attenuation vs frequency

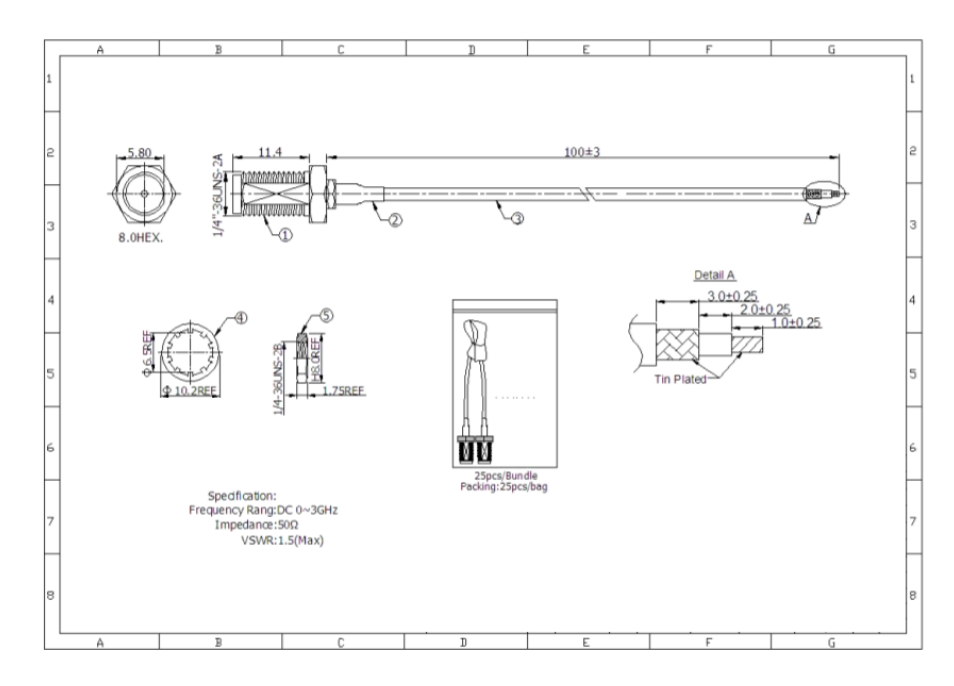

Figure 15.7: Radiation Pattern

### 15.4 Power Connector e Plug

Al fine anche in questo caso di garantire il massimo isolamento tra il modulo e il mondo esterno è stato scelto un connettore di tipo IP68 USB A, in modo da poter contare sulla reperibilità, semplicità e economicità della connessione senza nessun contro.

Esso ha la funzione di portare la tensione di alimentazione dal dispotivo di supply al modulo.

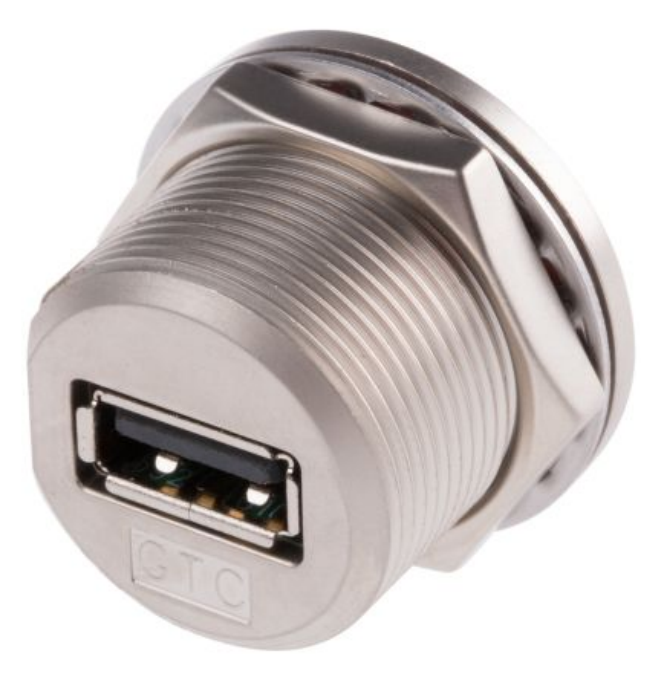

Figure 15.8: Plug Front

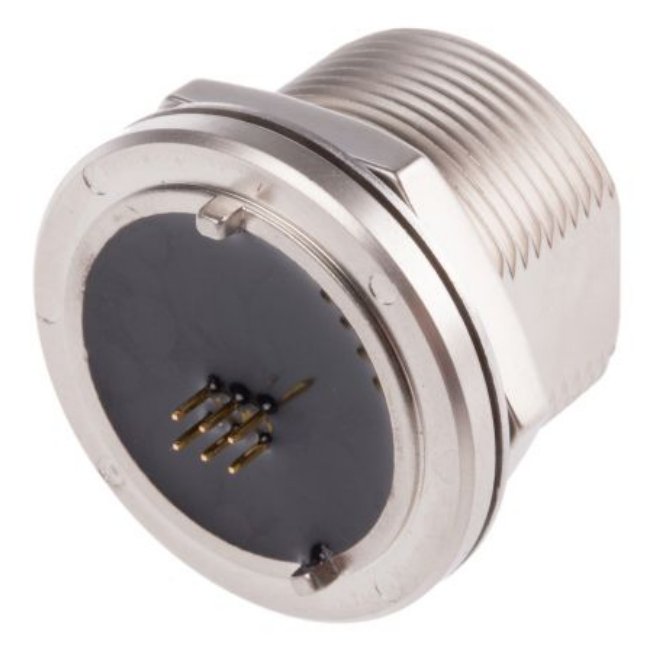

Figure 15.9: Plug Rear

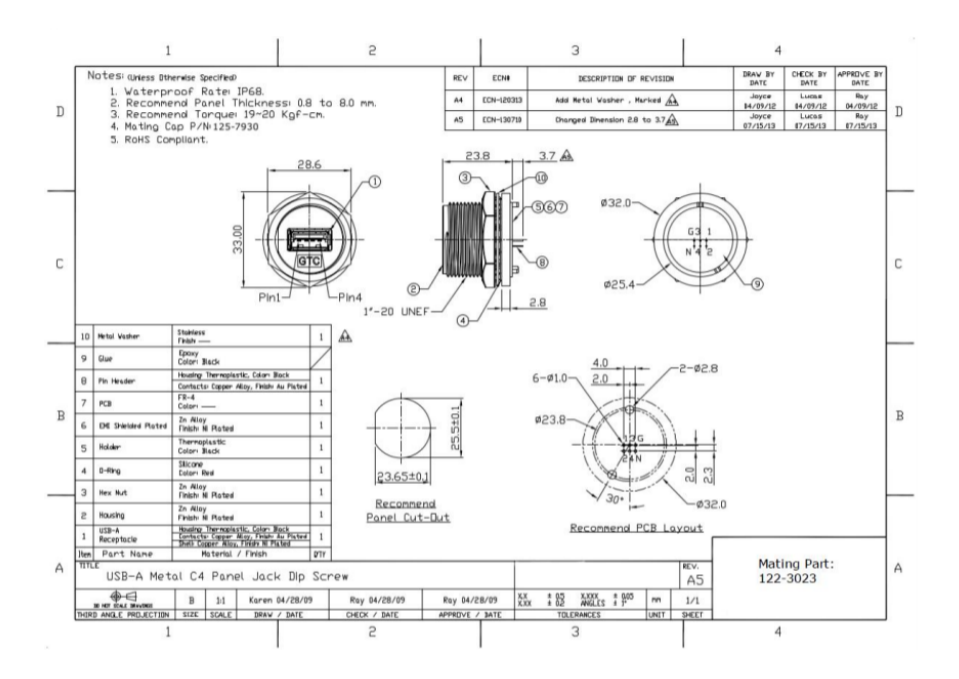

Figure 15.10: Plug Dimensional Draw

Nel caso in cui il dispositivo venga riposto o debba essere scollegato si pu`o coprire la connessione con un plug di tipo IP68.

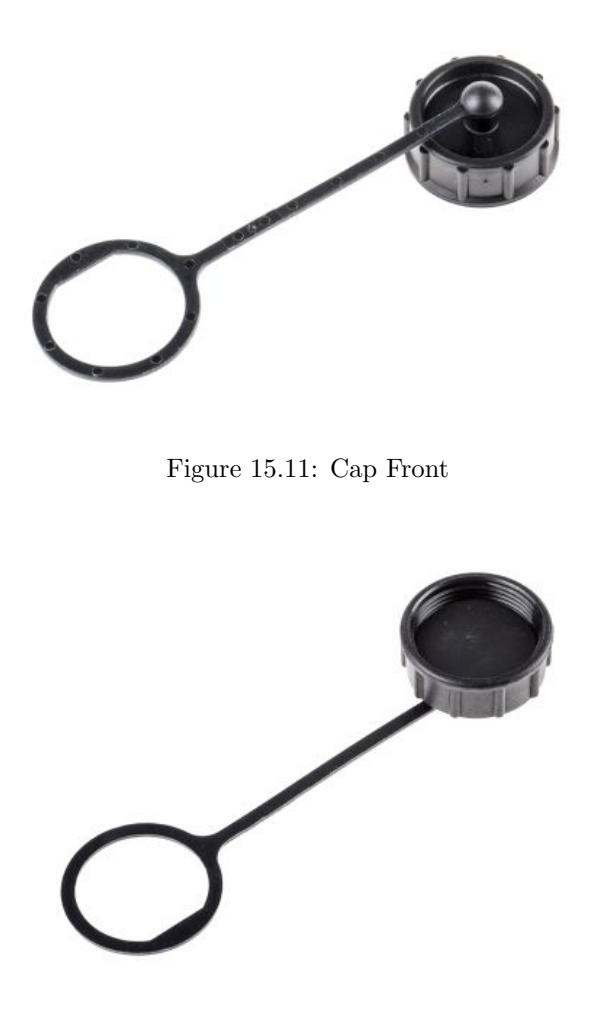

Figure 15.12: Cap Rear

#### 15.5 3D Model

La realizzazione è affidata alla conoscenza preliminare del software di modellazione 3d Catia.

A livello generale la struttura è stata pensata, essendo un prototipo, per essere stampata con una stampante 3d, dapprima con un prototipo in PLA e successivamente con un prototipo in LongChain Polyamide nero resistente ai raggi UV.

#### 15.5.1 Material

Per il prototipo iniziale è stato scelto un materiale economico giusto per verificare ingrombri ed evidenziare eventuali problematiche non calcolate.

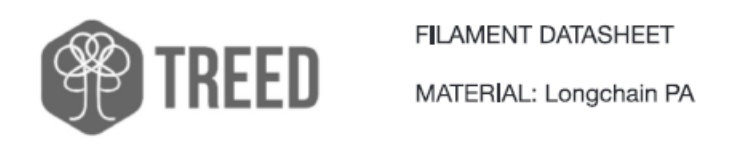

#### WE CARE ABOUT YOUR PRINTS

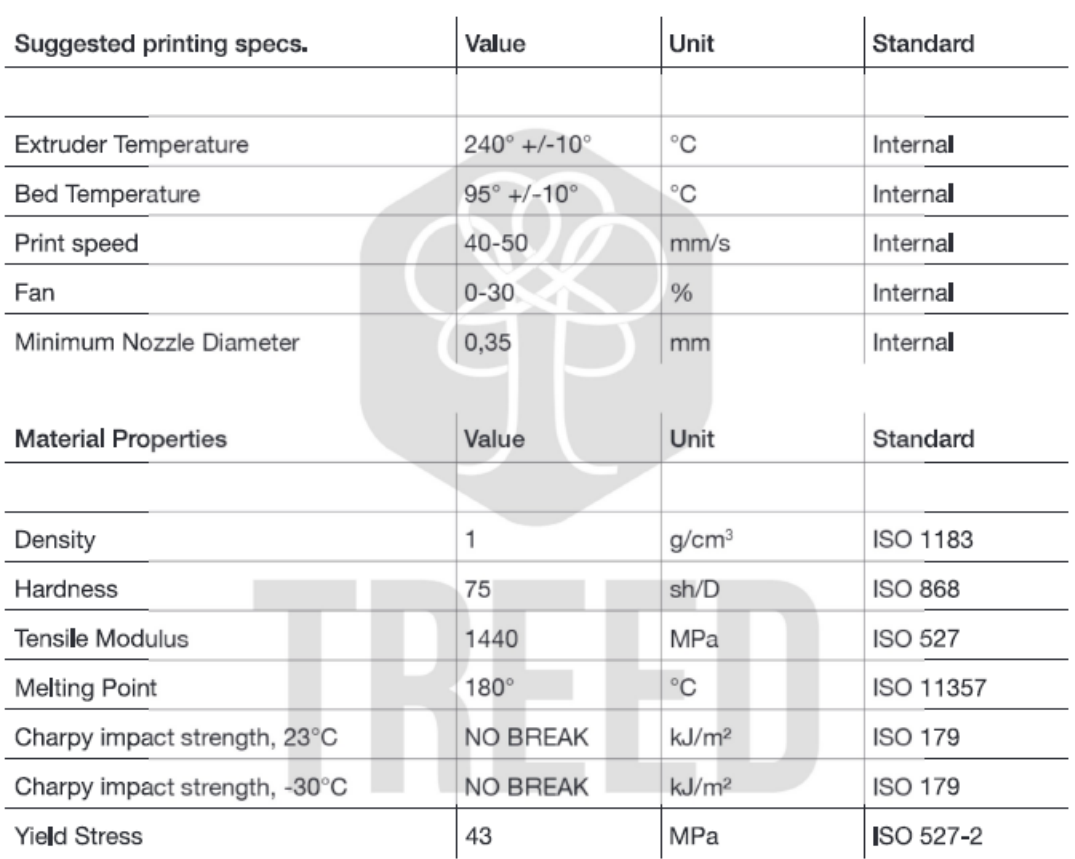

Figure 15.13: LPA Data

Mentre per quanto riguarda il dispotivo vero e proprio è stato utilizzato un materiale innovativo Z-ASA Pro dedicato all'utilizzo in ambienti esterni e a contatto degli agenti atmosferici.

Z-ASA Pro infatti è un materiale termoplastico durevole e mostra una resistenza superiore rispetto ai normali ABS verso fattori esterni, tra cui radiazioni UV e condizioni meteorologiche estreme. Utilizzando Z-ASA Pro, `e possibile stampare modelli e prototipi in 3D che resistono al cambiamento di temperatura, umidit`a o luce solare, mantenendo la loro forma iniziale e un'estetica eccellente.

> **TECHNICAL DATA SHEET** Date of issue: 01.06.2017 | Update: 03.01.2018 | Version: 2.00

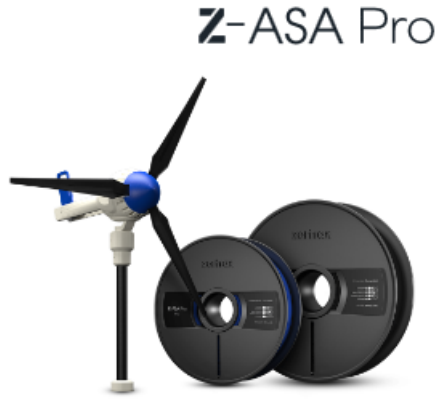

| <b>Mechanical Properties</b>     | Metric                                             | <b>English</b>                                      | <b>Test Method</b> |
|----------------------------------|----------------------------------------------------|-----------------------------------------------------|--------------------|
| Tensile Strength                 | 24.21 MPa                                          | 3510 psi                                            | ISO 527:1998       |
| <b>Breaking Stress</b>           | 21.94 MPa                                          | 3180 psi                                            | ISO 527:1998       |
| Elongation at max Tensile Stress | 2.64%                                              | 2.64%                                               | ISO 527:1998       |
| Elongation at Break              | 2.76%                                              | 2.76%                                               | ISO 527:1998       |
| <b>Bending Stress</b>            | 45.60 MPa                                          | 6610 psi                                            | ISO 178:2011       |
| <b>Flexural Modulus</b>          | 1.36 GPa                                           | 197 ksi                                             | ISO 178:2011       |
| Izod Impact, Notched             | 3.81 kJ/m <sup>2</sup>                             | 1.81 ft-lb/in <sup>2</sup>                          | ISO 180:2004       |
| <b>Thermal Properties</b>        | Metric                                             | <b>English</b>                                      | <b>Test Method</b> |
| Glass Transition Temperature     | 80.99°C                                            | 178°F                                               | ISO 11357-3:2014   |
| <b>Other Properties</b>          | Metric                                             | <b>English</b>                                      | <b>Test Method</b> |
| Melt Flow Rate                   | 74.91 g/10 min<br>Load 10 kg<br>Temperature 220° C | 0.165 lb/10 min<br>Load 22 lb<br>Temperature 428° F | ISO 1133:2006      |
| Specific Density                 | 1.176 g/cm <sup>3</sup>                            | 9.81 lb/gal                                         | ISO 1183-3:2003    |
| Shore Hardness (D)               | 68.0                                               | 68.0                                                | ISO 868:1998       |

Figure 15.14: Z Asa Pro Data

#### 15.5.2 Views

Il sensore ambientale BME680 necessita di una apertura esterna in modo che possa comunicare direttamente con l'ambiente circostante.

La catena di sensori relativi alla luminosità invece è disposta al di sotto del Dome che sta a protezione degli stessi.

Si è scelto di non avere aperture supplementari se non quelle strettamente necessarie quali:

- Usb Plug [Figure 18.16]
- Dome Hole [Figure 18.13]
- Antenna Hole [Figure 18.13,18.18]
- Bme680 Sensor Hole [Figure 18.14]

E' possibile apprezzare la struttura dalle visuali isometriche standard.

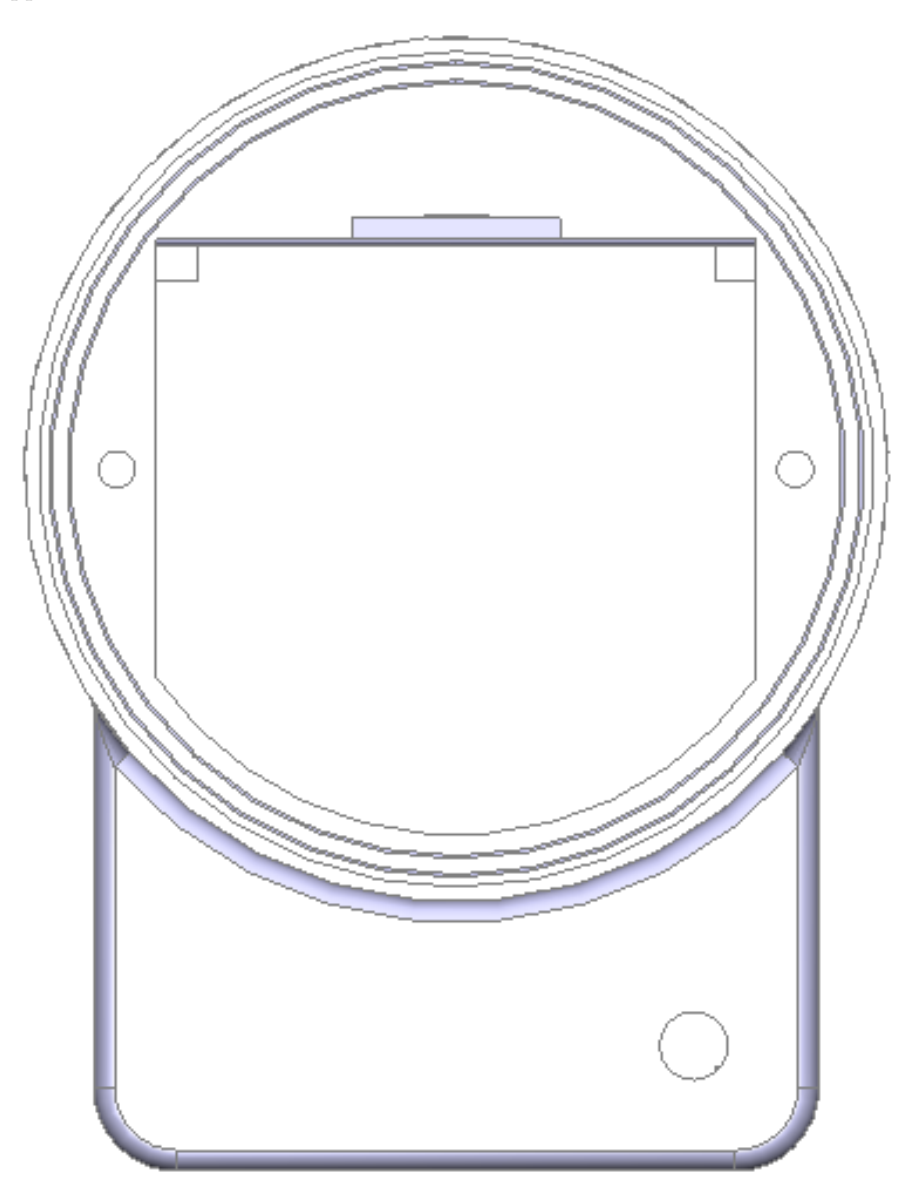

Figure 15.15: Top

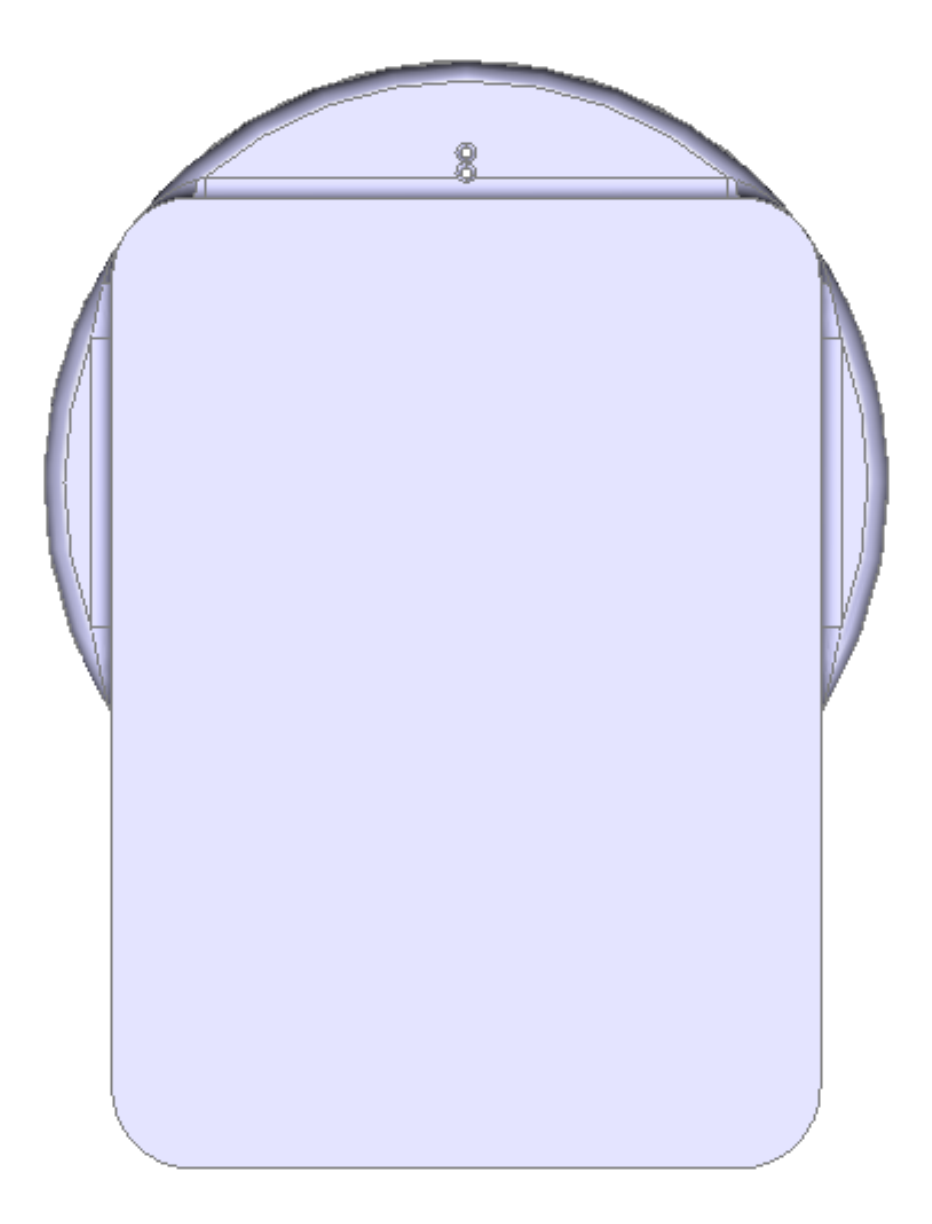

Figure 15.16: Rear

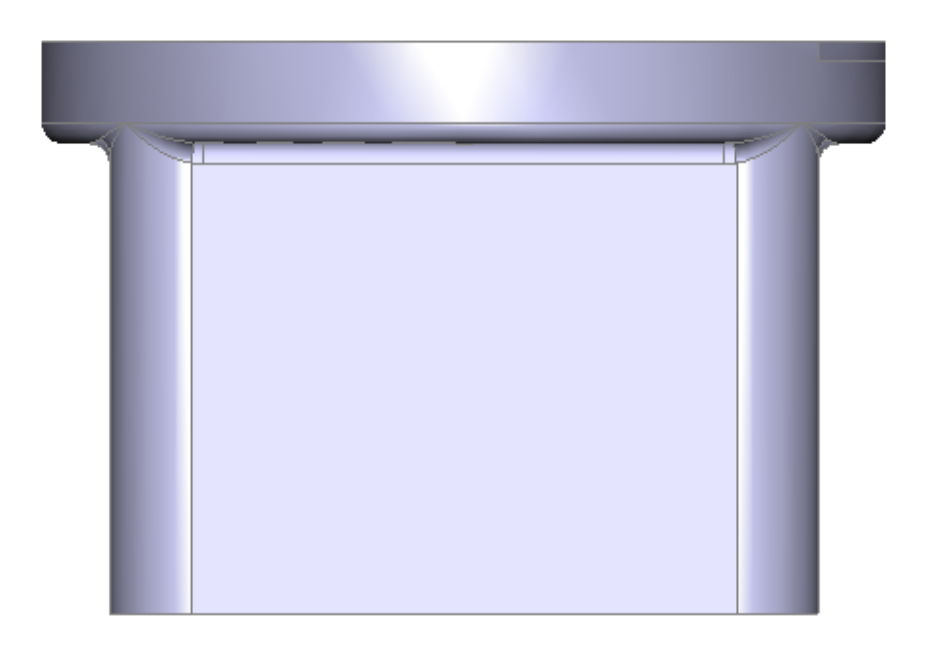

Figure 15.17: Left

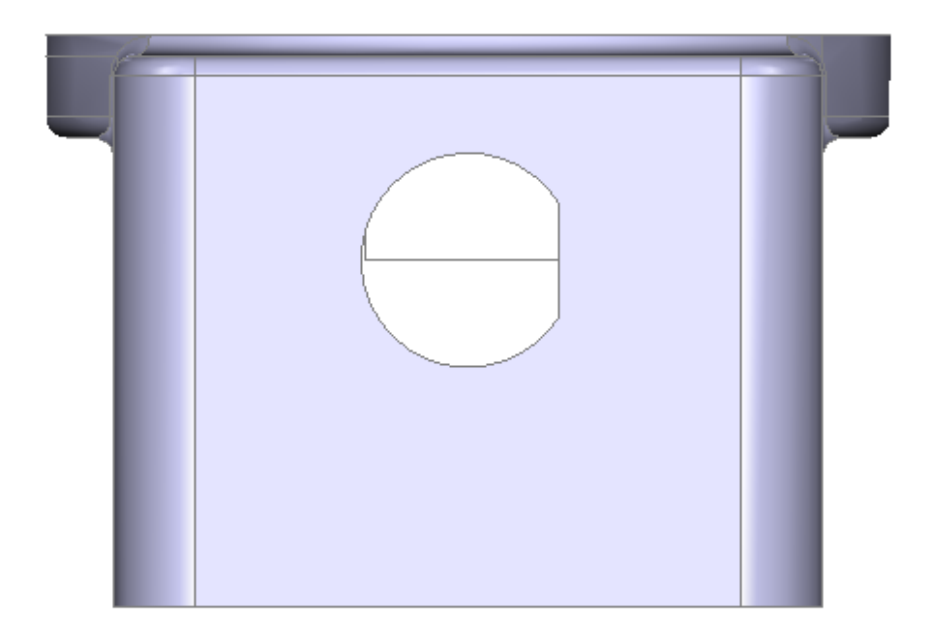

Figure 15.18: Right

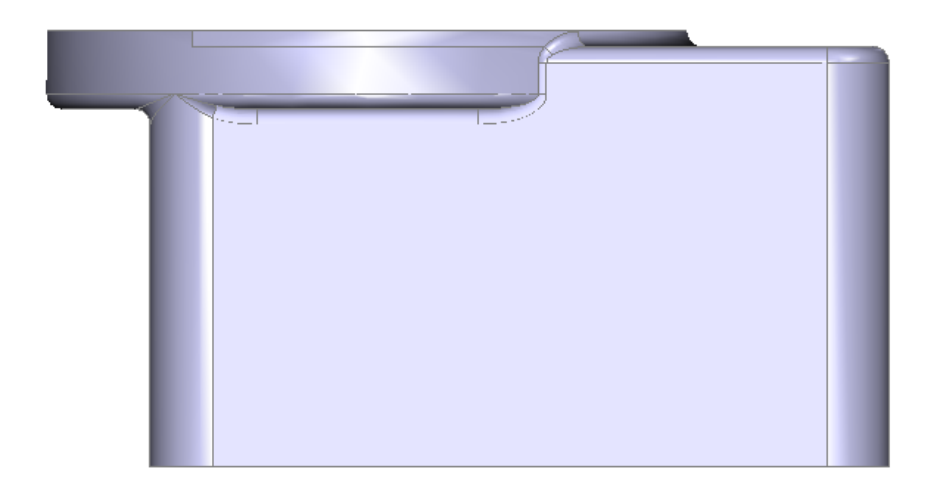

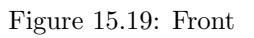

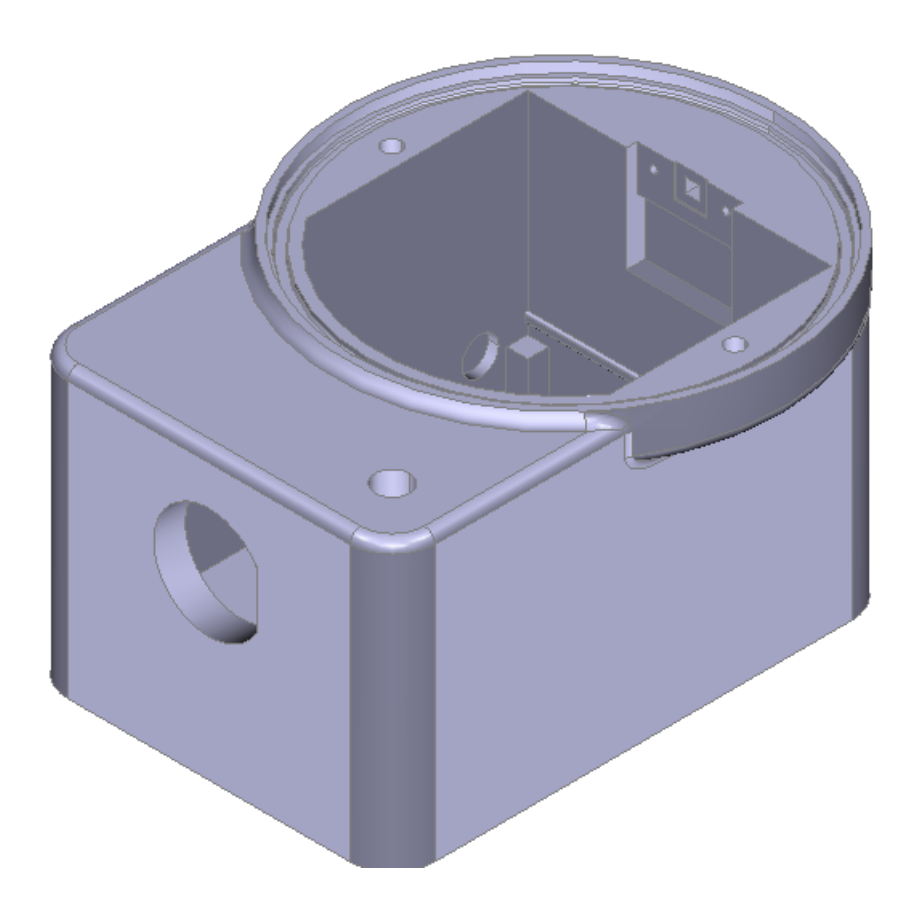

Figure 15.20:  $N/E$
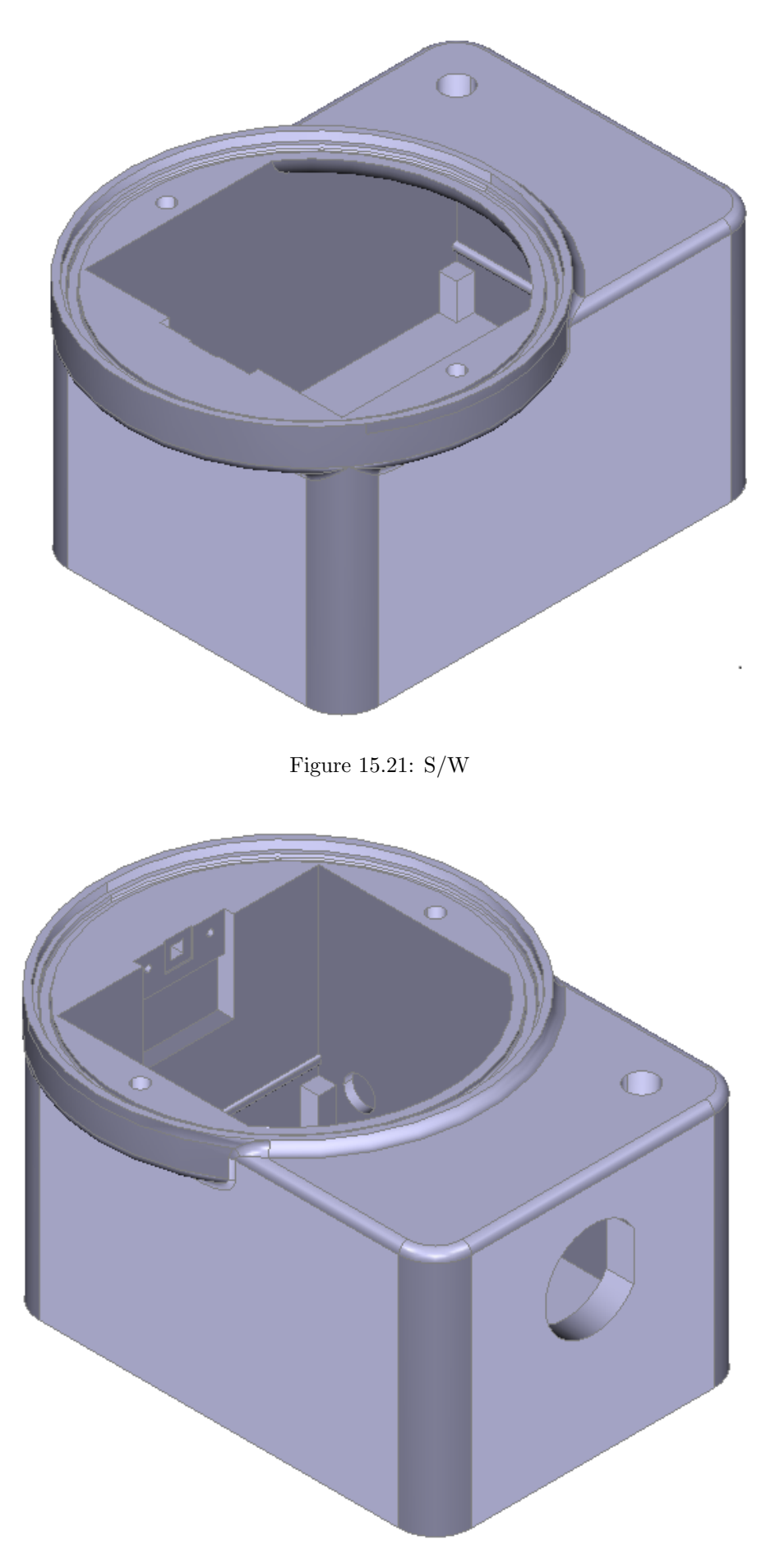

Figure 15.22: S/E

## 15.6 PLA-Prototipe

La realizzazione del prototipo è affidato a un materiale economico di tipo PLA per mezzo della stampa 3d in scala 1:1.

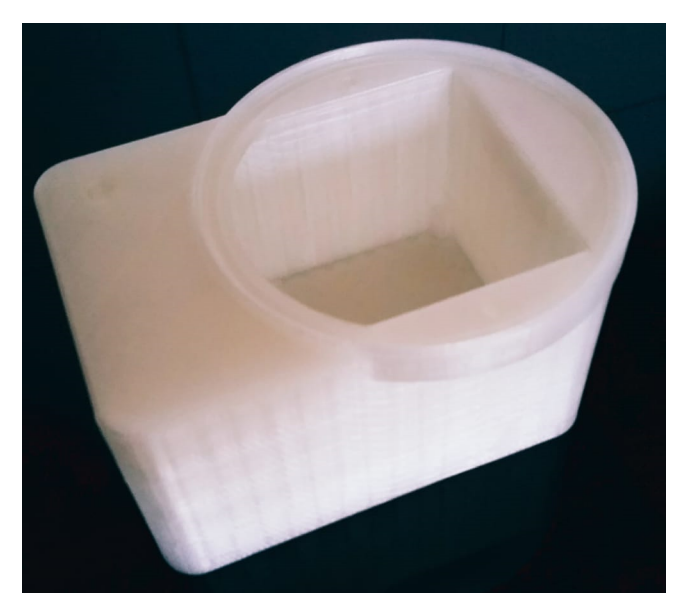

Figure 15.23: Pla Prototipe 1

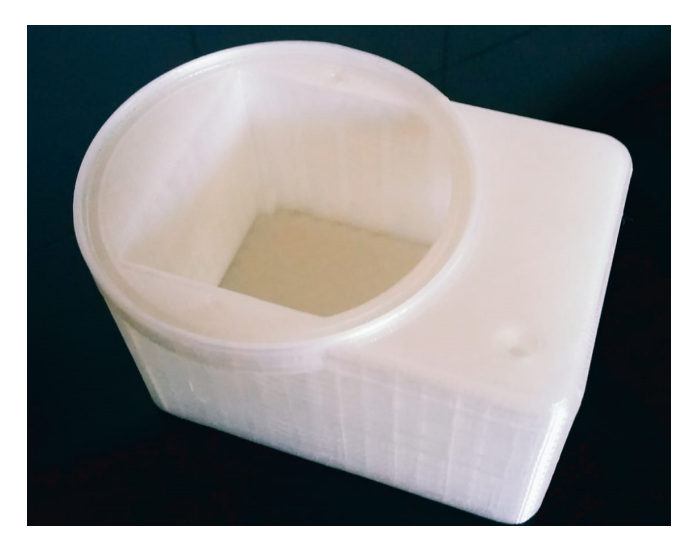

Figure 15.24: Pla Prototipe 2

## 15.7 Final Object

Il risultato è il prodotto finito in  $Z$ -ASA Pro di cui è stato scelto il color nero.

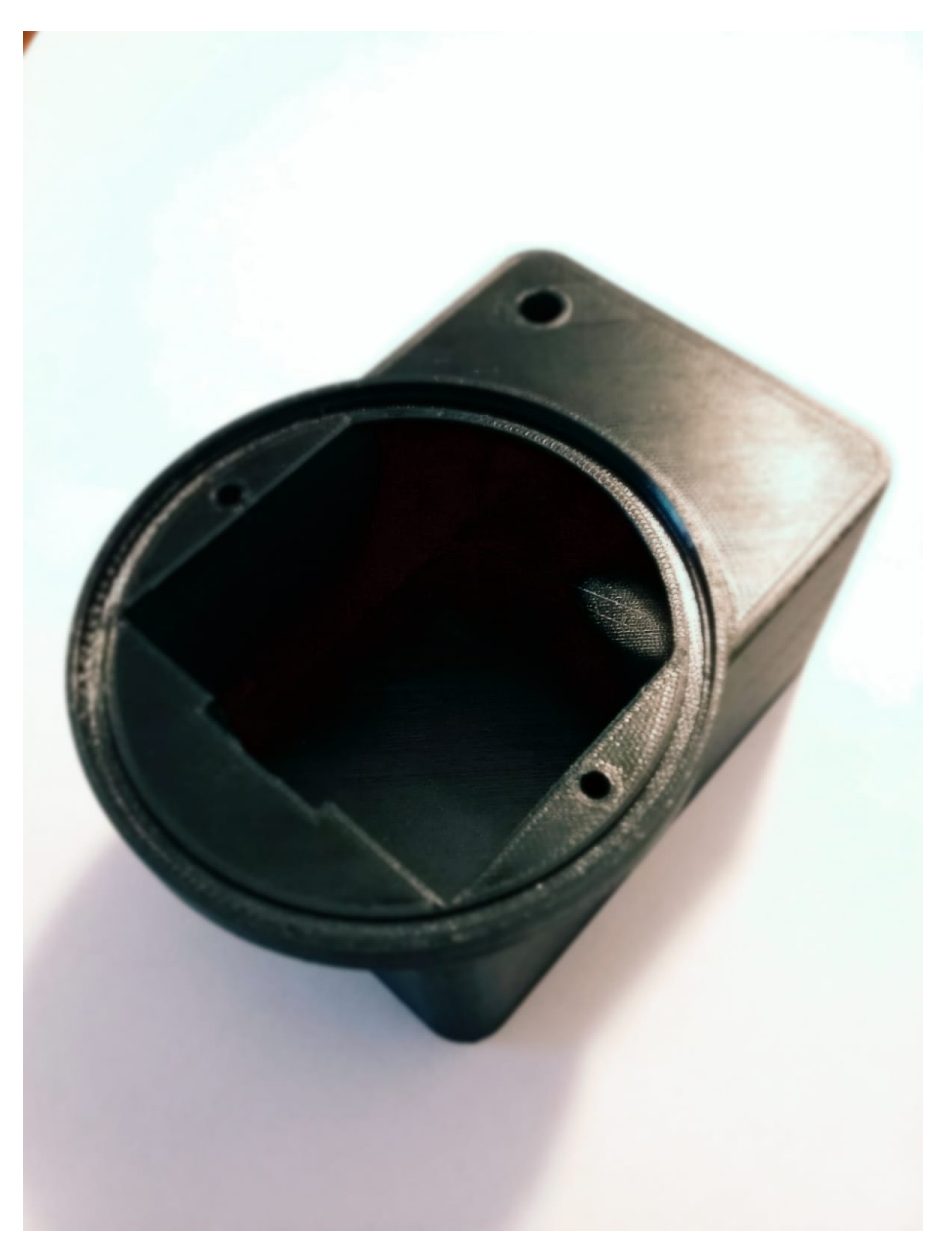

Figure 15.25: Z Asa 1

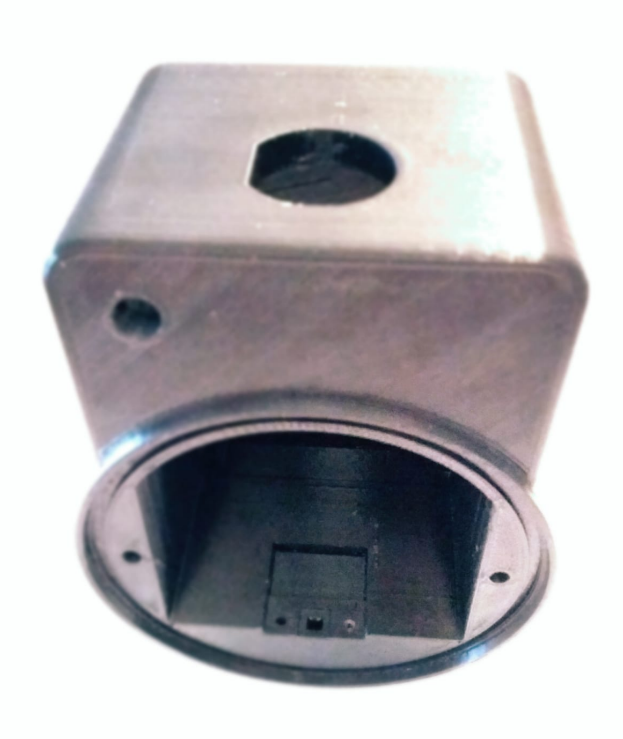

Figure 15.26: Z Asa 2

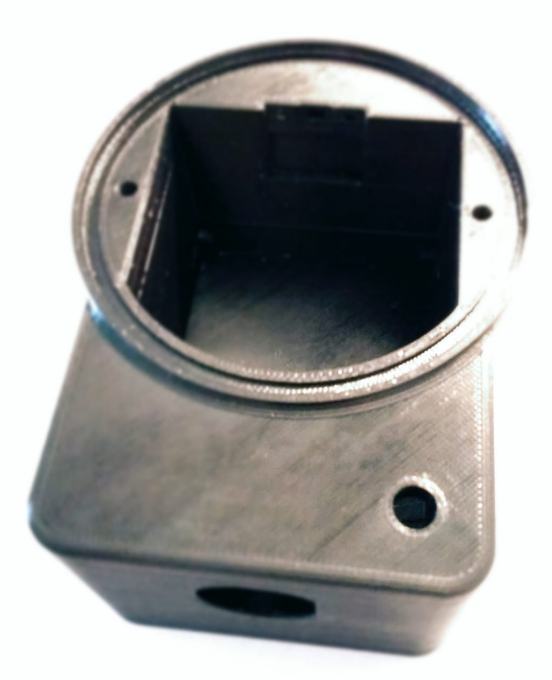

Figure 15.27: Z Asa 3

## Chapter 16

# DataLogging

Il dispositivo posto all'esterno e montato nella sua integrità è in grado di rilevare i fenomeni che sono stati discussi ampiamente nel documento.

Una volta inizializzato e collegato in remoto, il dispositivo, ha raccolto una serie di dati per quattro giorni consecutivi.

Tramite SQLite `e stato creata una struttura ,ad hoc da 21 campi, che contiene i dati rilevati sotto la forma seguente:

'IdSample' Integer 'Date' Testual [dd/mm/aa] 'Year' Integer 'Month' Integer 'Day' Integer 'TimeStamp' Testual 'Hour' Integer 'Minute' Integer 'Second' Integer 'Temperature' Integer 'Pressure' Integer 'Humidity' Integer 'Illuminance' Integer 'White' Integer 'RedChannel' Integer 'OrangeChannel' Integer 'YellowChannel' Integer 'GreenChannel' Integer 'BlueChannel' Integer 'VioletChannel' Integer 'UVChannel' Integer

Se vogliamo parlare in ottica sensoristica,ossia di cosa viene restituito dai vari sensori, la suddivisione dei frame pu`o essere stilata per tipo di sensore.

#### BME680

'Temperature' 'Pressure' 'Humidity'

VEML7700 'Illuminance' 'White'

### VEML 6075

'UVChannel'

### AS7262

'RedChannel' 'OrangeChannel' 'YellowChannel' 'GreenChannel' 'BlueChannel' 'VioletChannel' Una volta raccolti i dati possono essere esportati tramite file CSV ed elaborati.

### Di seguito un esempio della struttura del file DataVault con i capi e i valori numerici contenuti

| VarName1 | VarName2   | VarName3 | <b>VarName4</b> | <b>VarName5</b> | <b>VarName6</b> | <b>VarName7</b> | VarName8 |         | VarName9 VarName10 VarName11 |              |
|----------|------------|----------|-----------------|-----------------|-----------------|-----------------|----------|---------|------------------------------|--------------|
| Number   | - Datetime | -Number  | -Number         | -Number         | Datetime        | -Number         | -Number  | -Number | - Number                     | -Number<br>٠ |
| 5675     | 2019-08-14 | 2019     | 8               | 14              | 19:34:27        | 19              | 34       | 27      | 38.38                        | 969.3        |
| 5676     | 2019-08-14 | 2019     | 8               | 14              | 19:34:57        | 19              | 34       | 57      | 38.66                        | 969.31       |
| 5677     | 2019-08-14 | 2019     | 8               | 14              | 19:35:27        | 19              | 35       | 27      | 38.94                        | 969.29       |
| 5678     | 2019-08-14 | 2019     | 8               | 14              | 19:35:57        | 19              | 35       | 57      | 39.23                        | 969.3        |
| 5679     | 2019-08-14 | 2019     | 8               | 14              | 19:36:27        | 19              | 36       | 27      | 39.47                        | 969.27       |
| 5680     | 2019-08-14 | 2019     | 8               | 14              | 19:36:57        | 19              | 36       | 57      | 39.76                        | 969.28       |
| 5681     | 2019-08-14 | 2019     | 8               | 14              | 19:37:27        | 19              | 37       | 27      | 40.04                        | 969.29       |
| 5682     | 2019-08-14 | 2019     | 8               | 14              | 19:37:57        | 19              | 37       | 57      | 40.33                        | 969.29       |
| 5683     | 2019-08-14 | 2019     | 8               | 14              | 19:38:27        | 19              | 38       | 27      | 40.56                        | 969.32       |
| 5684     | 2019-08-14 | 2019     | 8               | 14              | 19:38:57        | 19              | 38       | 57      | 40.75                        | 969.31       |
| 5685     | 2019-08-14 | 2019     | 8               | 14              | 19:39:27        | 19              | 39       | 27      | 40.96                        | 969.34       |
| 5686     | 2019-08-14 | 2019     | 8               | 14              | 19:39:57        | 19              | 39       | 57      | 41.17                        | 969.33       |
| 5687     | 2019-08-14 | 2019     | 8               | 14              | 19:40:27        | 19              | 40       | 27      | 41.38                        | 969.35       |
| 5688     | 2019-08-14 | 2019     | 8               | 14              | 19:40:57        | 19              | 40       | 57      | 41.59                        | 969.38       |
| 5689     | 2019-08-14 | 2019     | 8               | 14              | 19:41:27        | 19              | 41       | 27      | 41.74                        | 969.36       |
| 5690     | 2019-08-14 | 2019     | 8               | 14              | 19:41:57        | 19              | 41       | 57      | 41.87                        | 969.38       |
| 5691     | 2019-08-14 | 2019     | 8               | 14              | 19:42:27        | 19              | 42       | 27      | 42                           | 969.39       |
| 5692     | 2019-08-14 | 2019     | 8               | 14              | 19:42:57        | 19              | 42       | 57      | 42.07                        | 969.38       |
| 5693     | 2019-08-14 | 2019     | 8               | 14              | 19:43:27        | 19              | 43       | 27      | 42.07                        | 969.37       |
| 5694     | 2019-08-14 | 2019     | 8               | 14              | 19:43:57        | 19              | 43       | 57      | 42.11                        | 969.38       |
| 5695     | 2019-08-14 | 2019     | 8               | 14              | 19:44:27        | 19              | 44       | 27      | 42.15                        | 969.4        |
| 5696     | 2019-08-14 | 2019     | 8               | 14              | 19:44:57        | 19              | 44       | 57      | 42.15                        | 969.4        |
| 5697     | 2019-08-14 | 2019     | 8               | 14              | 19:45:27        | 19              | 45       | 27      | 42.18                        | 969.41       |
| 5698     | 2019-08-14 | 2019     | 8               | 14              | 19:45:57        | 19              | 45       | 57      | 42.18                        | 969.43       |
| 5699     | 2019-08-14 | 2019     | 8               | 14              | 19:46:27        | 19              | 46       | 27      | 42.13                        | 969.42       |
| 5700     | 2019-08-14 | 2019     | 8               | 14              | 19:46:57        | 19              | 46       | 57      | 42.04                        | 969.44       |

Figure 16.1: SQL 1-11

|        |                 | VarName12 VarName13 VarName14 VarName15 VarName16 VarName17 VarName18 VarName19 VarName20 VarName21 |         |         |                 |                                   |         |                 |                 |
|--------|-----------------|----------------------------------------------------------------------------------------------------|---------|---------|-----------------|-----------------------------------|---------|-----------------|-----------------|
| Number | <b>V</b> Number | •Number                                                                                             | -Number | -Number | <b>V</b> Number | <b>V</b> Number                   | -Number | <b>V</b> Number | <b>V</b> Number |
| 15.63  | 3686.4          | 5244                                                                                                | 2889.59 | 3479.43 | 3479.43         | 4601.06                           | 2328.36 | 2443.32         | 4.78            |
| 15.47  | 3581.34         | 5047                                                                                                | 2879.72 | 3462.38 | 3462.38         | 4563.16                           | 2312.24 | 2423.54         | 4.73            |
| 15.61  | 3496.55         | 4886                                                                                                | 2871.49 | 3447.34 | 3447.34         | 4525.26                           | 2293.81 | 2404.93         | 4.67            |
| 15.28  | 3428.35         | 4748                                                                                                | 2864.08 | 3436.31 | 3436.31         | 4496.28                           | 2279.99 | 2387.48         | 4.67            |
| 15.18  | 3365.68         | 4640                                                                                                | 2845.97 | 3416.25 | 3416.25         | 4456.16                           | 2259.27 | 2368.86         | 4.56            |
| 14.92  | 3332.51         | 4615                                                                                                | 2828.69 | 3382.16 | 3382.16         | 4390.4                            | 2230.48 | 2339.77         | 4.44            |
| 14.78  | 3310.39         | 4544                                                                                                | 2804.82 | 3346.06 | 3346.06         | 4323.52                           | 2193.63 | 2309.52         | 4.28            |
| 14.91  | 3293.8          | 4517                                                                                                | 2777.66 | 3309.97 | 3309.97         | 4259.99                           | 2162.54 | 2280.44         | 4.22            |
| 14.64  | 3297.48         | 4499                                                                                                | 2757.91 | 3275.87 | 3275.87         | 4206.49                           | 2136.06 | 2253.68         | 4.16            |
| 14.71  | 3220.07         | 4460                                                                                                | 2723.34 | 3227.74 | 3227.74         | 4130.7                            | 2096.9  | 2218.77         | 4.05            |
| 15.03  | 3194.27         | 4430                                                                                                | 2691.25 | 3181.62 | 3181.62         | 4062.71                           | 2064.66 | 2187.36         | 3.99            |
| 15.1   | 3155.56         | 4407                                                                                                | 2665.73 | 3147.53 | 3147.53         | 4017.01                           | 2040.48 | 2161.76         | 3.94            |
| 14.78  | 3124.22         | 4366                                                                                                | 2632.81 | 3094.38 | 3094.38         | 3943.44                           | 2008.24 | 2129.18         | 3.83            |
| 14.83  | 3085.52         | 4311                                                                                                | 2595.78 | 3036.22 | 3036.22         | 3860.96                           | 1970.24 | 2091.95         | 3.83            |
| 15.12  | 3032.06         | 4263                                                                                                | 2569.44 | 3005.14 | 3005.14         | 3821.95                           | 1955.27 | 2069.84         | 3.83            |
| 15.25  | 2985.98         | 4208                                                                                                | 2538.99 | 2964.03 | 2964.03         | 3762.88                           | 1928.78 | 2041.92         | 3.71            |
| 15.22  | 2950.96         | 4156                                                                                                | 2485.49 | 2886.82 | 2886.82         | 3645.85                           | 1873.51 | 1994.22         | 3.49            |
| 14.99  | 2897.51         | 4086                                                                                                | 2422.12 | 2802.59 | 2802.59         | 3518.78                           | 1807.87 | 1943.02         | 3.32            |
| 15.67  | 2844.06         | 4035                                                                                                | 2371.09 | 2732.4  | 2732.4          | 3415.12                           | 1760.66 | 1898.81         | 3.26            |
| 15.68  | 2807.19         | 3979                                                                                                | 2330.77 | 2683.27 | 2683.27         | 3348.25                           | 1730.72 | 1868.56         | 3.21            |
| 15.61  | 2742.68         | 3904                                                                                                | 2278.92 | 2623.11 | 2623.11         | 3270.23                           | 1693.87 | 1833.66         | 3.21            |
| 16.01  | 2678.17         | 3818                                                                                                | 2217.19 | 2534.87 | 2534.87         | 3148.74                           | 1635.15 | 1783.63         | 3.04            |
| 15.83  | 2608.13         | 3721                                                                                                | 2126.66 | 2412.54 | 2412.54         | 2970.4                            | 1546.48 | 1713.82         | 2.76            |
| 16.23  | 2538.09         | 3618                                                                                                | 2015.55 | 2242.07 | 2242.07         | 2710.7                            | 1418.66 | 1618.41         | 2.36            |
| 16.02  | 2455.14         | 3492                                                                                                | 1910.21 | 2088.66 | 2088.66         | 2481.09                           | 1301.21 | 1529.99         | 2.14            |
| 16.57  | 2375.88         | 3370                                                                                                | 1822.15 | 1966.33 |                 | 1966-38 Tive 2316 13 in dia 220.6 |         | 1463.67         | 1.91            |

Figure 16.2: SQL 12-21

Nella giornata del 14 Agosto sono stati raccolti tutti i dati, relativi ai fenomeni esogeni posizionando, il dispositivo sul tetto della abitazione.

Ne risulta l'acquisizione completa tranne che per quanto riguarda il canale green del chip AS7262 che presenta un disturbo di tipo saturazione.

La misura è stata prontamente filtrata.

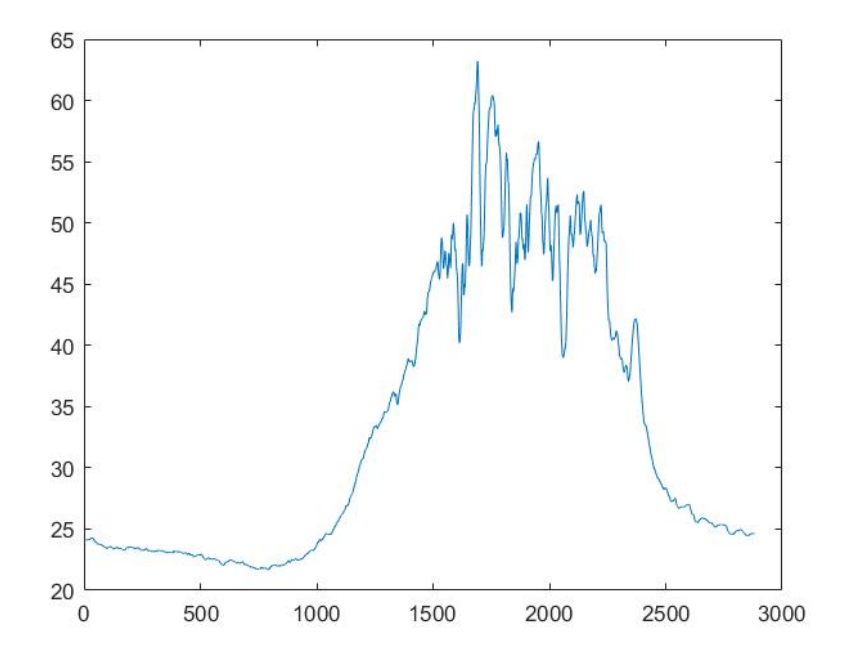

Figure 16.3: TEMPERATURE

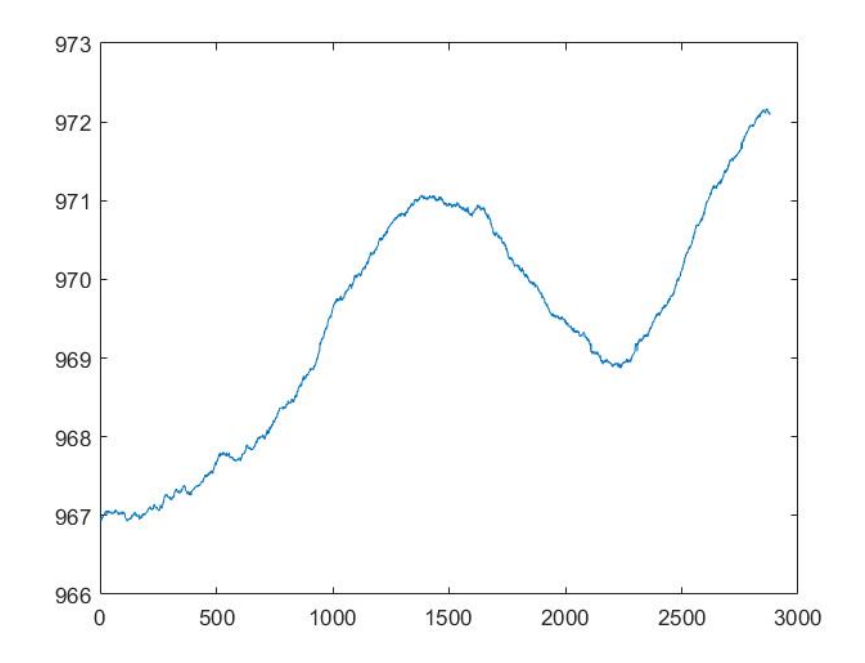

Figure 16.4: PRESSURE

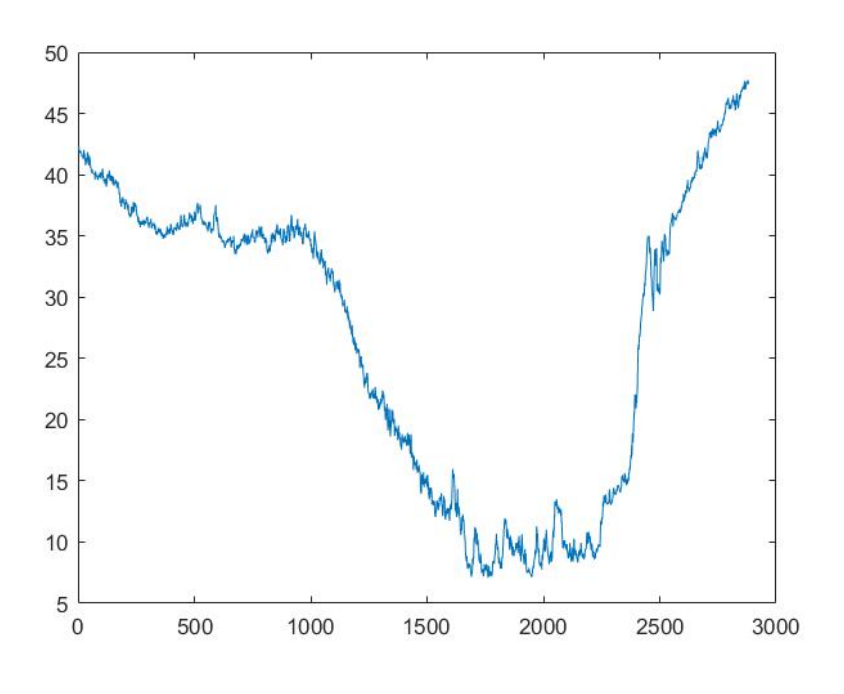

Figure 16.5: RELATIVE HUMIDITY

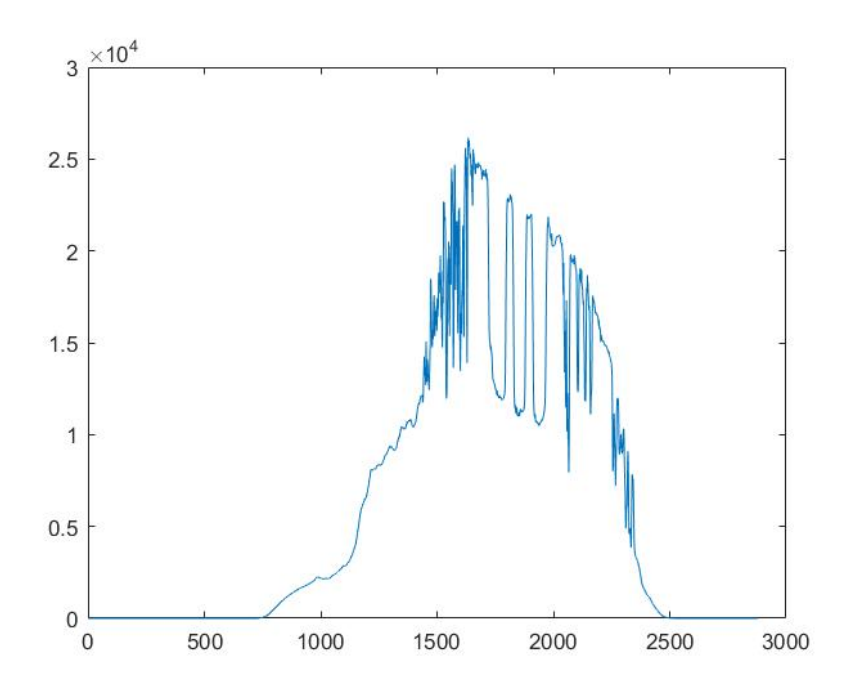

Figure 16.6: VEML 6070 LUX NORMAL CHANNEL

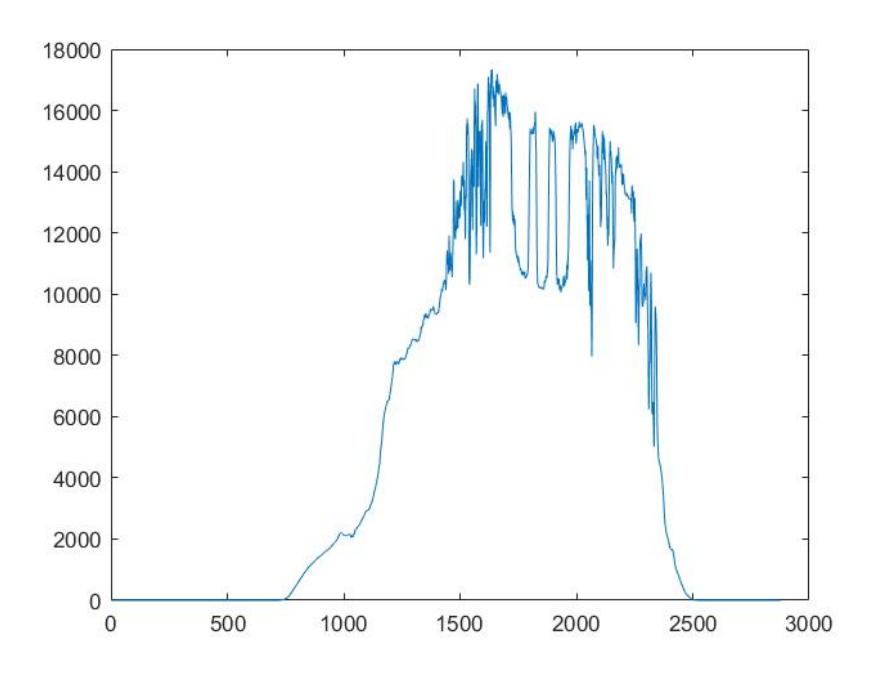

Figure 16.7: VEML7700 WHITE CHANNEL

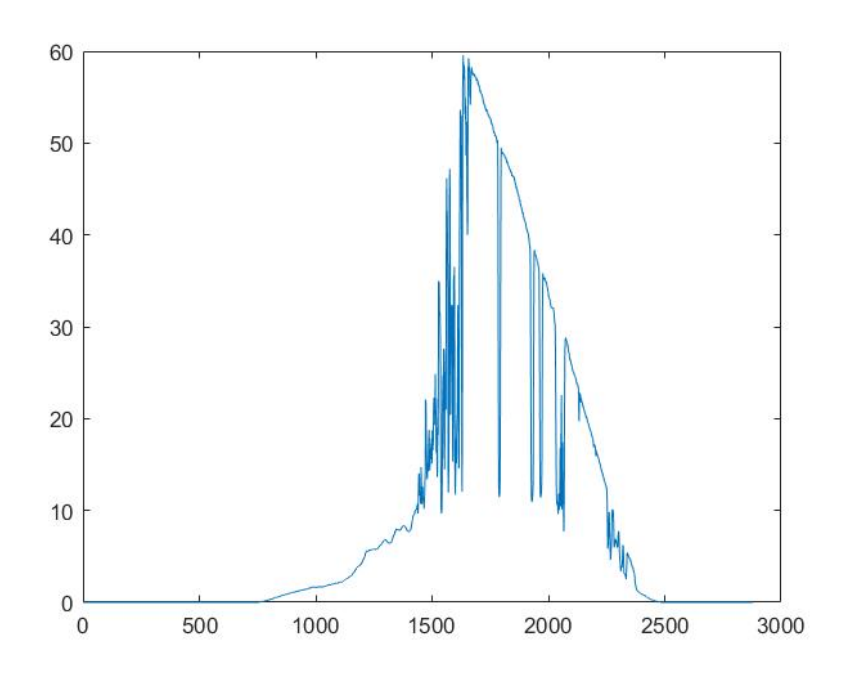

Figure 16.8: VEML 6075 UV CONTENT

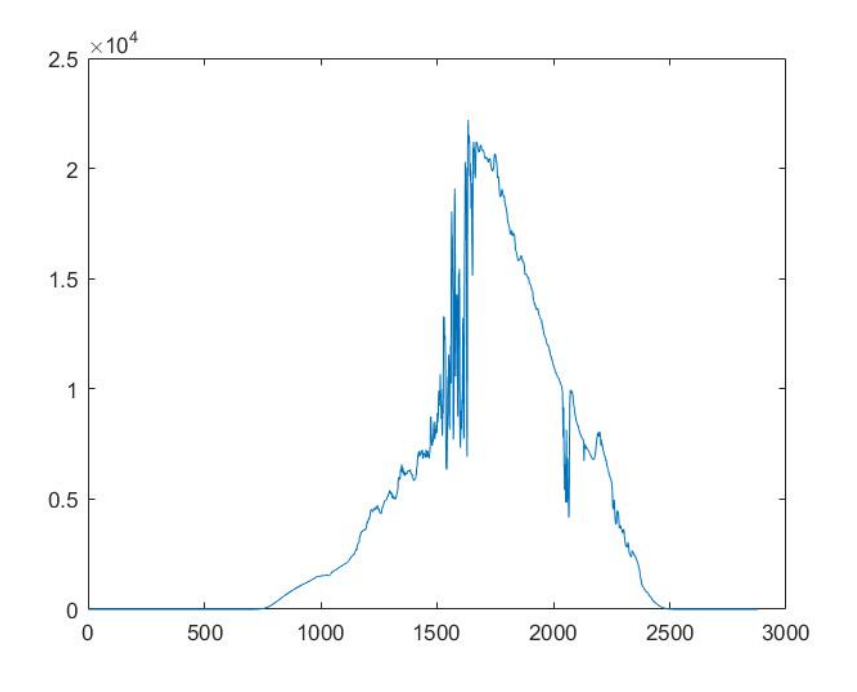

Figure 16.9: AS7262 VIOLET CHANNEL

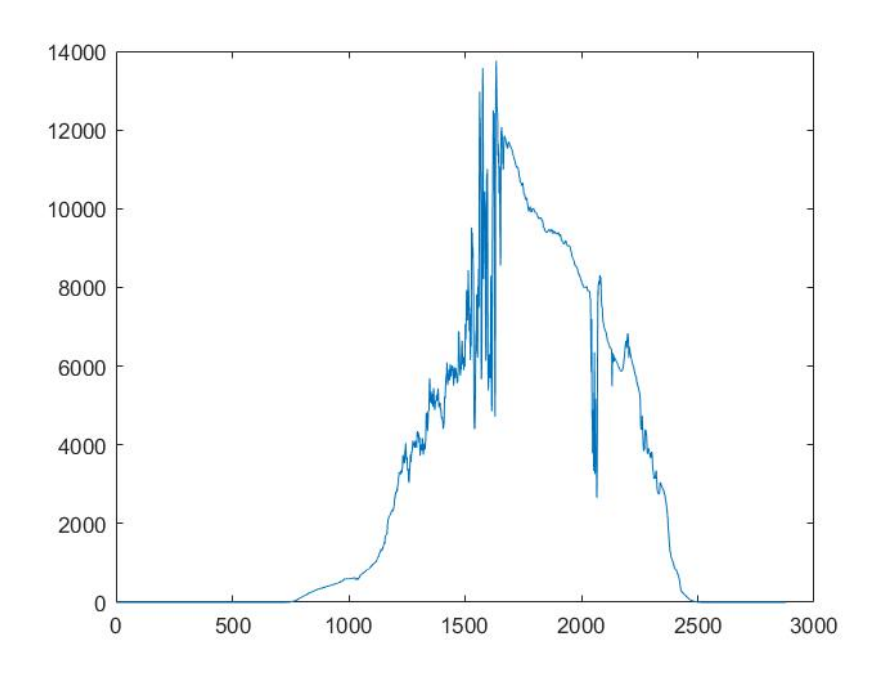

Figure 16.10: AS7262 RED CHANNEL

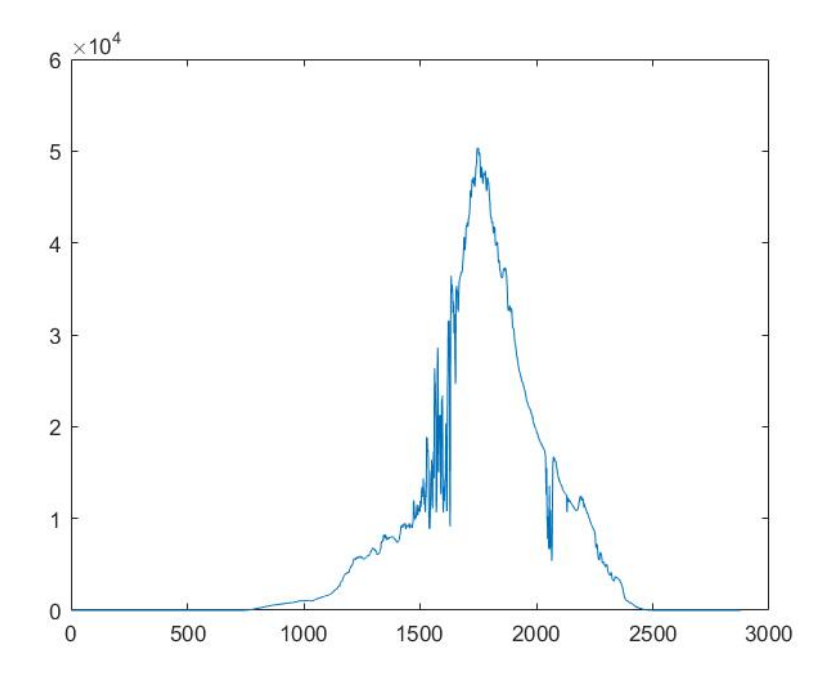

Figure 16.11: AS7262 ORANGE CHANNEL

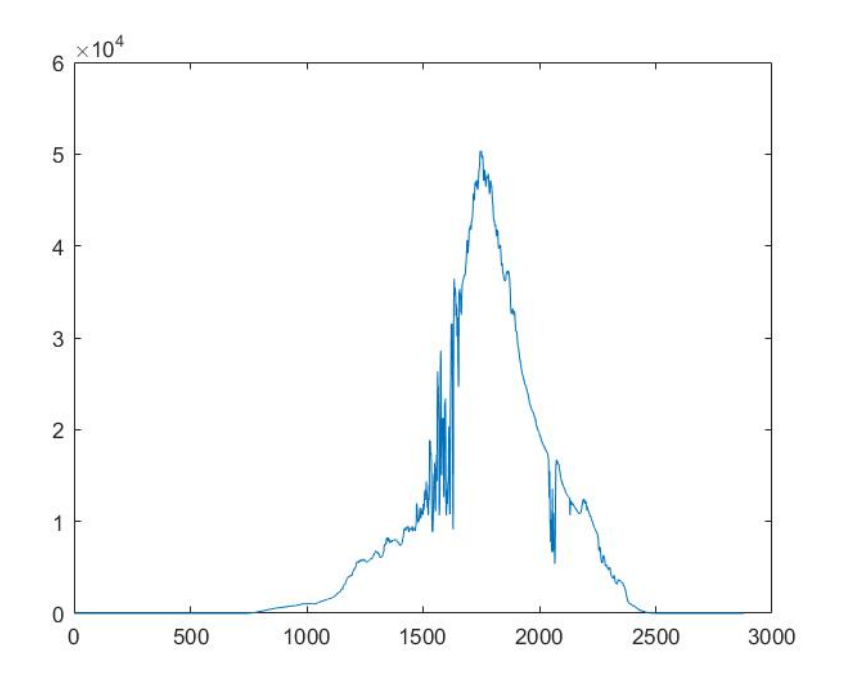

Figure 16.12: AS7262 YELLOW CHANNEL

Il canale verde subisce spesso degli errori di comunicazione imputabili al chip spesso e come raffigurato in rosso porta il valore a saturazione. I valori sono filtrati e interpolati linearmente tramite spline.

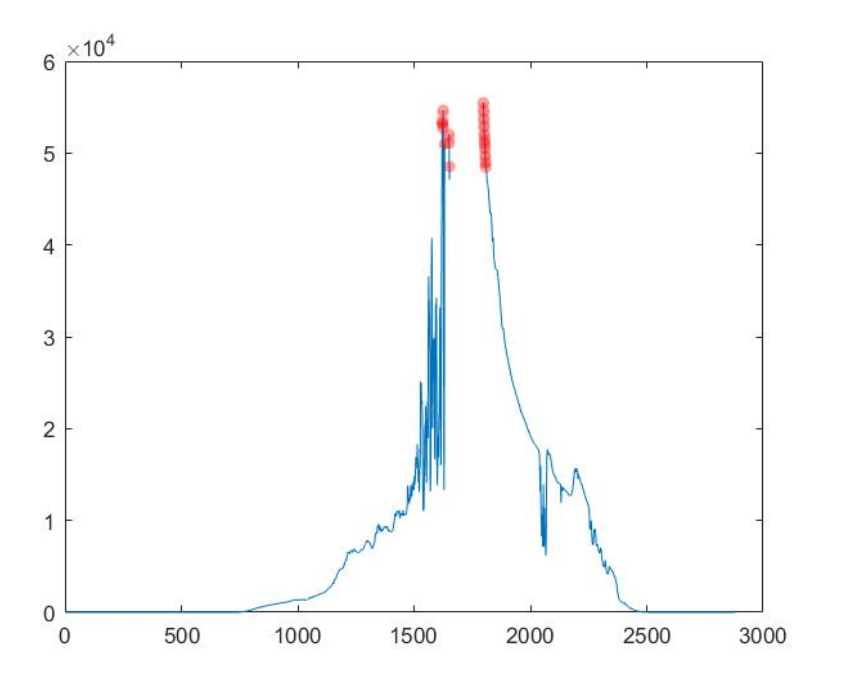

Figure 16.13: AS7262 GREEN CHANNEL - Not Filtered

Al termine della operazione di filtraggio i dati sono i seguenti:

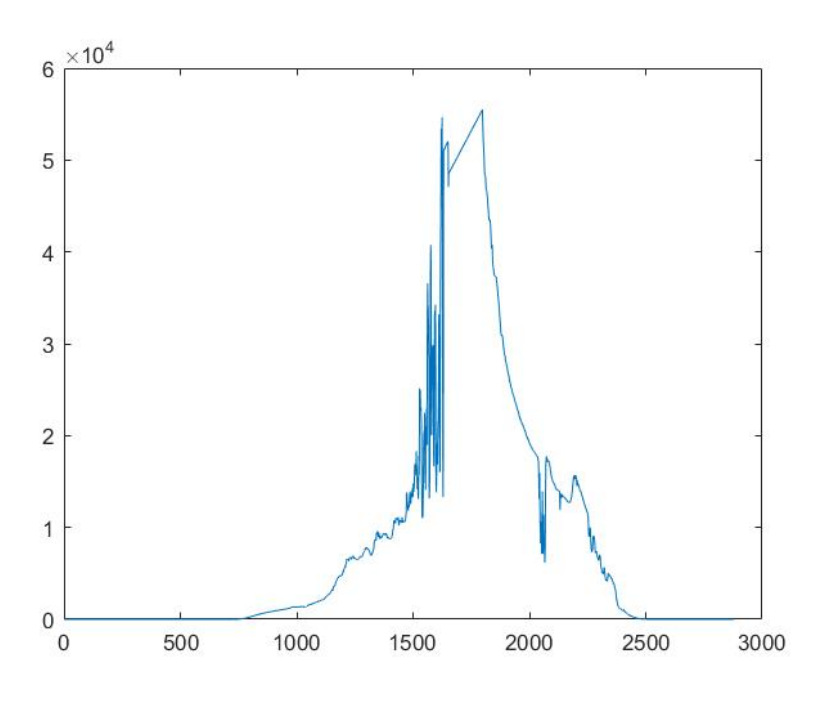

Figure 16.14: AS7262 GREEN CHANNEL

Il dato che sembra presentare una deviazione rispetto ai valori reali è quello della temperatura che ha una dinamica espansa soprattutto quando il sole illumina direttamente il dispositivo, creando così un microclima che non è quello reale.

Detto questo, le temperature minime sono corrette, mentre le massime subiscono un innalzamento rispetto alla vera temperatura massima della giornata.

Per ovviare a cià risulta necessario creare una funzione di correzione in modo che possa riportare la temperatura massima nel range corretto.

# Chapter 17

# Data Visualization using Hi-Charts

La visualizzazione dei dati raccolti e delle future previsioni è affidato al software Highcharts rilasciato nel 2009 e scritto in Java.

Ogni volta che si pubblica `e necessario effettuare un backup del file DataVault che contiene tutti i log raccolti fino a quell'istante in maniera che il server APACHE e HighChart possano attingere e informazioni da un file nuovo senza possibilità di corrompere il vecchio file DataVault.

La gestione è affidata a 4 file:

- SelectGraph.php
- DataVisualizer.php
- Data.js
- GetSampleData.php

Il file DataVisualizer.php usa il file data.js che a sua volta interroga il file values.hph per estrarre i dati contenuti nel database SQLite3.

### "SelectGraph.php

```
C:\Users\Grigio\AppData\Local\Temp\Rar$DRa13220.34615\web\SelectGraph.php
```

```
C:\Users\Grigio\AppData\Local\Temp\Rar$DRa13220.34615\web\SelectGraph.php<br>Pagina 1 di 1<br>2 <!doctype html><br>2 <html lang="it"><br>3 <head><title>Data Station</title></head><br>4 <br/>shody><br>5 <FORM action=DataVisualizer.php method
  1 | <!doctype html>
  2 <html lang="it">
  3 | <head><title>Data Station</title></head>
  \begin{array}{c|c}\n4 & \textbf{<body>} \\
5 & \textbf{<F}\n\end{array}5 <FORM action=DataVisualizer.php method="get">
  6 <TABLE align="center" BORDER=0>
   7 \sim \sqrt{7}R8 \times TD>
  9 <fieldset>
  10 <legend>Giorno</legend>
  11 | <select name="Giorno">
  12 | <a>
dependent of the contract of the contract value="16">16</option>
  13 <option value="17">17</option>
  14 <a>>
deption value="18">18</option>
  15 Select>
  16 </fieldset>
  17 \leq \sqrt{10}1819 \leq TD>
  20 | contract to the contract of the contract of the contract of the contract of the contract of the contract of the contract of the contract of the contract of the contract of the contract of the contract of the contract 
  21 | <a>
degend>Mese</legend>
  22 | <select name="Mese" >
  23 <a>>
<a>
<a>
<</a>
<</a>
<</a>
<</a>
<</a>
<</a>
<</a>
<</a>
<</a>
<</a>
<</a>
<</a>
<</a>
<</a>
<</a>
<</a>
<</a>
<</a>
<</a>
<</a>
<</a>
<</a>
<</a>
<</a>
<</a>
<</a>
<</a</a>
<</a>
<</a>
<</a</a>
</a</a>
</a</a>
</a<
  24 </select>
  25 </fieldset>
  26 </TD>
  27 \vert28 \sim \sim TD>
  29 <fieldset>
  30 | <legend>Anno</legend>
  31 | <select name="Anno">
  32 <option value="2019">2019</option>
  33 \checkmark select>
  34 </fieldset>
  35 \sim \sqrt{10}36 \sim \simTR>
  37 \sim \sqrt{R}38 TD COLSPAN="3" align="center">
  39 <br />
\left| \right| <br />
<br />
<br />
<br />
<br />
<br />
<br />
<br />
<br />
<br />
<br />
<br />
<br />
<br />
<br />
<br />
<br />
<br />
<br />
<br />
<br />
<br />
<br />
<br />
<br />
<br />
<br />
<br />
<br />

  40 Carica i Dati dei Sensori
  41 </button>
  42 \sim \sqrt{10}43 \sim \sqrt{TR}44 \le/TABLE><br>45 \le/F0RM>
          </FORM>46 </body>
  47 \mid \langle / \text{html} \rangle
```
"DataVisualizer.php

```
C:\Users\Grigio\AppData\Local\Temp\Rar$DRa13220.43326\web\DataVisualizer.php<br>Pagina 1 di 1 29/08/2019 21:54:02
```
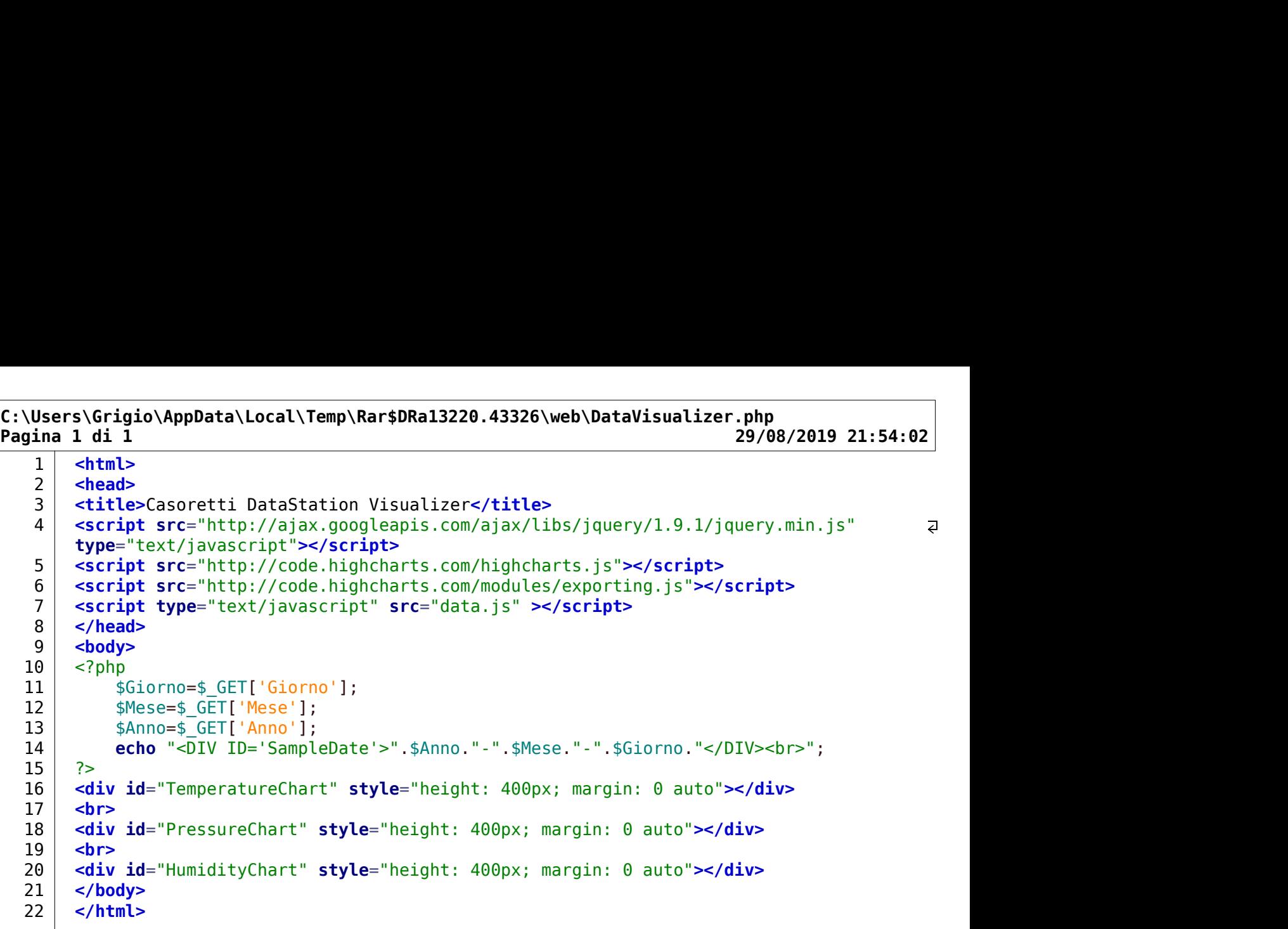

"Data.js

```
C:\Users\Grigio\AppData\Local\Temp\Rar$DRa13220.44961\web\data.js
C:\Users\Grigio\AppData\Local\Temp\Rar$DRa13220.44961\web\data.js<br>
Pagina 1 di 5 29/08/2019 21:54:20<br>
1 //jQuery Code: Script definition for the Cal Back of the "Document Ready" Event<br>
2 $(function() {<br>
3 xar x_values = [
   1 | //jQuery Code: Script definition for the Cal Back of the "Document Ready" Event
   Users\Grigio\AppData\Local\Temp\Rar$DRa13220.44961\web\data.js<br>
ina 1 di 5<br>
29,<br>
2 //jQuery Code: Script definition for the Cal Back of the "Document F<br>
3 (function() {<br>
var x_values = [];<br>
var y_values = [];<br>
var switch1 
   3 \midUsers\Grigio\AppData\Local\Temp\Rar$DRa13220.44961\web\data.js<br>
ina 1 di 5<br>
//jQuery Code: Script definition for the Cal Back of the "Document Ready"<br>
4<br>
4 var x_values = [];<br>
var y_values = [];<br>
var y_values = [];<br>
var sw
   Users\Grigio\AppData\Local\Temp\Rar$DRa13220.44961\web\data.js<br>
ina 1 di 5<br>
//jQuery Code: Script definition for the Cal Back of the "Document Ready"<br>
3<br>
4<br>
var x_values = [];<br>
var y_values = [];<br>
var y_values = [];<br>
//jQu
   6 var switchl = true;
   7 //jQuery Code: Get the URL from the Server "values.php" and invoke che a
          CallBack Function with the loaded document
   8 
   9 // SampleDate Extraction:
  10 Date_Str=$('#SampleDate').text()
  \mathbf{11}12 // Temperature Graph
  \overline{13}14 Get Param={SampleData: "Temperature", SampleDate: "2019-08-16"};
  15 Get Param Str="SampleData=Temperature&SampleDate="+Date Str;
  1617 // Syntax to pass the Data: { SampleData: "Temperature"}
  18 var
              Page URL=encodeURIComponent('GetSampleData.php?SampleData=Temperature&Samplea
              Date=2019-08-16')
  19 
  2<br>
20 s(function() {<br>
yar x_values = [];<br>
5 var y_values = [];<br>
7 yalues = [];<br>
7 yalues = [];<br>
7 yalues = [];<br>
7 yalues = [1];<br>
7 yalues = [1];<br>
7 yalues = control with the loaded document<br>
7 callBack Function with the lo
  21 switch1 = true;
  22 data = data.split(');
  23 for (var i in data)
  24 {
  25 \qquad if (switch1 == true)
  26 \left\{27 | \frac{1}{27} | \frac{1}{27} | \frac{1}{27} | \frac{1}{27} | \frac{1}{27} | \frac{1}{27} | \frac{1}{27} | \frac{1}{27} | \frac{1}{27} | \frac{1}{27} | \frac{1}{27} | \frac{1}{27} | \frac{1}{27} | \frac{1}{27} | \frac{1}{27} | \frac{1}{27} | \frac{1}{28 var ts = data[i];
  29 \vert x values.push(ts);
  30 switch1 = false;
  31 }
  32 else
  33 \left\{34 | y values.push(parseFloat(data[i]));
  35 switch1 = true;
  36 }
  3738 }
  39 x values.pop();
  40 
  41 
  42 //jQuery Code: Select the DOM Object '#chart' and use highcharts function
  43 | \frac{1}{2} | \frac{1}{2} | \frac{1}{2} | \frac{1}{2} | \frac{1}{2} | \frac{1}{2} | \frac{1}{2} | \frac{1}{2} | \frac{1}{2} | \frac{1}{2} | \frac{1}{2} | \frac{1}{2} | \frac{1}{2} | \frac{1}{2} | \frac{1}{2} | \frac{1}{2} | \frac{1}{2} | \frac{1}{2} | 44 chart : {
  45 type : 'spline'
  46 },
  47 title : {
  48 text : 'Datalogger Highcharts SQLite'
  49 }, 32% yalues, push(ts);<br>
30 suitchl = false;<br>
30 suitchl = false;<br>
53 suitchl = frue;<br>
53 suitchl = true;<br>
53 suitchl = true;<br>
53 suitchl = true;<br>
53 suitchl = true;<br>
53 suitchl = true;<br>
53 suitchl = true;<br>
53 suitchl = true;<br>
  51 text : 'Source: Casoretti DataStation'
  52 }, 3253 xAxis : {
  54 title : {
  55 text : 'Time'
  56 }, \qquad \qquad }, \qquad \qquad57 categories : x values
  58 },
```

```
C:\Users\Grigio\AppData\Local\Temp\Rar$DRa13220.44961\web\data.js
C:\Users\Grigio\AppData\Local\Temp\Rar$DRa13220.44961\web\data.js<br>
Pagina 2 di 5<br>
29/08/2019 21:54:20<br>
59<br>
29/08/2019 21:54:20<br>
59<br>
title : {<br>
title : {<br>
62<br>
7,<br>
labels : {
   \Users\Grigio\AppData\Local\Temp\Rar$DRa13220.44961\web\data.js<br>gina 2 di 5<br>59 yAxis : {<br>60 title : {<br>61 text : 'Temperature'<br>62 },<br>dabels : {<br>formatter : function() {<br>64 formatter : function() {
   \Users\Grigio\AppData\Local\Temp\Rar$DRa13220.44961\web\data.js<br>gina 2 di 5<br>59<br>60 title : {<br>title : {<br>title : {<br>title : {<br>formatter : function() {<br>62<br>63 formatter : function() {<br>formatter : function() {<br>terurn this.value +
  61 | text : 'Temperature'
   62 }, 32\Users\Grigio\AppData\Local\Temp\Rar$DRa13220.44961\web\data.js<br>gina 2 di 5<br>59 yAxis : {<br>60 title : {<br>62 text : 'Temperature'<br>62 },<br>casa data : {<br>66 formatter : function() {<br>66 formatter : function() {<br>66 formatter : funct
   (1913) \ters \Grigio\AppData\Local\Temp\Rar$DRa13220.44961\web\data.js<br>
gina 2 di 5<br>
59<br>
60<br>
61<br>
61<br>
61<br>
62<br>
63<br>
7 alabels : {<br>
59<br>
64<br>
64<br>
65<br>
7 alabels : {<br>
59<br>
7 alabels : {<br>
59<br>
7 alabels : {<br>
59<br>
7 alabels : {<br>
59<br>
7 
   (Vsers\Grigio\AppData\Local\Temp\Rar$DRa13220.44961\web\data.js<br>gina 2 di 5<br>59 yAxis : {<br>60 title : {<br>60 title : {<br>60 title : {<br>60 title : {<br>60 for : 'Temperature'<br>64 formatter : function() {<br>65 return this.value + '° C'<br>6
   66 }
   67 }
   \hspace{.15cm} 68 }, \hspace{.15cm} }, \hspace{.15cm}(Viers\Grigio\AppData\Local\Temp\Rar$DRal3220.44961\web\data.js<br>
59 yAxis : {<br>
60 title : {<br>
60 title : {<br>
60 title : {<br>
60 title : {<br>
60 title : {<br>
60 title : {<br>
60 title : {<br>
60 title : {<br>
60 title : {<br>
60 title : {<br>
70 
  70 \vert crosshairs : true,
  71 shared : true,
  72 valueSuffix :
   73 },
   Nigers\Grigio\AppData\Local\Temp\Rar$DRal3220.44961\web\data.js<br>
yina 2 di 5<br>
59<br>
74 plotons : {<br>
fit it is : {<br>
fit is : {<br>
fit is : {<br>
fit is : {<br>
fit is : {<br>
fit is : {<br>
for inter : function () {<br>
for inter : function (
   Nisers (Grigio \AppData\Local\Temp\Rar$DRa13220.44961\web\data.js<br>
39<br>
59 yAxis : {<br>
759 yAxis : {<br>
61 title : {<br>
62 title : {<br>
62 title : {<br>
62 title : {<br>
62 title : {<br>
76 title : {<br>
66 firmatter : function() {<br>
76 for fi
   Niers\Grigio\AppData\Local\Temp\Rar$DRal3220.44961\web\data.js<br>
yina 2 di 5<br>
yina 2 di 5<br>
title :{<br>
title : {crimerature}}<br>
title :{<br>
formatter : function() {<br>
formatter : function() {<br>
formatter : function() {<br>
formatter 
  77 \vert78 lineColor : '#666666',
  79 lineWidth : 1
   80 }
   81 }
   82 }, 32{62<br>
63<br>
88 series : {matter : function() {<br>
66<br>
66 for series : function () series : {c}<br>
88 }<br>
89 series : {rue,<br>
70<br>
77 series : {rue,<br>
777 series : {f<br>
80<br>
80 series : {f<br>
777 series : {f<br>
777 series : {f<br>
778 lotoptio
   84 
  85 a.e. where the mame : 'Temperature',
  86 data : y values
   87 }]
   88 });
   89 //
   90 });
  91 //End Chart
   9293 // Pressure Graph
  94 Get Param Str="SampleData=Pressure&SampleDate="+Date Str;
   75<br>
95 $ | polotphis : {<br>
975 $ | market : {<br>
market : {<br>
777<br>
79 $ | ineWidth : 1<br>
99 $ } ;<br>
88<br>
88<br>
88 $ | mane : 'Temperature',<br>
87 $ | data : y_values<br>
79 $ | data : y_values<br>
99 } //<br>
99 / //Fend Chart<br>
99 $ {set [ara
   96 
  97 \vert x values.length=0;
  98 \vert y values.length=0;
  99 \vert switch1 = true;
 100 data = data.split('/');
 101 | for (var i in data)
 102 {
 103 if (switch1 == true)
 104 {
 105 // var ts = timeConverter(data[i]);
 106 var ts = data[i];
 107 x values.push(ts);
 108 switch1 = false;
 109 }
 110 else
 111 \left\{112 y_values.push(parseFloat(data[i]));
 113 \vert switch1 = true;
 114 }
 115116 }
 117 x values.pop();
 118 
 119 //jQuery Code: Select the DOM Object '#chart' and use highcharts function
```

```
C:\Users\Grigio\AppData\Local\Temp\Rar$DRa13220.44961\web\data.js<br>
Pagina 3 di 5<br>
29/08/2019 21:54:20<br>
120 $('#PressureChart').highcharts({<br>
121 chart : {<br>
122 type : 'spline'<br>
123 },<br>
124 title : {
 120 | $('#PressureChart').highcharts({
 :\Users\Grigio\AppData\Local\Temp\Rar$DRa13220.44961\web\data.js<br>
agina 3 di 5<br>
120 $('#PressureChart').highcharts({<br>
thart : {<br>
type : 'spline'<br>
121 by e : 'spline'<br>
122 htitle : {<br>
title : {<br>
125 text : 'Datalogger Highc
 122 type : 'spline'
 123 }, 323:\Users\Grigio\AppData\Local\Temp\Rar$DRa13220.44961\web\data.js<br>
agina 3 di 5<br>
120 $('#PressureChart').highcharts({<br>
121 that : {<br>
type : 'spline'<br>
122 title : {<br>
122 title : {<br>
122 title : {<br>
125 title : {<br>
125 text : 'D
 125 text : 'Datalogger Highcharts SQLite'
 126 }, \qquad \qquad },
 :\Users\Grigio\AppData\Local\Temp\Rar$DRa13220.44961\web\data.js<br>
agina 3 di 5<br>
120<br>
127 s<sup>{/#PressureChart').highcharts{{<br>
chart:{<br>
chart':{<br>
127 type:'spline'<br>
122<br>
127 title :{<br>
125 text:'Datalogger Highcharts SQLite'<br>
</sup>
 128 text : 'Source: Casoretti DataStation'
 129 }, \hspace{1.6cm}:\Users\Grigio\AppData\Local\Temp\Rar$DRa13220.44961\web\data.js<br>agina 3 di 5<br>29/08/2019<br>120 $('#PressureChart').highcharts({<br>chart :{<br>chart :{<br>121<br>122 type : 'spline'<br>title :{<br>125 txt : 'Datalogger Highcharts SQLite'<br>126 
 :\Users\Grigio\AppData\Local\Temp\Rar$DRal3220.44961\web\data.js<br>
29/08/2019 21<br>
120<br>
121 stripe:sureChart').highcharts({<br>
121 chart : {<br>
122 stripe:surechart').highcharts({<br>
122 stripe:surechart : {<br>
125 stripe:surechart:
 132 text : 'Time'
 \left\{\right\}, \left\{\right\}, 134 categories : x values
 135 }, \qquad \qquad }, \qquad \qquad:\\lsers\Grigio\AppData\Local\Temp\Rar$DRa13220.44961\web\data.js<br>
agina 3 di 5<br>
128 s('#PressureChart').highcharts({<br>
121<br>
122 chart:{{<br>
122 the state of the state of the state of the state of the state of the state of th
 :\Users\Grigio\AppData\Local\Temp\Rar$DRa13220.44961\web\data.js<br>
agina 3 di 5<br>
120<br>
137 s('#PressureChart').highcharts({<br>
127 that: {<br>
127 title : {<br>
127 subtile : {<br>
127 subtile : {<br>
128 title : {<br>
128 title : {<br>
128 tit
 138 text : 'Pressure'
 139 }, \hspace{1.6cm} }, \hspace{1.6cm}140 labels : {
 120<br>
121 formats (* 1976)<br>
121 chart : function (* 1991)<br>
121 chart : function (* 1991)<br>
125 formats (* 1976)<br>
125 formats (* 1976)<br>
127 subtitle : function (* 1982)<br>
131 ket : 'Source: Casoretti DataStation'<br>
129 ket : 'S
 121<br>
1222<br>
1222<br>
1223<br>
1223<br>
1223<br>
1226<br>
1227<br>
1227<br>
1227<br>
1227<br>
1228<br>
1228<br>
1228<br>
1228<br>
1228<br>
1228<br>
1228<br>
1228<br>
1228<br>
1228<br>
1228<br>
1228<br>
1228<br>
1228<br>
1228<br>
1228<br>
1228<br>
1228<br>
1228<br>
1228<br>
1228<br>
1228<br>
1228<br>
1228<br>
1228<br>
1228<br>
1
 143 }
 144 }
 145 }, \qquad \qquad }, \qquad \qquad126<br>
126 text : 'Datalogger Highcharts SQLite'<br>
127<br>
128 subtitle : {<br>
127<br>
128 subtitle : {<br>
128 subtitle : {<br>
text : 'Source: Casoretti DataStation'<br>
129 xAxis : {<br>
text : 'Time'<br>
139 xAxis : {<br>
135 subtests : x_values<br>

 147 crosshairs : true,
 148 shared : true,
 149 valueSuffix : ''
 150 }, \hspace{1.5cm} }, \hspace{1.5cm}130<br>
131<br>
131<br>
131<br>
132<br>
132<br>
132<br>
2. categories : x_values<br>
3. categories : x_values<br>
2. categories : x_values<br>
2. categories : x_values<br>
2. categories : x_values<br>
2. categories : x_values<br>
2. categories : x_values<br>
2. ca
 152 spline : {
 133<br>
133<br>
135<br>
135<br>
2000<br>
134<br>
2000<br>
2000<br>
2000<br>
2000<br>
2000<br>
2000<br>
2000<br>
2000<br>
2000<br>
2000<br>
2000<br>
2000<br>
2000<br>
2000<br>
2000<br>
2000<br>
2000<br>
2000<br>
2000<br>
2000<br>
2000<br>
2000<br>
2000<br>
2000<br>
2000<br>
2000<br>
2000<br>
2000<br>
2000<br>
2000<br>
2000<br>
2000<br>
 154 radius : 4,
 155 lineColor : '#666666',
 156 lineWidth : 1
 157 }
 158 }
 159 }, \hspace{1.6cm}139<br>
140 sheets : {<br>
140 labets : {<br>
1414 formatter : function() {<br>
return this.value + 'hPa'<br>
1414 }<br>
}<br>
146 b,<br>
tooltip : {<br>
146 shared : true,<br>
shared : true,<br>
148 shared : true,<br>
148 shared : true,<br>
149 valueSuffix : '
 161 
 162 | name : 'Pressure',
 163 data : y values
 164 }]
 165 });
 166 });
 167 // End Chart
 168 
 169 //Humidity Graph
 170 Get Param Str="SampleData=Humidity&SampleDate="+Date Str;
 151<br>
171 : plotOptions : {<br>
splite :{<br>
smarter : {<br>
marter :<br>
171 : marter :<br>
1160<br>
171 : ineVoidth : 1<br>
1160<br>
181<br>
181<br>
181<br>
182 : anne : 'Pressure',<br>
171<br>
182 : anne : 'Pressure',<br>
data : y_values<br>
183 : anne : 'Pressure
 172173 \times values.length=0;
 174 \sqrt{v} values.length=0;
 175 switch1 = true;
 176 data = data.split('/');
 177 for (var i in data)
 178 {
 179 if (switch1 == true)
 180 {
```
C:\Users\Grigio\AppData\Local\Temp\Rar\$DRa13220.44961\web\data.js

```
C:\Users\Grigio\AppData\Local\Temp\Rar$DRa13220.44961\web\data.js
C:\Users\Grigio\AppData\Local\Temp\Rar$DRa13220.44961\web\data.js<br>
Pagina 4 di 5 29/08/2019 21:54:20<br>
181 // var ts = timeConverter(data[i]);<br>
182 var ts = data[i];<br>
282 x_values.push(ts);<br>
184 switch1 = false;<br>
185 }
 181 // var ts = timeConverter(data[i]);
 182 var ts = data[i];
 183 x values.push(ts);
 184 switch1 = false;
 185 }
 186 else
 187 {
 188 | v_values.push(parseFloat(data[i]));
 189 switch1 = true;
 190 }
 191 
 192 }
 193 x values.pop();
 194 
 195 //jQuery Code: Select the DOM Object '#chart' and use highcharts function
 196 | $('#HumidityChart').highcharts({
 :\\Sers\Grigio\AppData\Local\Temp\Rar$DRal3220.44961\web\data.js<br>
agina 4 di 5<br>
181<br>
187 chart is = data[i];<br>
var ts = data[i];<br>
187 chart is = data[i];<br>
187 chart : switchl = false;<br>
38 chart : switchl = false;<br>
198 chart
 198 type : 'spline'
 199 }, \hspace{1.6cm}:\\sest\\sest\\sest\\sest\tremp\karyukali3220.449961\\\end\taata.js<br>
29/08/201!<br>
29/08/201!<br>
29/08/201!<br>
29/08/201!<br>
29/08/201!<br>
2018<br>
29/08/201!<br>
29/08/201!<br>
29/08/201!<br>
29/08/201!<br>
29 x_values.push(ts);<br>
50 switch1 = fal
 201 | text : 'Datalogger Highcharts SQLite'
 202 }, 302 }, 302 }, 302 }, 302 }, 302 }, 302 }, 302 }, 302 }, 302 }, 302 }, 302 }, 302 }, 302 }, 302 }, 302 }, 302 }, 302 }, 302 }, 302 }, 302 }, 302 }, 302 }, 302 }, 302182<br>
183<br>
183<br>
184<br>
184<br>
2020<br>
2020<br>
2020<br>
2020<br>
2020<br>
2020<br>
2020<br>
2020<br>
2020<br>
2020<br>
2020<br>
2020<br>
2020<br>
2020<br>
2020<br>
2020<br>
2020<br>
2020<br>
2020<br>
2020<br>
2020<br>
2020<br>
2020<br>
2020<br>
2020<br>
2020<br>
2020<br>
2020<br>
2020<br>
2020<br>
2020<br>
2020<br>
2020<br>
 204 text : 'Source: Casoretti DataStation'
 205 }, 300 }, 300 }, 300 }, 300 }, 300 }, 300 }, 300 }, 300 }, 300 }, 300 }, 300 }, 300 }, 300 }, 300 }, 300 }, 300 }, 300 }, 300 }, 300 }, 300 }, 300 }, 300 }, 300 }, 300206 xAxis : {
 186<br>
187 else<br>
(y_values.push(parseFloat(data[i]));<br>
187 (y_values.pop();<br>
207 )<br>
202 )<br>
207 )<br>
207 (y[ouery Code: Select the DOM Object "#chart" and use highcharts funct:<br>
199 )<br>
207 (thumidityChart").highcharts({<br>
that :
 208 text : 'Time'
 209 }, \qquad \qquad },
 210 categories : x values
 211 },
 212 yAxis : {
 1921<br>
1931<br>
1931<br>
1931<br>
1945<br>
1945<br>
1947<br>
1955<br>
1/jQuery Code: Select the DOM Object '#chart' and use highcharts functi<br>
1956<br>
1976<br>
1976<br>
1976<br>
1976<br>
1976<br>
1987<br>
1989<br>
1989<br>
1989<br>
1989<br>
1989<br>
1989<br>
1982<br>
1989<br>
1982<br>
1982<br>
 214 text : 'Humidity'
 215 }, 37.7195<br>
196<br>
196<br>
196<br>
2011<br>
197 /jouery Code: Select the DOM Object '#chart' and use highcharts functic<br>
time : {<br>
2012<br>
2012<br>
2012<br>
2012<br>
2012<br>
2012<br>
2014<br>
2014<br>
2014<br>
2014<br>
2014<br>
2014<br>
2014<br>
2014<br>
2014<br>
2014<br>
2014<br>
2014<br>
2
 217 formatter : function() {
 218return this.value + '%'
 219 }
 220 }
 221 },
 222 tooltip : {
 223 crosshairs : true,
 224 shared : true,
 225 valueSuffix : ''
 226 }, 326227 plotOptions : {
 228 spline : {
 229 marker : {
 230 radius : 4,
 231 | lineColor : '#666666',
 232 lineWidth : 1
 233 and the contract of the contract of the contract of the contract of the contract of the contract of the contract of the contract of the contract of the contract of the contract of the contract of the contract of the co
 234 }
 235 }, 35236 series : [{
 237 | 237 | 238 | 239 | 239 | 239 | 239 | 231 | 231 | 231 | 231 | 231 | 231 | 231 | 231 | 231 | 231 | 231 | 23
 238 name : 'Humidity',
 239 data : y values
 240 | Business Business Business Business Business Business Business 
 241 });
```

```
C:\Users\Grigio\AppData\Local\Temp\Rar$DRa13220.44961\web\data.js
Pagina 5 di 5 29/08/2019 21:54:20
 242 });
 243 // End Chart
 244 \{\});
 245 | \blacksquare246247 | \blacksquare248 | function timeConverter(UNIX timestamp){
 249 var a = new Date(UNIX_timestamp * 1000);
 250 var months =
         ['Jan','Feb','Mar','Apr','May','Jun','Jul','Aug','Sep','Oct','Nov','Dec'];
 251 var year = a.getFullYear();
 252 var month = months[a.getMonth()];
 253 var date = a.getDate();
 254 var hour = a.getHours();
 :\Users\Grigio\AppData\Local\Temp\Rar$DRal3220.44961\web\data.js<br>agina 5 di 5<br>242 );<br>243 );<br>248 (notion timeConverter(UNIX_timestamp){<br>248 function timeConverter(UNIX_timestamp){<br>248 function timeConverter(UNIX_timestamp){
 :\Users\Grigio\AppData\Local\Temp\Rar$DRa13220.44961\web\data.js<br>agina 5 di 5<br>242 });<br>248<br>44 });<br>248 function timeConverter(UNTX timestamp){<br>248 function timeConverter(UNTX timestamp){<br>249 war months = new Date(UNTX_timeSt
 257 var time = date + ' ' + month + ' ' + year + ' ' + hour + ':' + min + ':' + sec ;
 258 return time;
```
 $259$  } }

"GetSampleData.php

C:\Users\Grigio\AppData\Local\Temp\Rar\$DRa13220.49969\web\GetSampleData.php

```
Pagina 1 di 2 29/08/2019 21:55:09
  1 \mid \langle?php
  2 # To Extract the Value from the DB, invoke the PHP as 
        "GetSampleData.php?SampleData=Temperature&SampleDate=2019-08-16
  3 | # echo "Extract Data from Vault<br>";
  4 | # the Parameter to be Extracted from the DB is passed to the PHP page by the z
        Variable "SampleData"
  5 | # $ GET['SampleData']
  6 \mid7 | $SampleData AttributeName=$ GET['SampleData'];
  8 | $SampleDate=$ GET['SampleDate'];
  9 \mid10 /*
 11 if($SampleDate=='')
 12 {
 13 | $SampleDate='2019-08-16';
 14 }
 15 */
 1617 | # echo "Extract SampleData='".$SampleData AttributeName."'<br>";
 18 | # echo "Extract SampleData='".$SampleDate."'<br>";
 19 
 20 | $DB = new SQLite3('DataVault.db', SQLITE3 OPEND READDNLY);21 | \blacksquare22 /*23 if($DB)
 24 {
 25 echo "DataBase 'DataVault' Opened<br>";
 26 }
 27 else
 28 { two set of \sim 3 and \sim 3 and \sim 3 and \sim 3 and \sim 3 and 3 and 3 and 3 and 3 and 3 and 3 and 3 and 3 and 3 and 3 and 3 and 3 and 3 and 3 and 3 and 3 and 3 and 3 and 3 and 3 and 3 and 3 and 3 and 3 and 3 and
 29 echo "Error in fetch ".$DB->lastErrorMsg();
 30 }
 3132 | # $DB->open("DataVault.db", SQLITE3 OPEN READONLY);
 3334 # echo "Test DB Opening";
 35 # echo "Error in fetch ".$DB->lastErrorMsg();
 3637 */
 38 a.C. 200 a.C. 200 a.C. 200 a.C. 200 a.C. 200 a.C. 200 a.C. 200 a.C. 200 a.C. 200 a.C. 200 a.C. 200 a.C. 20
 39 | $QueryText="SELECT Day||' '||Month||' '||Year||' '||TimeStamp AS TS, 2
        ".$SampleData AttributeName." FROM `Sample` WHERE Date='".$SampleDate."'";
 40 | # echo "Executing Query<br>".$QueryText."<br>>>br>";
 41 
 42 \times $result = $DB->query($QueryText);
 4344 /*
 45 if($result)
 46 {
 47 echo "Query Executed<br>";
 48 }
 49 else
 50 {
 51 echo "Error in Query Execution: ".$DB->lastErrorMsg();
 52 }
 53 */
 5455 while($row = $result->fetchArray())
 56 {
 57 \vert # Warning: use the Attribute Index instead of the Attribute Name
 38<br>
38<br>
38<br>
50ueryText="SELECT Day||''||Month||''||Year||''||TimeStamp AS TS,<br>
".$SampleData AttributeName." FROM 'Sample' WHERE Date='".$SampleDate."'";<br>
42<br>
42<br>
50 "Lecter Transport ($QueryText);<br>
43<br>
43<br>
14 (sesult)<br>
50
```
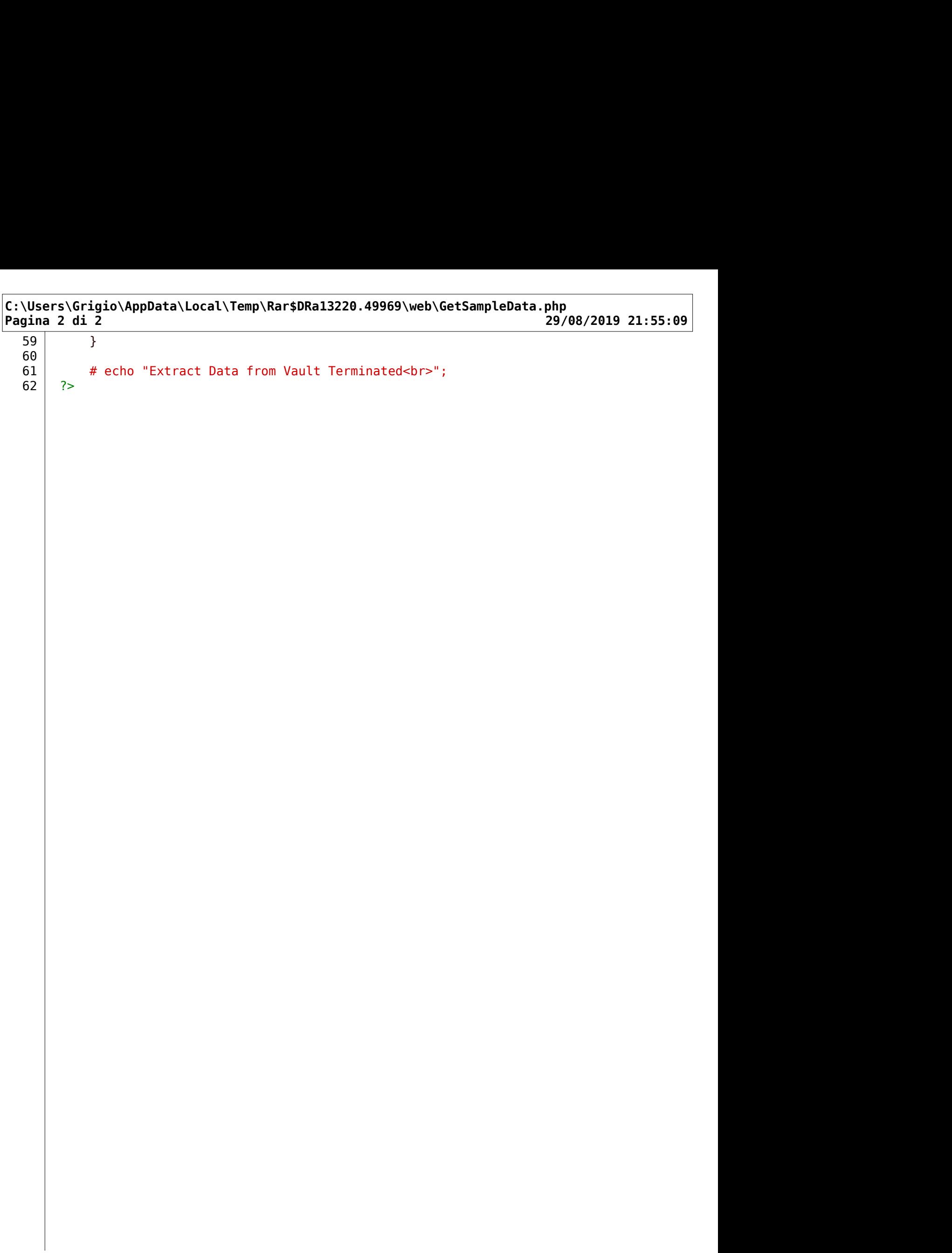

Implementando la funzione in maniera ricorsiva è possibile visualizzare tutti i parametri loggati e la possibile previsione dell'irraggiamento solare per mezzo delle chart interattive.

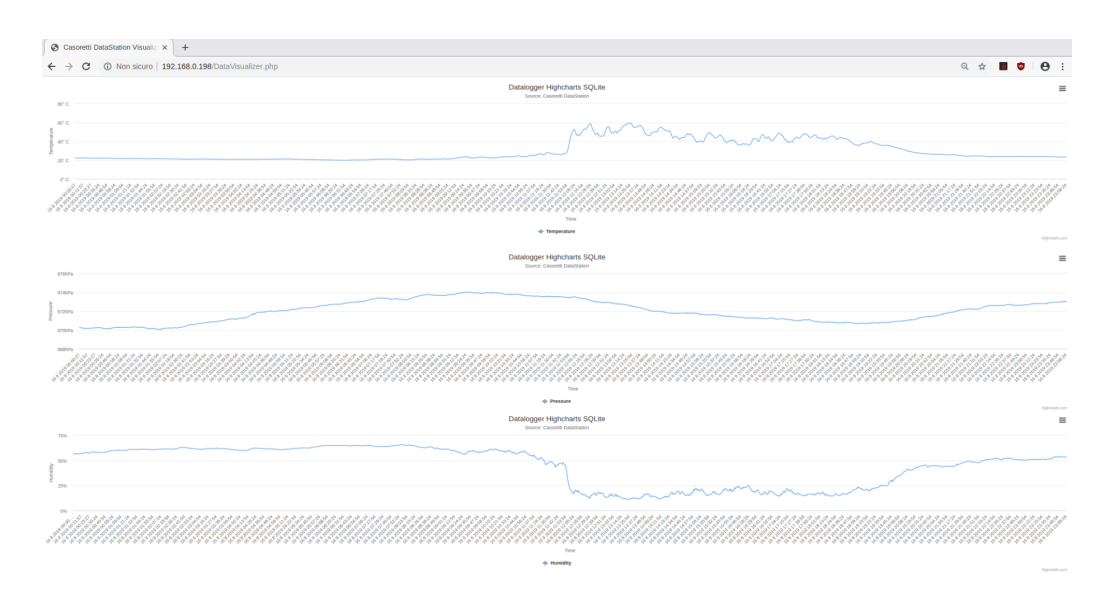

Figure 17.1: HiChart Render

Attraverso il box di scelta è possibile scegliere il giorno su cui viene effettuare la query nel database LiteSQL3.

In questa maniera sono disponibili solo i dati nella finestra temporale scelta.

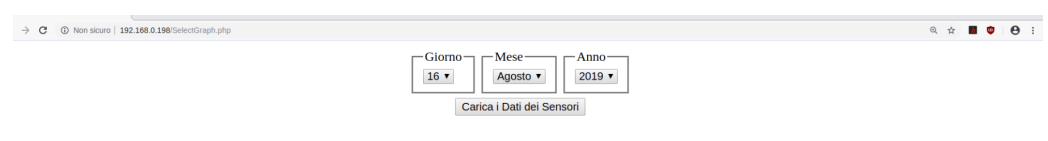

Figure 17.2: WebChart

## Chapter 18

# Project Conclusion

Il progetto nel semestre estivo è sicuramente impegnativo e dato il tempo limitato è difficile portare a termine l'intera assegnazione.

Il progetto si compone di più parti che spaziano dal design elettronico al disegno in cad 3D alla scrittura del codice in Python per cui la sua complessità non è assolutamente banale.

Il risultato finale si presenta come di seguito:

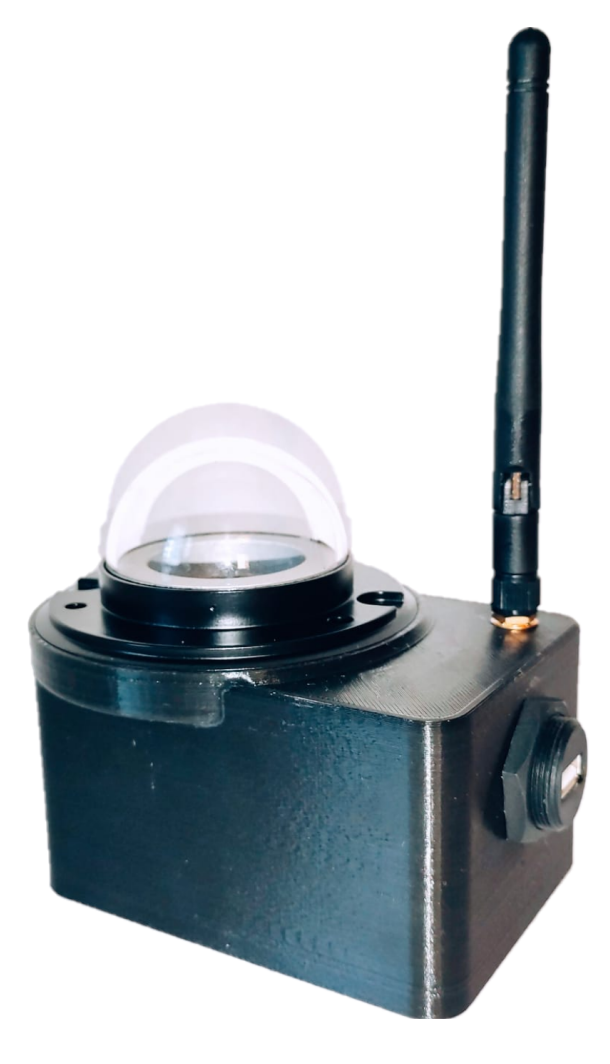

Figure 18.1: Final Product

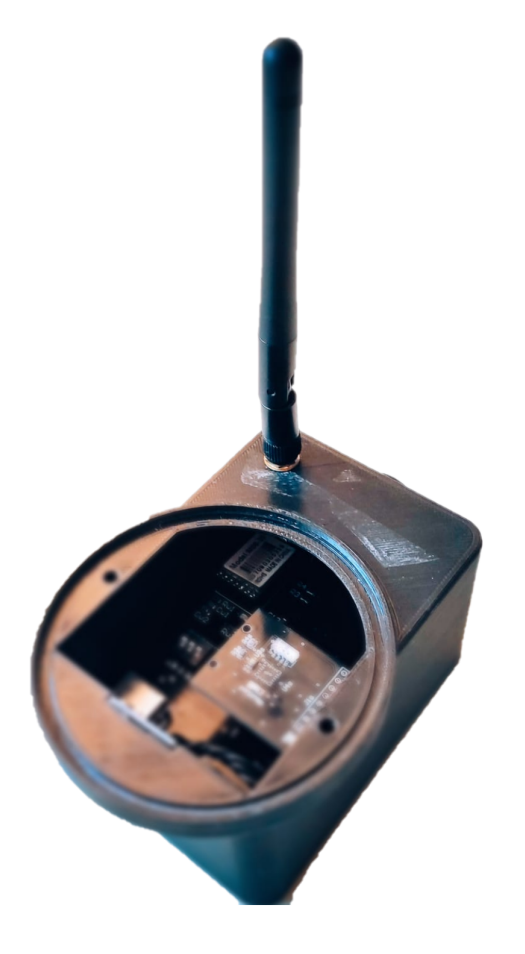

Figure 18.2: Final Product 2

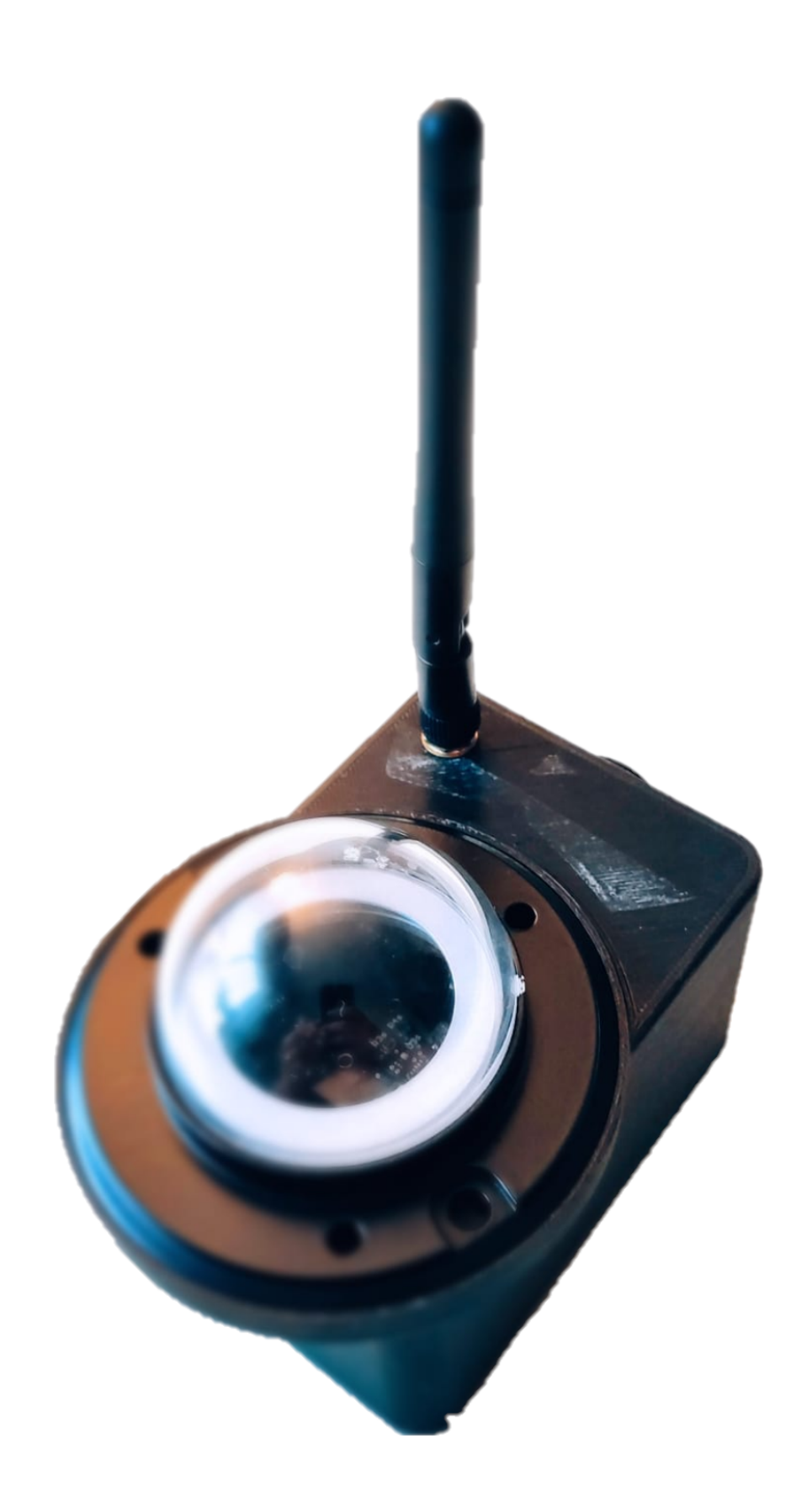

Figure 18.3: Final Product 3

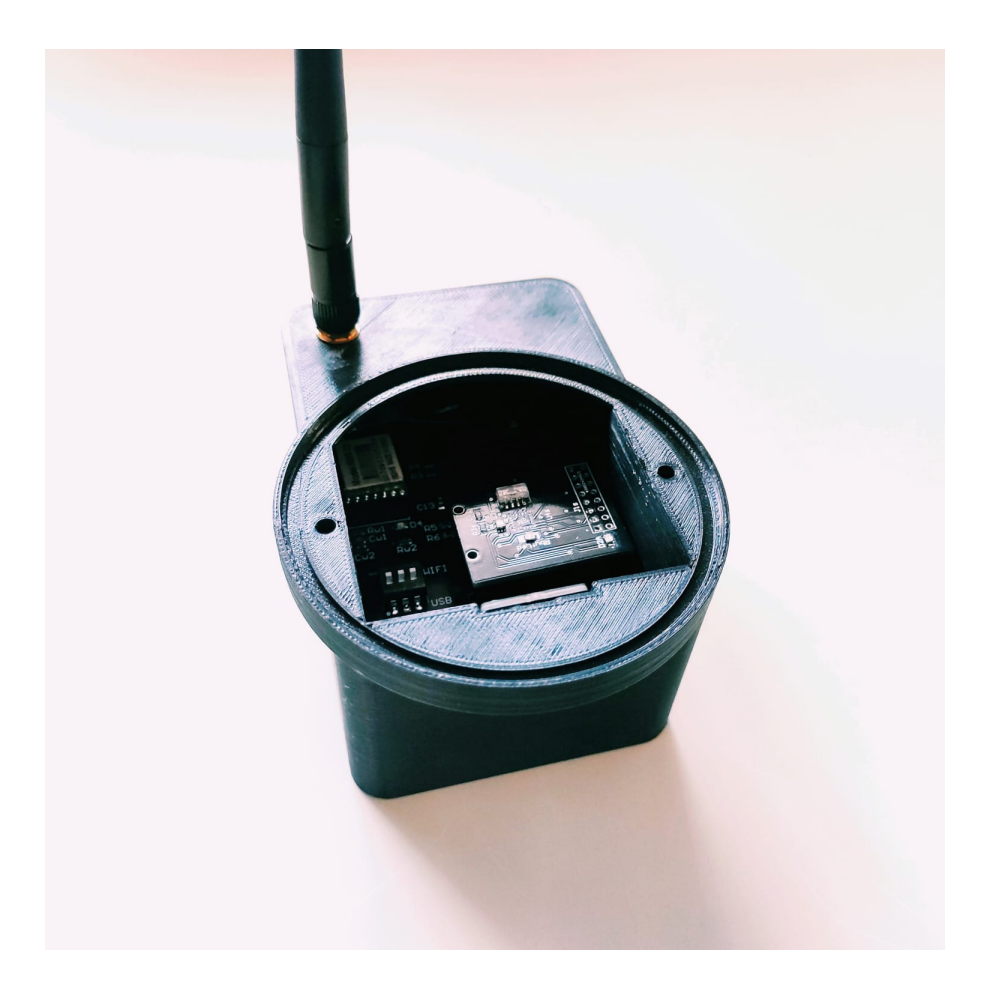

Figure 18.4: Final Product 4

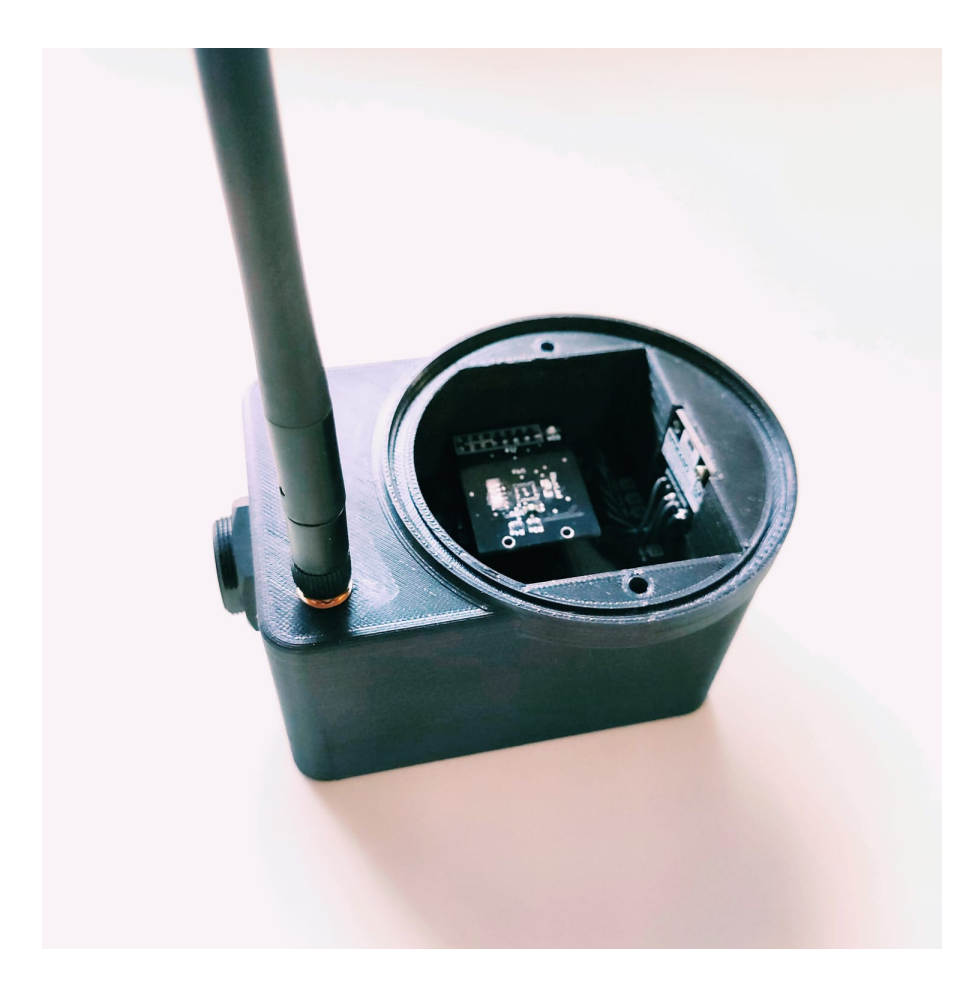

Figure 18.5: Final Product 5

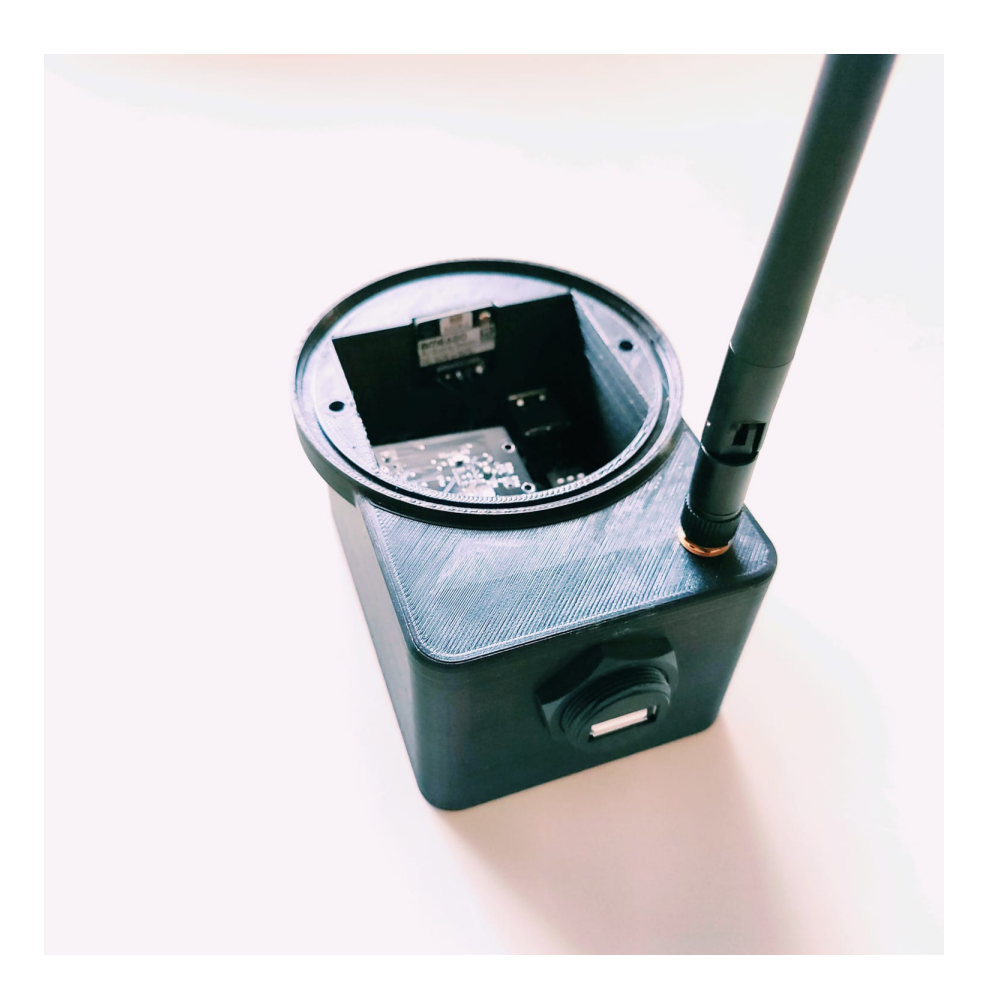

Figure 18.6: Final Product 6

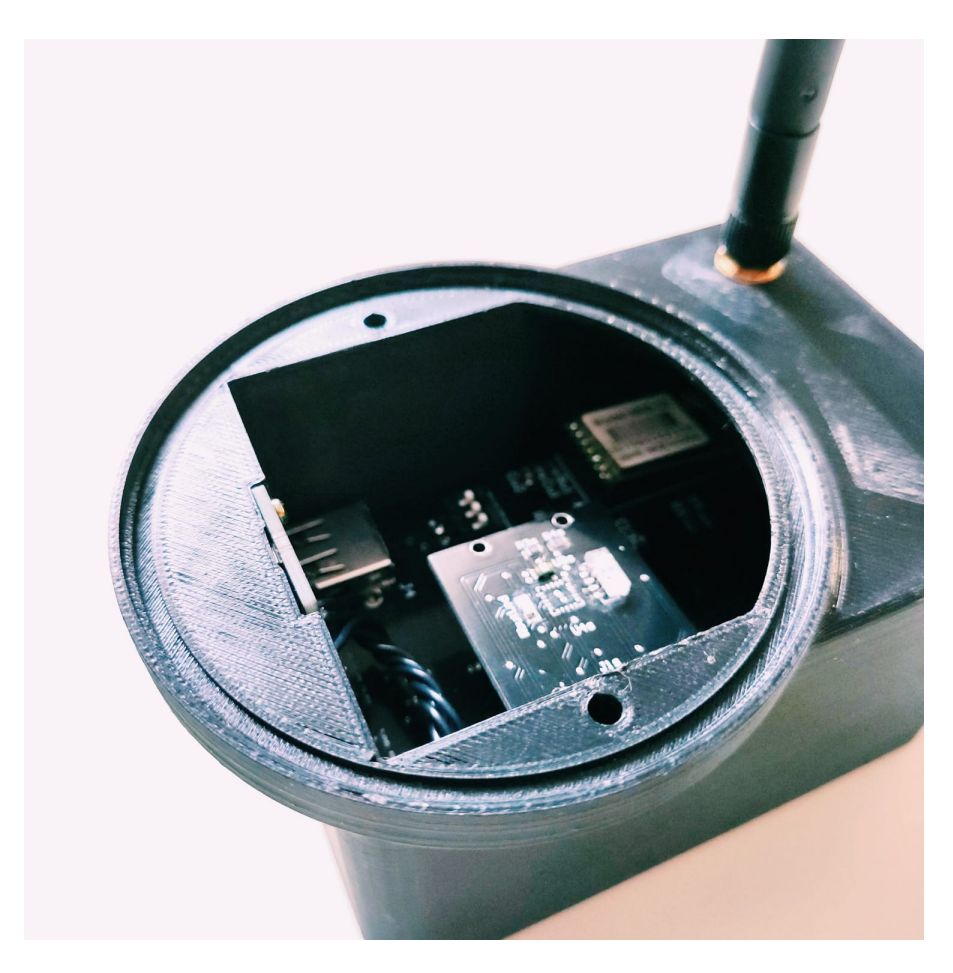

Figure 18.7: Final Product 7

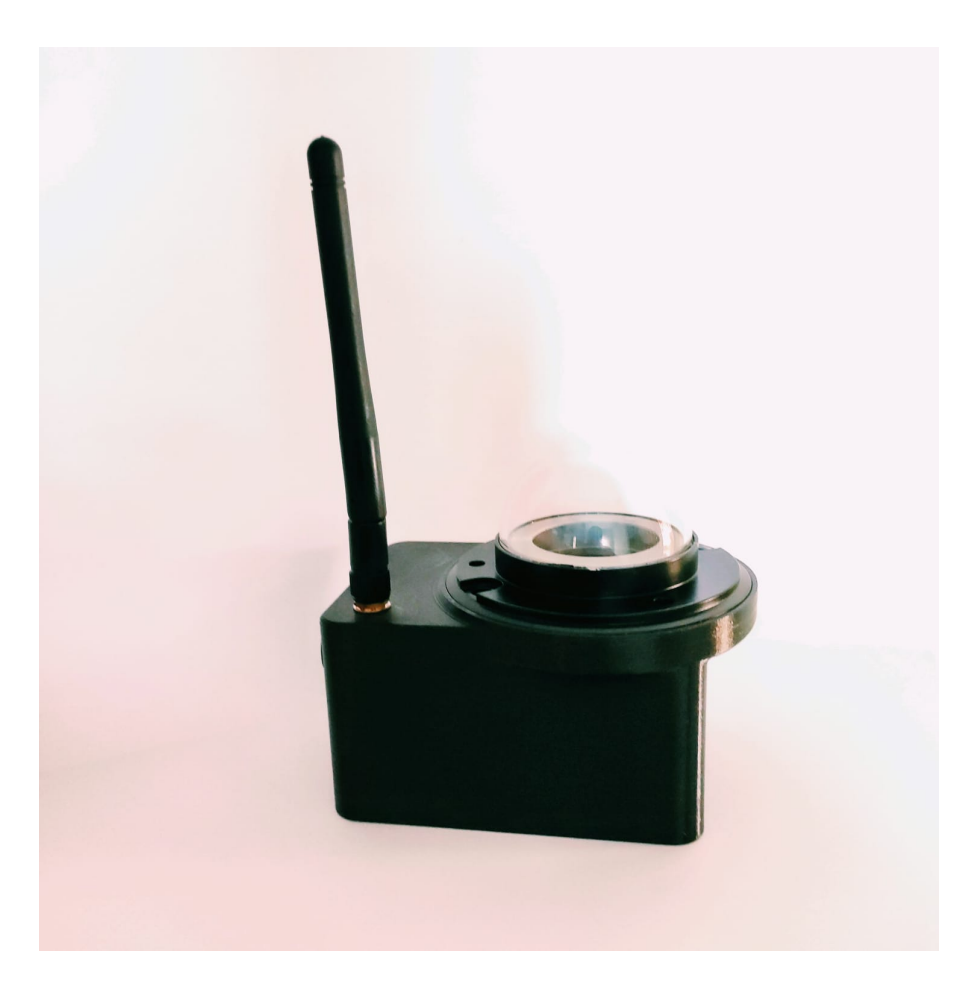

Figure 18.8: Final Product 8

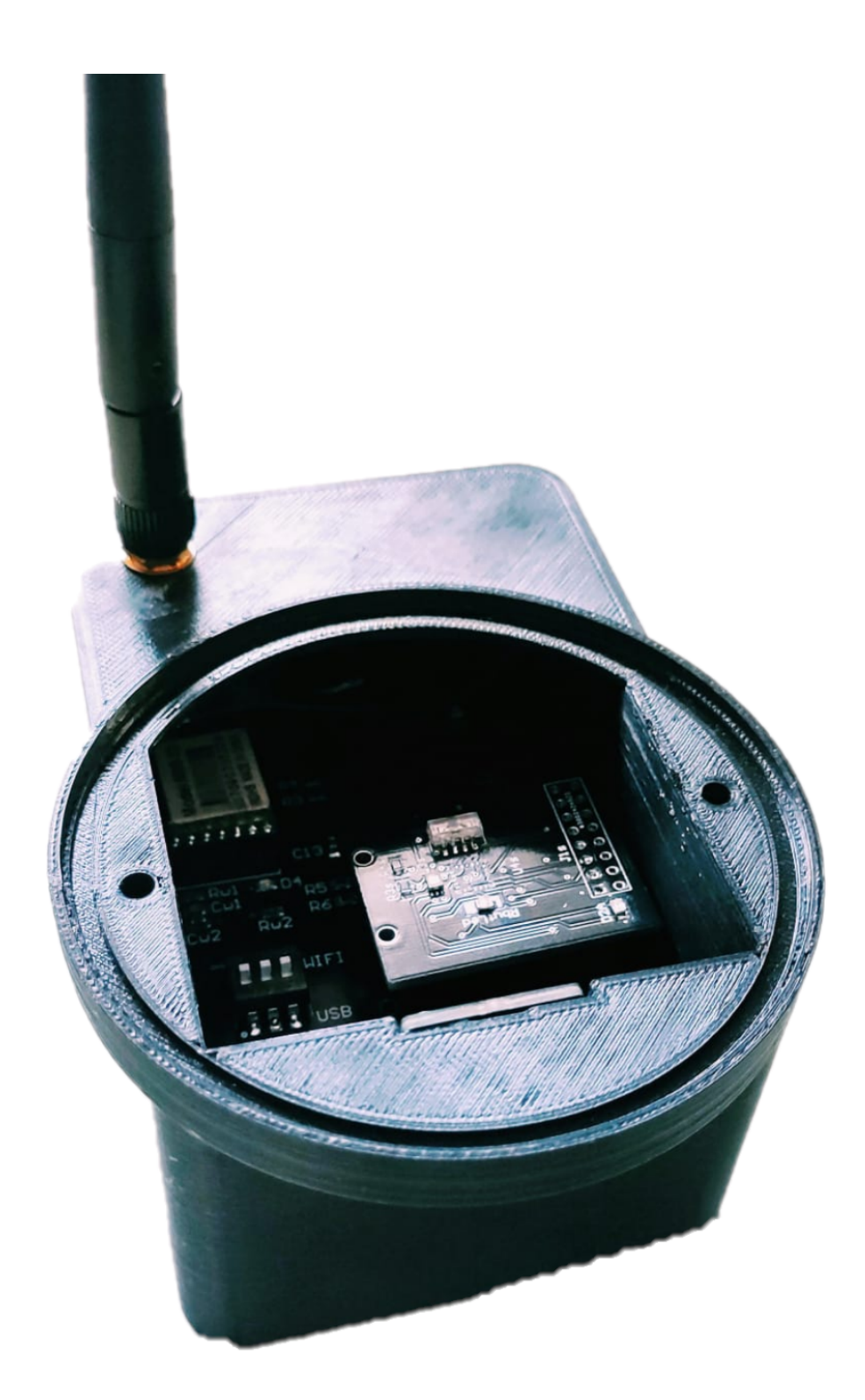

Figure 18.9: Final Product 9
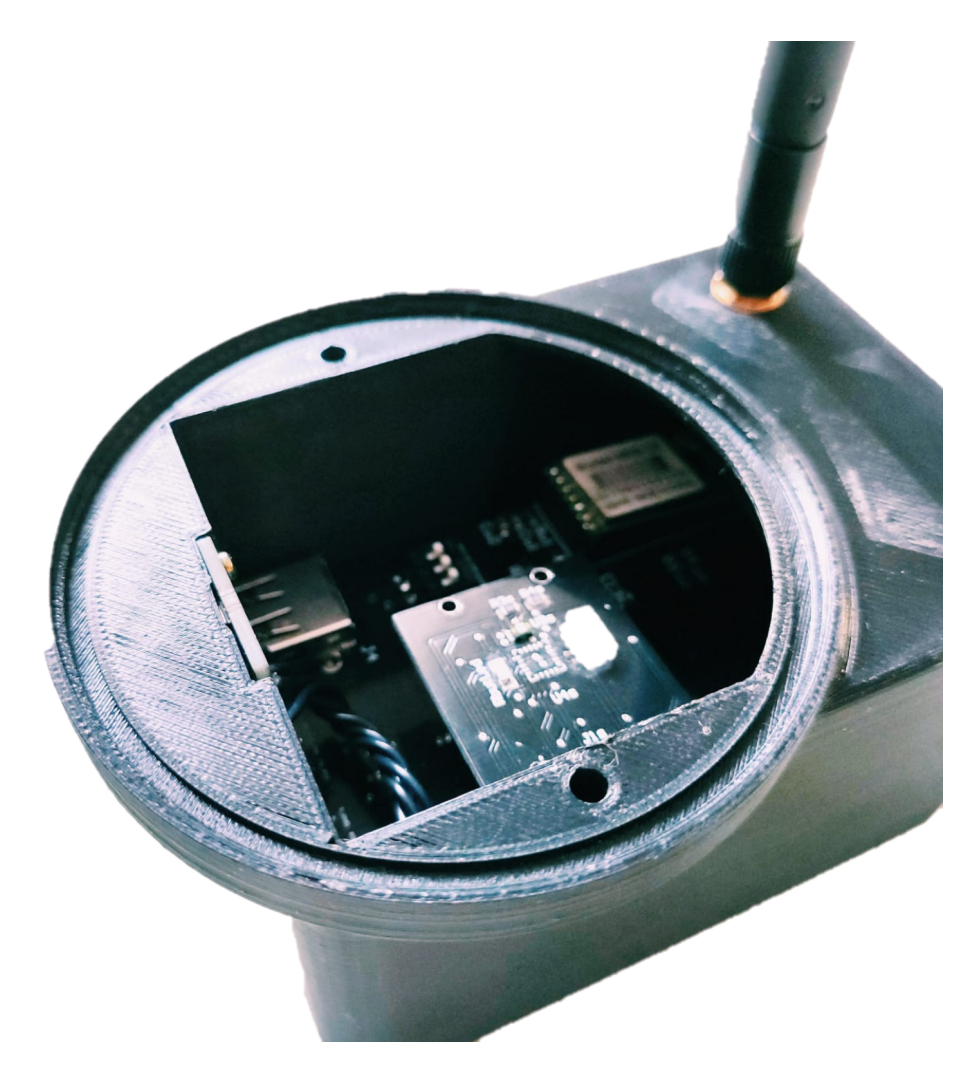

Figure 18.10: Final Product 10

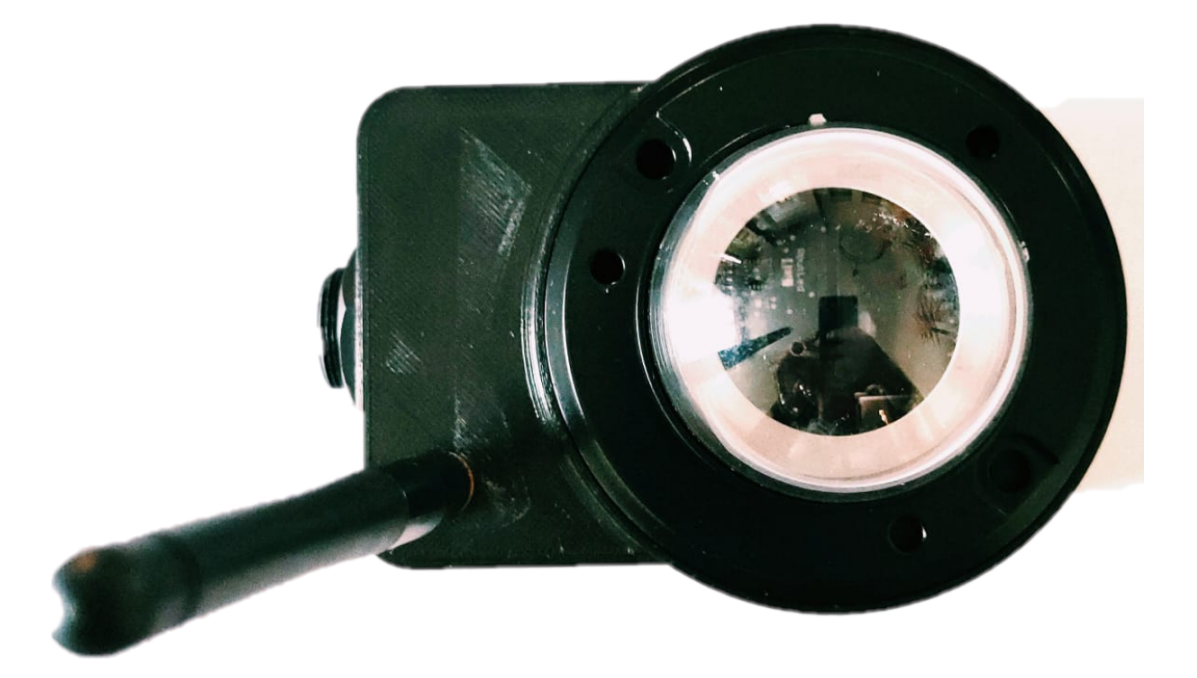

Figure 18.11: Final Product 11

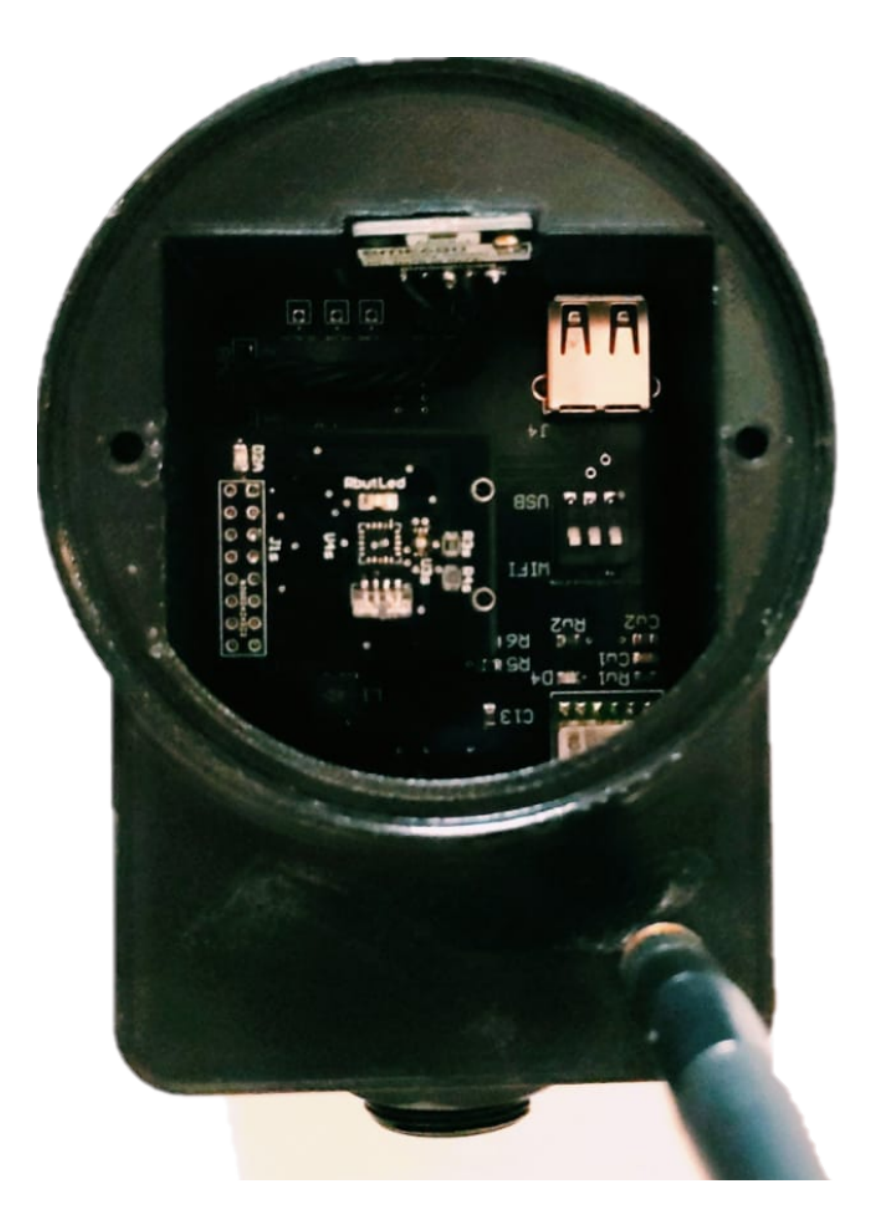

Figure 18.12: Final Product 12

#### 18.0.1 Electronic

Per quanto riguarda la parte elettronica non sono state riscontrate particolari difficoltà se non nel caso della PCB dei sensori dove il protocollo di comunicazione  $I^2C$  ha sofferto particolarmente della congiunzione delle due schede elettroniche dovendo far riprogettare quella che contiene i sensori.

Anche l'utilizzo di hardware professionale come il BME680 non ha permesso di integrare lo stesso sensore all'interno della PCB.

Si è resa quindi necessaria la stilatura di due schede elettroniche per poter effettuare le misure che sono riportate all'interno del documento, infatti nella prima versione il bus  $I^2C$  portava al rilevamento di dispositivi che non erano presenti fisicamente.

### 18.0.2 3D CAD

La struttura 3D ha rappresentato una sfida per quanto riguarda la ricerca del materiale e per quanto riguarda la insufficiente conoscienza dei software di modellazione solida.

Tuttavia apparte le difficolt`a riscontrate inizialmente si `e condotta in positiva la realizzazione della struttura atta a contenere il dispositivo in questione.

La scelta del materiale non ha creato problemi e per mezzoo della stampa 3D è stato possibile realizzare in maniera veloce ed economica un prototipo funzionale.

#### 18.0.3 Software

Data il tempo ridotto non è stato possibile raccogliere una serie di dati abbastanza ampia per poter condurre uno studio veritiero sul predittore.

Anche software ha presentato una sfida non indifferente data la difficoltà di unire tramite codice i moduli che permettono il funzionamento del WIFI e la lettura completa dei sensori.

La scrittura dei moduli in Python ha creato non poche difficoltà soprattutto nella parte che riguarda il sensore BME680 che si è dovuta tradurre da Circuit Python, un linguaggio proprietario di Bosch, a Python.

## 18.0.4 Issues

La parte più ostica è stata sicuramente quella che inizialmente si era valutata più banale, ossia quella della pcb sensori.

Il prolungamento delle piste tra le due pcb presenta sporadicamente alcuni disturbi che si presentano senza preavviso e che disturbano il bus di comunicazione.

Per questo motivo in estremis si è reso necessario produrre una ulteriore pcb per cercare di raccogliere più dati possibili prima della scadenza relativa alla consegna.

Siccome erano state valutate inizialmente le breakout board per poter acquisire velocemente i fenomeni esogeni da loggare si sviluppa una pcb ad hoc per poter contenere le tre tipologie di sensori.

## Test Sensors Pcb Breakout Board

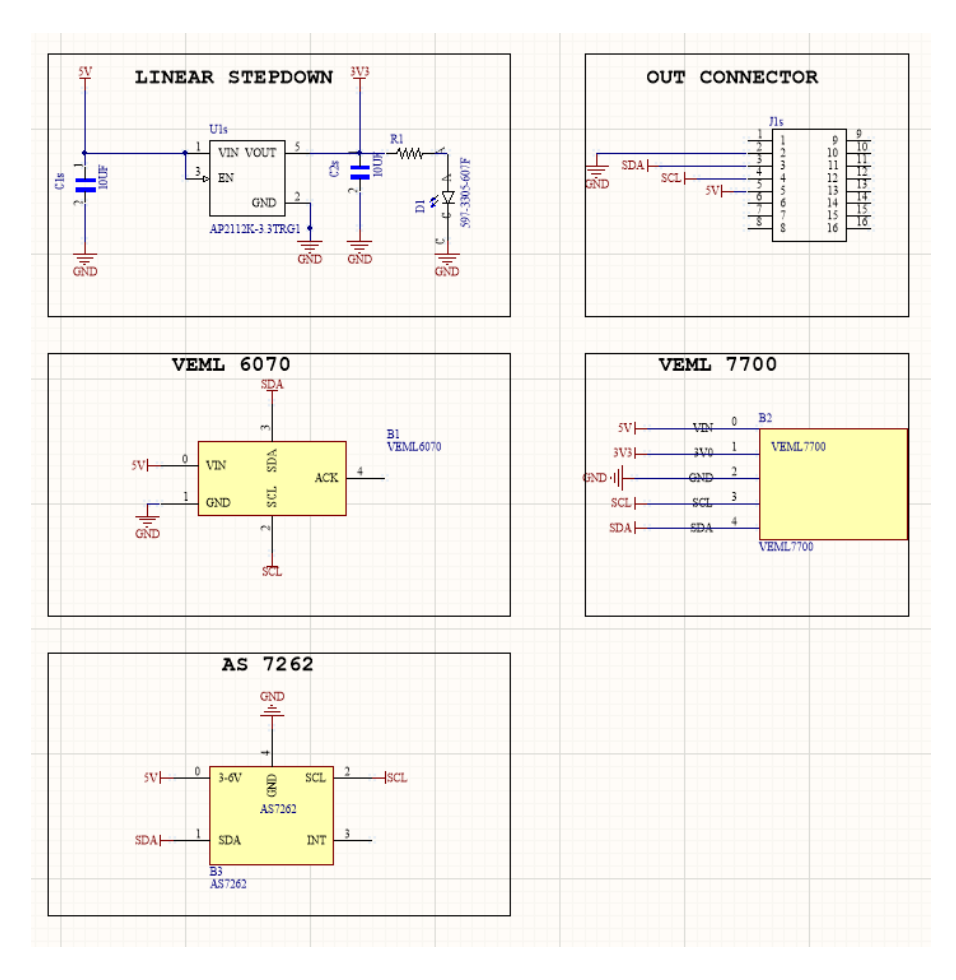

Figure 18.13: New Sensors Pcb Schematic

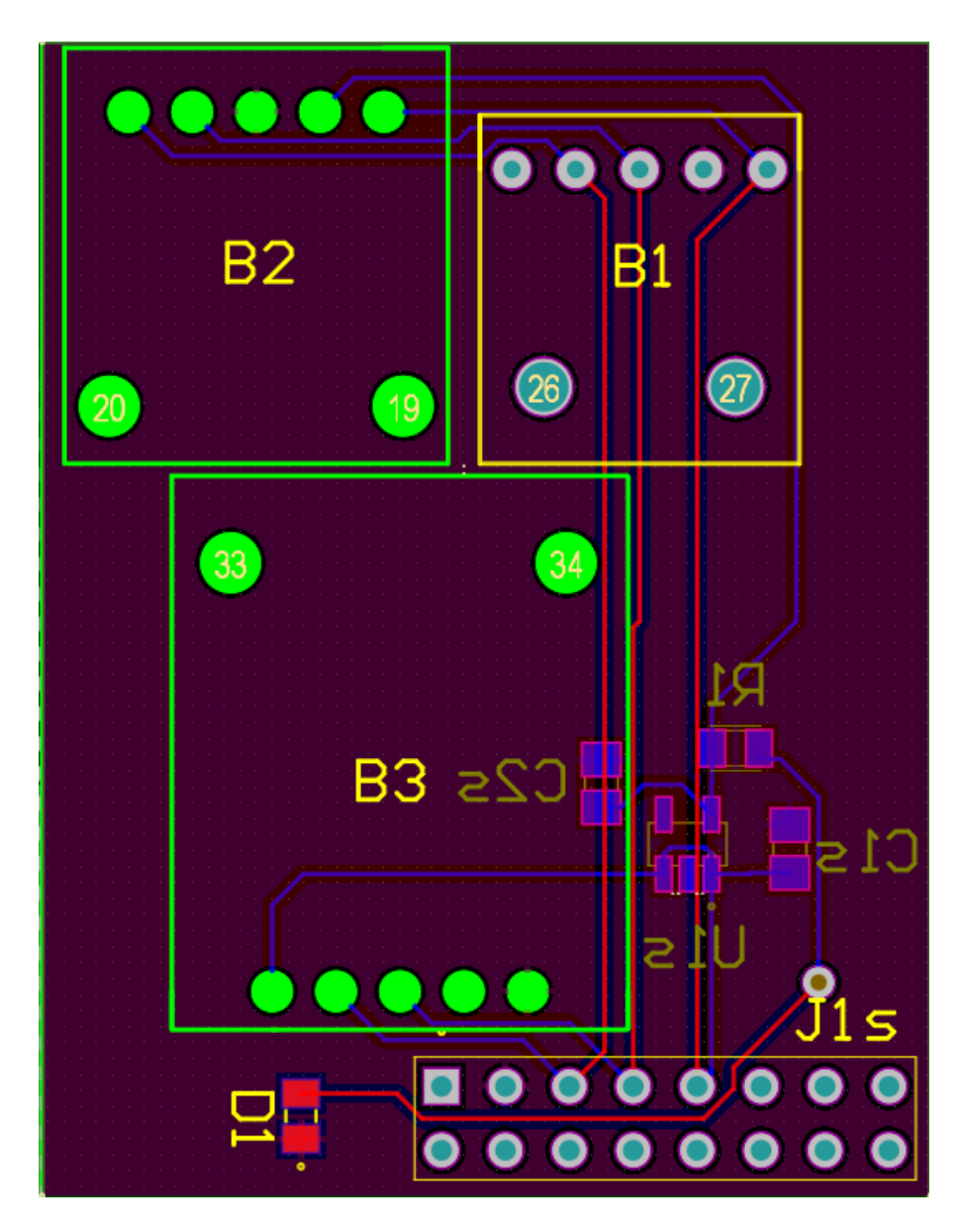

Figure 18.14: New Sensors Pcb 2d

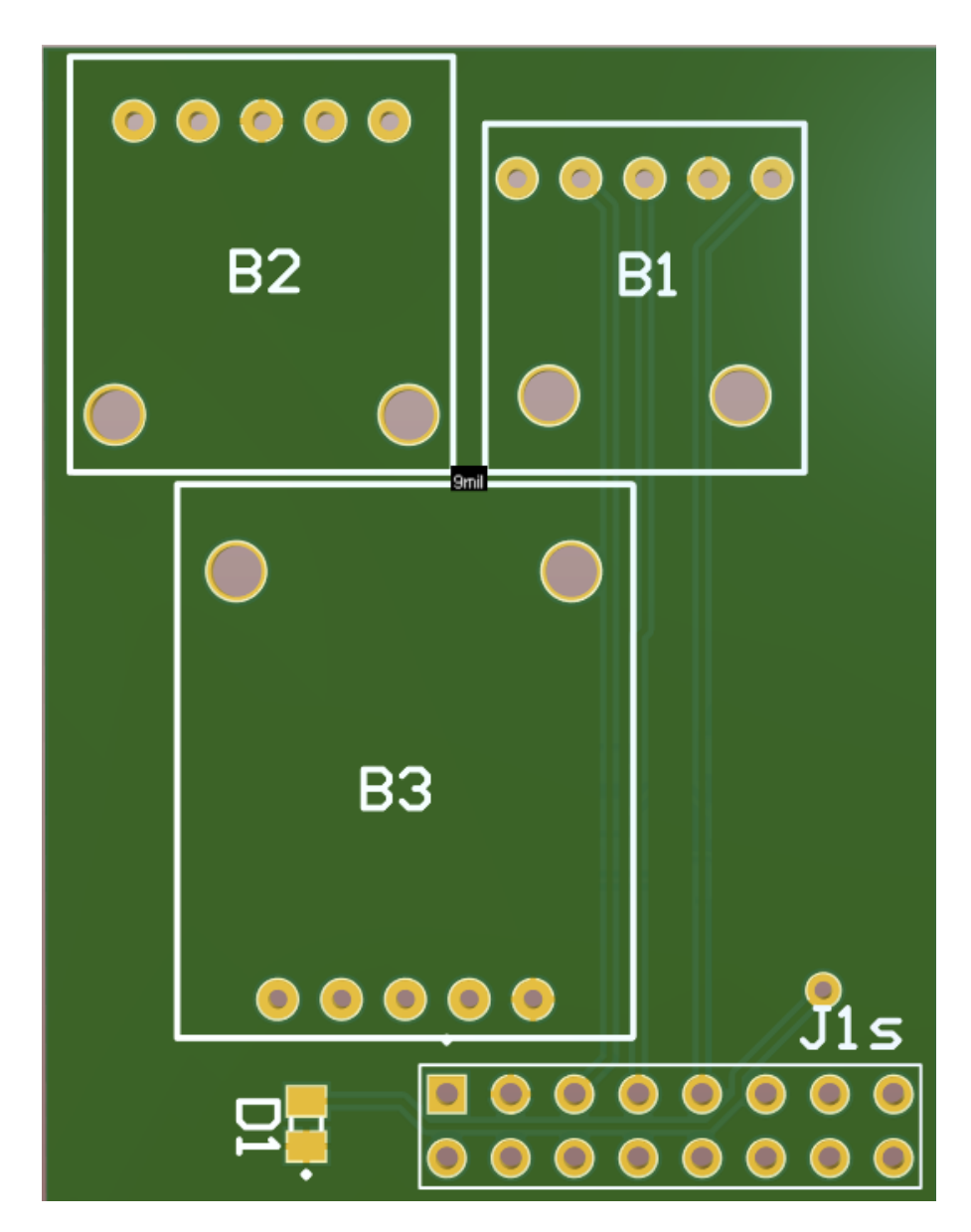

Figure 18.15: New Sensors Pcb 3d front

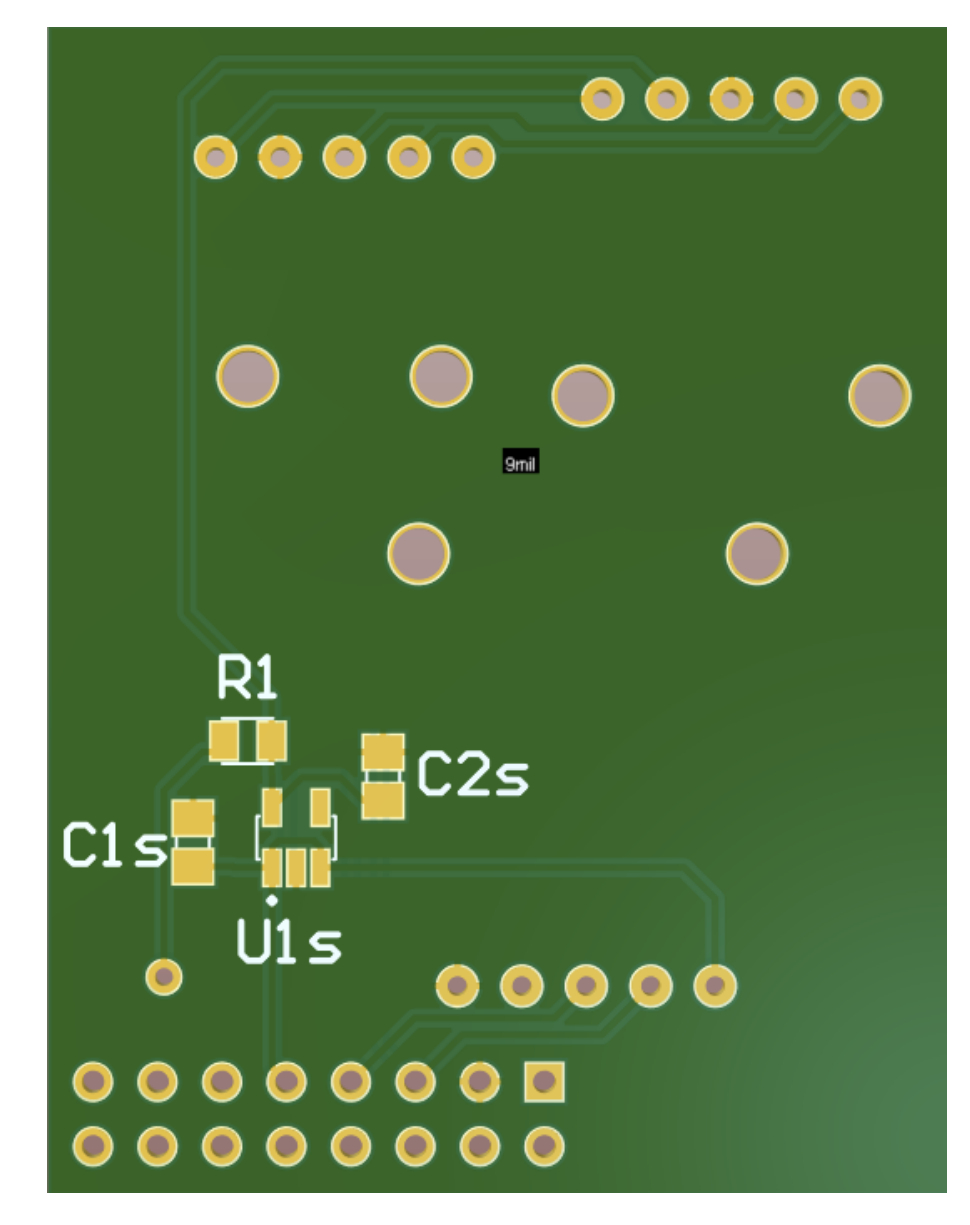

Figure 18.16: New Sensors Pcb 3d back

## 18.0.5 General Consideration

Il progetto nel complesso ha rappresentato una ottima sfida universitaria , coinvolgendo con notevole interesse lo studente ,creando così un dispositivo non privo di difetti ma che si pone come ottima base per uno sviluppo futuro.

E' possibile tramite di esso raccogliere dati ogni 15 minuti campionando una serie di dati molto interessanti al fine di poter valutare un predittore per la stima dell'irraggiamento solare nei giorni a venire.

Il database successivamente è accessibile tramite remoto per poi essere visualizzato tramite la ferrata piattaforma di visualizzazione High-Charts.

I giorni consecutivi alla stesura del documento prevedono un ulteriore prova della pcb dei sensori con una conseguente raccolta dati che potrebbe portare allo sviluppo del predittore Persistence a ridosso della discussione della seguente tesi.

# Bibliography

- [1] Ankur Kamthe, Tao Liu and Alberto E. Cerpa. SIPS: Solar Irradiance Prediction System. The Pennsylvania State University, University Park, PA 16802.
- [2] Jared A. Lee, Sue Ellen Haupt. Solar Irradiance Nowcasting Case Studies near Sacramento. Research Applications Laboratory, National Center for Atmospheric Research, Boulder, Colorado.
- [3] P. Shrivastava, Michael Carmichael. Cloud Detection with MATLAB. Sagar Institute of Research & Technology Excellence (SIRTE), Bhopal.
- [4] Dilip Kumar Krishnappa, David Irwin, Eric Lyons, Michael Zink. CloudCast: Cloud Computing for Shortterm Mobile Weather Forecasts. University of Massachusetts Amherst.
- [5] Munir Husein and Il-Yop Chung. Day-Ahead Solar Irradiance Forecasting for Microgrids Using a Long Short-Term Memory Recurrent Neural Network: A Deep Learning Approach. School of Electrical Engineering, Kookmin University.
- [6] Thomas Schmidt. Small-scale solar irradiance nowcasting with sky imager pictures. Institute of Physics, Energy Meteorology Group University of Oldenburg.
- [7] Miguel Gomes Lopes. Development of a low-cost, short-term solar irradiance forecasting system. Instituto Universidario Superior Tecnico, Lisbon, Portugal.
- [8] Cyril Voyant, Gilles Notton. Solar irradiation nowcasting by stochastic persistence: a new parsimonious, simple and efficient forecasting tool. Universidad De La Paz.
- [9] Cristian Crisosto , Martin Hofmann , Riyad Mubarak and Gunther Seckmeyer. One-Hour Prediction of the Global Solar Irradiance from All-Sky Images Using Artificial Neural Networks. Institute for Meteorology and Climatology, Leibniz Universität Hannover.
- [10] Evangelos Rikos, Stathis Tselepis, Carsten Hoyer-Klick, and Marion Schroedter-Homscheidt. Stability and Power Quality Issues in Microgrids Under Weather Disturbances. IEEE JOURNAL OF SELECTED TOP-ICS IN APPLIED EARTH OBSERVATIONS AND REMOTE SENSING, VOL. 1, NO. 3, SEPTEMBER 2008.
- [11] Brian C. Ancell. Weather and Forecasting (WAF) (ISSN: 0882-8156; eISSN: 1520-0434) . Texas Tech University.
- [12] Amit Kumar Yadav S.S.Chandel. Solar radiation prediction using Artificial Neural Network techniques: A review. Universidad de la Tecnica, New Mexico.
- [13] Alexis Fouilloy. Solar irradiation prediction with machine learning: Forecasting models selection method depending on weather variability. Universitas Catholica Chilensis, Santiago del Chile.
- [14] Mehmet Demirtas, Mehmet Yesilbudak. Prediction of solar radiation using meteorological data. IEEE.
- [15] Md. Earfan Ali Khondaker. A Short Term Day-Ahead Solar Radiation Prediction Using Machine Learning Techniques. Danesh Science and Technology University, (HSTU), Dinajpur-5200, Bangladesh
- [16] Mohammad Mehdi Lotfinejad, Reza Hafezi, Majid Khanali, Seyed Sina Hosseini. Mehdi Mehrpooya 5,6 and Shahaboddin Shamshirband 7,8,\* I. A Comparative Assessment of Predicting Daily Solar Radiation Using Bat Neural Network (BNN), Generalized Regression Neural Network (GRNN), and Neuro-Fuzzy (NF) System: A Case Study. Department of Agricultural Machinery Engineering, Faculty of Agricultural Engineering and Technology, University of Tehran, Karaj 4111, Iran; khanali@ut.ac.ir